Applikationsbeschreibung Aktoren Typ io64

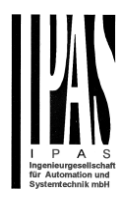

# Power Block io Serie

Version 1.0.0

Applikationsbeschreibung

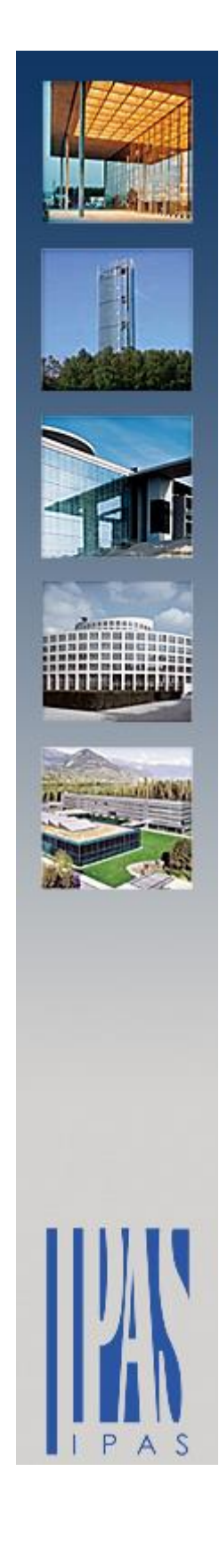

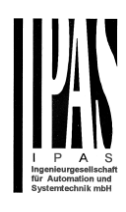

#### Inhalt

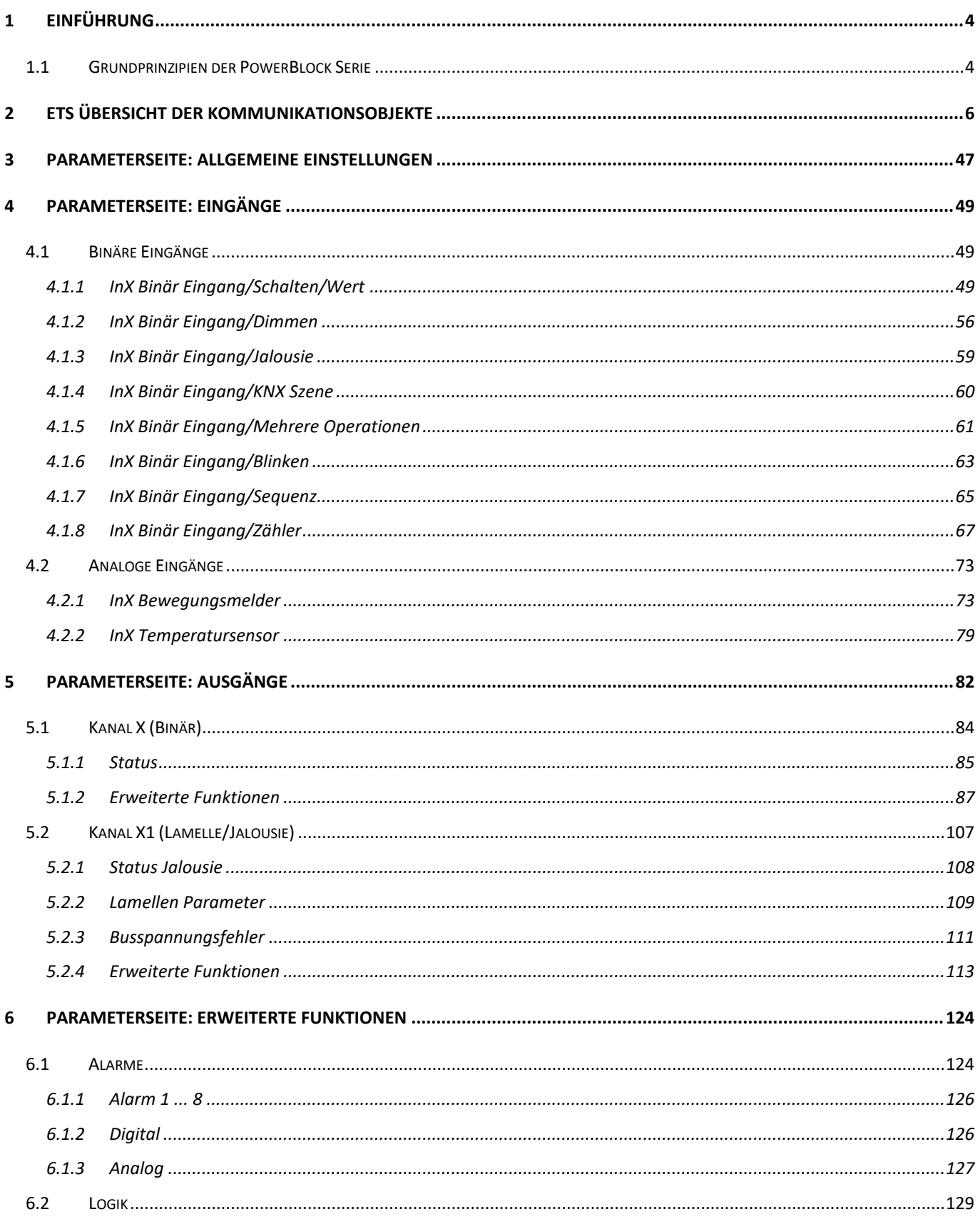

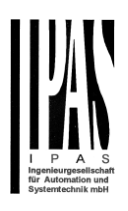

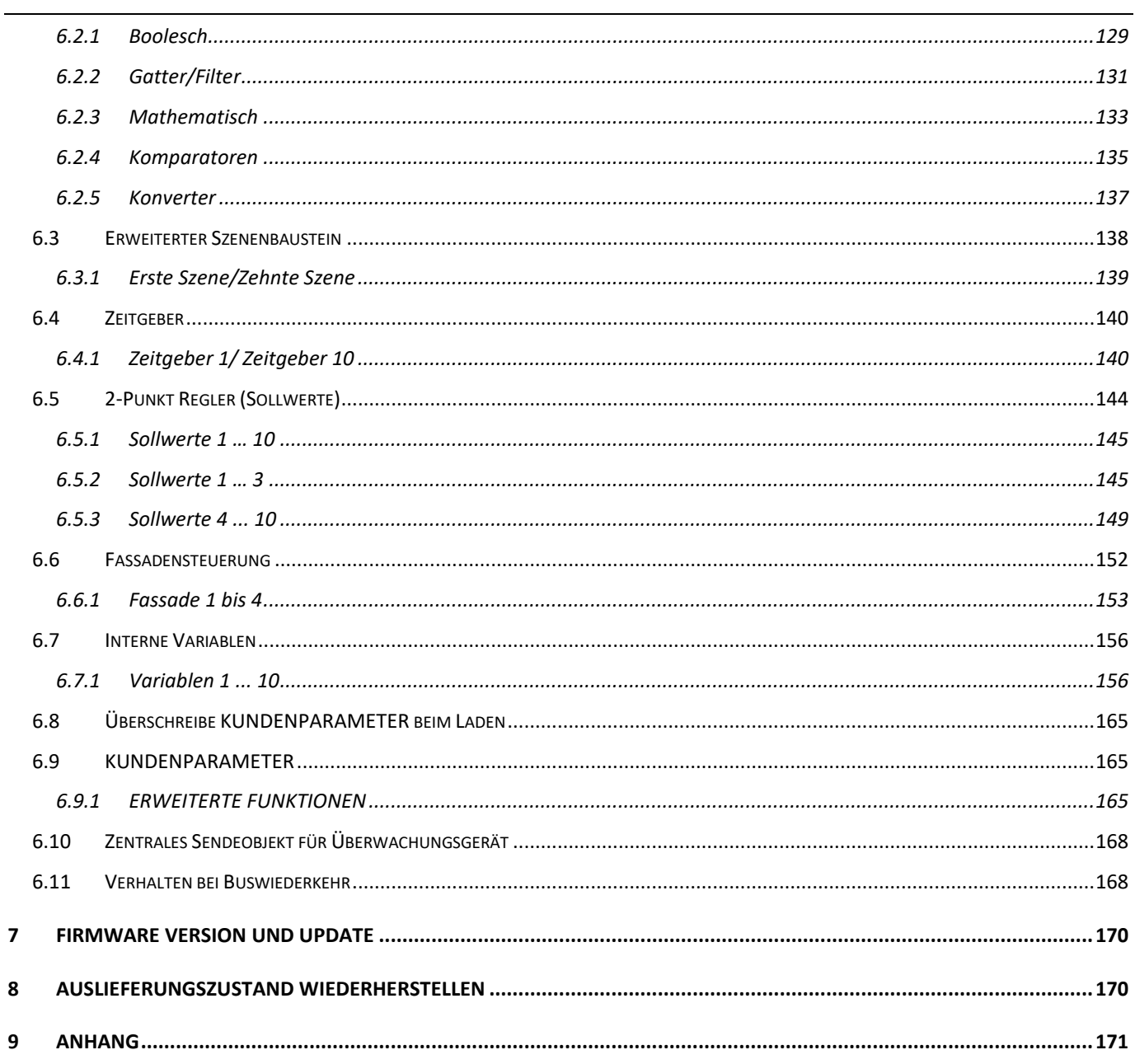

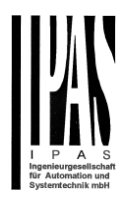

# <span id="page-3-0"></span>**1 Einführung**

Benutzung des Applikationsprogramms

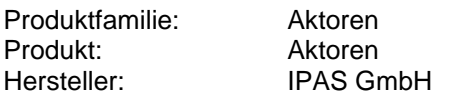

Bezeichnung: Aktor io64 Bestellnummer: siehe Tabelle

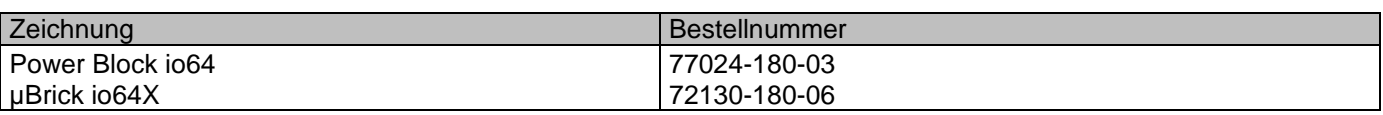

Im Folgenden wird die Applikation auf Basis der PowerBlock Hardware beschrieben. Diese Applikation ist identisch mit dem Gerätetyp µBrick io64X.

Installation des Applikationsprogramms

Die Applikation der Power Block io64 basiert auf dem KNX Kommunikations-Stack des System-B Typs, mit bis zu 1000 KNX Objekten. Er ist für ein Standard ETS Applikationsprogramm ausgelegt, und es wird kein zusätzliches PlugIn für die ETS benötigt. Der Import in die ETS erfolgt wie gewöhnlich. Nach dem erfolgreichen Import ist das Produkt unter der Produktfamilie: "Ausgänge" und dem Produkttyp: "Aktoren" zu finden.

## <span id="page-3-1"></span>*1.1 Grundprinzipien der PowerBlock Serie*

#### **Ausgang: KANAL Auswahl Typ**

Der Power Block io64 Aktuator ist auf zwei mechanischen Ausgängen aufgebaut (Relais):

Ist der KANALTYP als " "Kapazitives Relais 140uF" angewählt, stehen dem Applikationsprogramm zwei komplett eigenständige Ausgänge zur Verfügung.

Ist der KANALTYP "Rollladen/Jalousie" angewählt, arbeiten beide Ausgänge als Rollladen/Jalousie KANAL: Das erste Relais für AUFWÄRTS und das Zweite für ABWÄRTS.

#### Kontakttyp

Es lassen sich zwei Kontakttypen (NO und NC) anwählen, was dem Standard normaler Aktoren entspricht. Es ist wichtig zu realisieren, dass dies nur für die mechanischen Kontakte gilt.

Der im Applikationsprogramm häufig genutzte Ausdruck ON und OFF ist immer ON = "1" und OFF = "0". Unabhängig vom Kontakttyp (NO/NC), - wenn ein ON ("1") zum schaltenden Objekt gesendet wird wechselt der Objekt Status immer auf ON ("1"); und umgekehrt.

NO-Normal open (ON=close, OFF=open): das Ausgangsrelais schließt mit ON ("1") und öffnet mit OFF ("0"). NC-Normal close (ON=open, OFF=close): das Ausgangsrelais schließt mit OFF ("0") und öffnet mit ON ("1").

#### **Maximale Sendegeschwindigkeit**

Sollte das Ausgangsobjekt schneller wechseln als die maximale Sendegeschwindigkeit des KNX Stack, wird diese Änderung ignoriert und nur der letzte Wechsel wird auf den Bus gesendet.

#### **Zyklisches Senden**

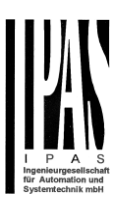

Das Applikationsprogramm verfügt über mehrere Möglichkeiten zum Senden zyklischer Telegramme mit unterschiedlichen Funktionen. Ist diese Funktion aktiviert, wird das Telegramm nicht nur einmal, sondern kontinuierlich vom verknüpften Objekt auf den Bus gesendet.

#### **Frequenz- und Zeitberechnung**

Die Berechnung der bevorzugten Zeit (zyklisches Senden, Verzögerung, Treppenhaus, etc.) erfolgt durch das Multiplizieren der "Zeitbasis" mit dem "Zeitfaktor".

#### **Auswahl des Datenpunkt Typs**

Während der Konfiguration des Aktors wird nach dem Typ der Datenpunkte gefragt. Dabei ist eine korrekte Definition sehr wichtig. Die Definition der DPT ändert die Größe und den Typ der Objekte. Dadurch werden die Daten unterschiedlich interpretiert, z.B.: 1 Byte Zähler Wert = 0 zu 255, indes 1 Byte relativer Wert = 0 zu 100%.

#### **Zusätzliche/Erweiterte Funktionen (KANAL abhängig)**

Um das Applikationsprogramm übersichtlich zu halten werden nur die wichtigsten Funktionen angezeigt. Zusätzliche und erweiterte Funktionen können auf Wunsch eingeblendet werden. Siehe auch: *Allgemeine Einstellungen Erweiterte Funktionen.*

#### **Szenen**

Diese Aktor Serie erlaubt zwei Arten von Szenen:

- KNX Szenen: volle KNX Standard 1 Byte Szenen

- Erweiterte Szenen Controller (nicht für Ausgänge): Frei einstellbare Auslösebedingungen (Start, Sichern, Stopp und Wiederherstellen) und Szenenabläufe mit Zeitverzögerung.

#### **Aktivierungs-/Deaktivierungs Objekt**

Die meisten Aktor Module lassen sich mit dem Objekt "Inaktiv" deaktivieren. Der Wert (1 oder 0) zum Deaktivieren kann zusätzlich konfiguriert werden. Diese Möglichkeit ist sehr nützlich, auch um die Konfiguration zu vereinfachen. Z.B.: Instanzen benötigen komplexe, logische Funktionsabläufe, die mit Aktivierungsobjekten schnell beendet werden können. Abläufe lassen sich so während der Programmierung unterbrechen. Ein anderes Beispiel: Zeitgeber eines Bewässerungssystems lassen sich bei Regen einfach unterbrechen.

#### **Kundenparameter**

Es ist für den Kunden sehr wichtig, bestimmte Konfigurationsparameter zu ändern, ohne einen ETS Download durchführen zu müssen. Daher können diese Parameter über Kommunikationsobjekte geändert werden. In "Überschreibe Anwendereinstellungen beim Download" ist eine genaue Beschreibung der Überschreiben/Beibehalten Bedingungen durch den Anwender zu finden.

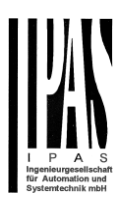

# <span id="page-5-0"></span>**2 ETS Übersicht der Kommunikationsobjekte**

Die Power Block Aktoren kommunizieren über den KNX-Bus basierend auf leistungsstarken Kommunikationsstapeln. Für die Kommunikation stehen insgesamt 998 Kommunikationsobjekte für den Power Block oio64 zur Verfügung.

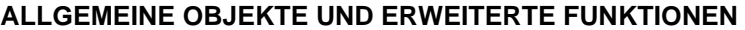

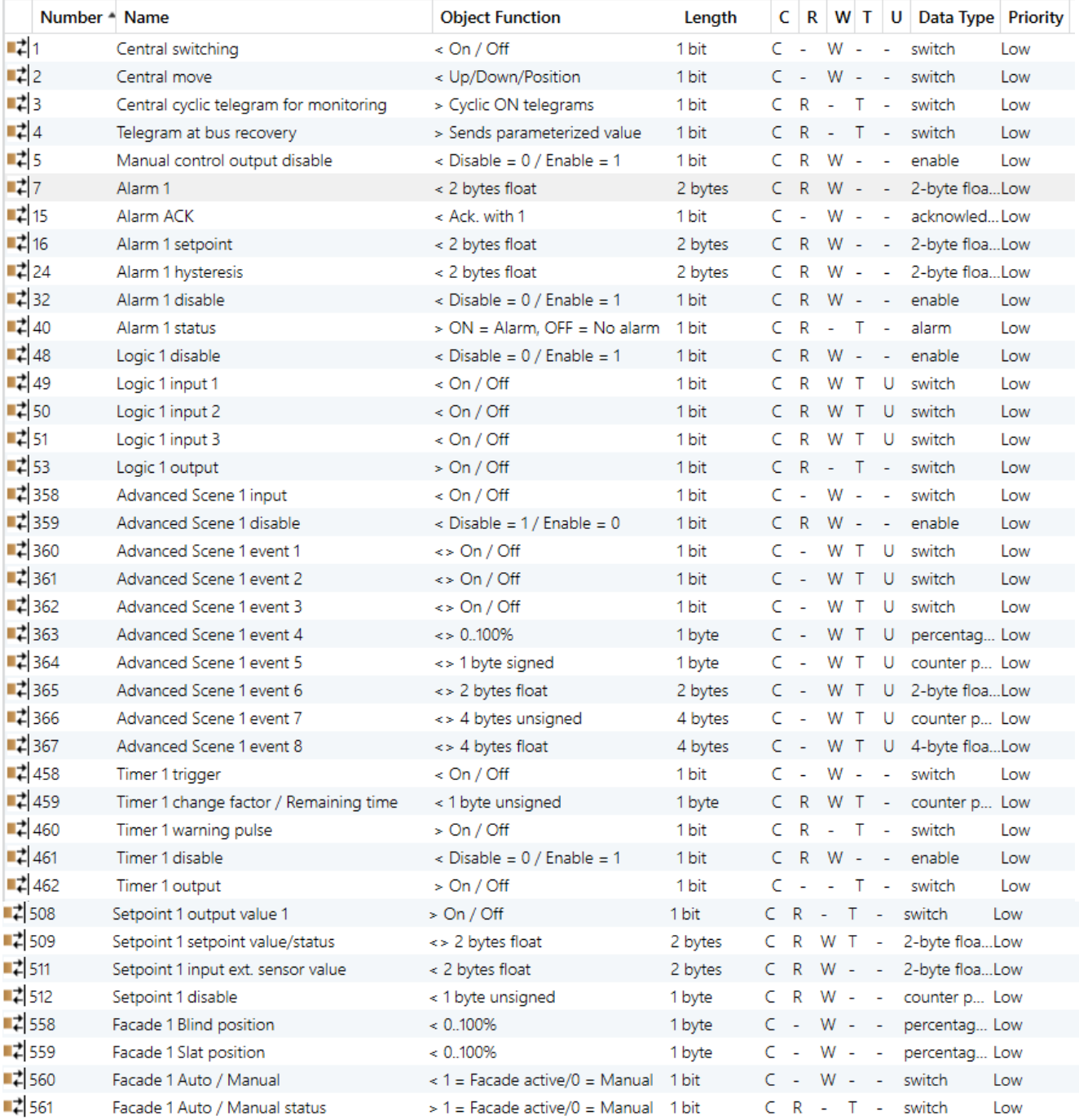

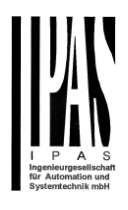

#### **BINARY OUTPUT KANAL & INPUT**

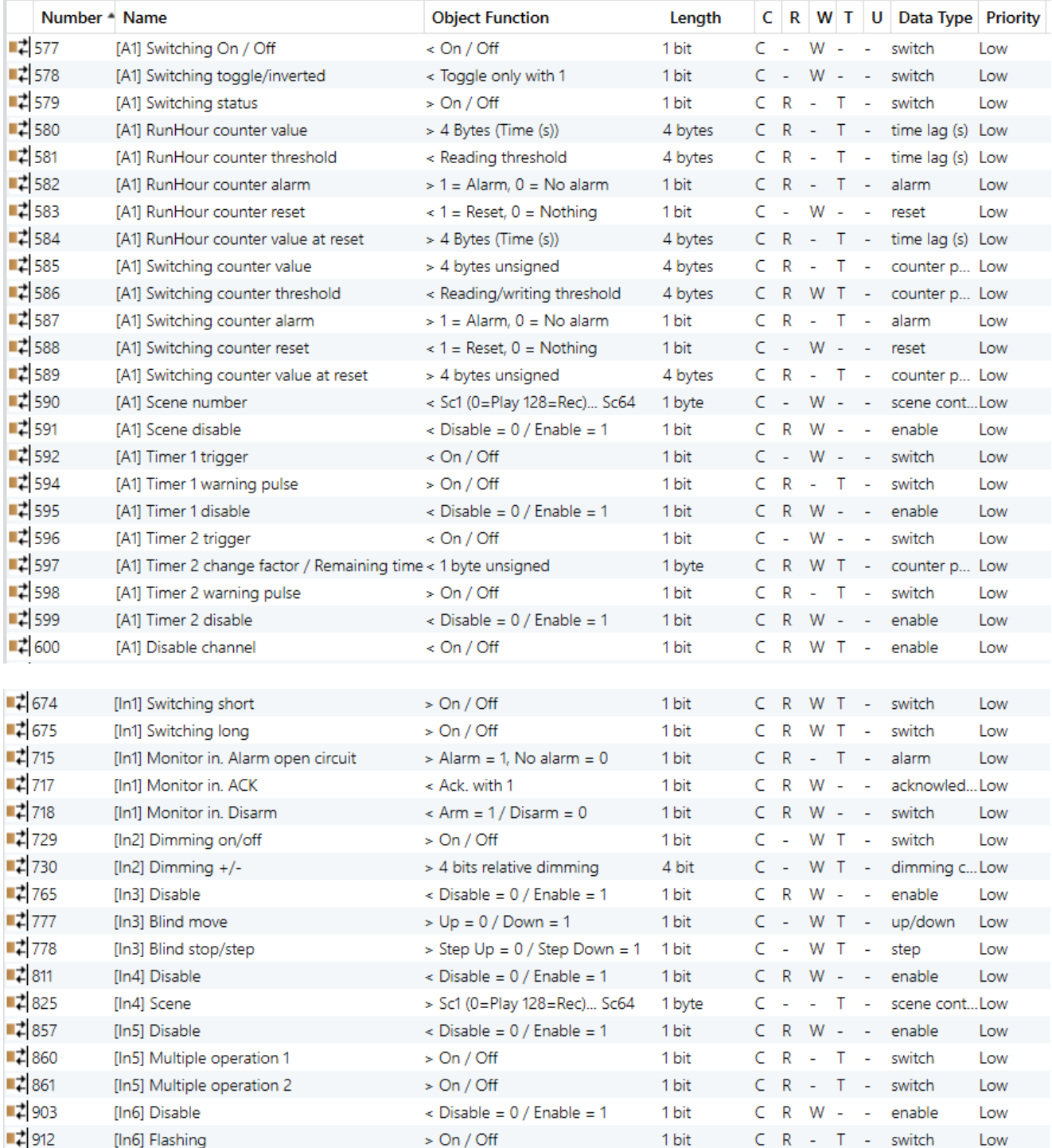

## Applikationsbeschreibung Aktoren Typ io64

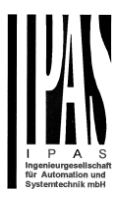

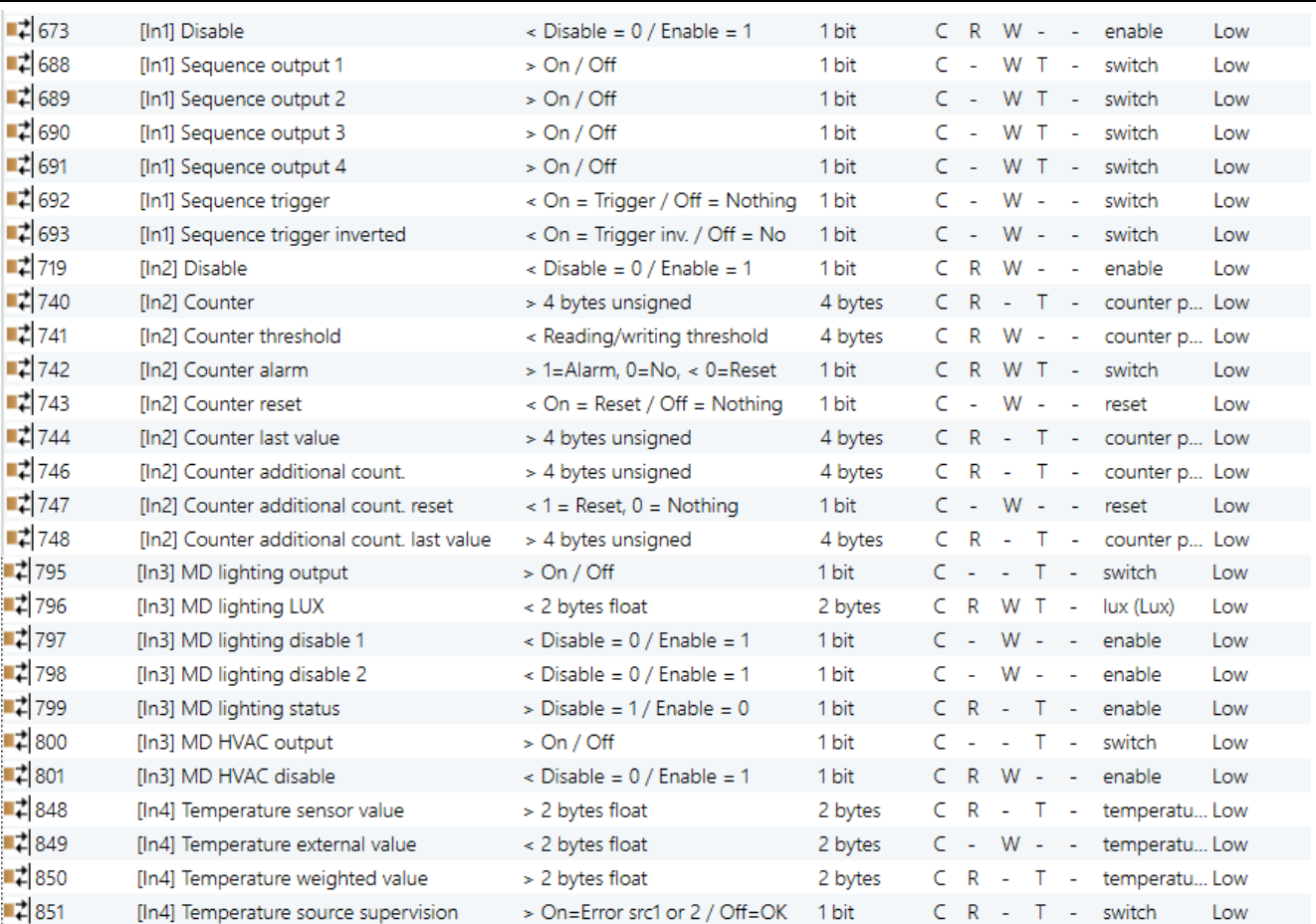

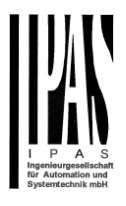

#### **LAMELLE OUTPUT KANAL**

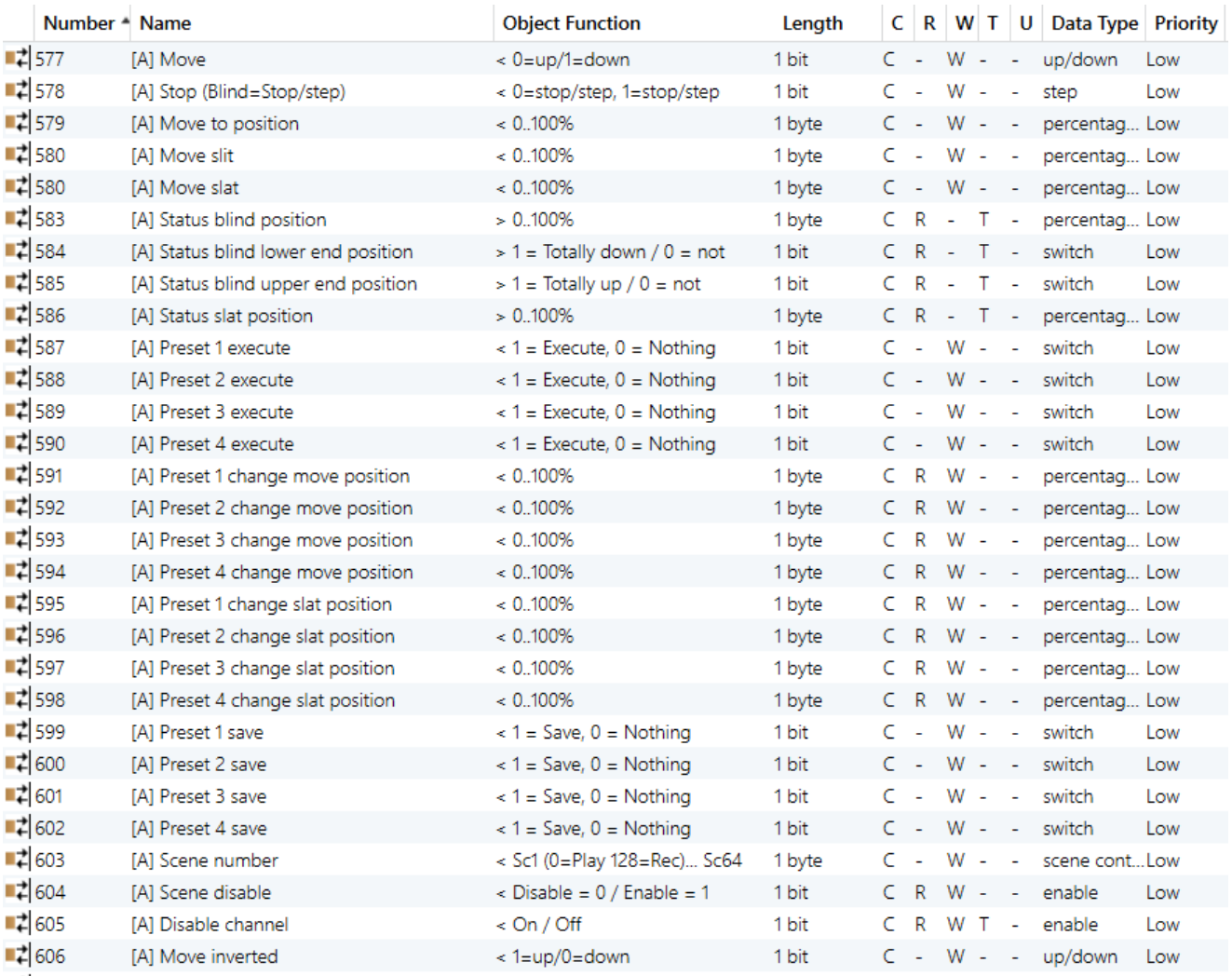

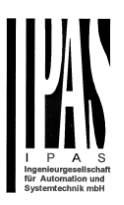

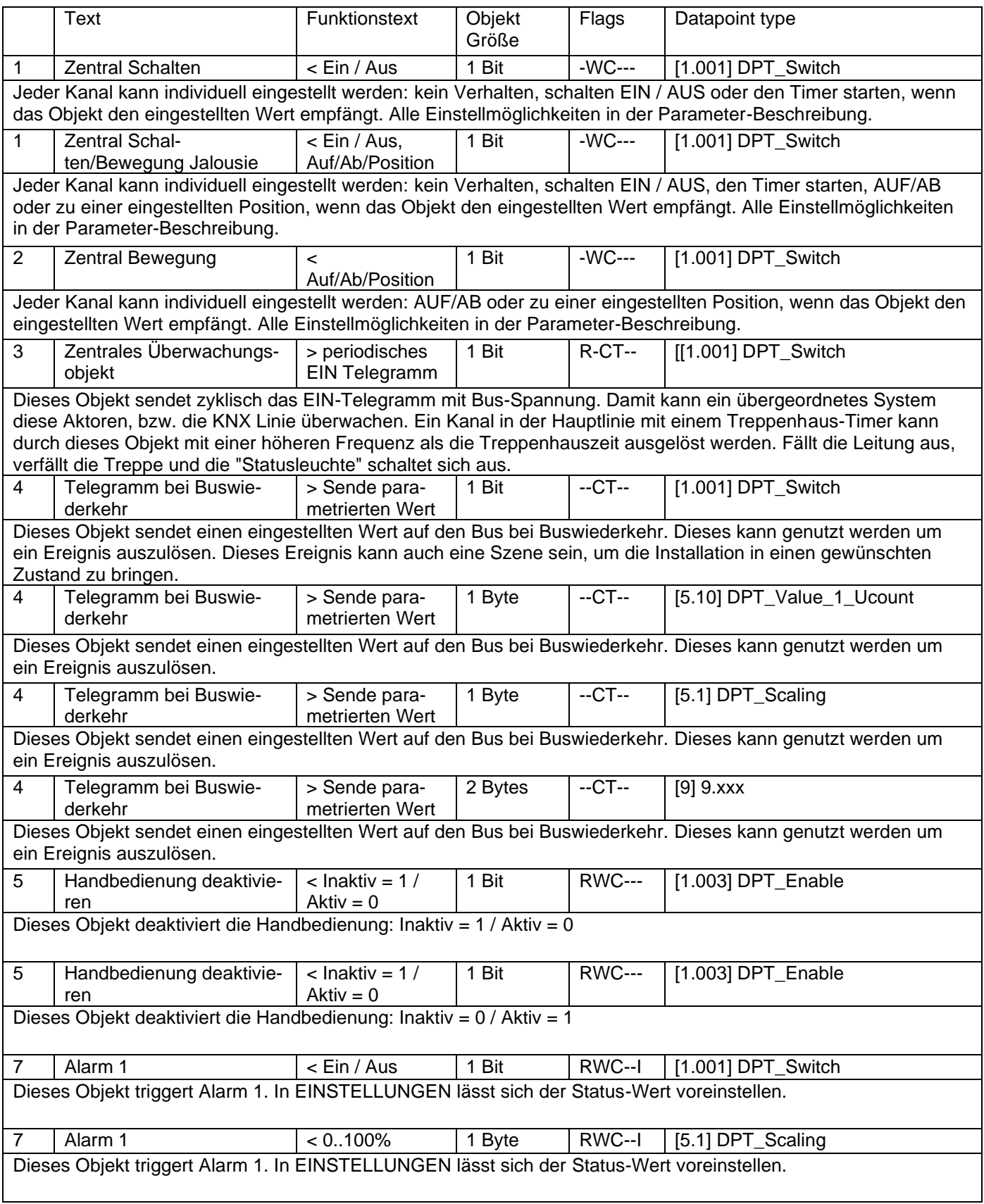

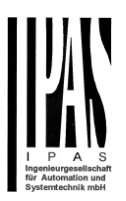

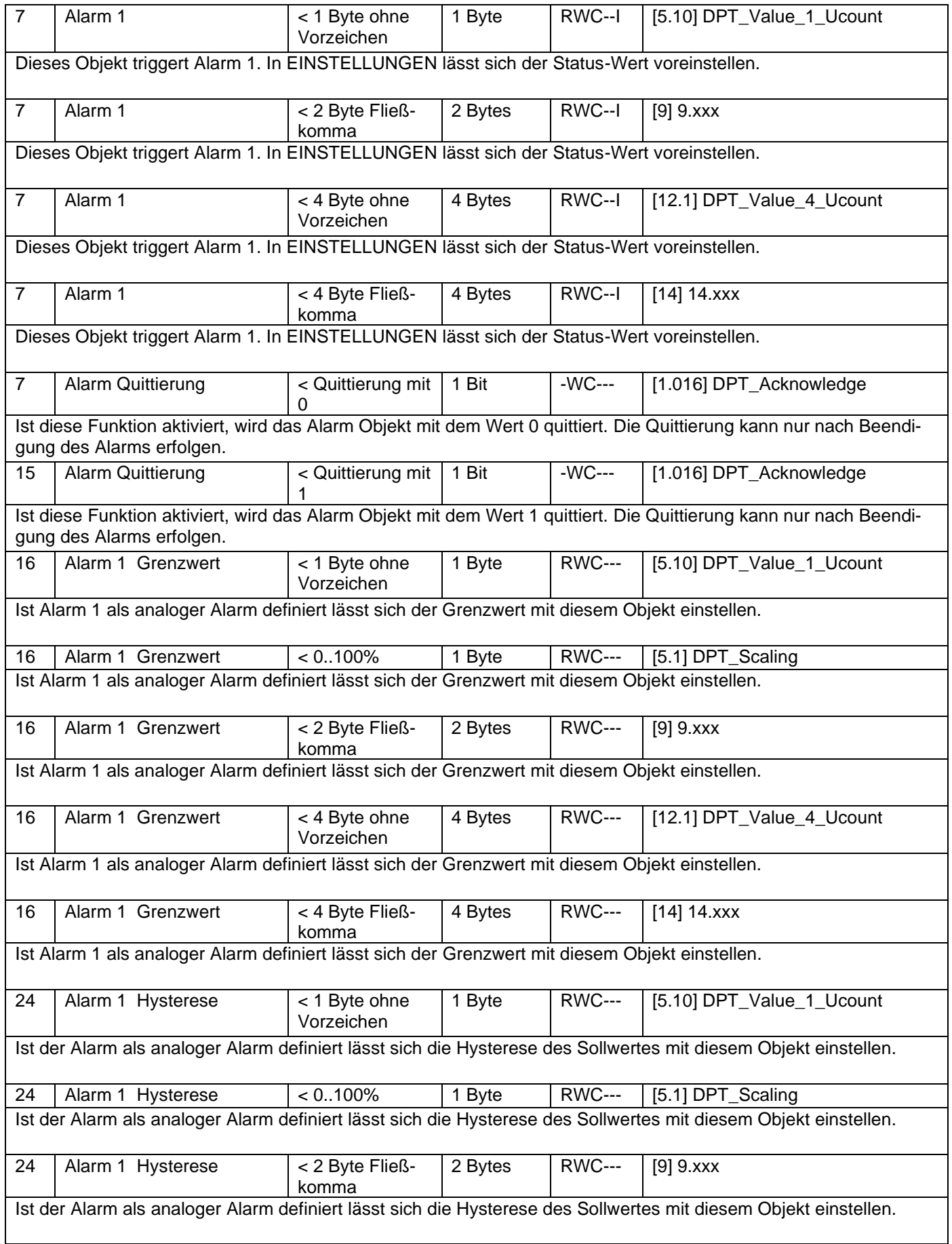

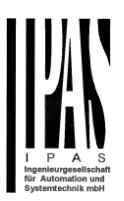

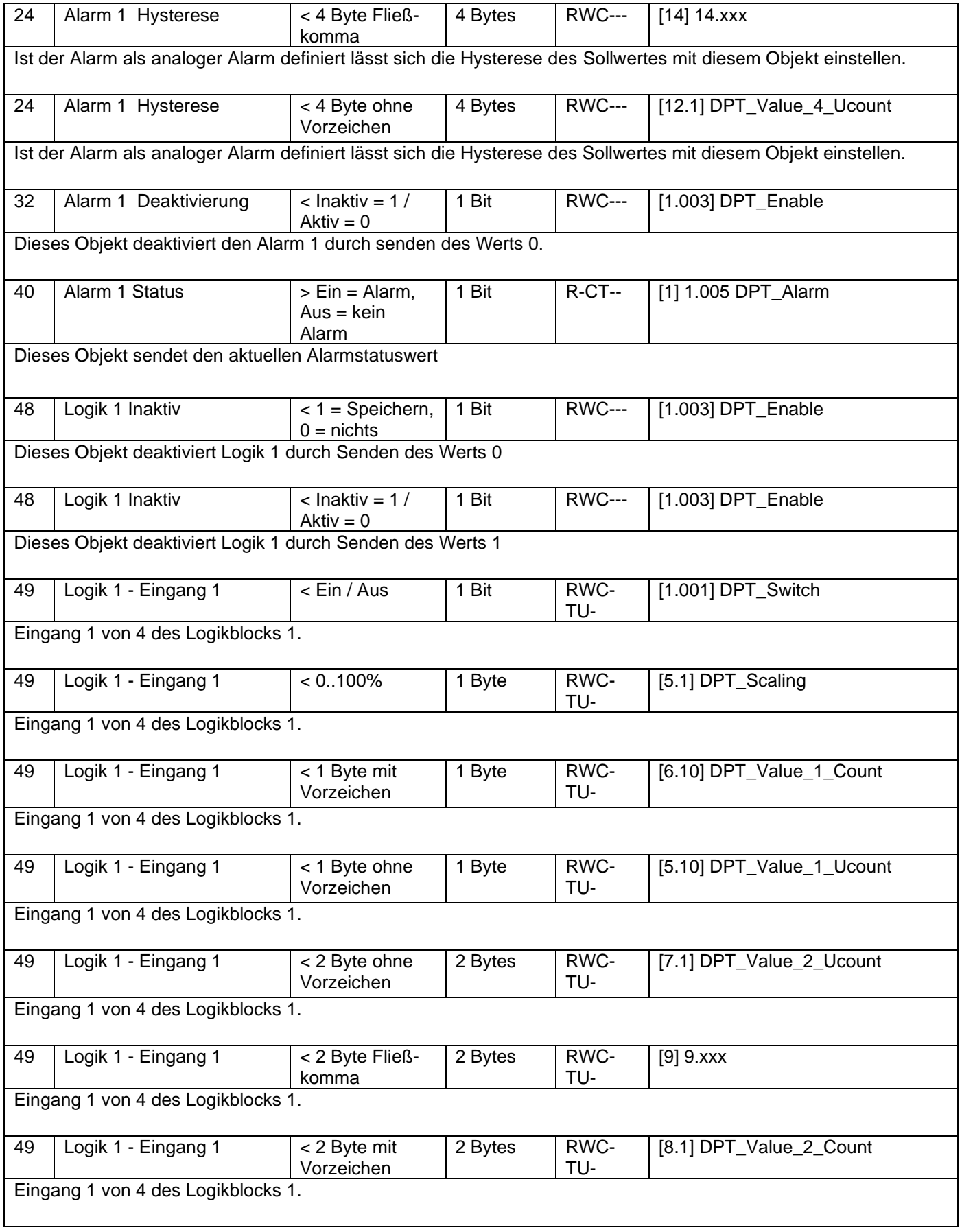

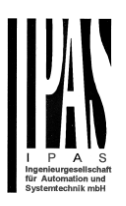

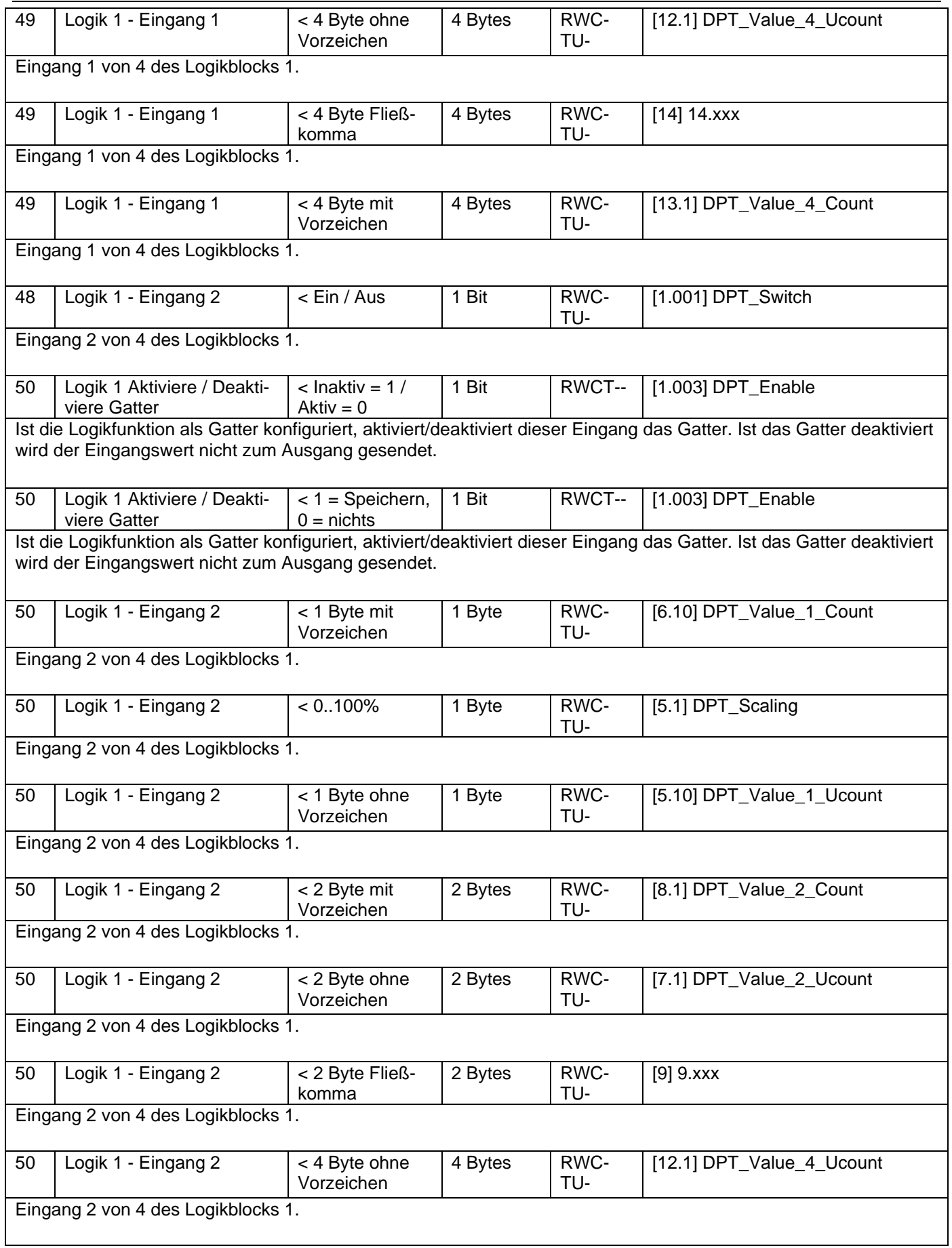

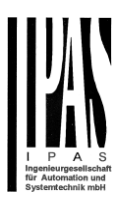

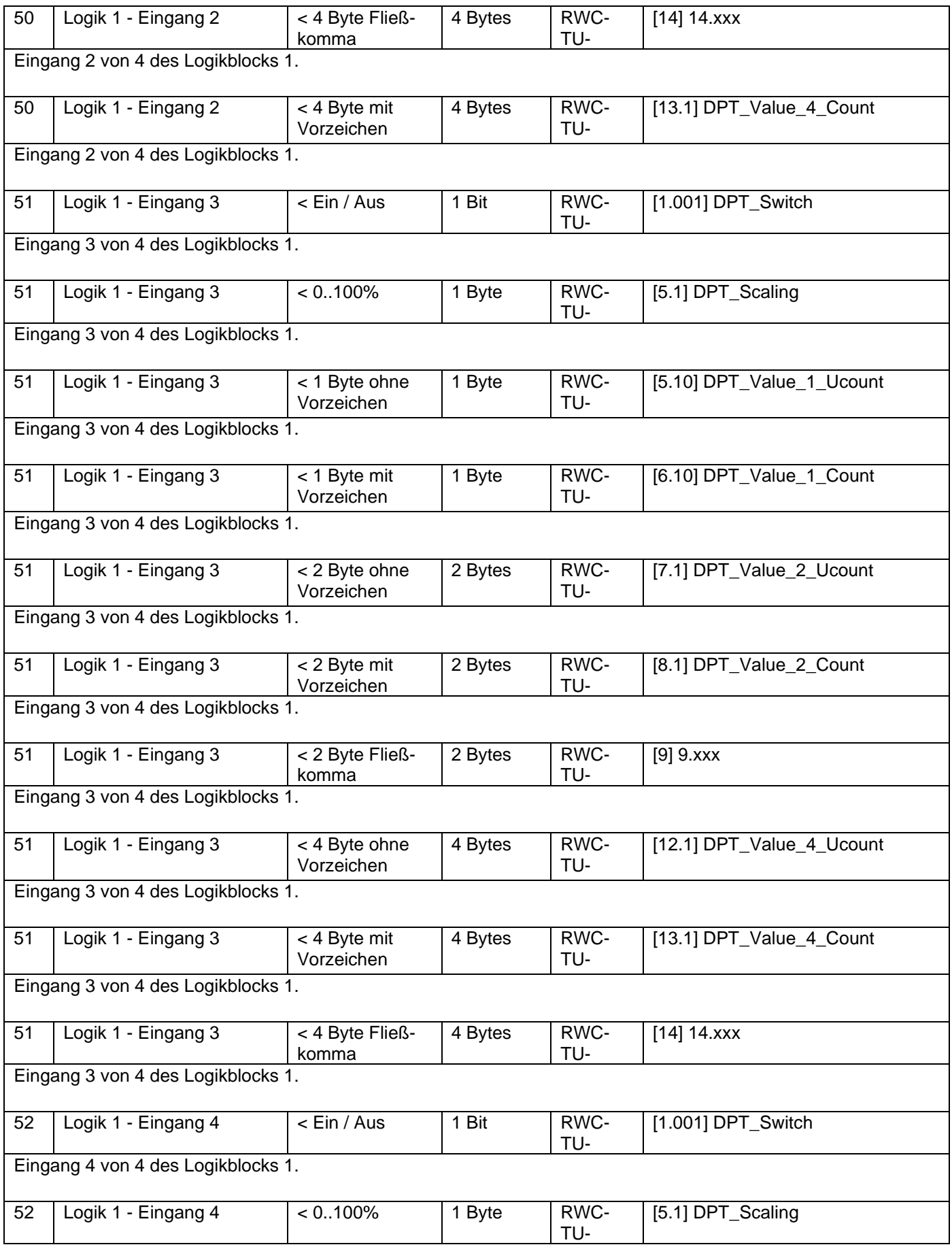

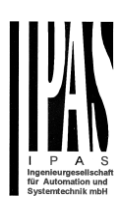

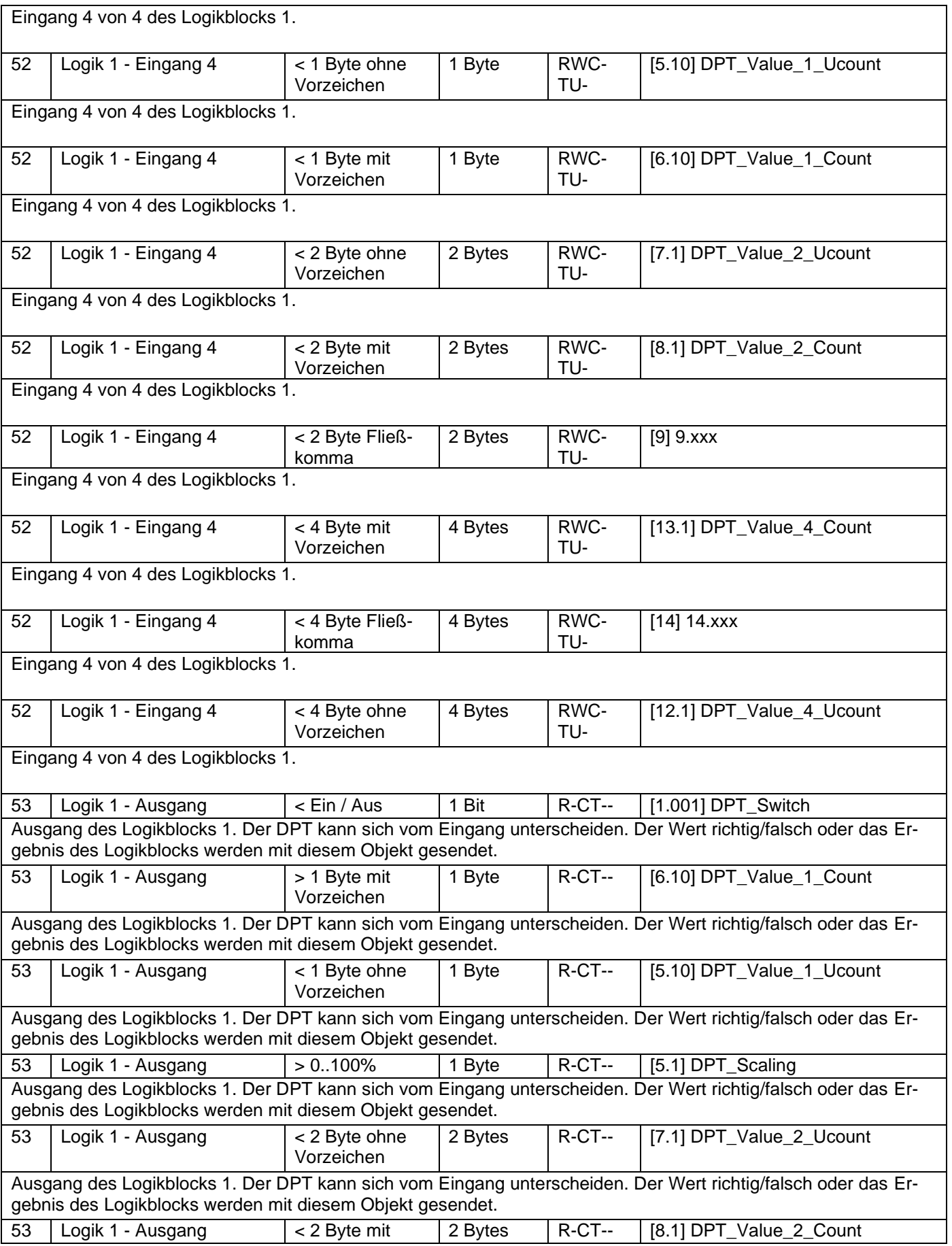

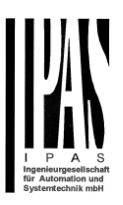

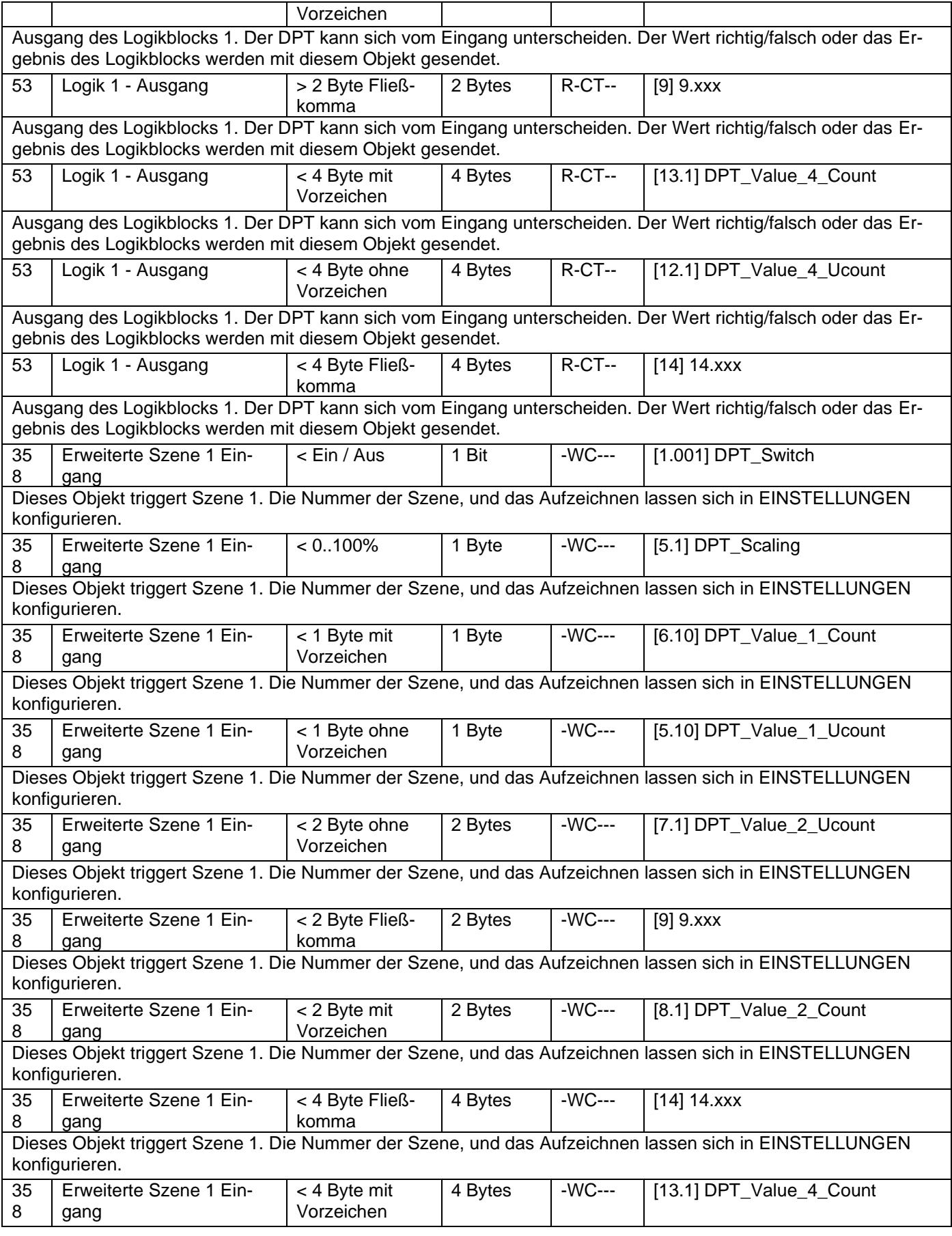

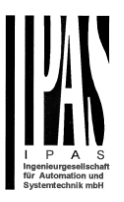

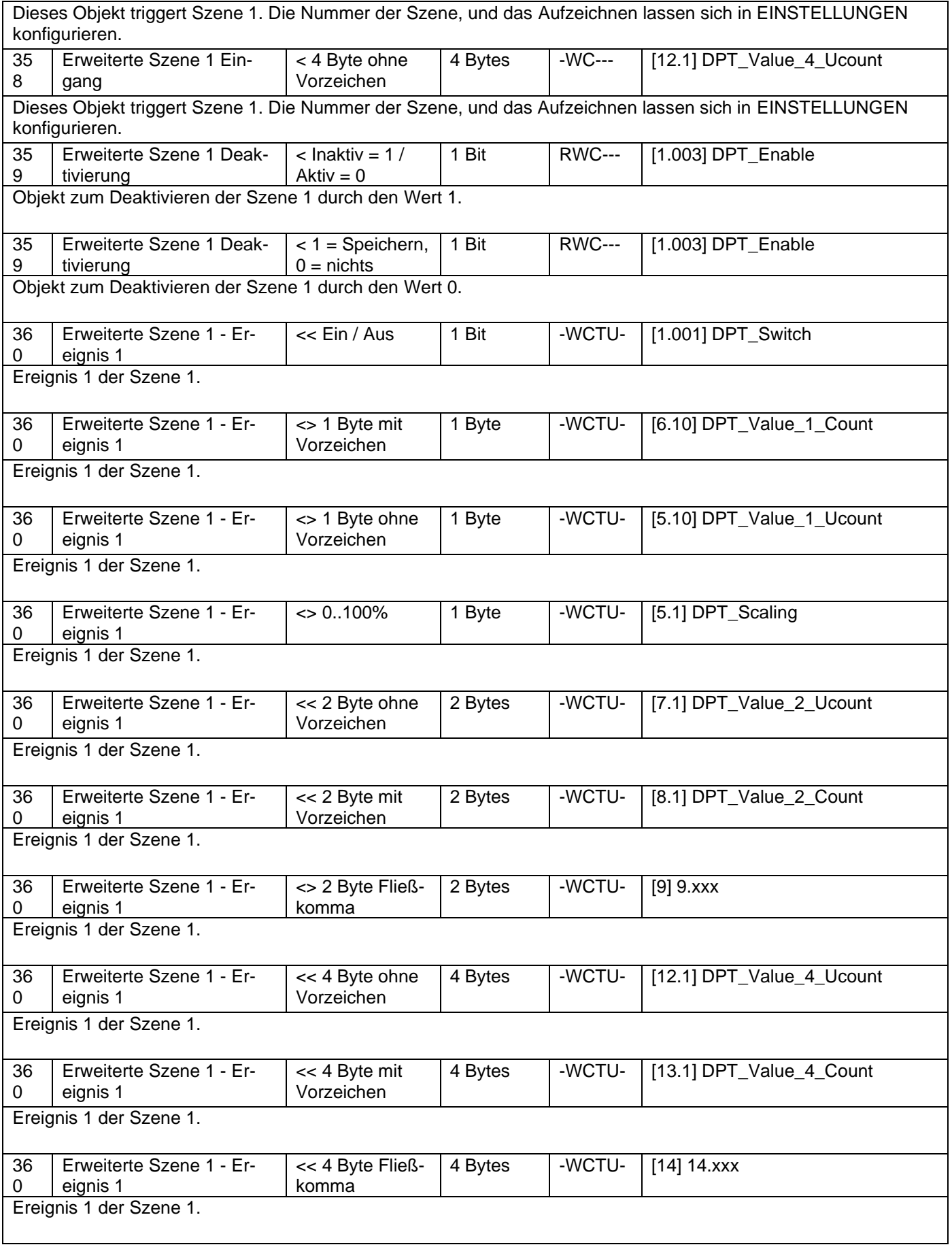

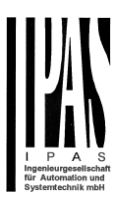

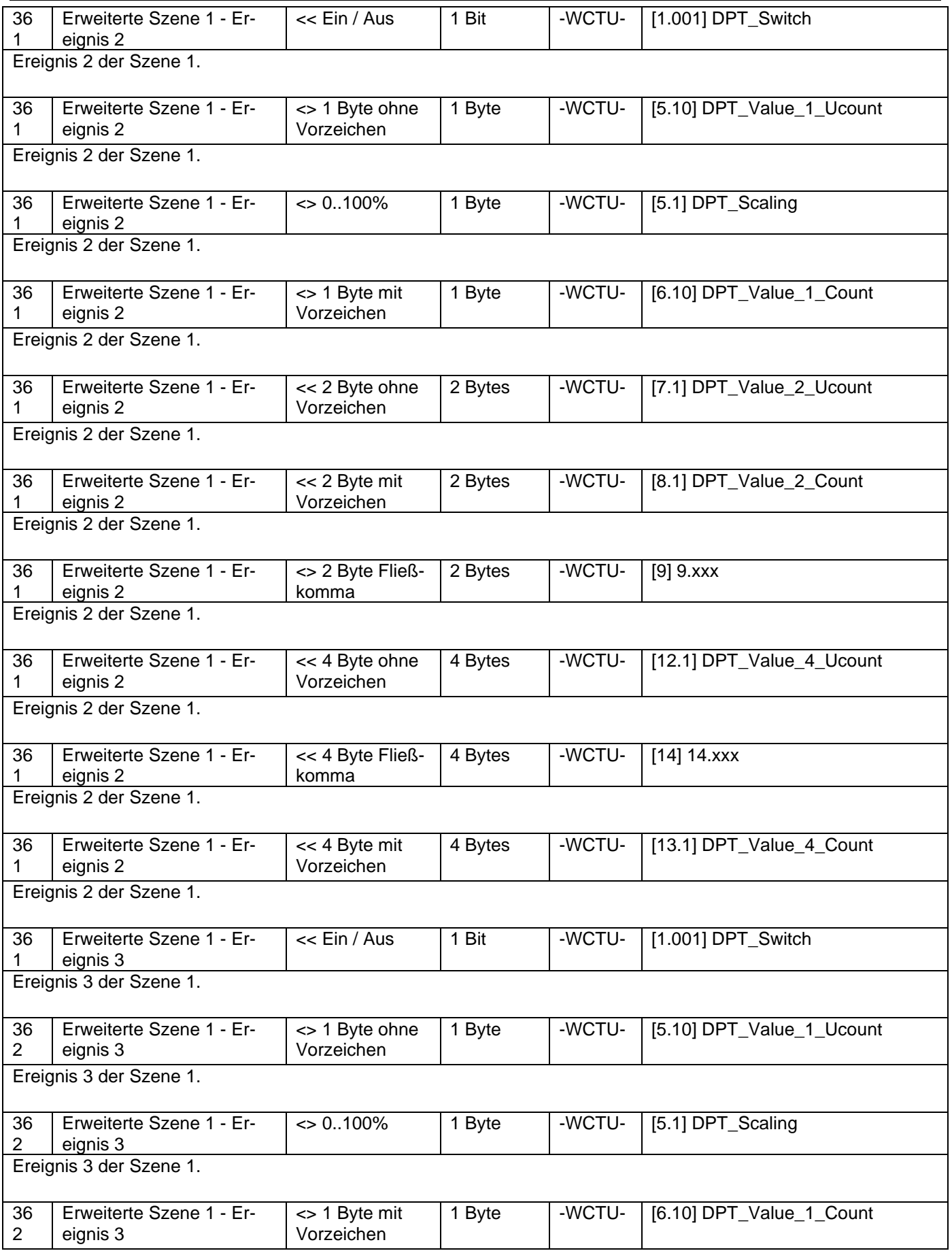

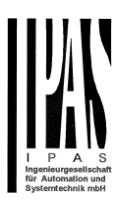

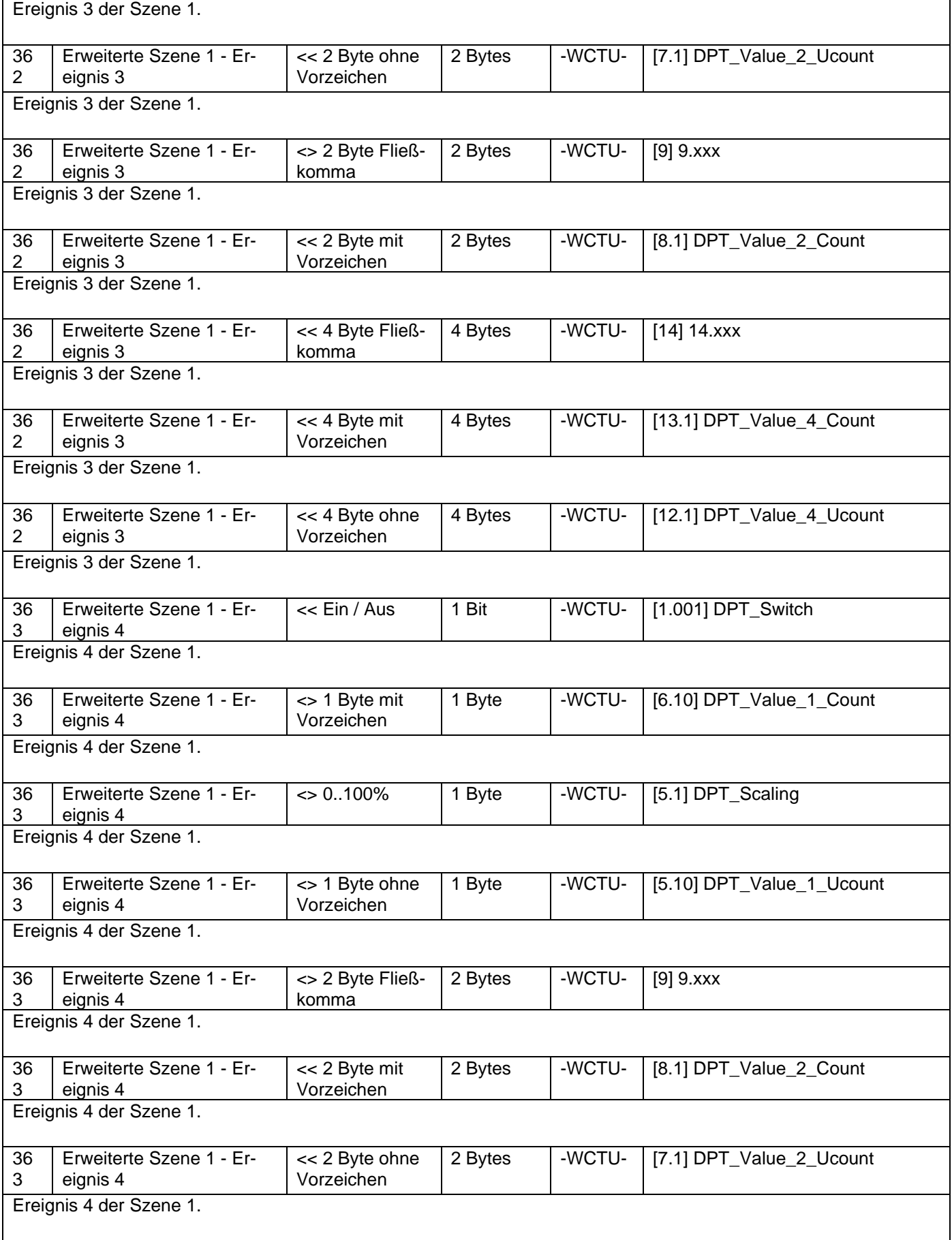

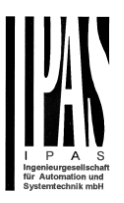

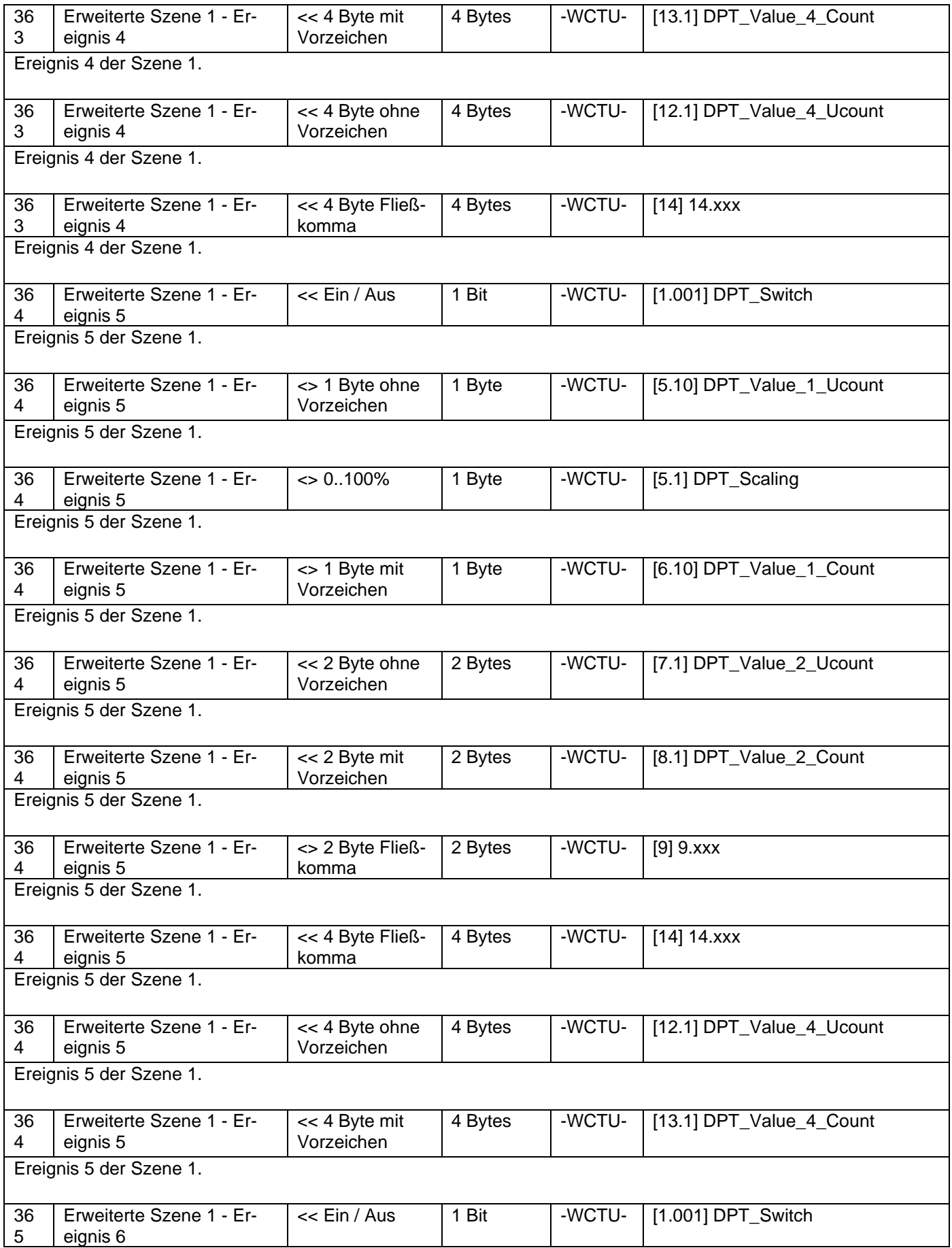

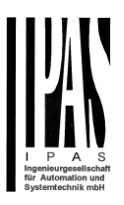

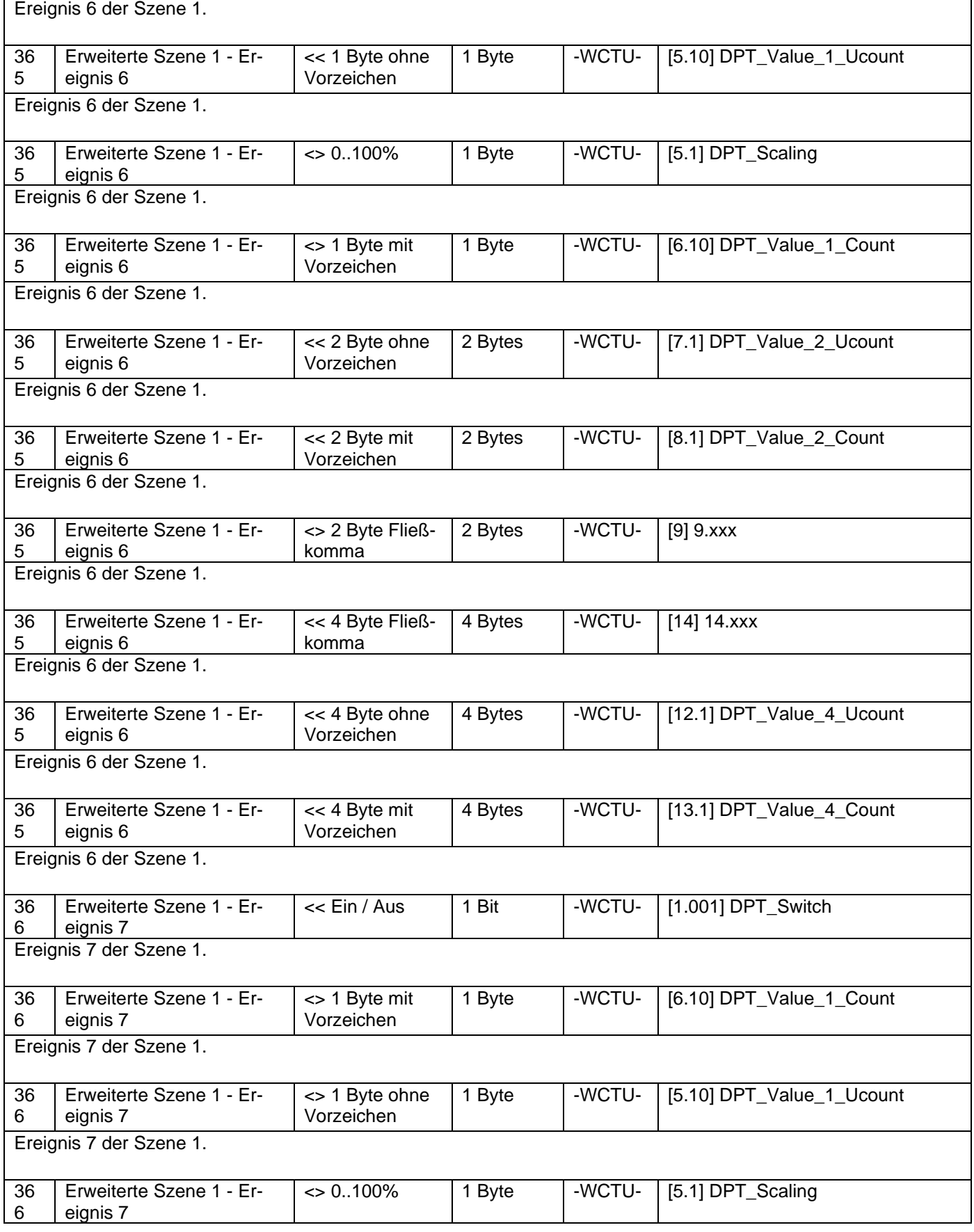

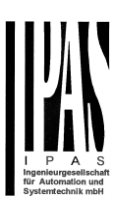

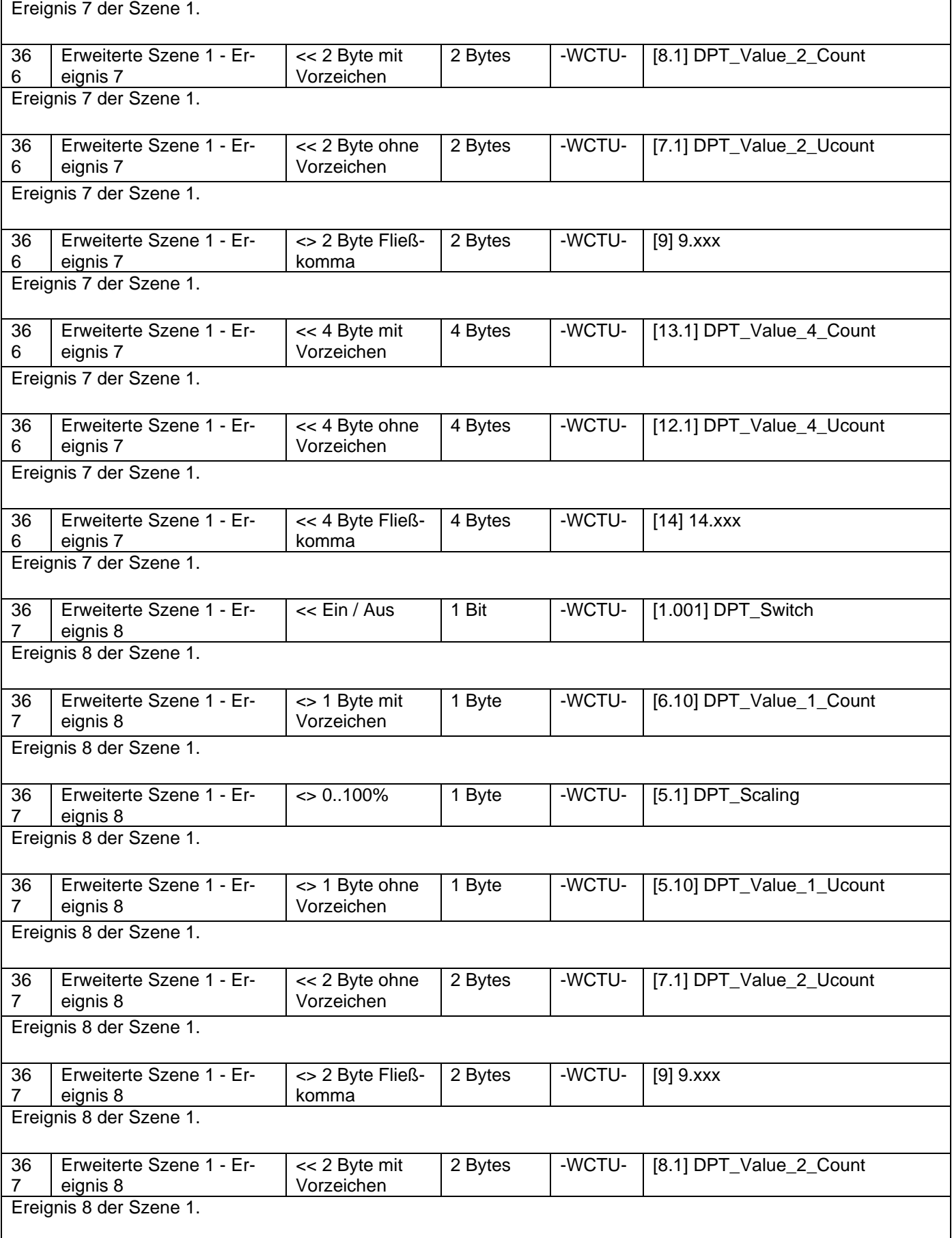

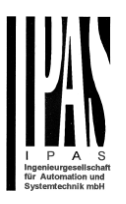

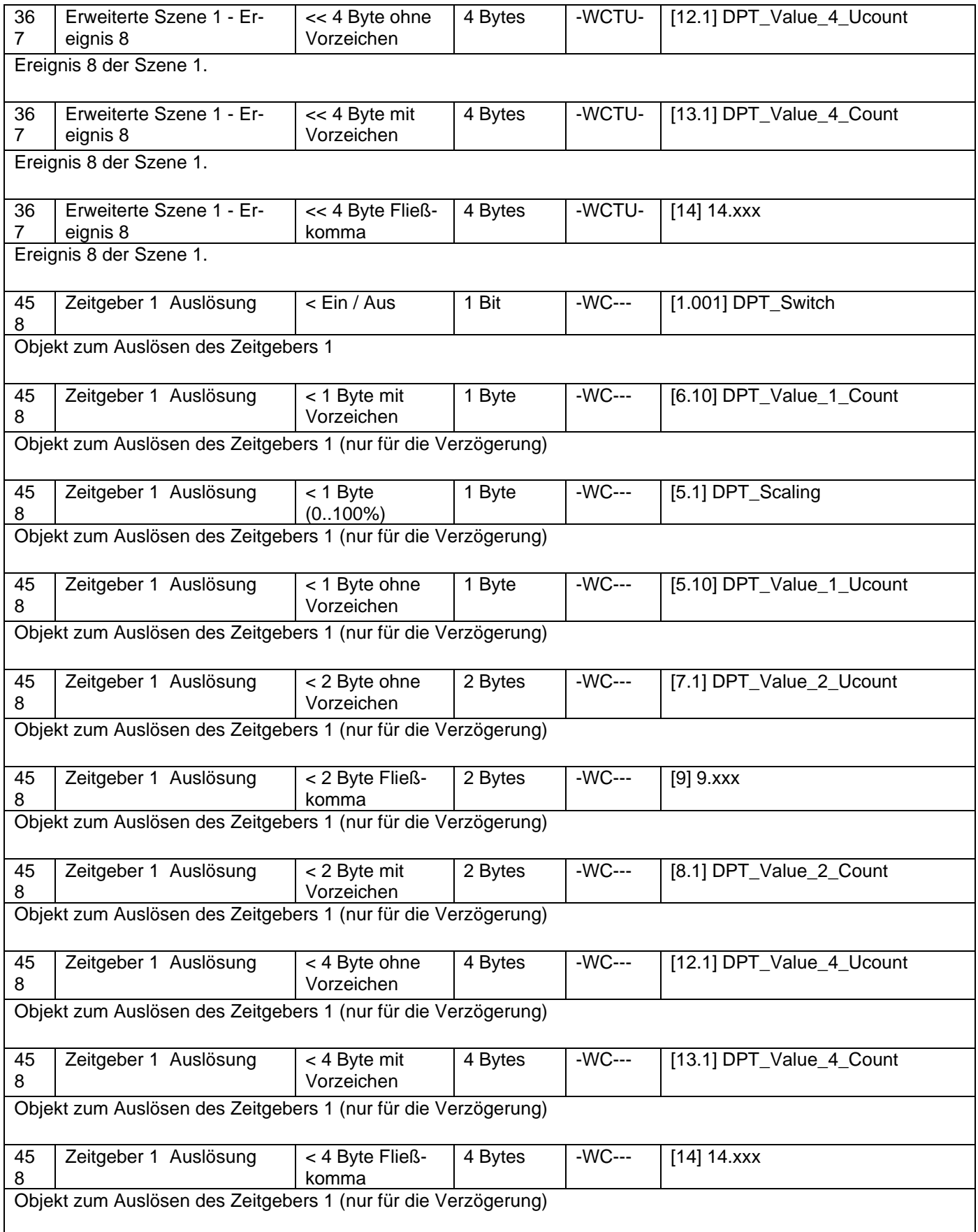

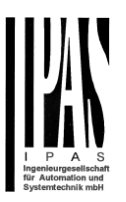

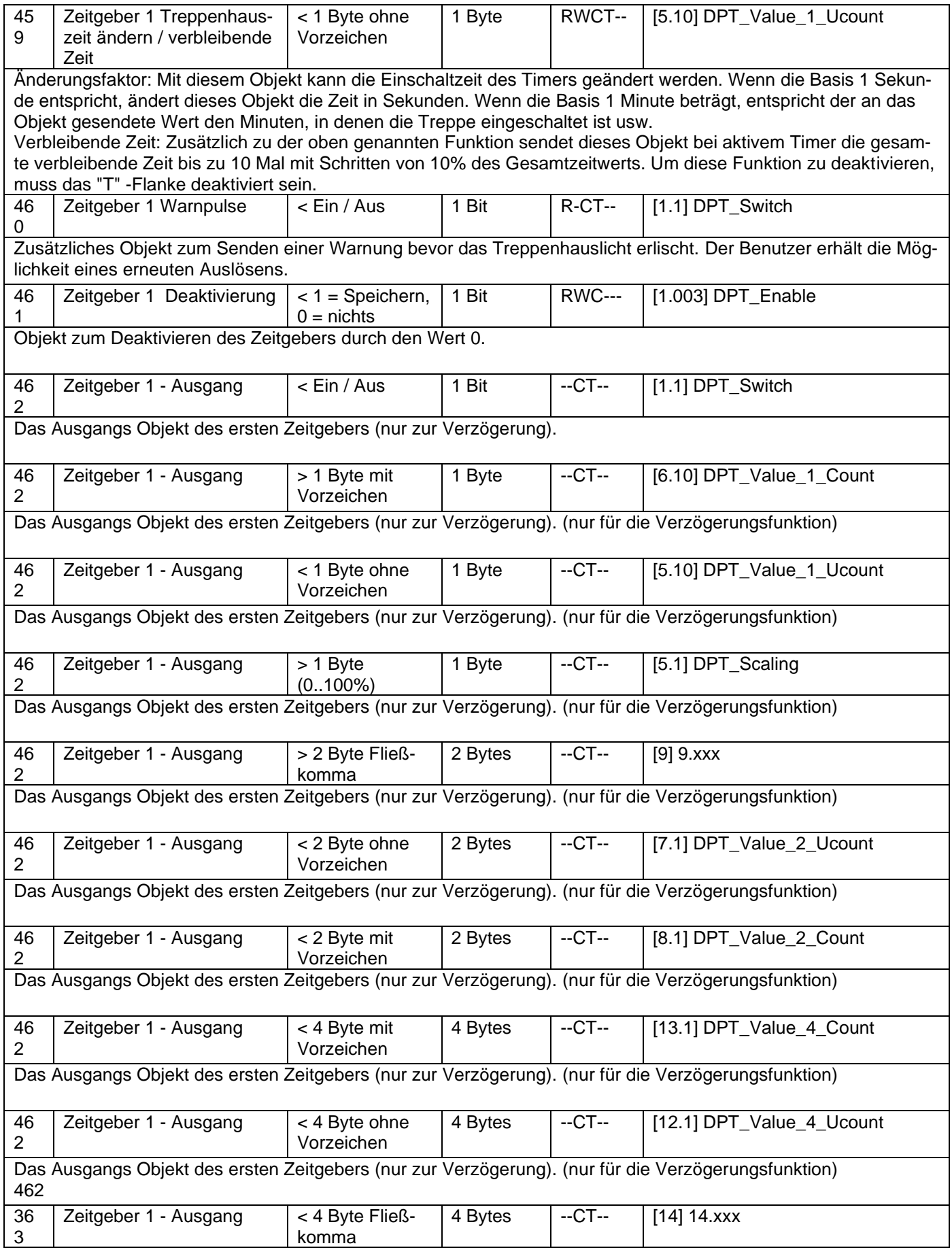

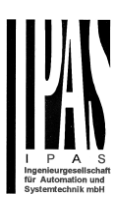

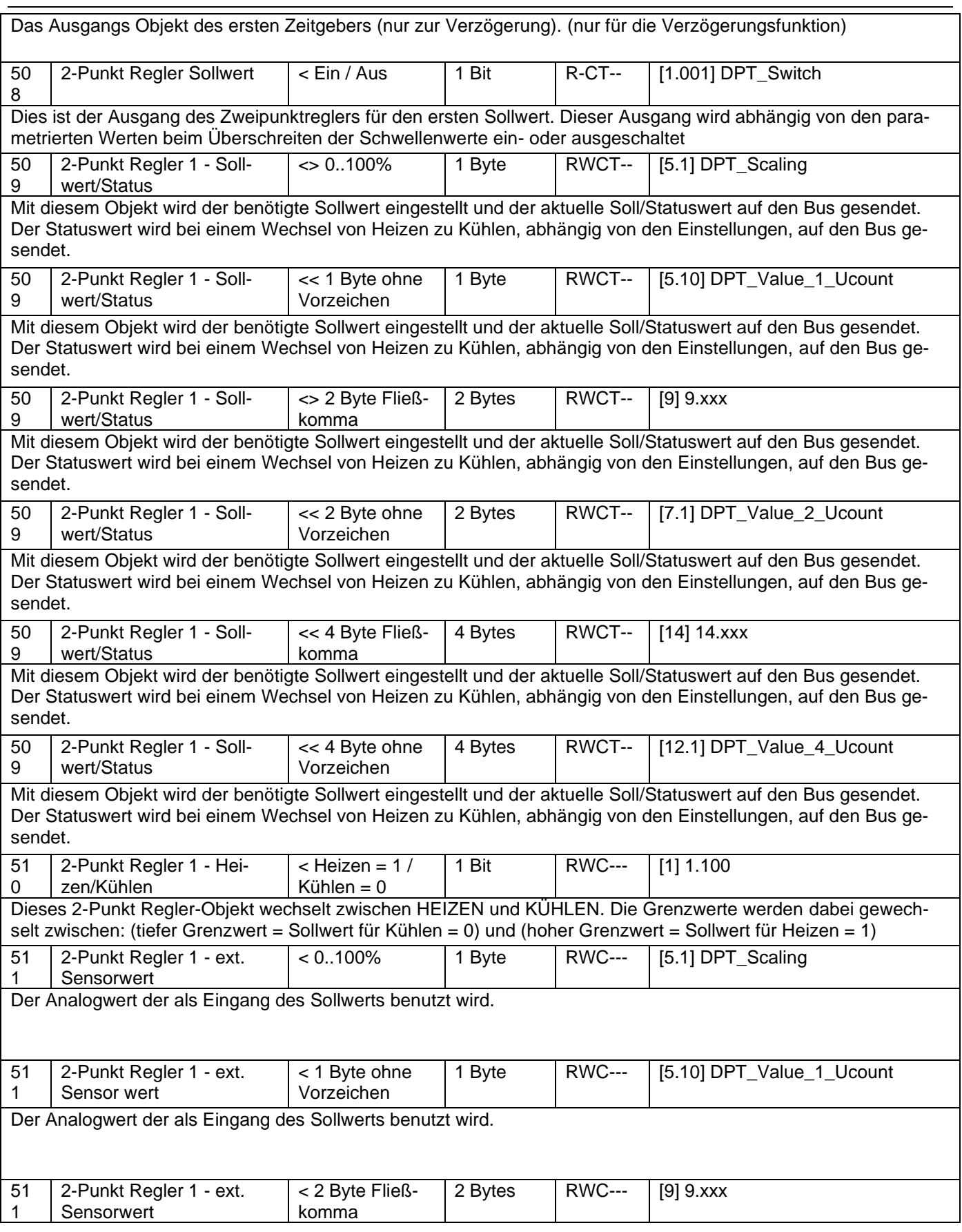

## Applikationsbeschreibung Aktoren Typ io64

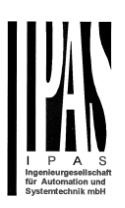

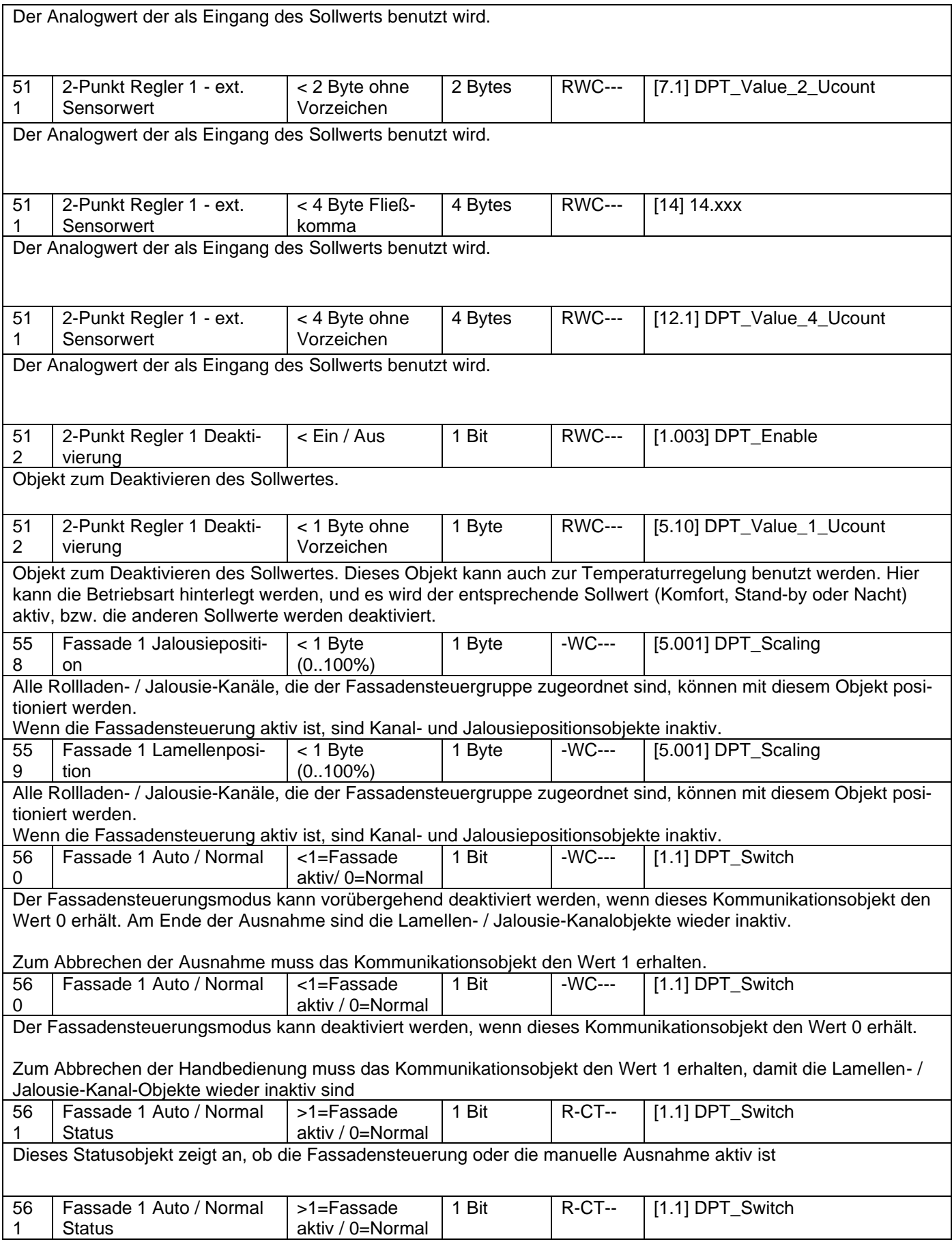

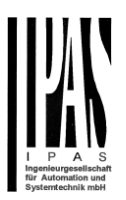

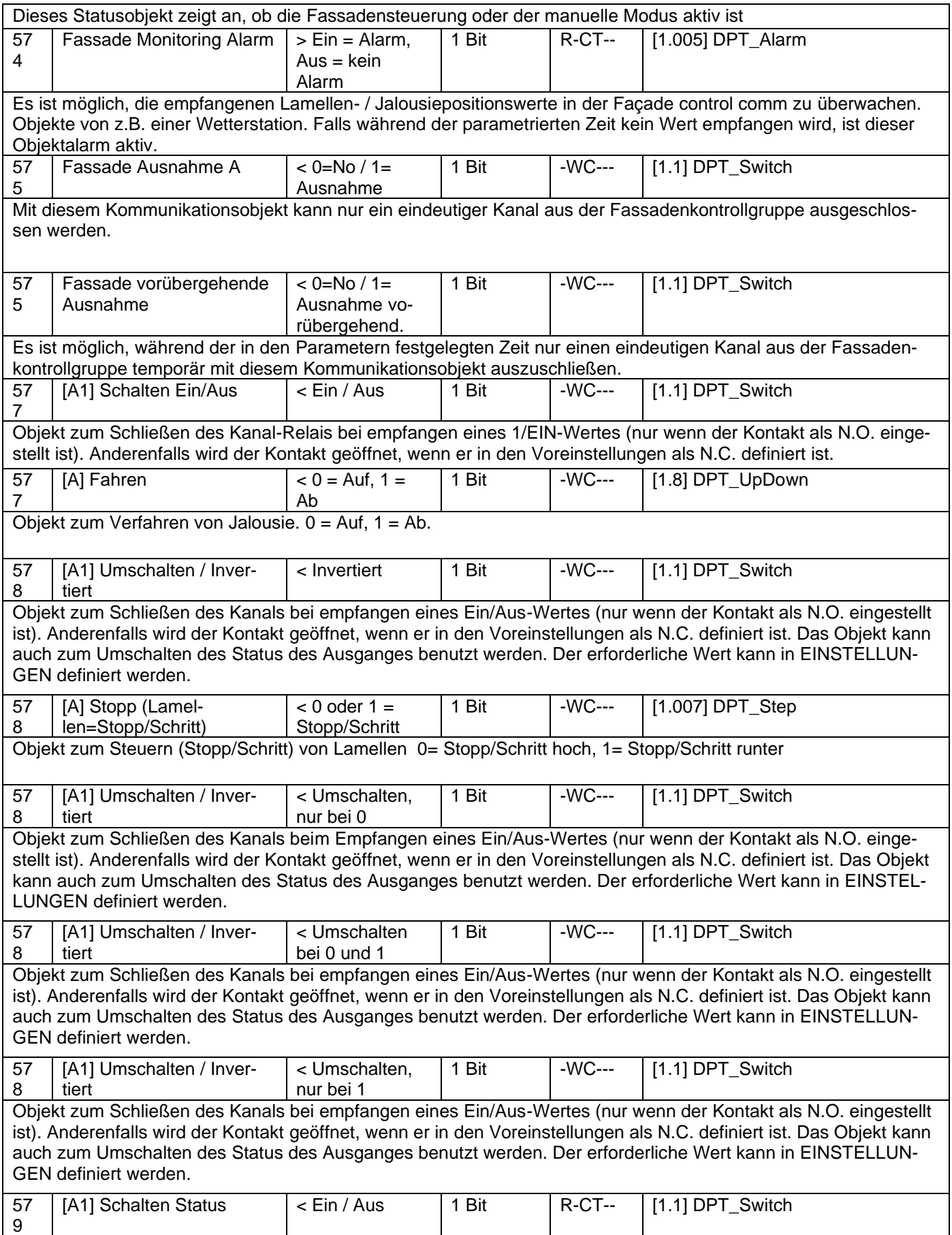

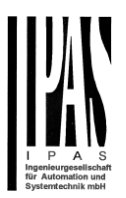

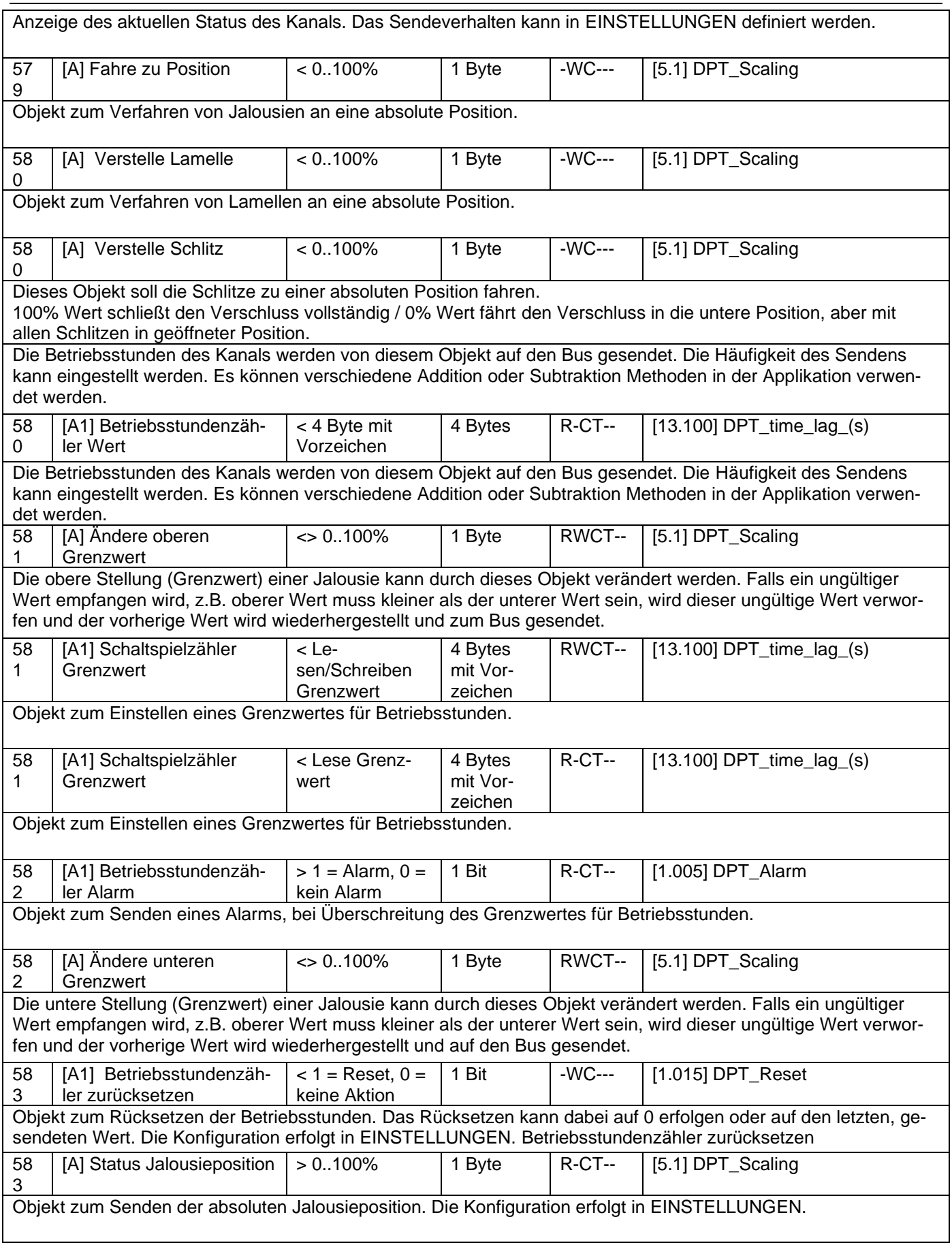

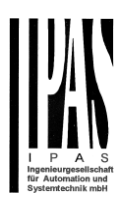

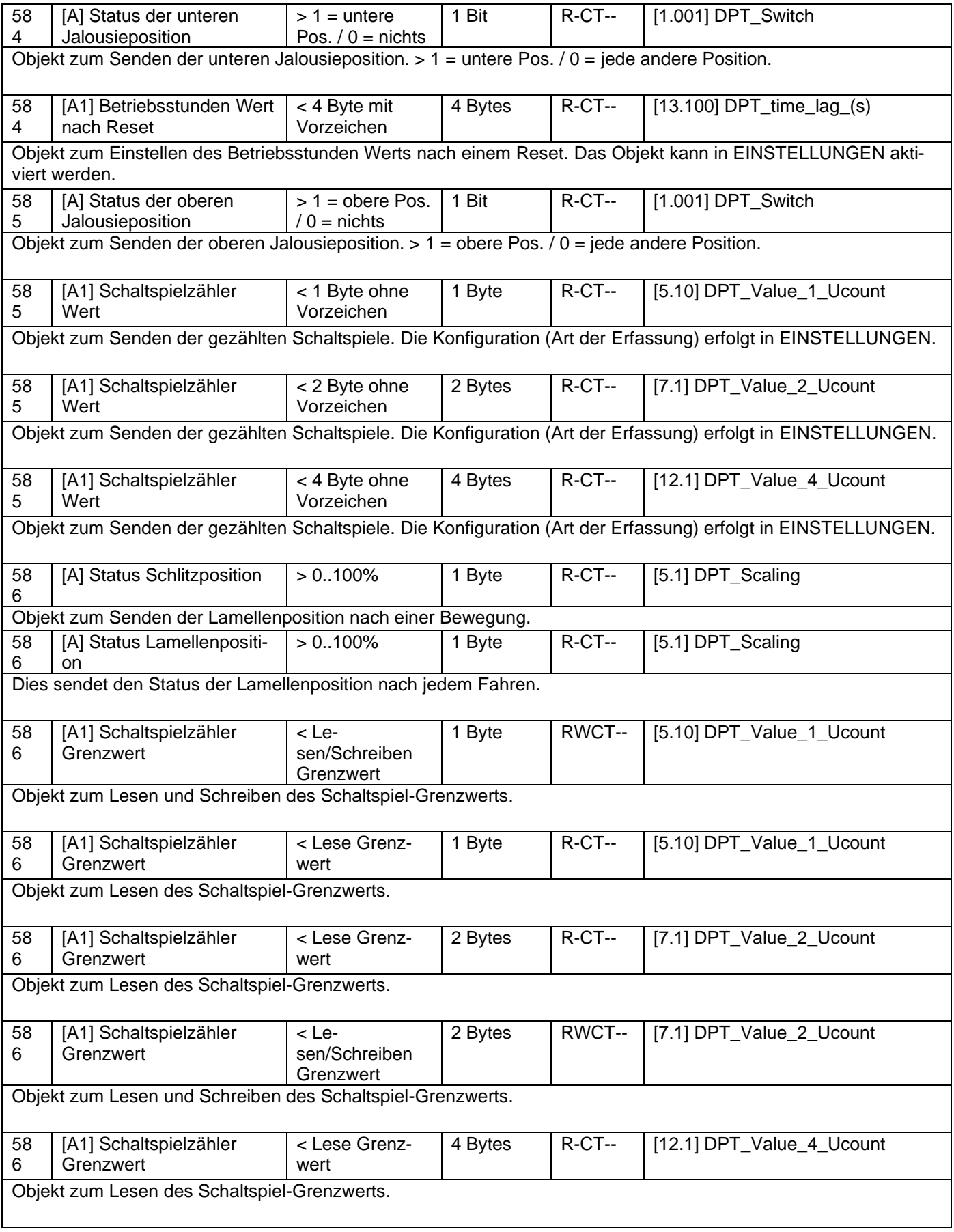

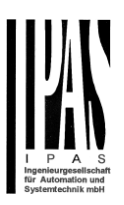

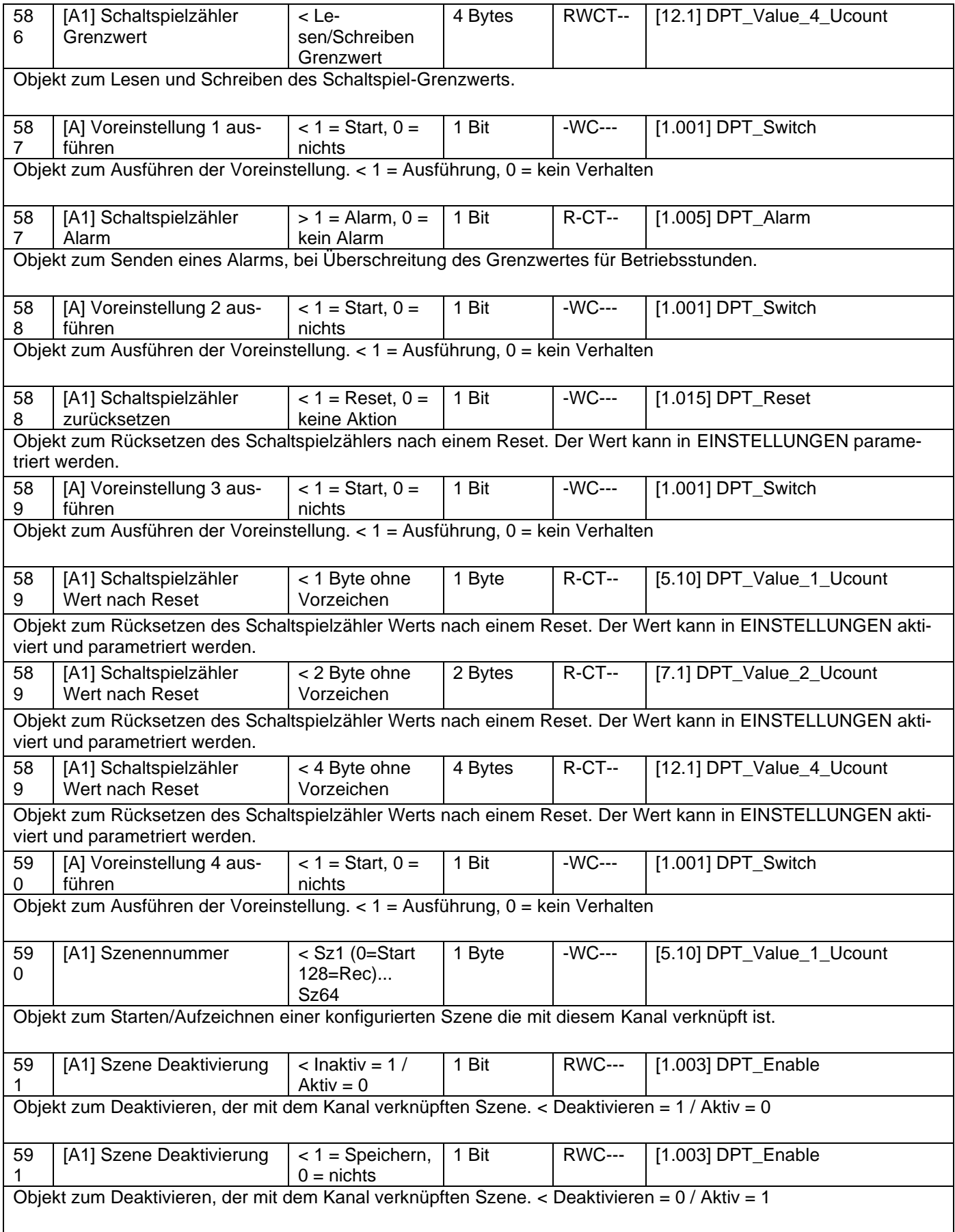

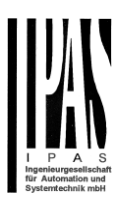

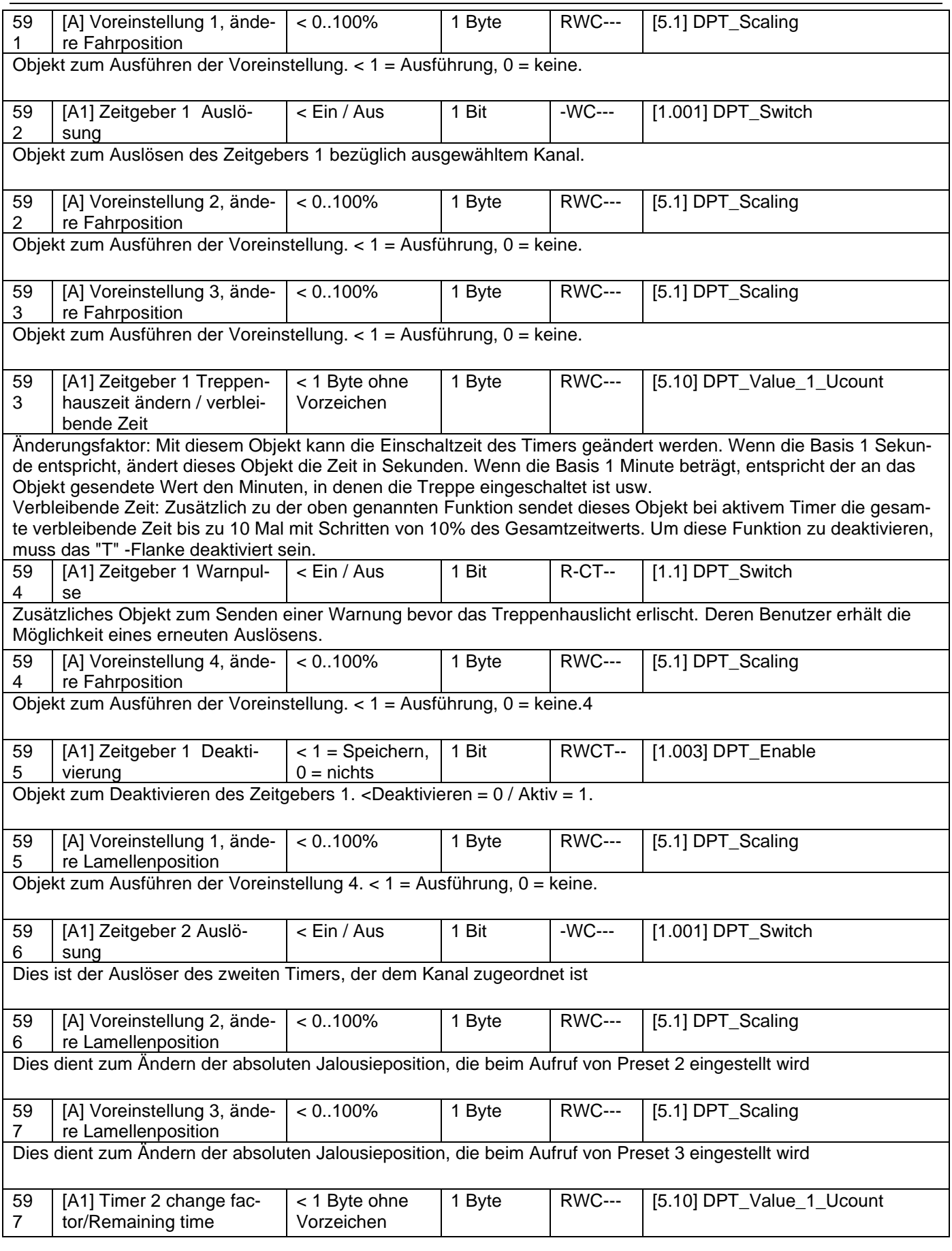

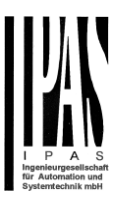

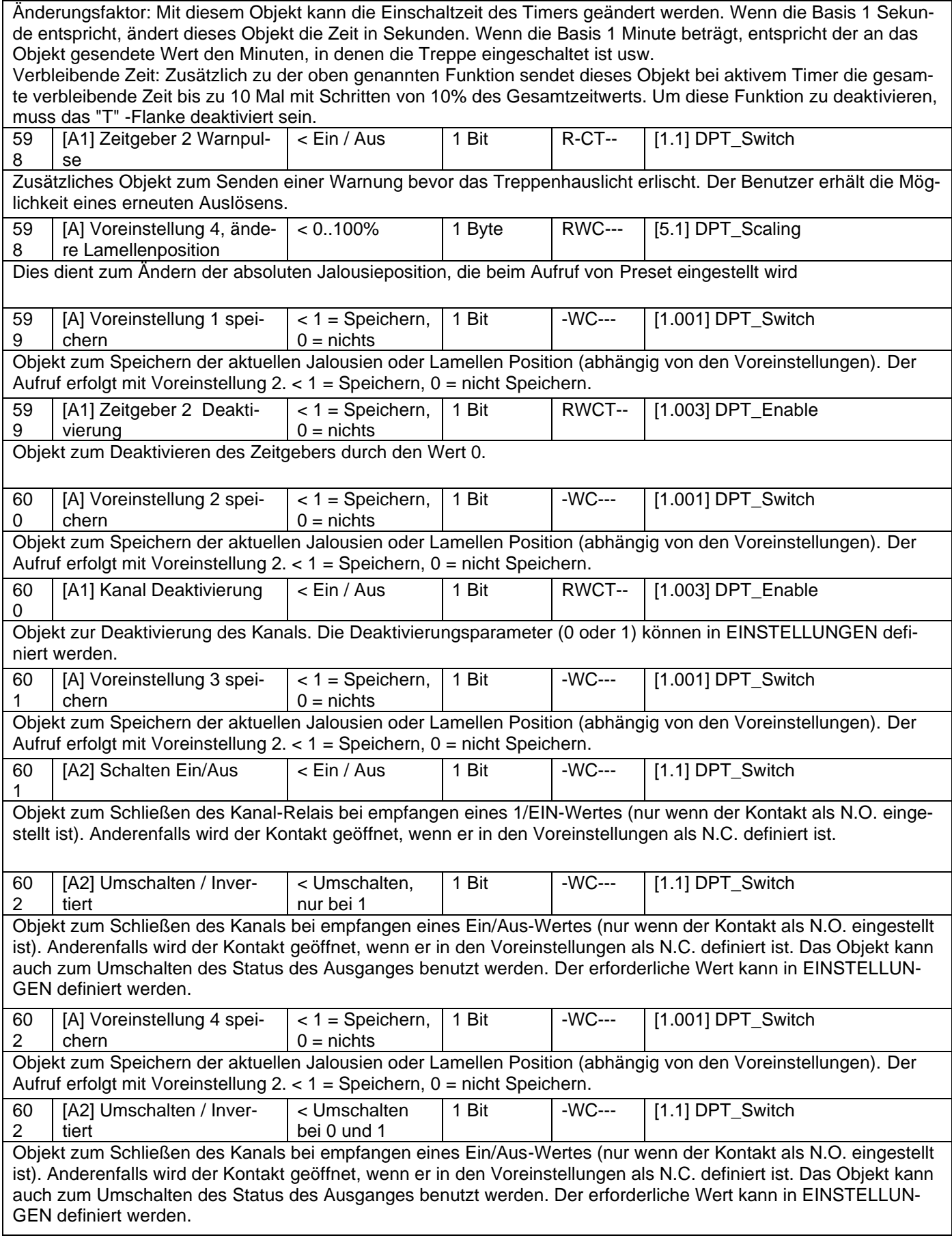

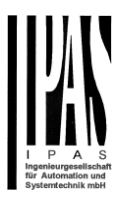

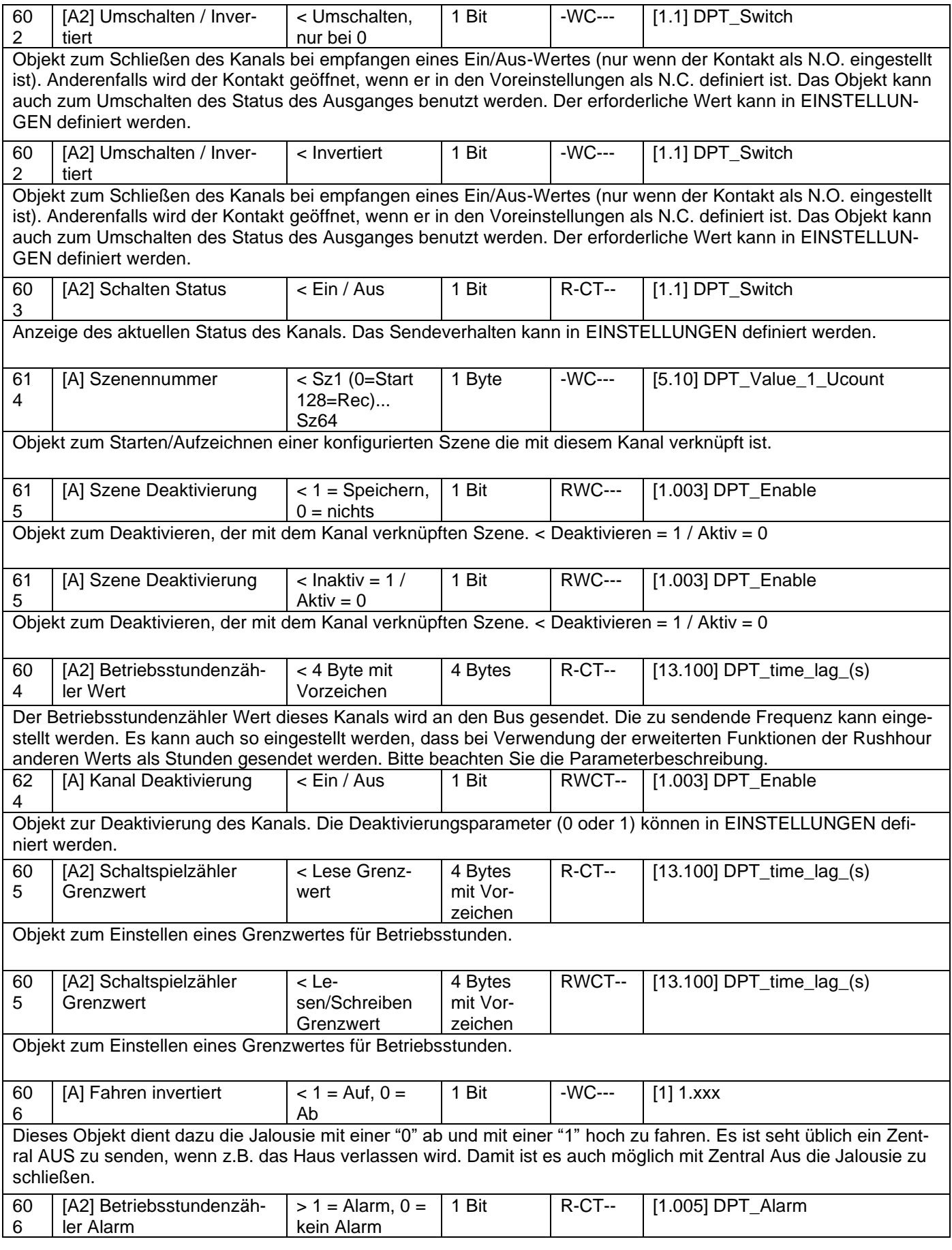

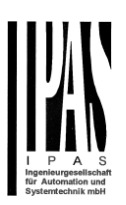

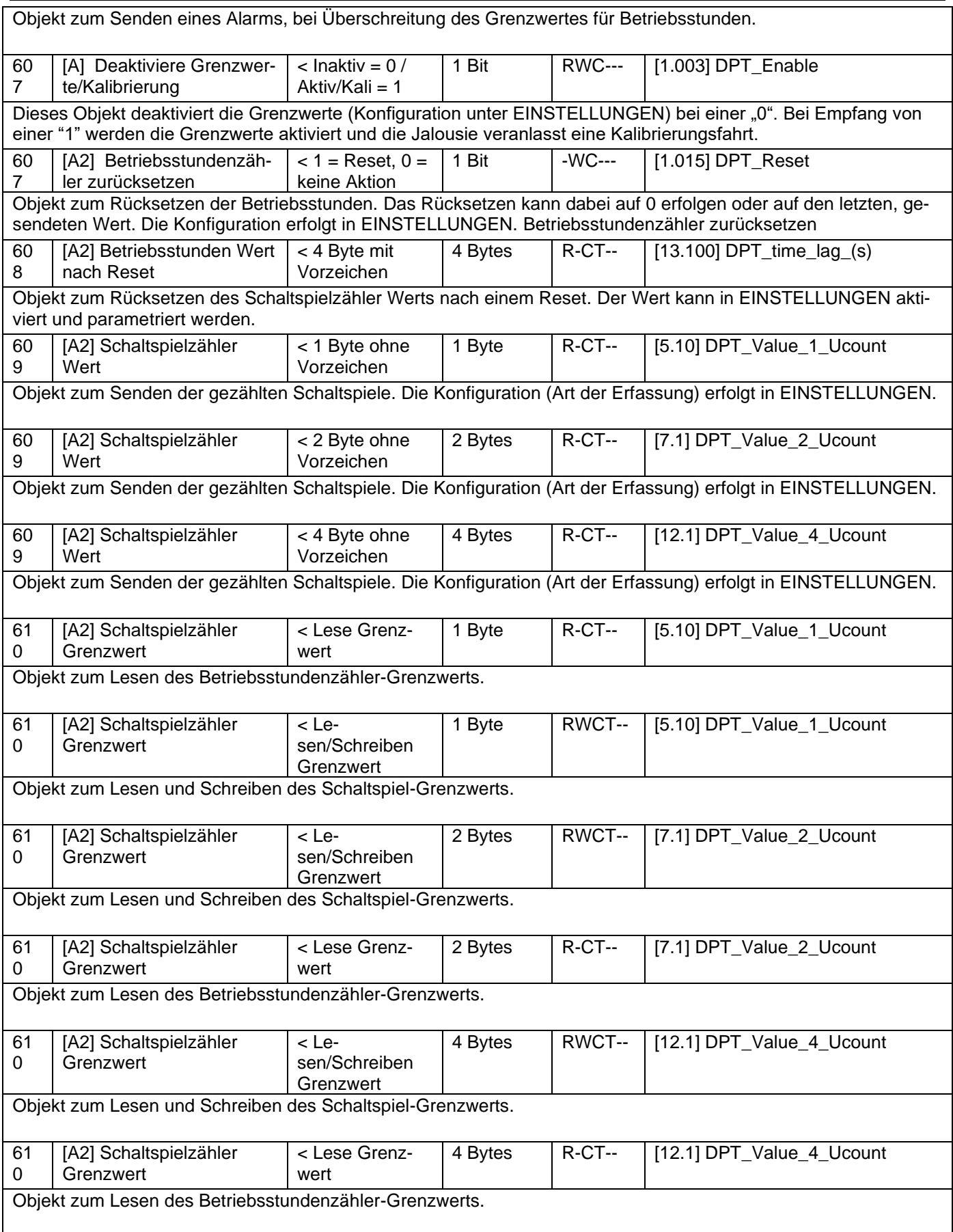

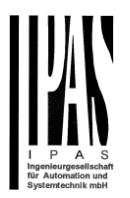

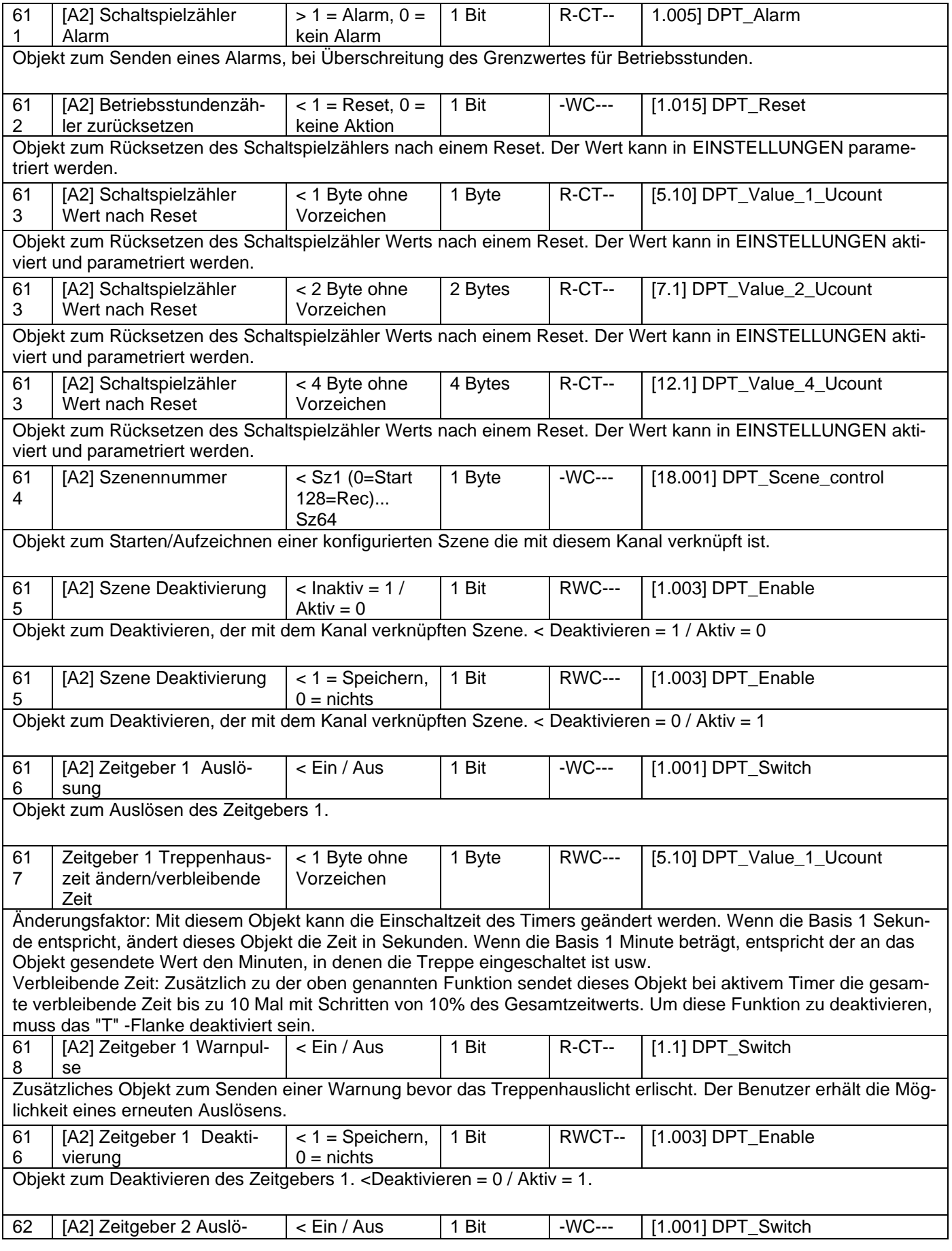

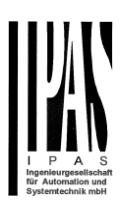

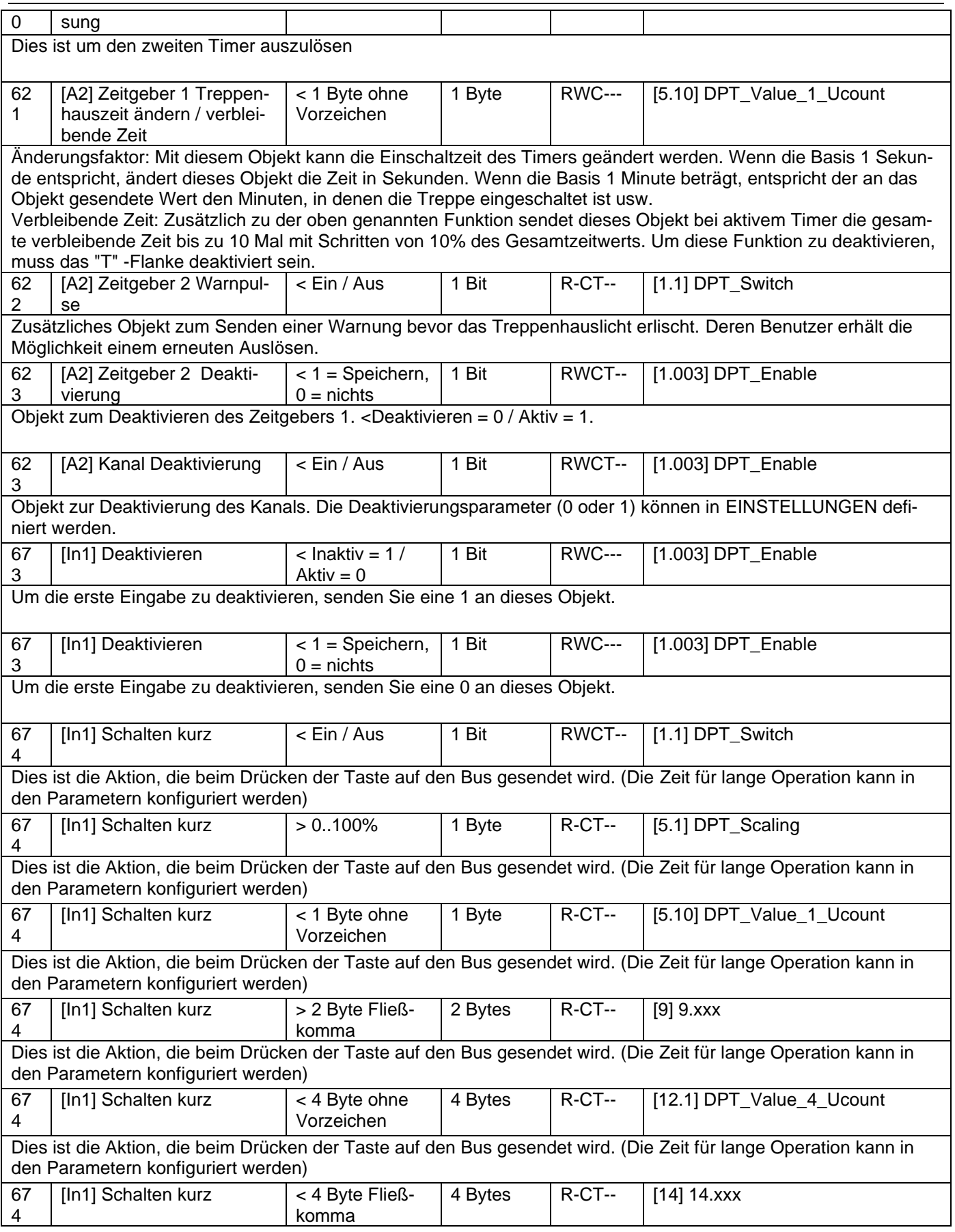
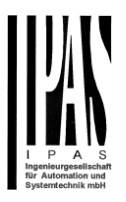

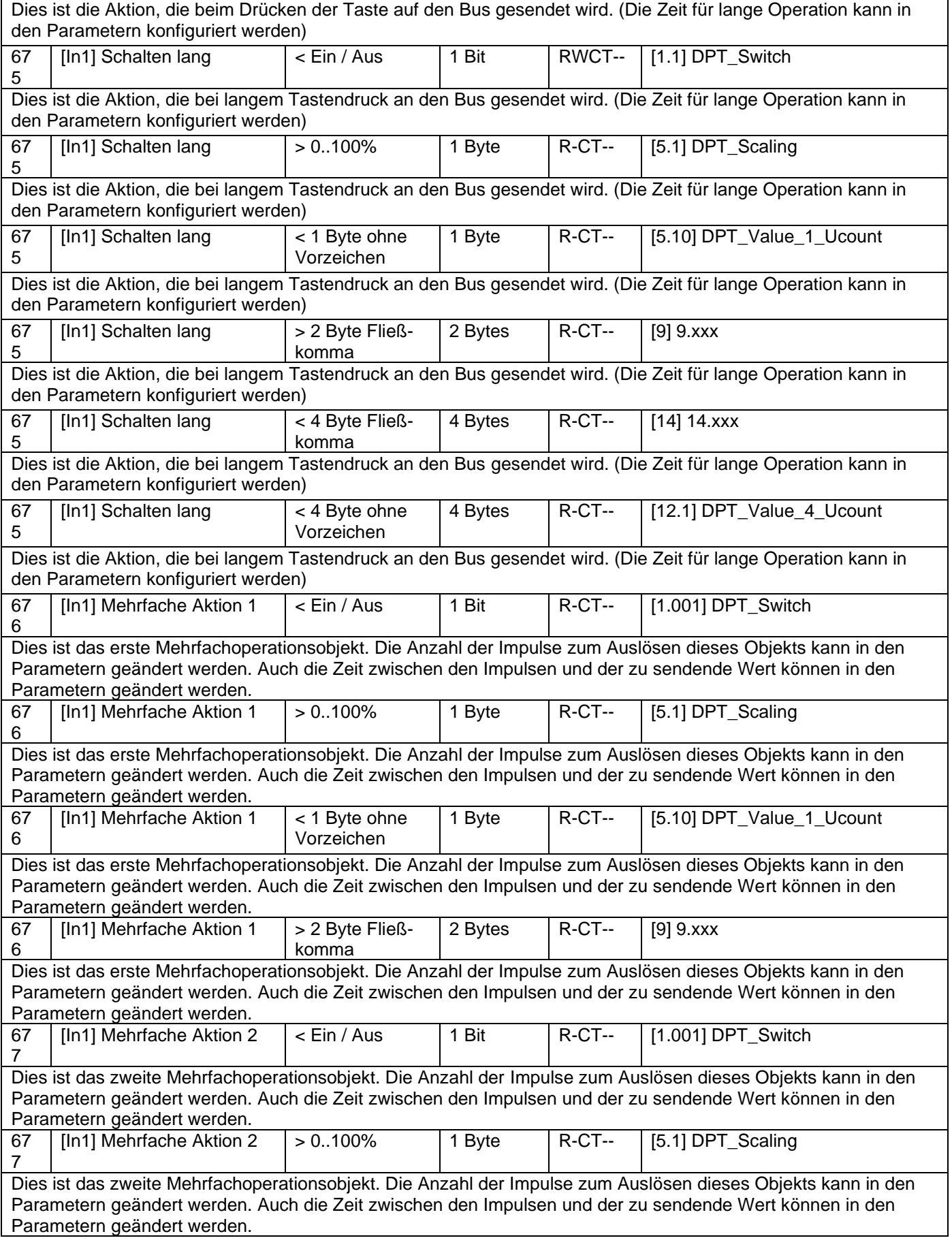

#### Applikationsbeschreibung

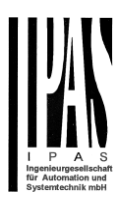

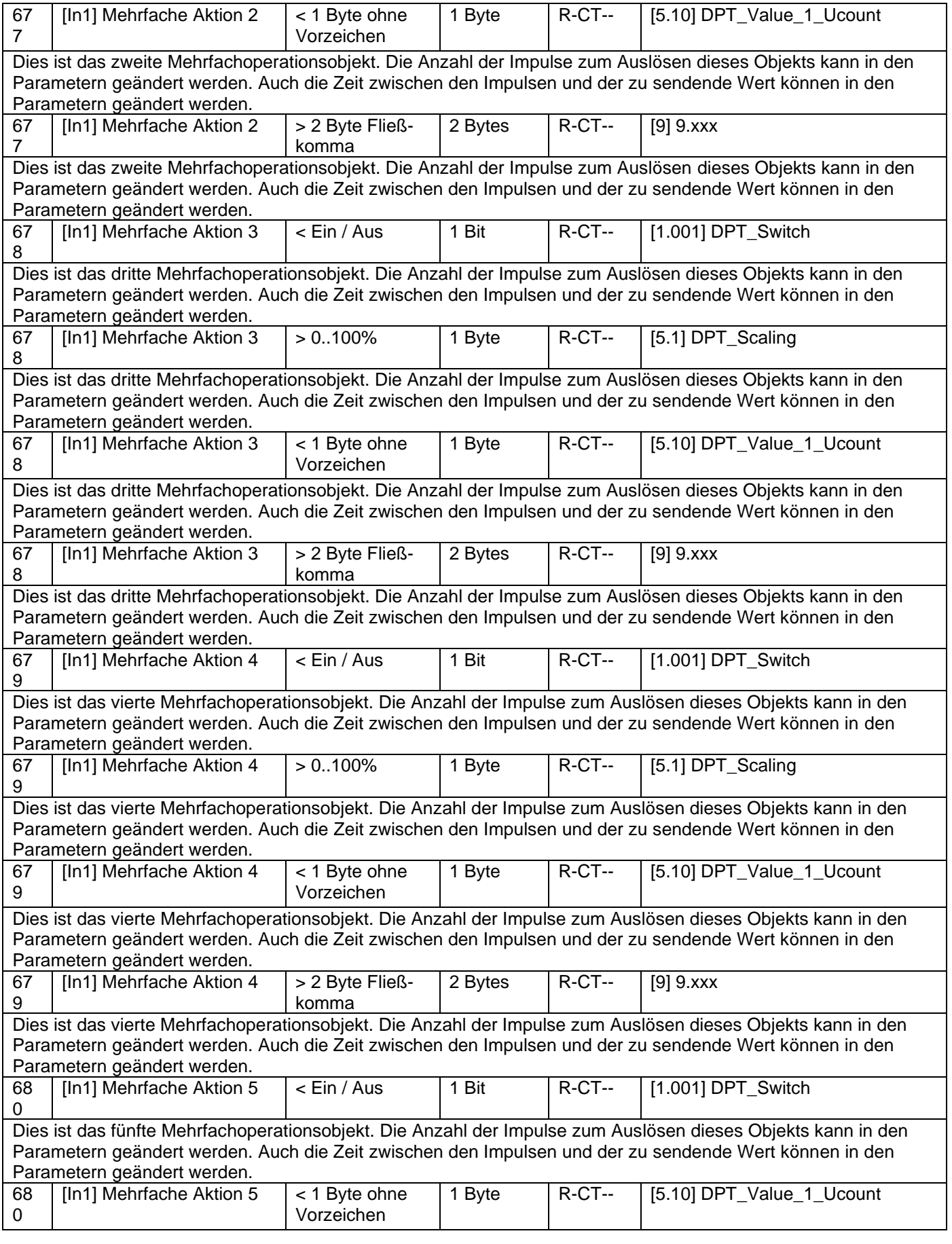

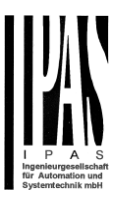

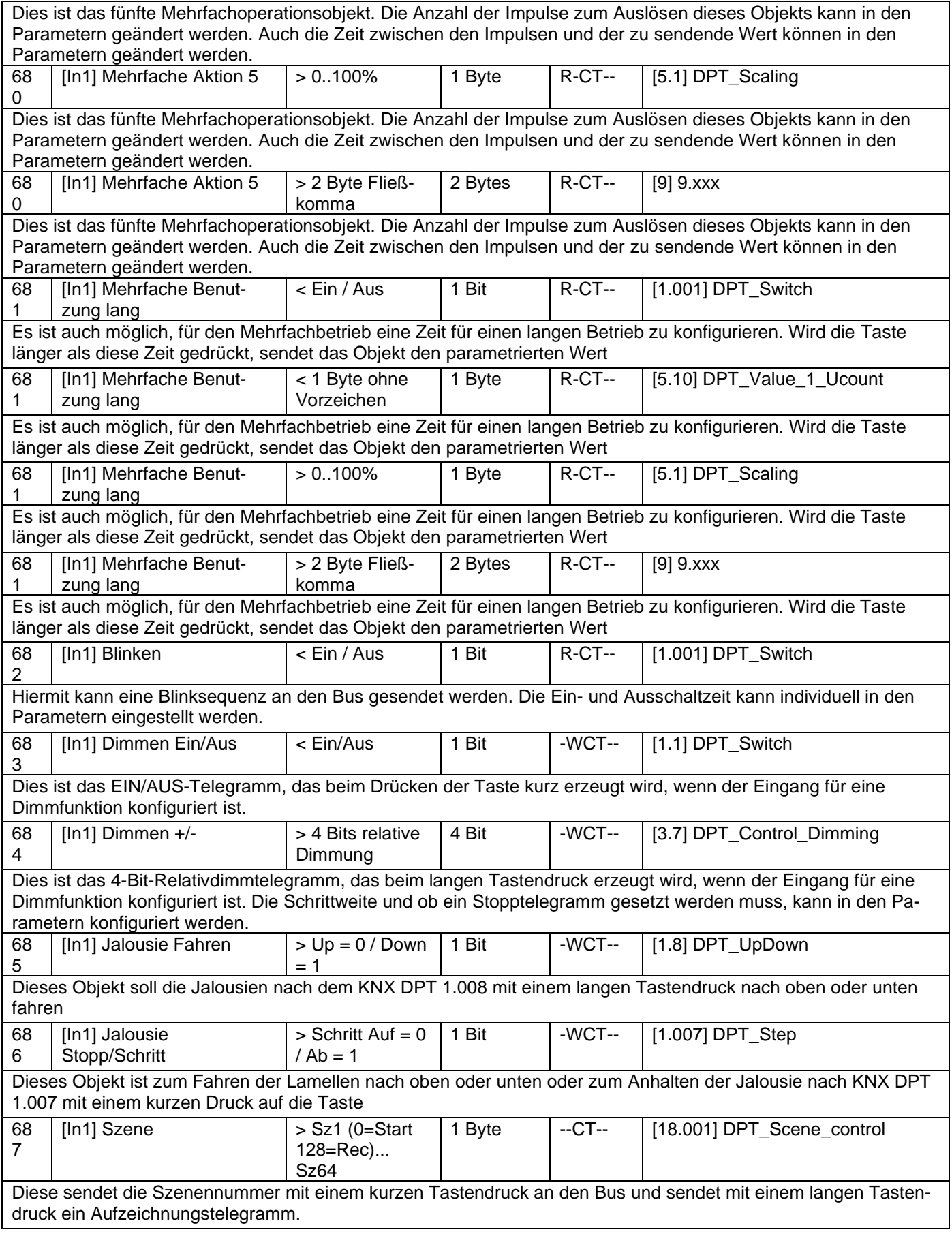

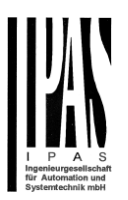

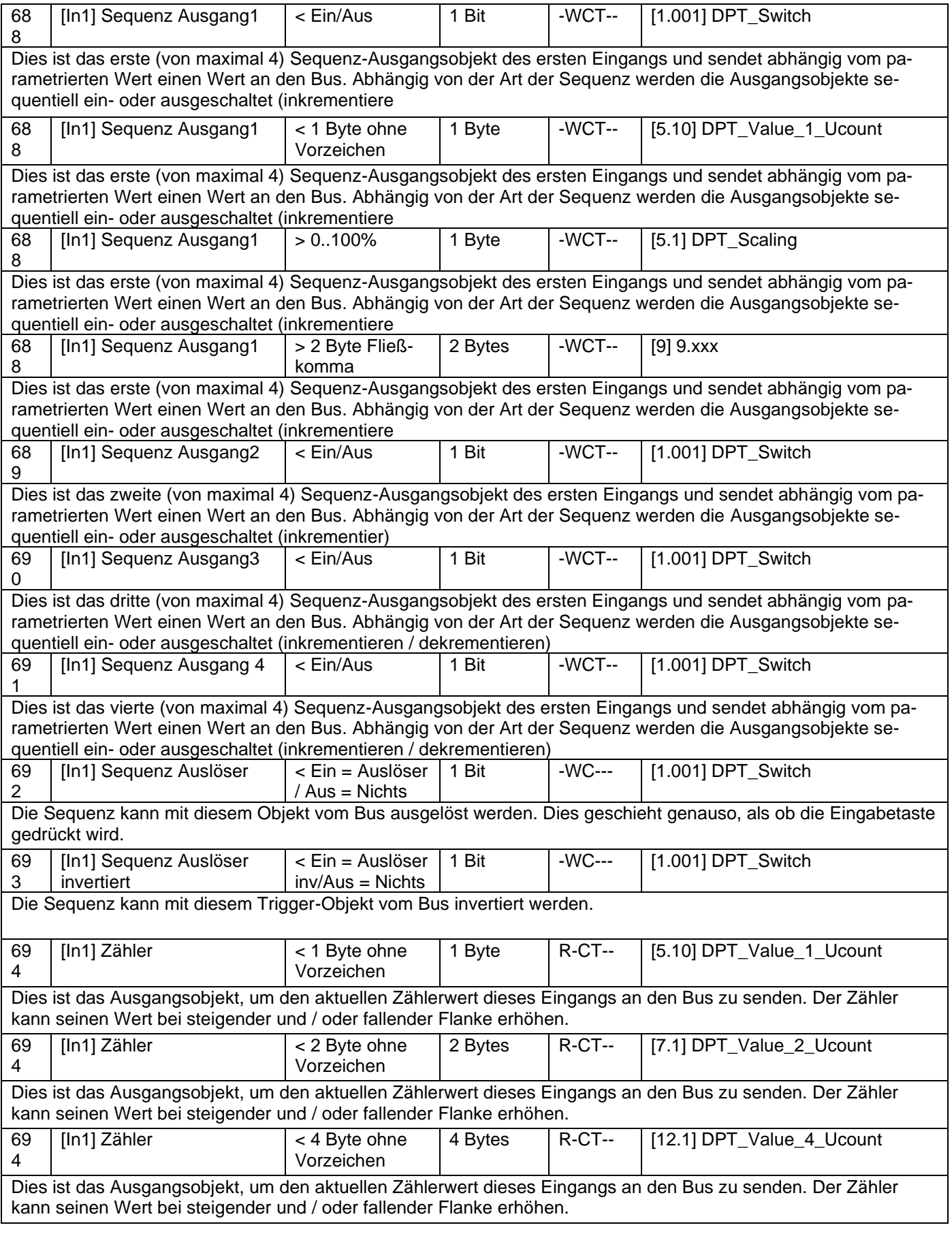

#### Applikationsbeschreibung

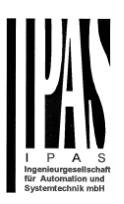

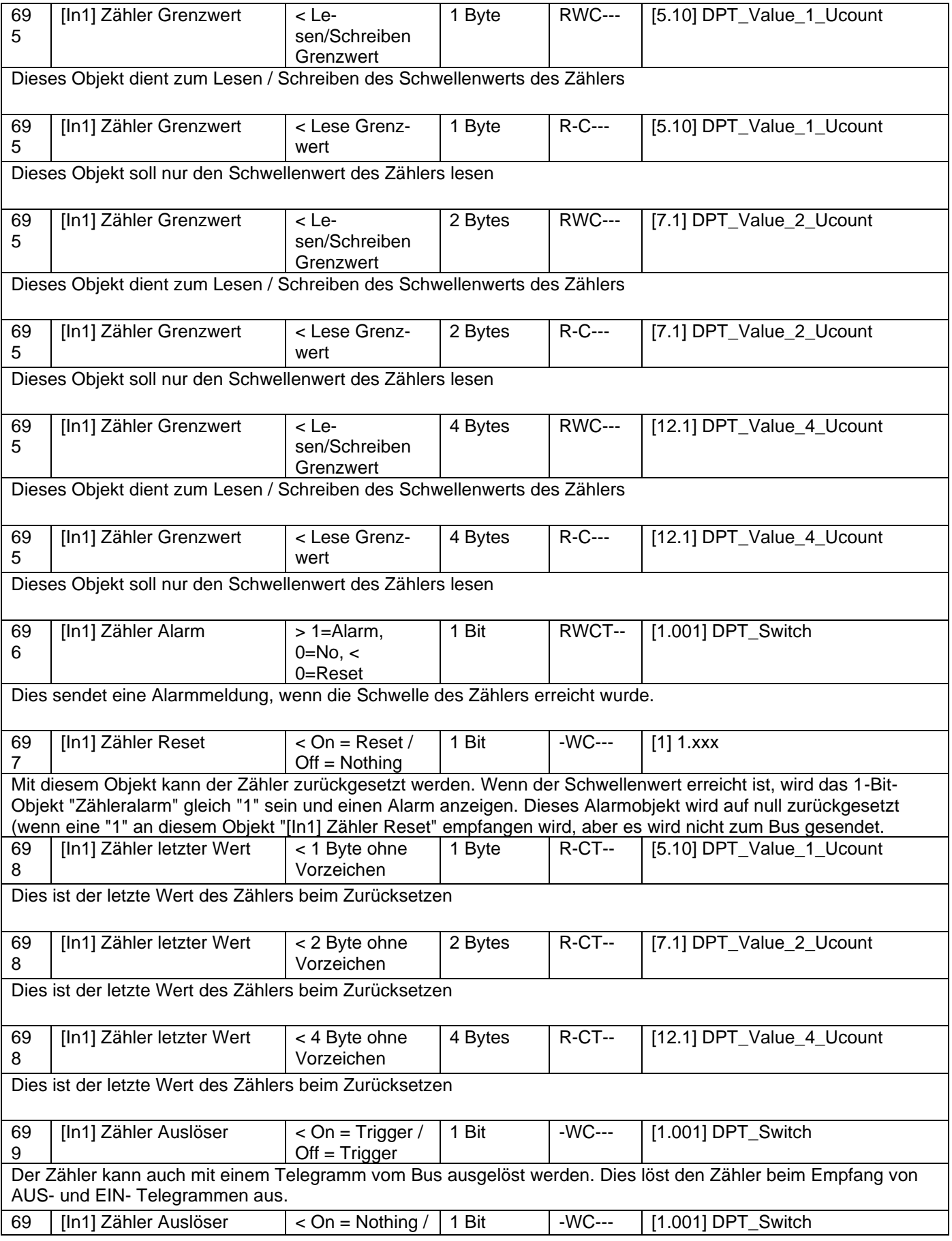

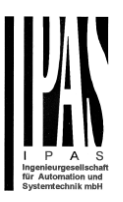

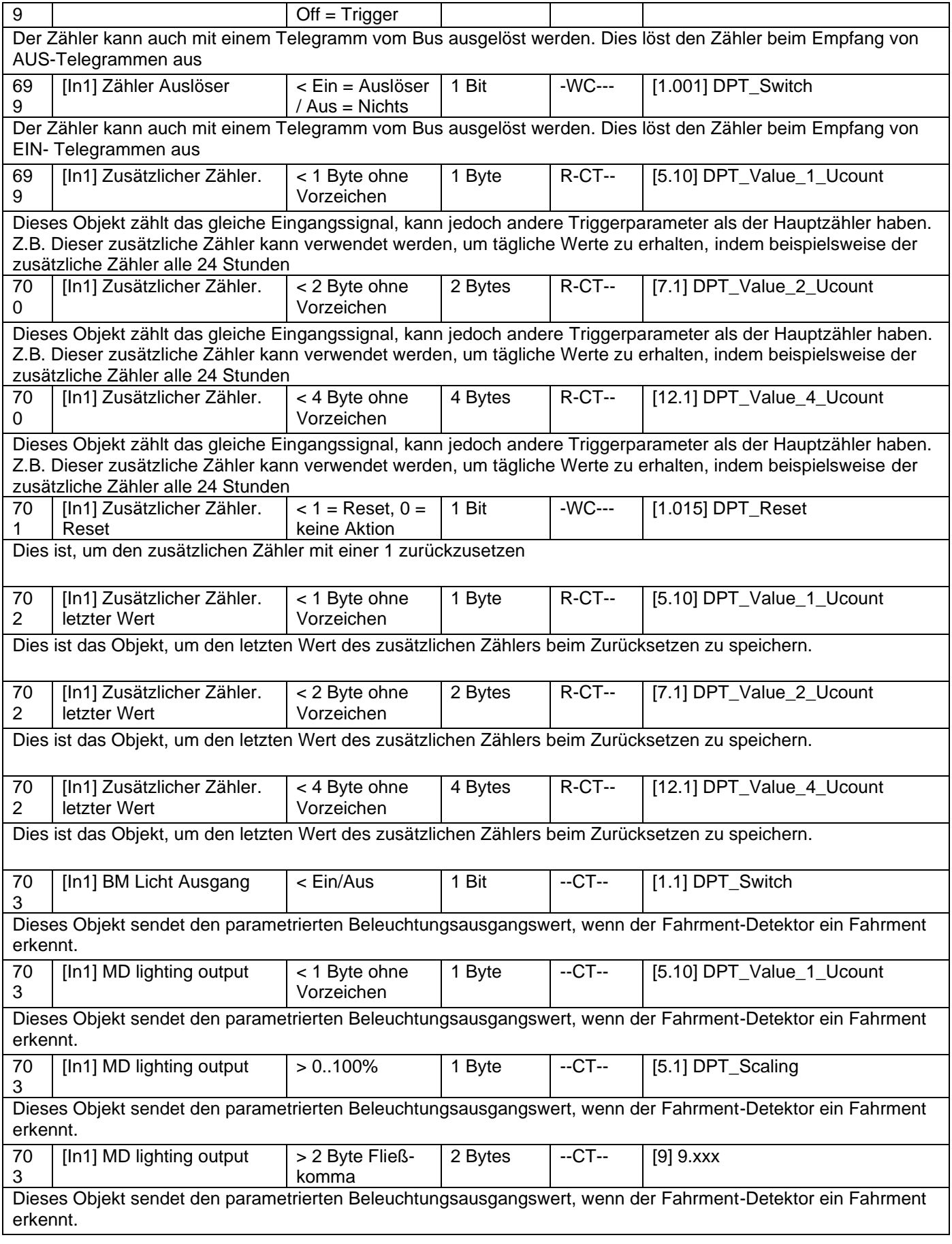

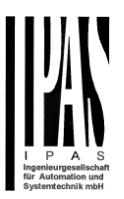

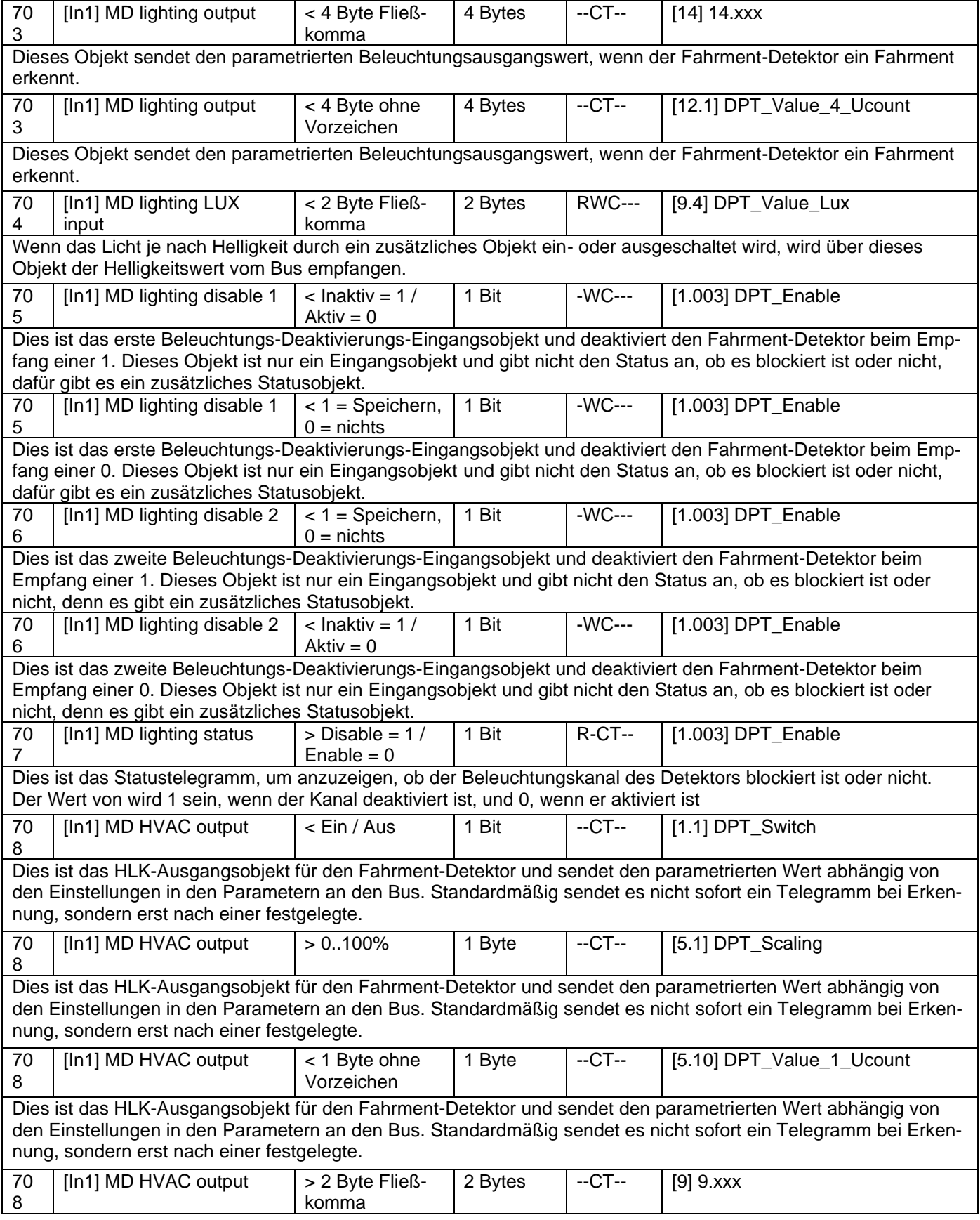

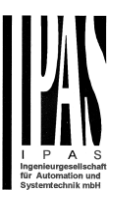

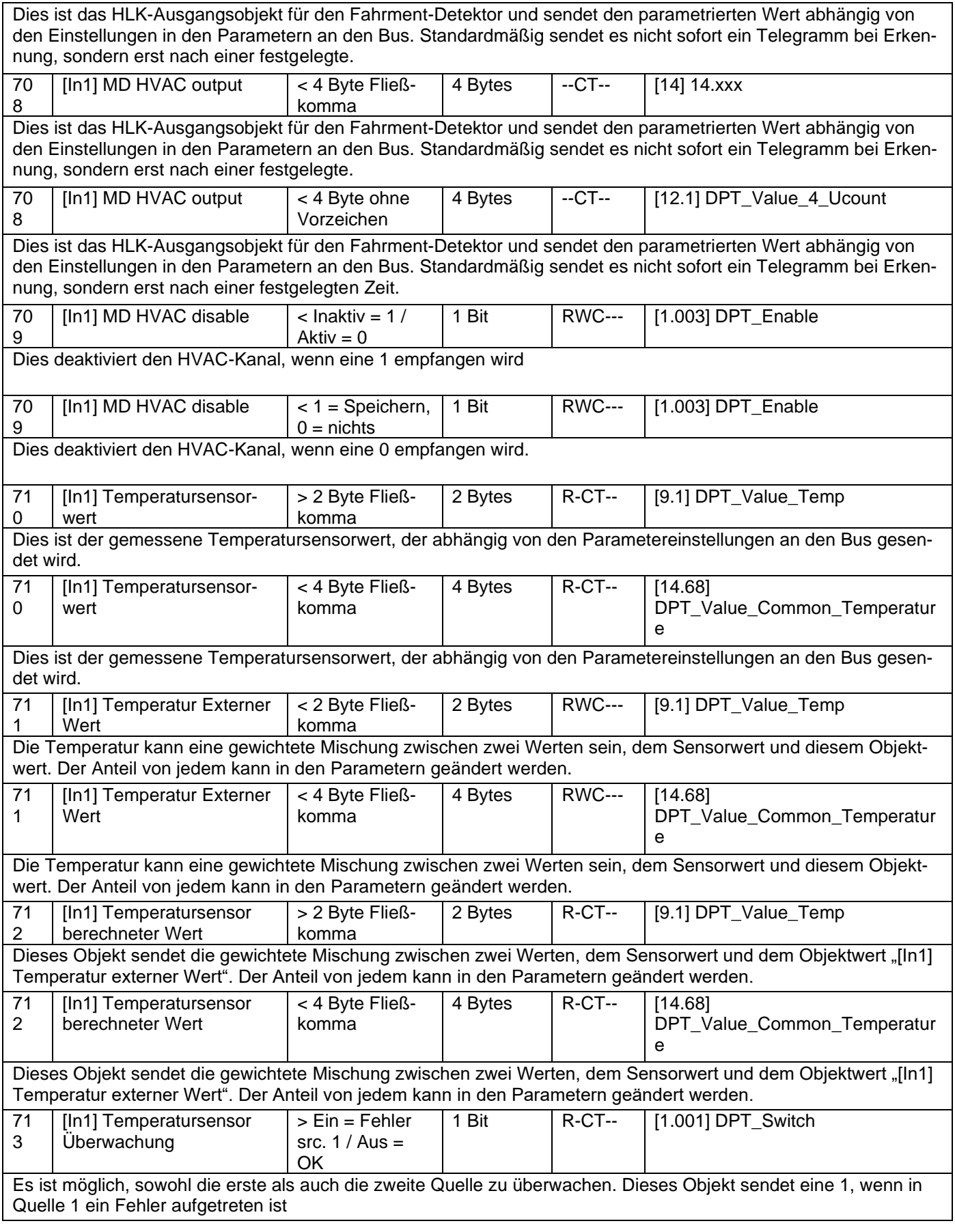

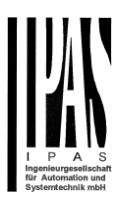

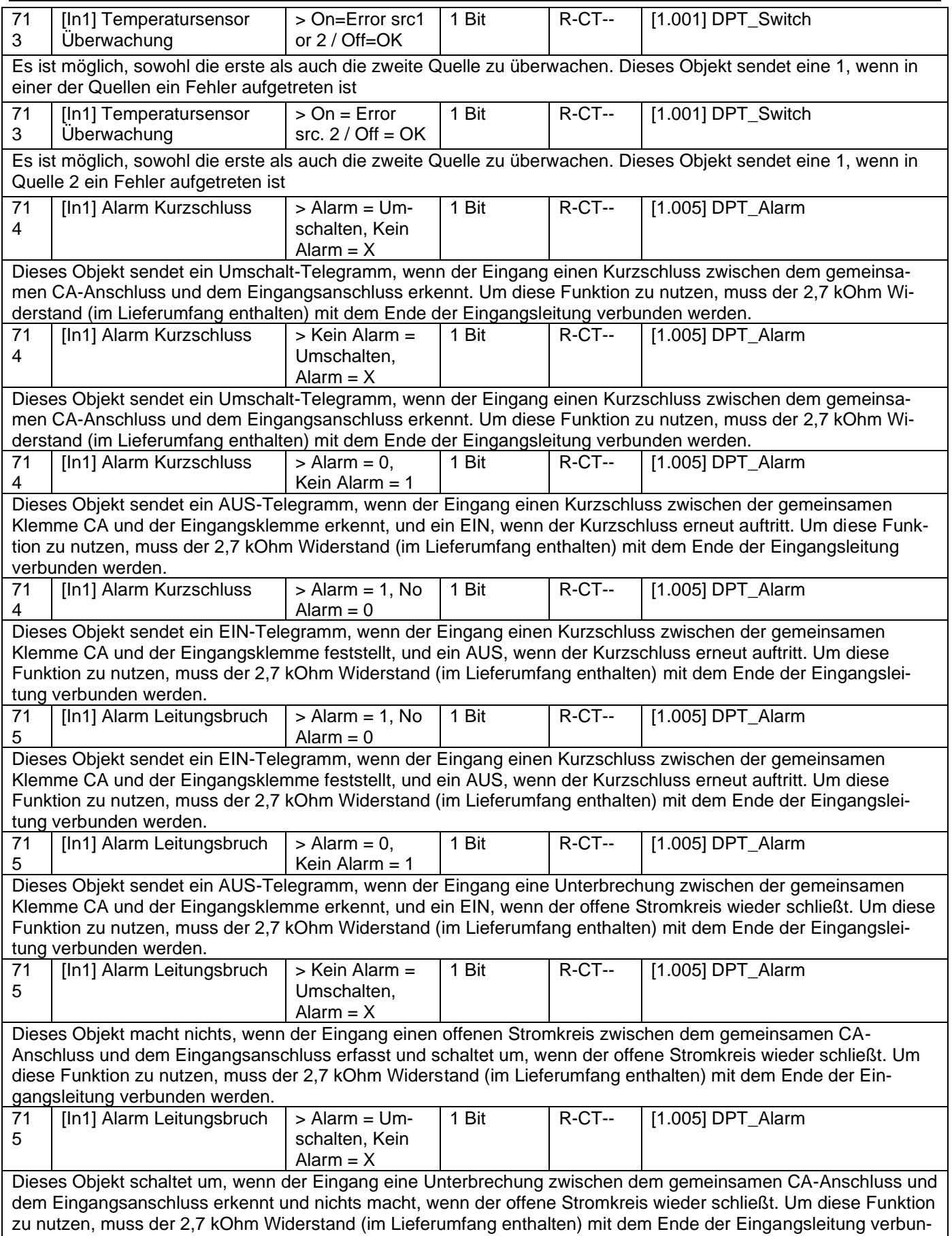

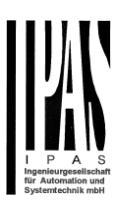

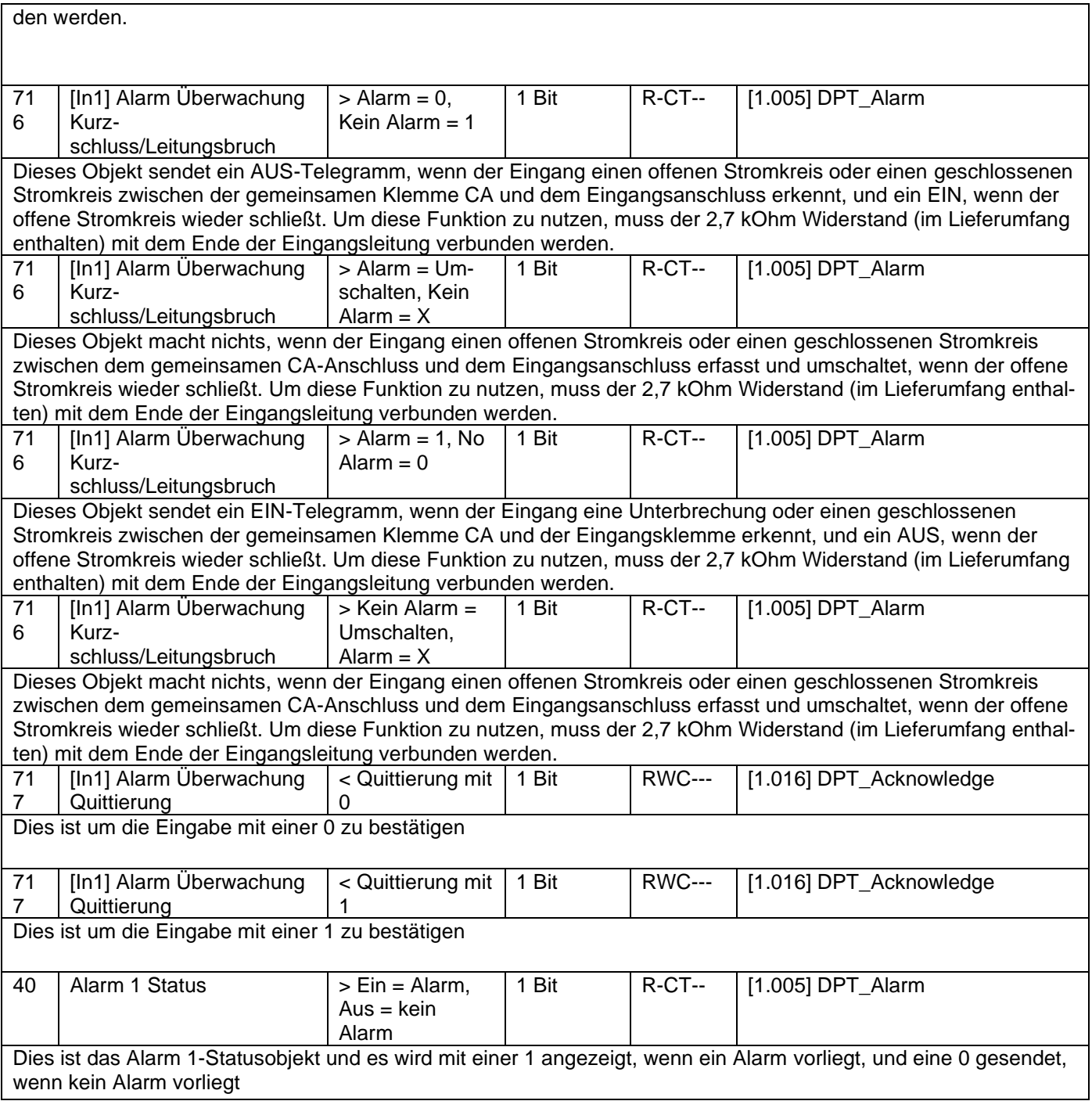

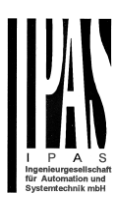

# **3 Parameterseite: Allgemeine Einstellungen**

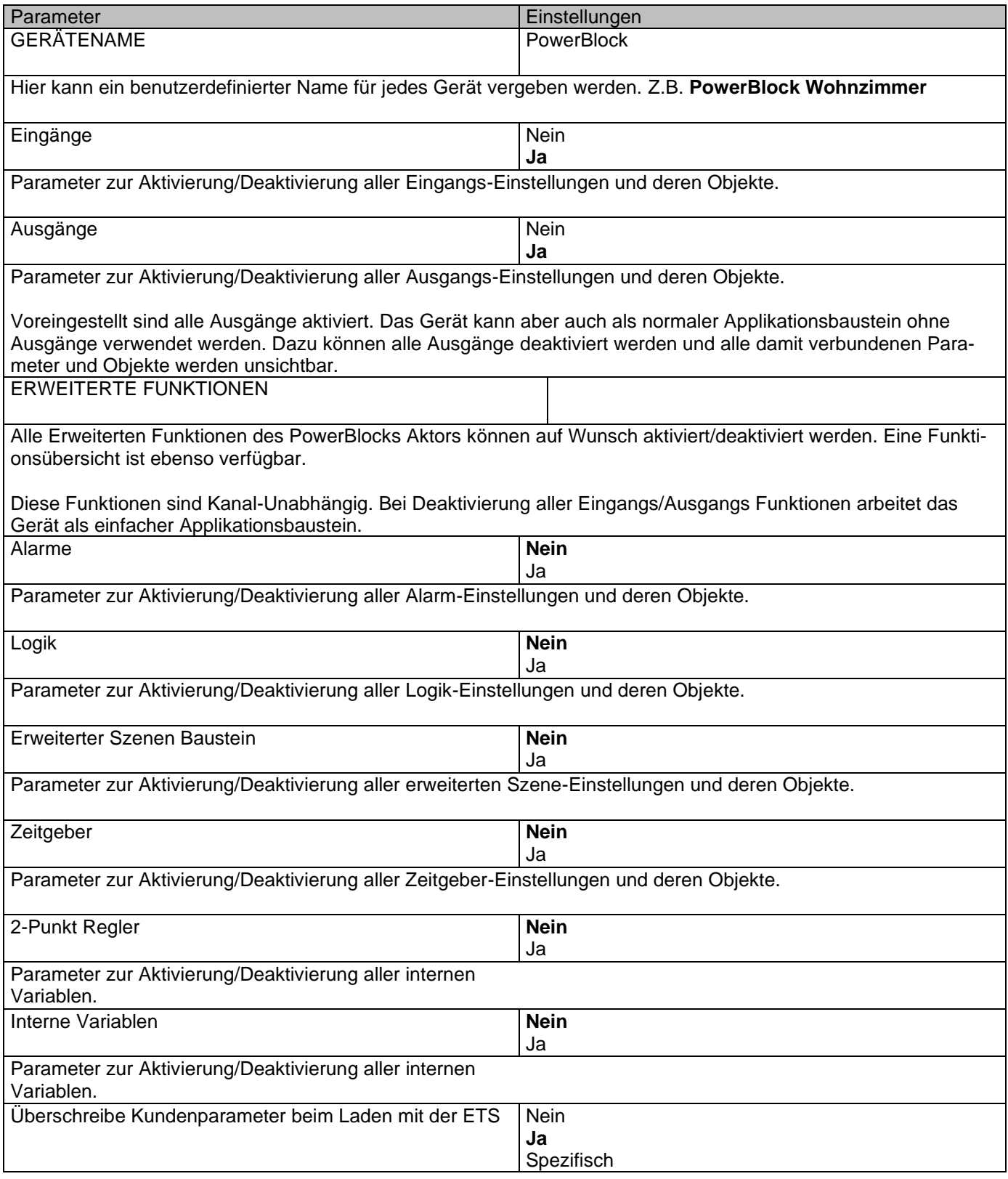

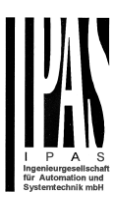

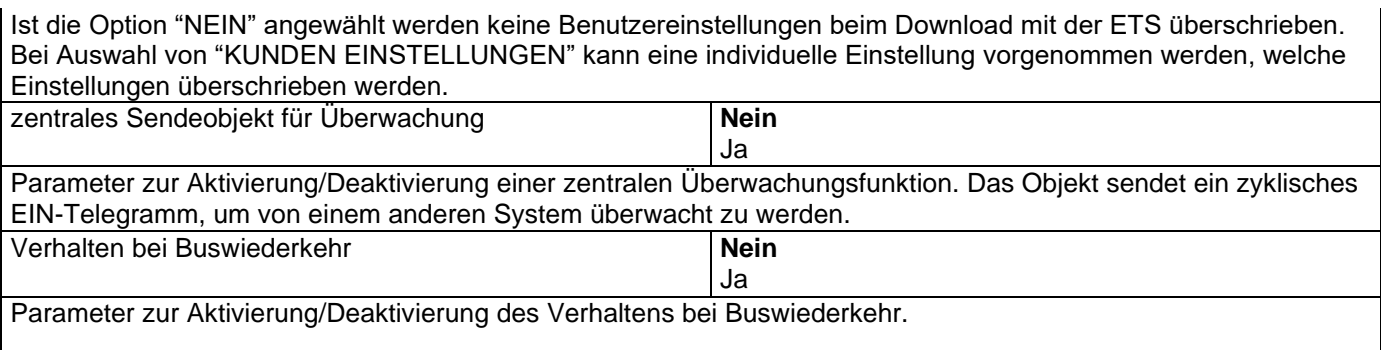

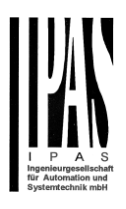

## **4 Parameterseite: Eingänge**

## *4.1 Binäre Eingänge*

Es gibt 6 Eingänge, die konfiguriert werden können, um Binärsignale zu empfangen (Drucktasten, Fensterkontakte, Wasserlecksensoren ...) und analoge Signale (Bewegungsmelder, Temperatursensor und überwachte Eingänge)

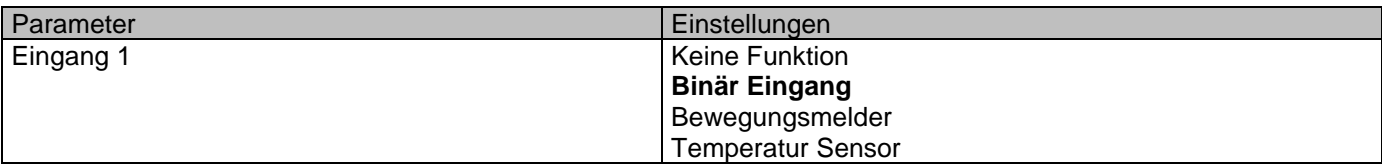

#### Parameterseite: InX Binär Eingang

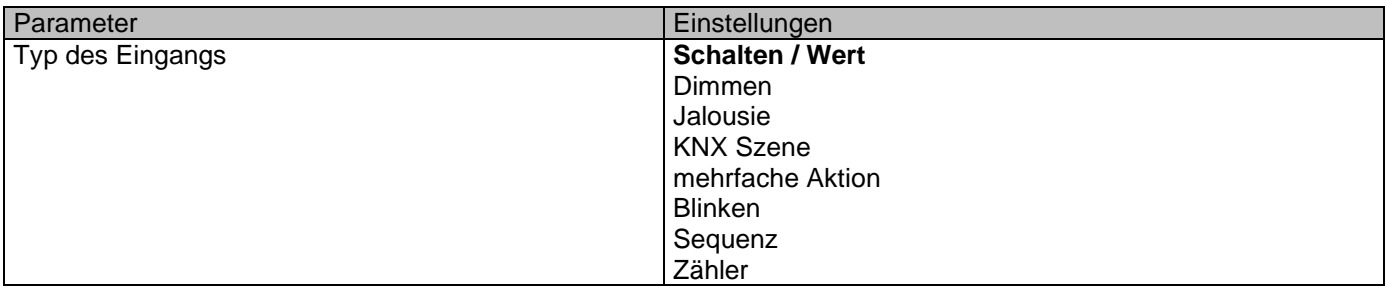

### **4.1.1 InX Binär Eingang/Schalten/Wert**

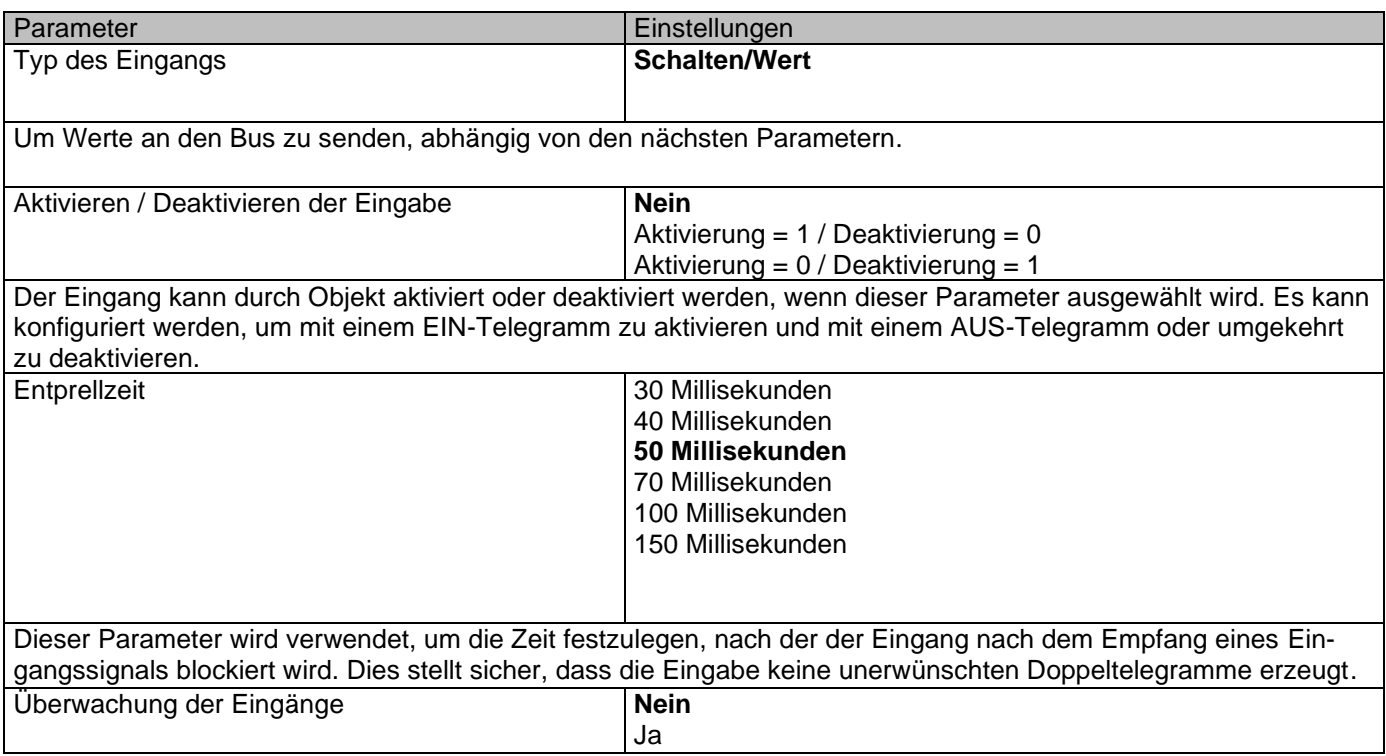

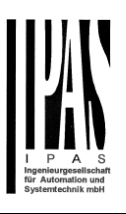

Durch Auswahl von Ja können die Eingänge überwacht werden, um einen Alarm zu erzeugen, wenn die Eingangsverbindung getrennt wurde. Dazu muss ein 2,7 kOhm Widerstand am Ende der Eingangsleitung angeschlossen werden.

**Überwachung der Eingänge (Offen- und / oder Kurzschlussalarm-Erkennung):** Der gleiche Eingang, der mit einer Schalt- / Wertfunktion verwendet wird, kann verwendet werden, um einen Alarmkontakt (wie einen Fensterkontakt, Sabotagekontakt usw.) mit zu verbinden ein 2,7 k Ohm Endwiderstand. Er überwacht diese Leitung und kann bei Erkennung eines Alarms ein Alarmtelegramm senden. Es ist das einzige Gerät, das zwischen Kurz- und Leerlaufalarmen mit drei Alarmobjekten unterscheiden kann. Ein Objekt für den Kurzschlussalarm, ein anderes für den Alarm bei offenem Stromkreis und ein drittes für eine Logik oder zwischen den beiden Letzteren. Auch mit oder ohne

**Bestätigung Verdoppelung Funktion:** Verwendung des Überwachungseingangs zum Verdoppeln der Binäreingabefunktion (normale Binäreingangsfunktionalität + Toggle-Funktion im Überwachungsalarm). Mit 6 Eingängen erweitert das Gerät die Eingänge um effektiv bis zu 12 Binäreingänge zu nutzen.

#### *4.1.1.1 Überwachungseingang*

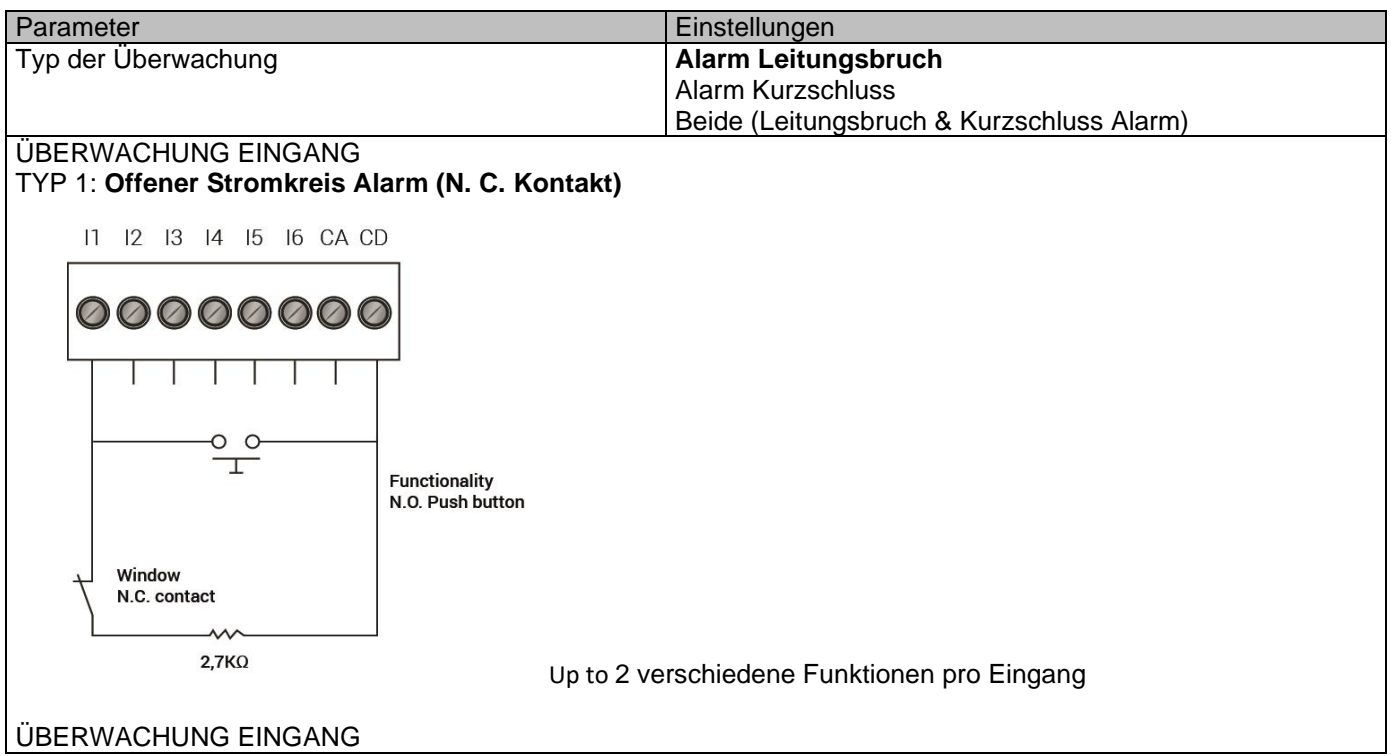

Applikationsbeschreibung Aktoren Typ io64

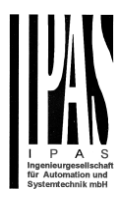

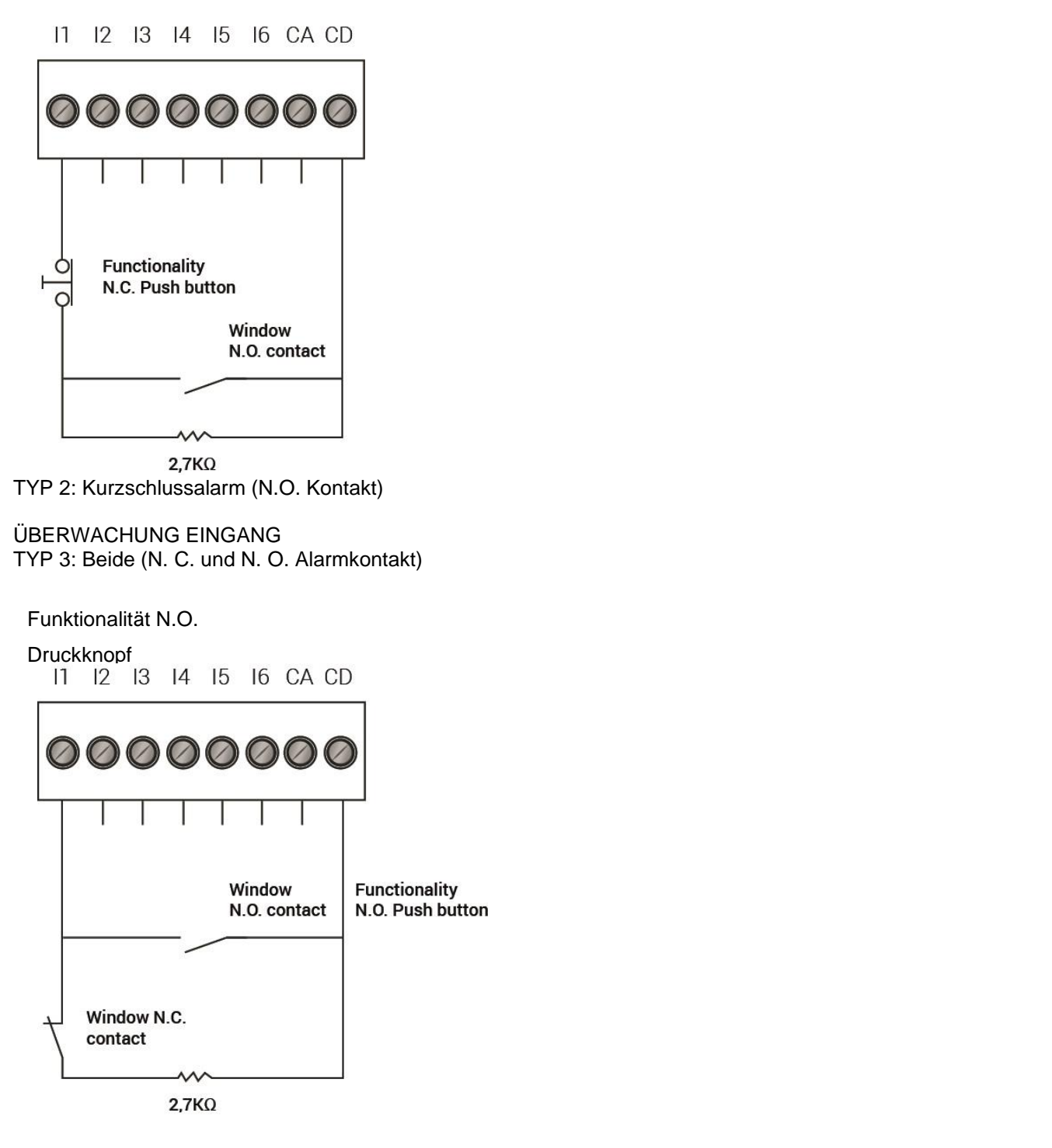

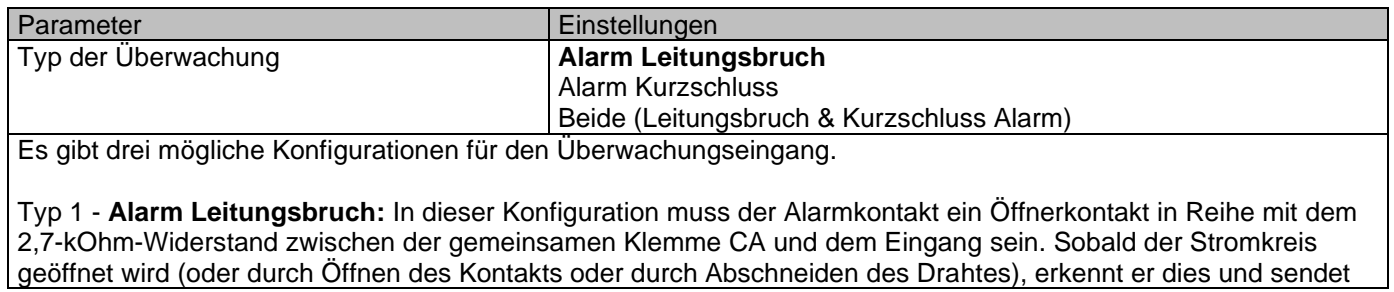

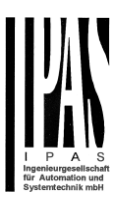

ein Alarmtelegramm mit dem Objekt "[InX] Monitor in. Alarm open circuit". Der Druckknopf für die Schaltfunktion muss einen normalerweise geöffneten Kontakt haben und er muss parallel mit dem Eingang verbunden sein, der dem Eingang am nächsten ist (vor dem N. C. Alarmkontakt). Wird die Taste gedrückt und gleichzeitig (während die Taste gedrückt wird) ein Alarm ausgelöst (Fenster wird geöffnet), wird der Alarm nicht erkannt. Aber wenn die Taste losgelassen wird, wird der Alarm erkannt (wenn der Alarm immer noch da ist - das Fenster ist noch offen) und an den Bus gesendet. Leerlaufalarm **Nein** Alarm =  $1$ , kein Alarm =  $0$ Alarm =  $0$ , kein Alarm =  $1$ Alarm Umschalten, kein Alarm = X Alarm = X, kein Alarm = Umschalten

Bei Auswahl einer der Alarmfunktionen wird das Objekt "[InX] Monitor in. Alarm offener Stromkreis" aktiviert. Mit den oben genannten Optionen kann man wählen, welcher Wert (nichts, Aus, Ein, Umschalten) mit einem offenen Alarm gesendet werden soll und welcher Wert (nichts, Aus, Ein, Umschalten) wenn der Alarm verschwindet.

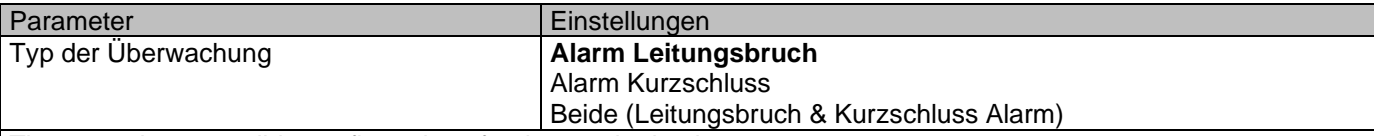

There are three possible configurations for the monitoring input.

**Typ 2 - Alarm Kurzschluss** In dieser Konfiguration muss der Alarmkontakt ein normal geöffneter Kontakt parallel sein zu dem 2,7 k Ohm Widerstand zwischen der gemeinsamen Klemme CA und dem Eingang. Sobald der Stromkreis geschlossen ist (oder durch Schließen des Kontakts oder durch Kurzschließen des Drahtes), erkennt er dies und sendet ein Alarmtelegramm mit dem Objekt "[InX] Monitor in. Alarm Kurzschluss".

Der Druckknopf für die Schaltfunktion muss einen Öffnerkontakt haben und er muss in Reihe mit dem Eingang geschaltet sein, der dem Eingang am nächsten ist (vor dem N.O. Alarmkontakt). Wird die Taste gedrückt und gleichzeitig (während die Taste gedrückt wird) ein Alarm ausgelöst (Fenster wird geöffnet), wird der Alarm nicht erkannt. Aber wenn die Taste losgelassen wird, wird der Alarm erkannt (wenn der Alarm immer noch da ist - das Fenster ist noch offen) und an den Bus gesendet.

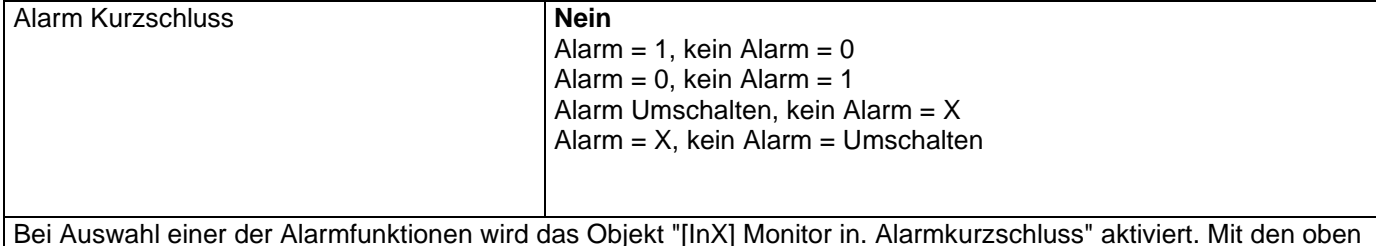

Bei Auswahl einer der Alarmfunktionen wird das Objekt "[InX] Monitor in. Alarmkurzschluss" aktiviert. Mit den oben genannten Optionen kann man wählen, welcher Wert (nichts, Aus, Ein, Umschalten) mit einem Kurzschlussalarm gesendet werden soll und welcher Wert (nichts, Aus, Ein, Umschalten) wenn der Alarm erlischt.

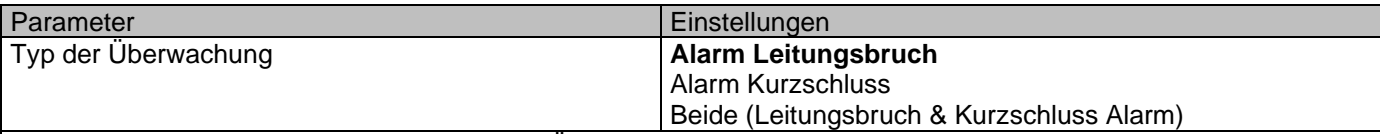

Es gibt drei mögliche Konfigurationen für den Überwachungseingang.

**Typ 3 - Beide (Leitungsbruch & Kurzschluss Alarm)** In dieser Konfiguration können zwei verschiedene Alarmkontakte vorhanden sein. Einer der Alarmkontakte muss ein normalerweise geschlossener Kontakt in Reihe mit dem 2,7 k Ohm Widerstand zwischen dem gemeinsamen CA-Anschluss und dem Eingang sein. Sobald dieser Stromkreis geöffnet wird (oder durch Öffnen des Kontakts oder durch Abschneiden des Drahtes), erkennt er dies und sendet ein Alarmtelegramm mit dem Objekt "[InX] Monitor in. Alarm Open Circuit" (falls aktiviert). Und der andere Alarmkontakt muss ein normalerweise geöffneter Kontakt in Parallelschaltung mit dem 2,7 k Ohm Widerstand zwischen dem gemeinsamen CA-Anschluss und dem Eingang sein. Sobald dieser Stromkreis geschlossen ist (o-

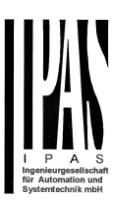

der durch Schließen des Kontaktes oder durch Kurzschließen des Drahtes), erkennt er dies und sendet ein Alarmtelegramm mit dem Objekt "[InX] Monitor in. Alarmkurzschluss" (falls aktiviert). Standardmäßig ist das zusätzliche Objekt "[InX] Monitor in. Alarm offen / Kurzschluss" aktiviert und sendet ein Alarmtelegramm, wenn entweder ein Kurzschluss oder eine Unterbrechung erkannt wird. Dies ist die sicherste Methode, da jede Manipulation der Linie erkannt wird. Es erkennt, wenn jemand den Draht durchtrennt oder versucht, den Kontakt kurzzuschließen. In dieser Konfiguration sollte kein Druckknopf verwendet werden. Die Binärfunktion wird nur dem N.O. zugeordnet. Kontakt.

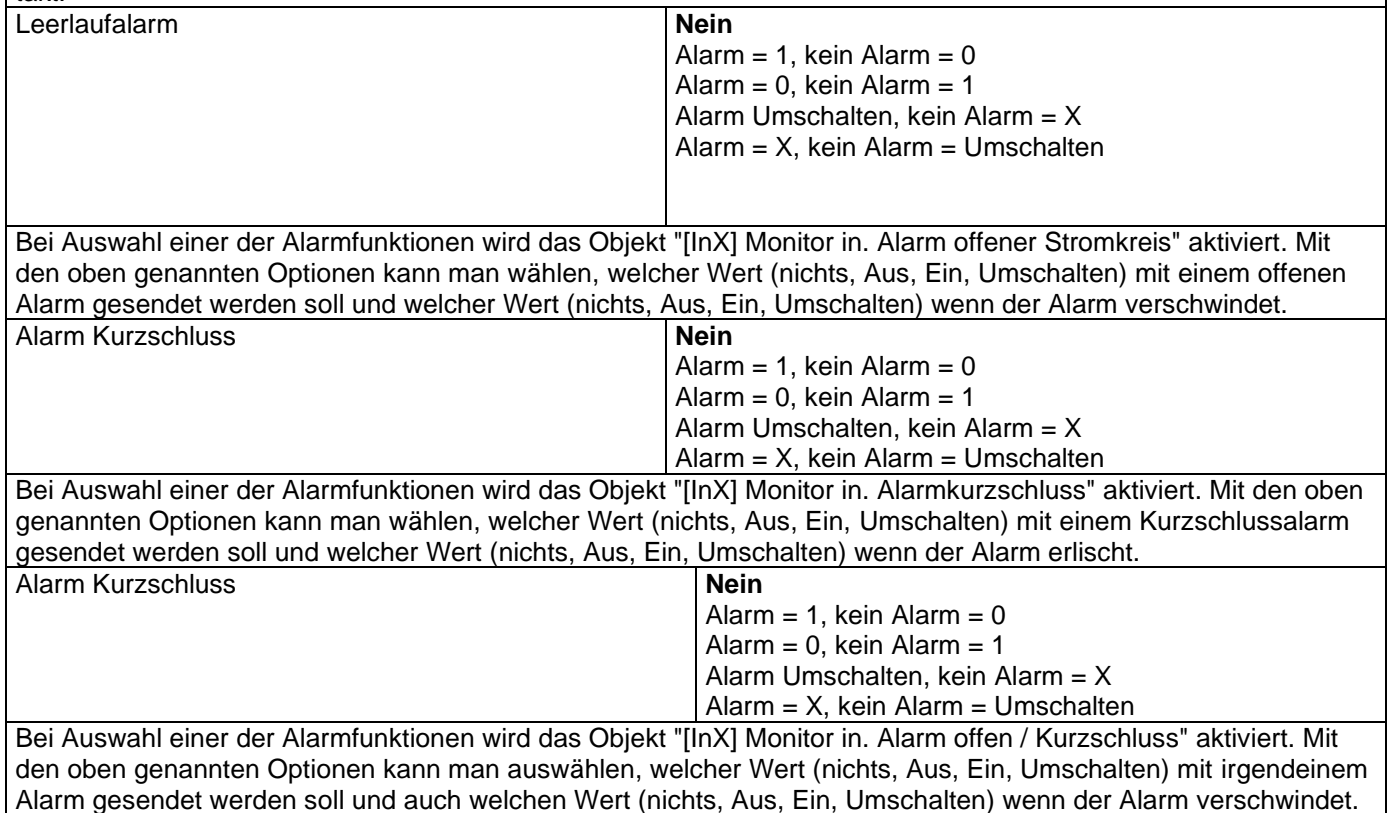

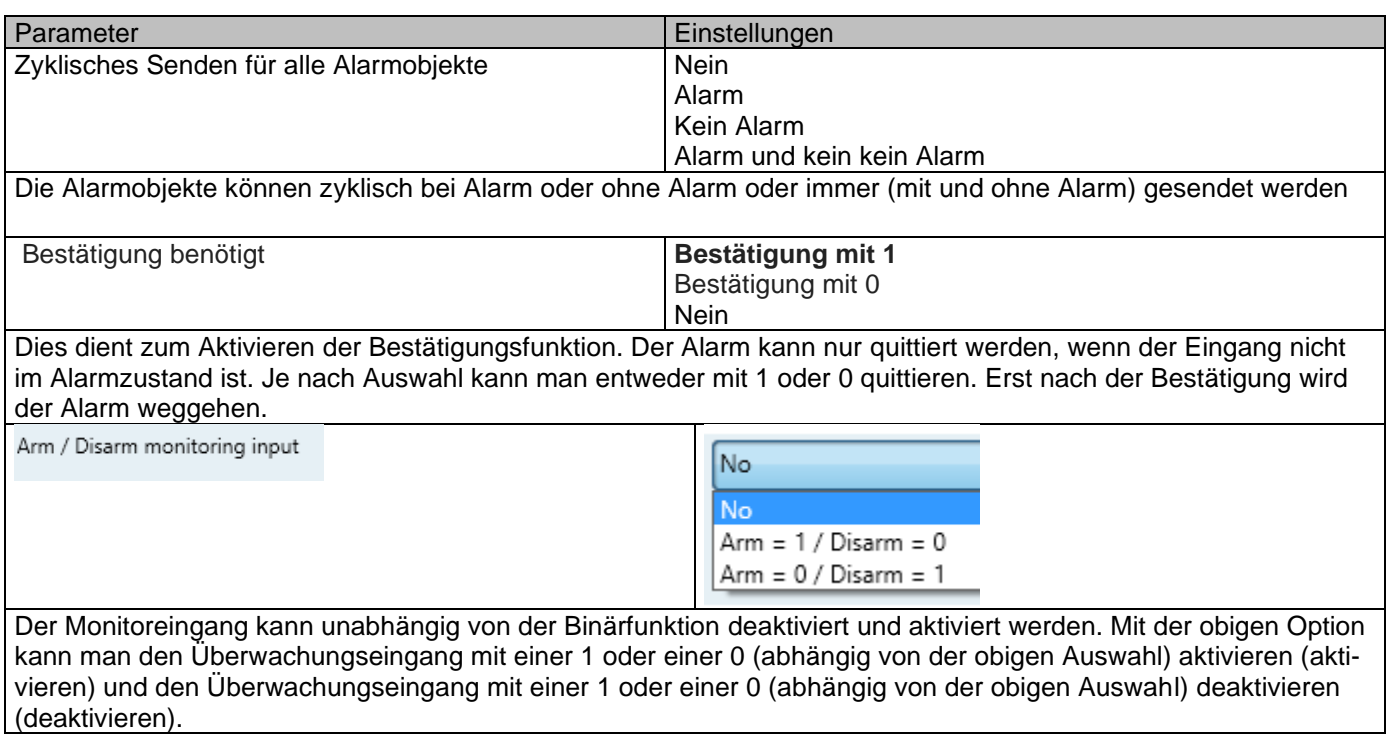

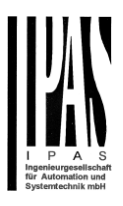

### *4.1.1.2 Schalten/Wert*

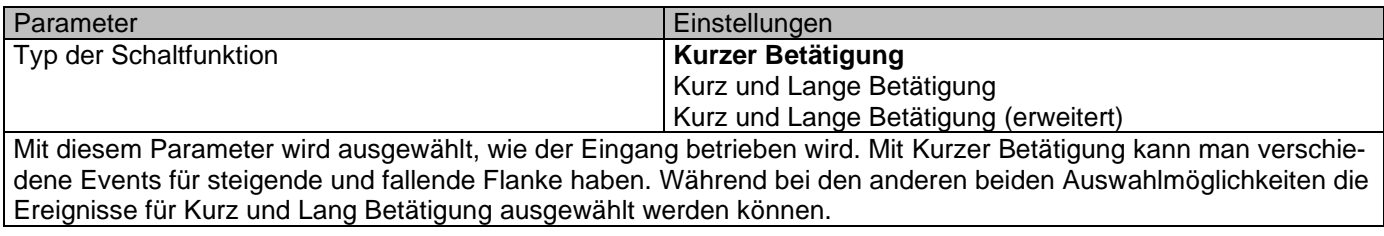

Parameterseite: InX Binär Eingang/Schalten/Wert/Kurzbedienung

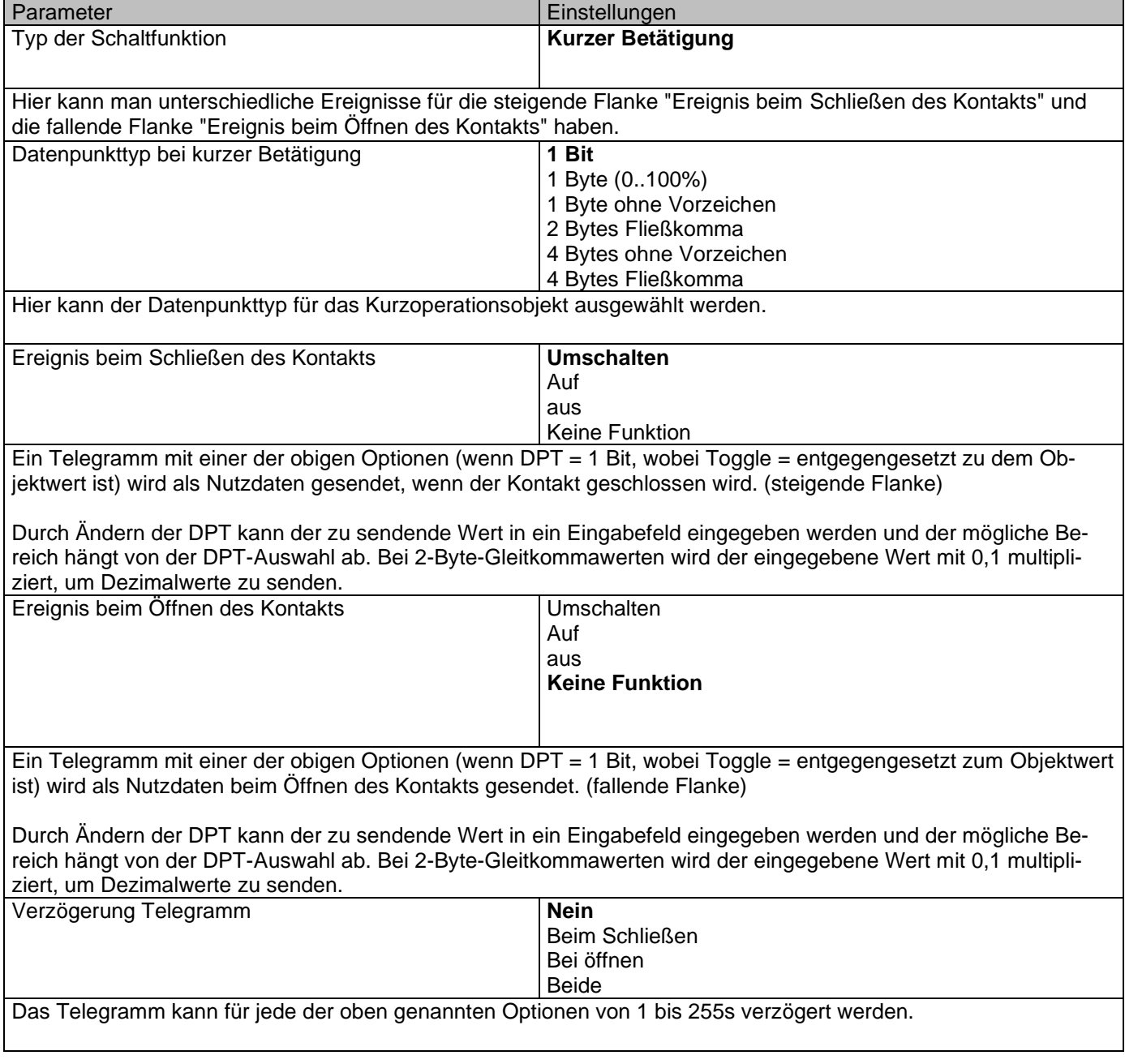

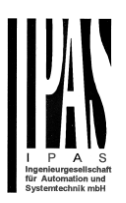

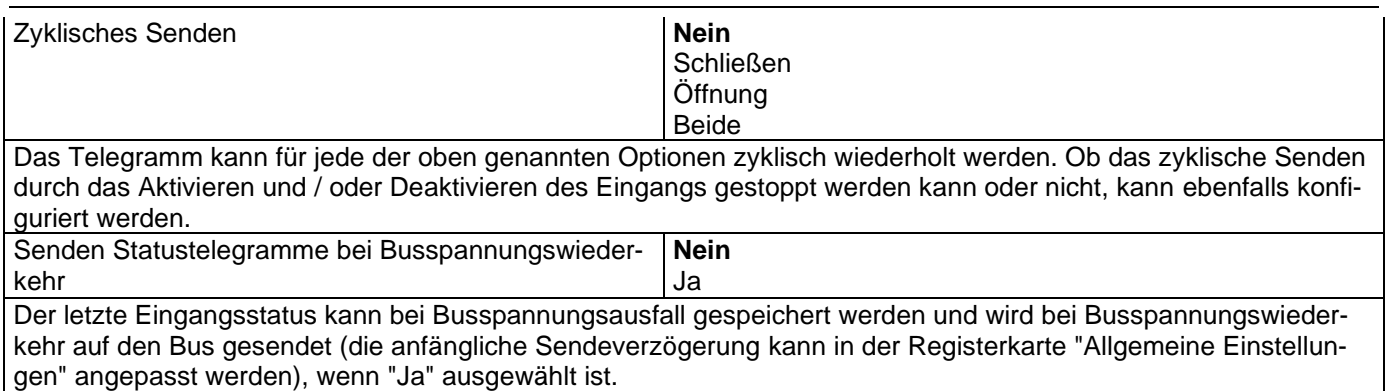

Parameterseite: InX Binär Eingang/Schalten/Wert/Kurz + Langer Betrieb Parameterseite: InX Binär Eingang/Schalten/Wert/Kurz + Langer Betrieb fortgeschritten

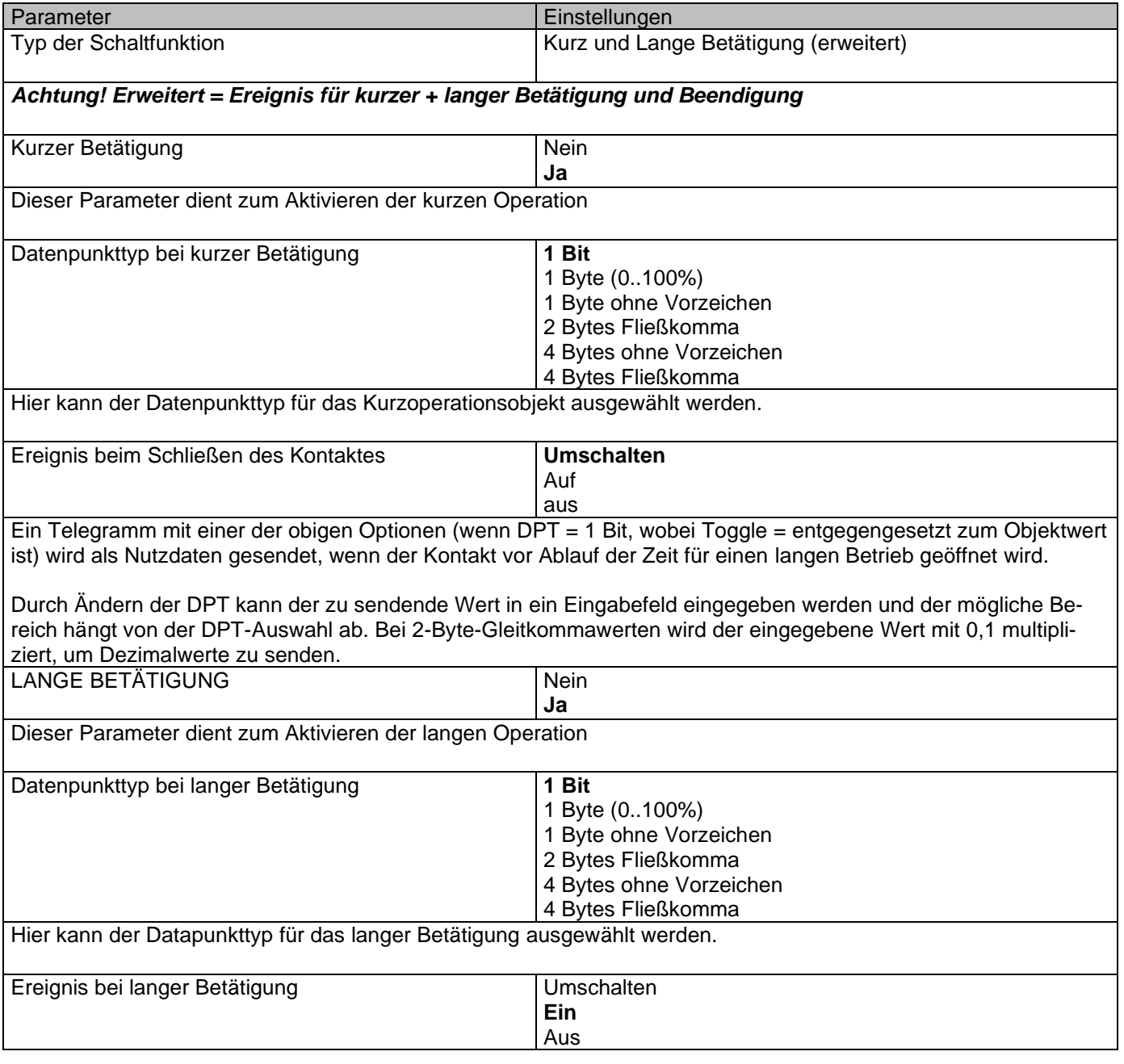

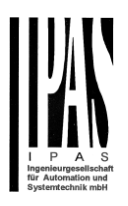

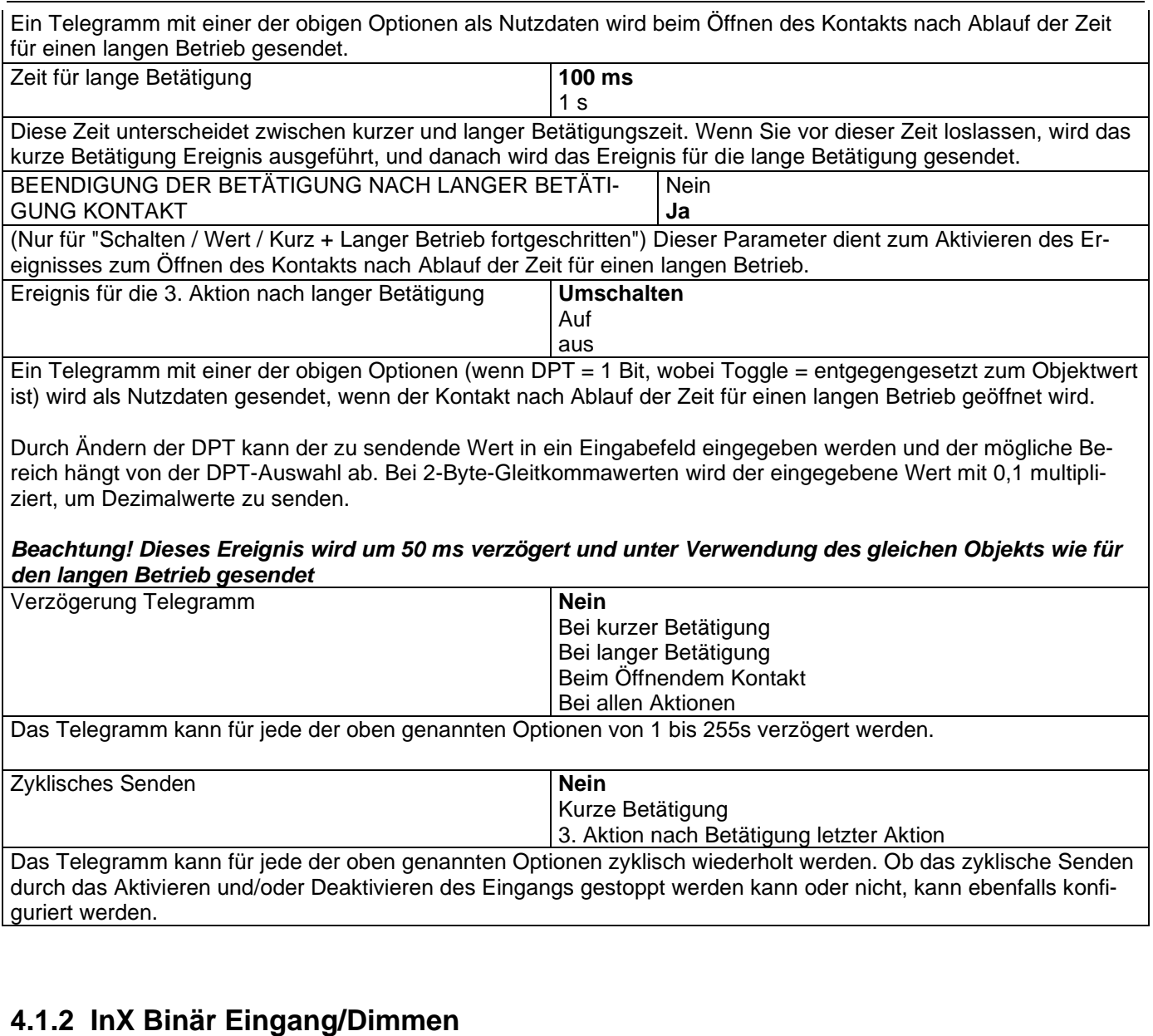

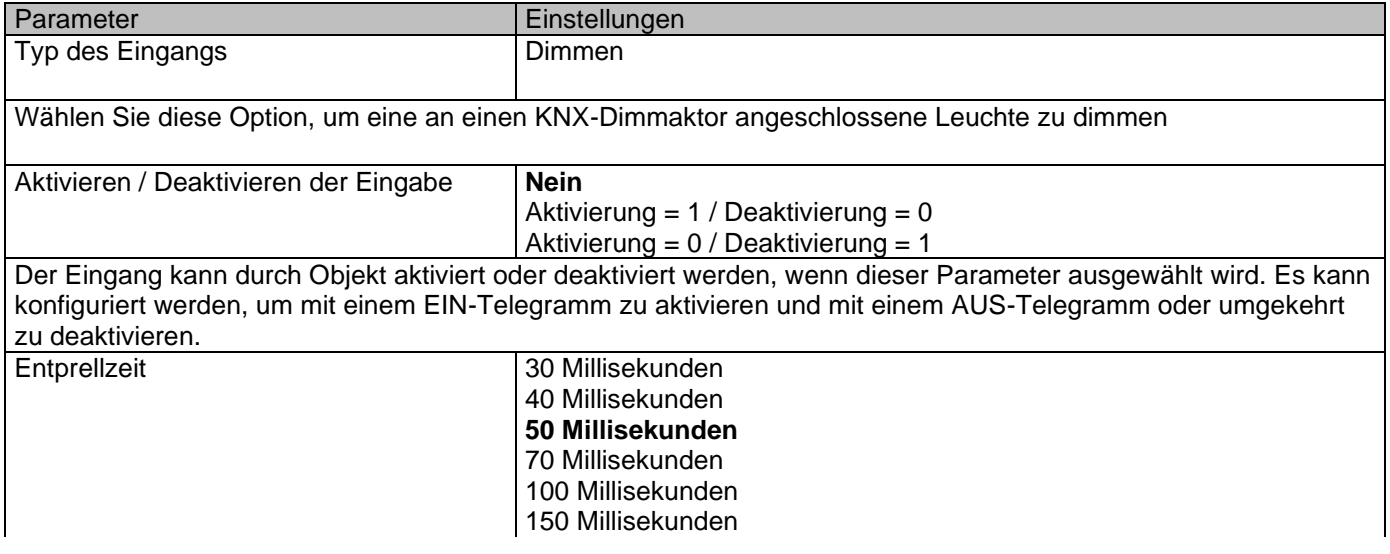

#### Applikationsbeschreibung Aktoren Typ io64

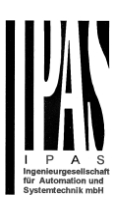

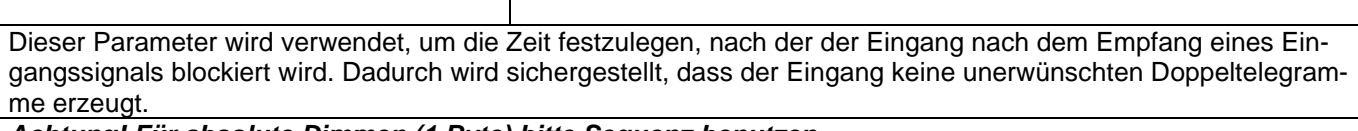

*Achtung! Für absolute Dimmen (1 Byte) bitte Sequenz benutzen*

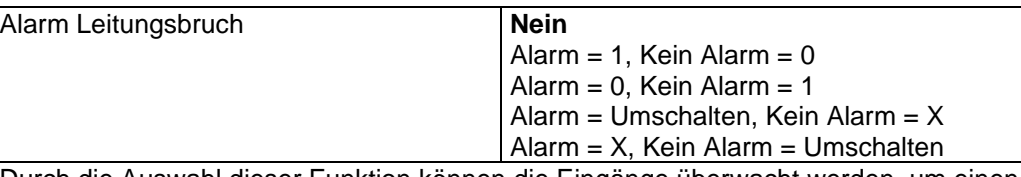

Durch die Auswahl dieser Funktion können die Eingänge überwacht werden, um einen Alarm zu erzeugen, wenn die Eingangsverbindung unterbrochen wurde (nur bei offenem Stromkreis wird ein Alarm ausgelöst). Dazu muss ein 2,7 k Ohm Widerstand am Ende der Eingangsleitung angeschlossen werden.

Mit den oben genannten Optionen kann man wählen, welcher Wert (nichts, Aus, Ein, Umschalten) mit einem offenen Alarm gesendet werden soll und welcher Wert (nichts, Aus, Ein, Umschalten) wenn der Alarm verschwindet.

#### *4.1.2.1 Dimmen*

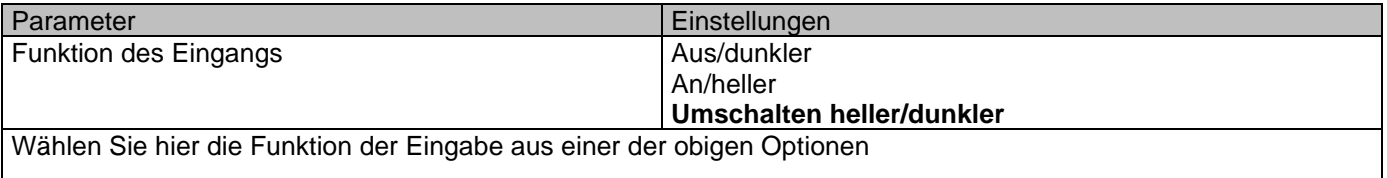

#### *4.1.2.2 Dimmen/Umschalten Heller/Dunkler*

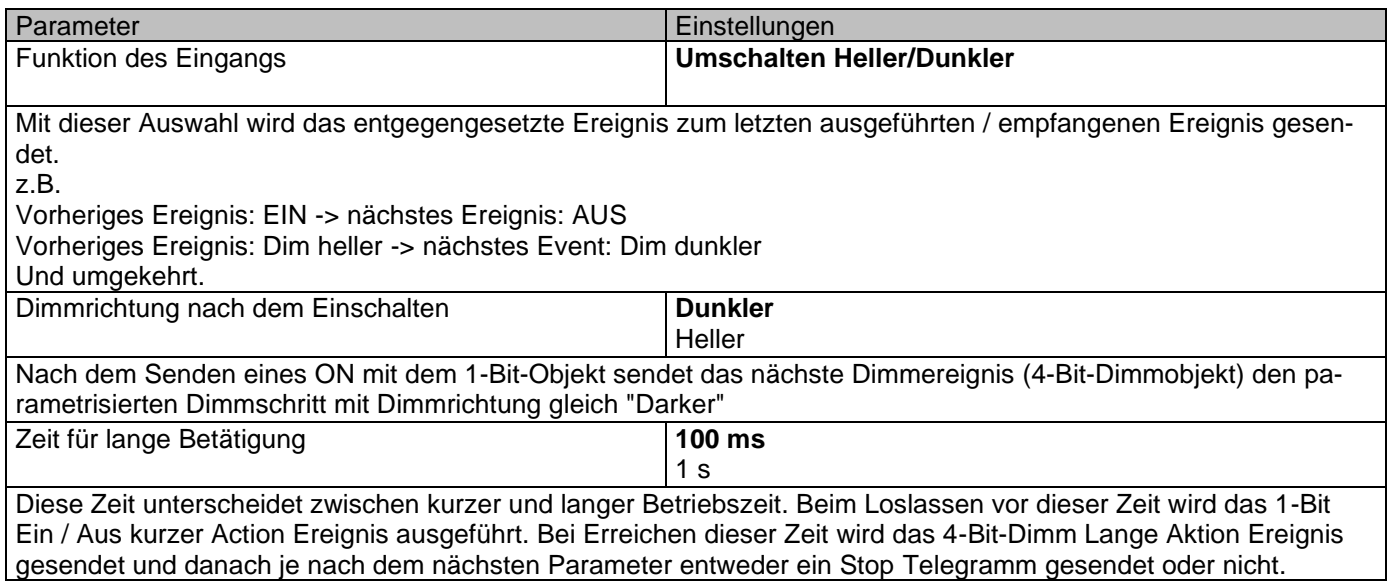

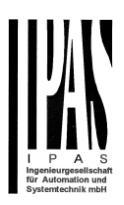

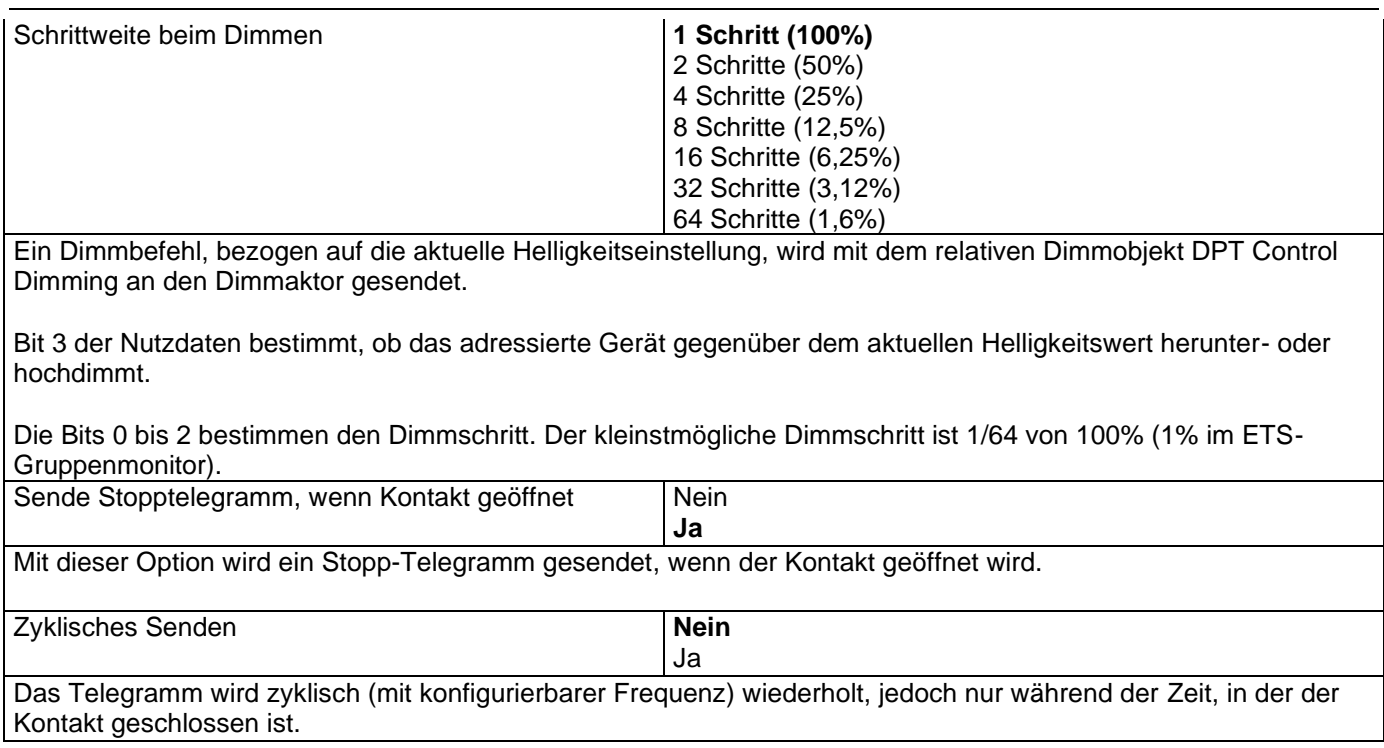

### *4.1.2.3 Dimmen/Aus/Dunkler*

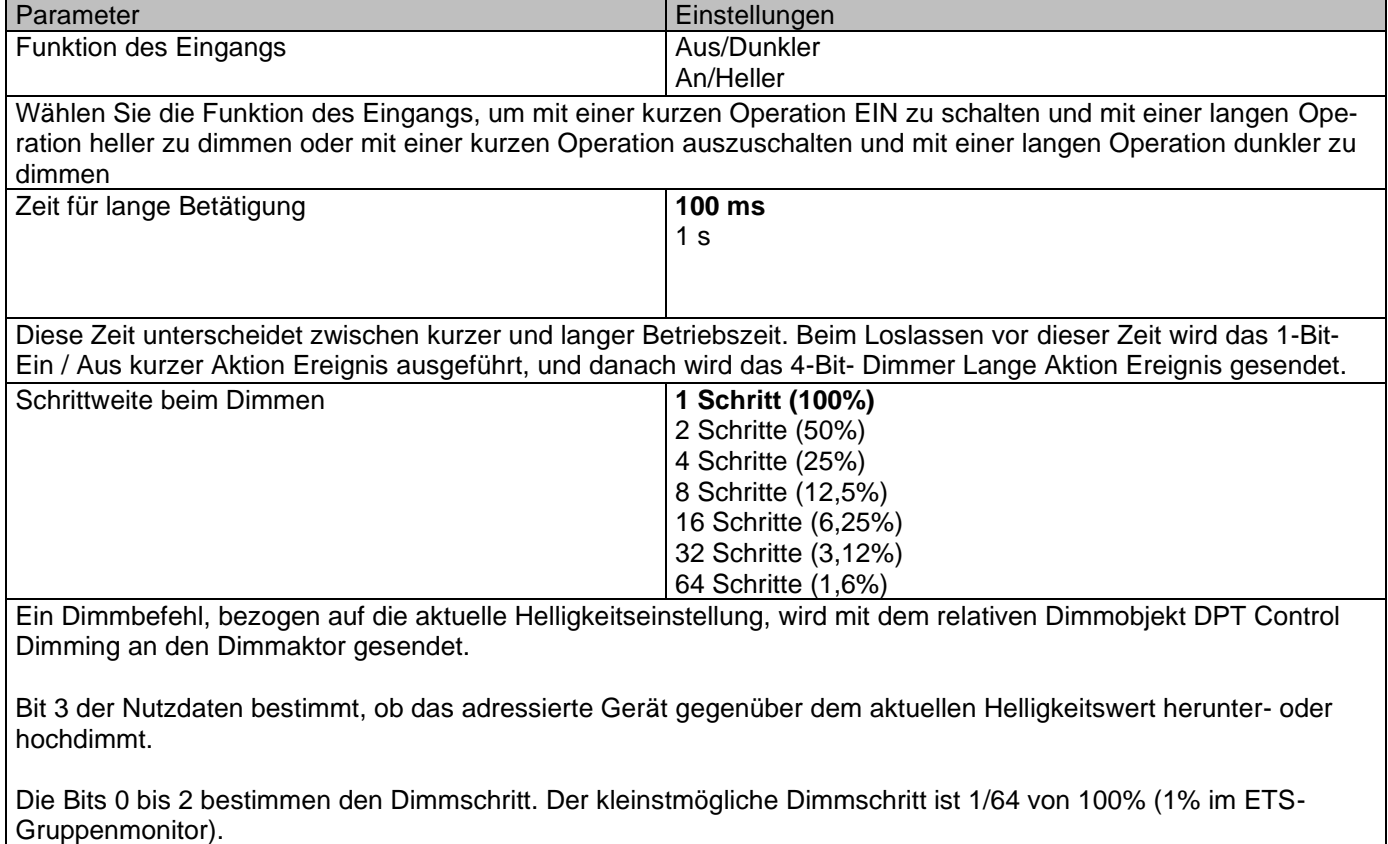

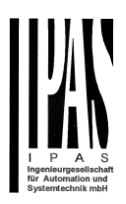

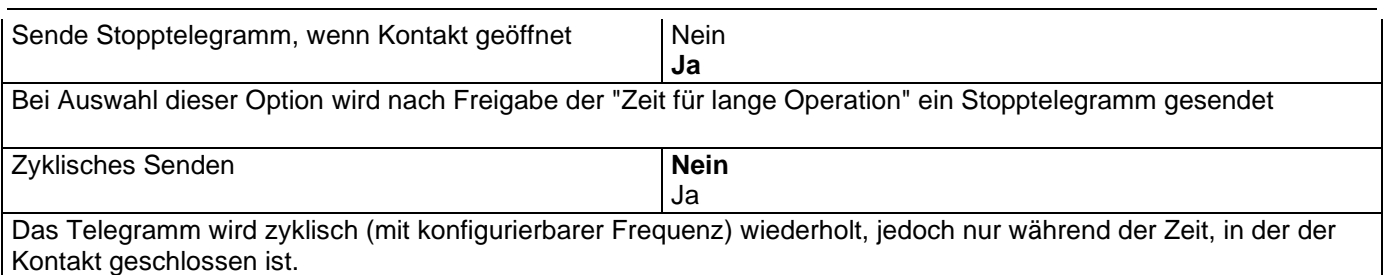

#### *4.1.2.4 Dimmen/Ein/Heller*

Siehe Kapitel 4.1.2.3 Dimmen/Aus/Dunkler

### **4.1.3 InX Binär Eingang/Jalousie**

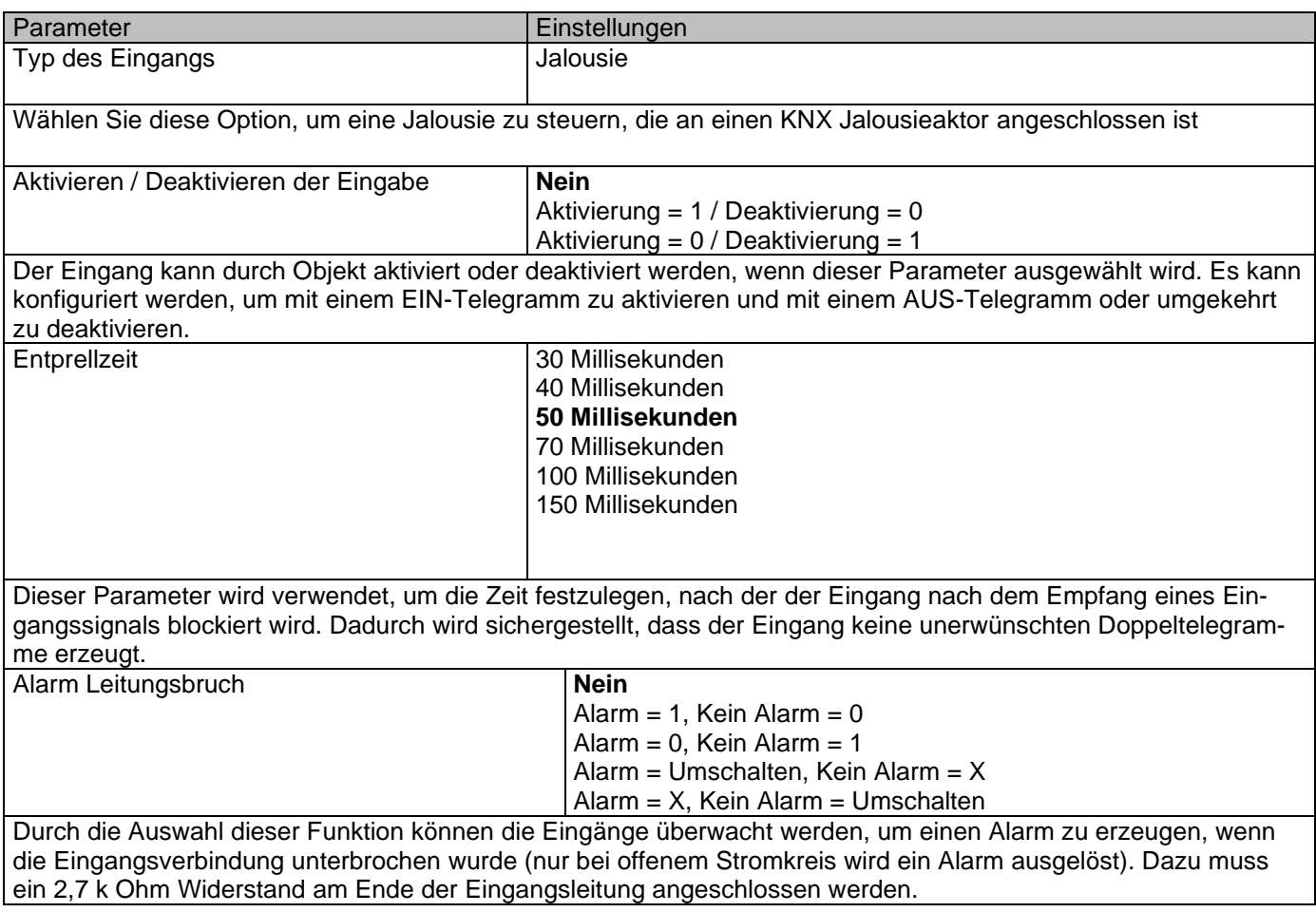

#### *4.1.3.1 Rolladen/Jalousie*

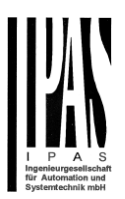

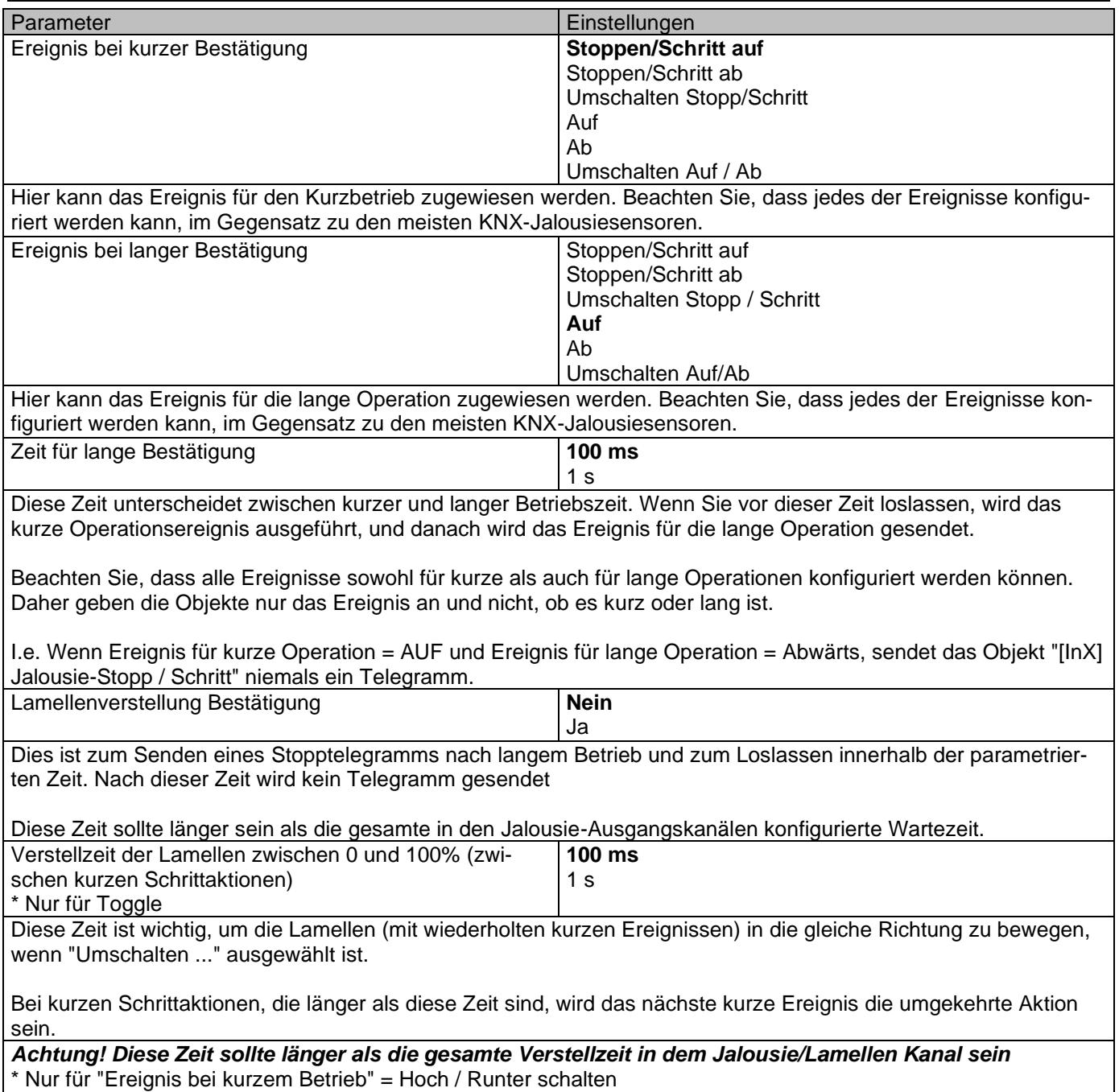

## **4.1.4 InX Binär Eingang/KNX Szene**

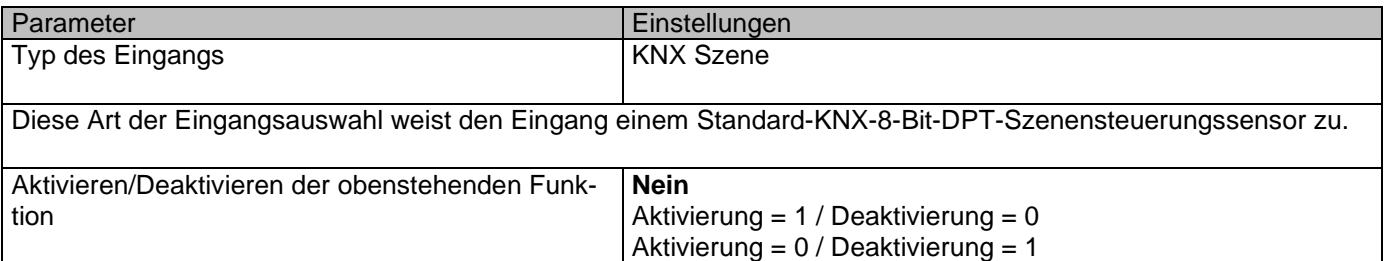

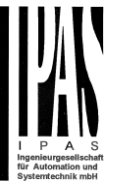

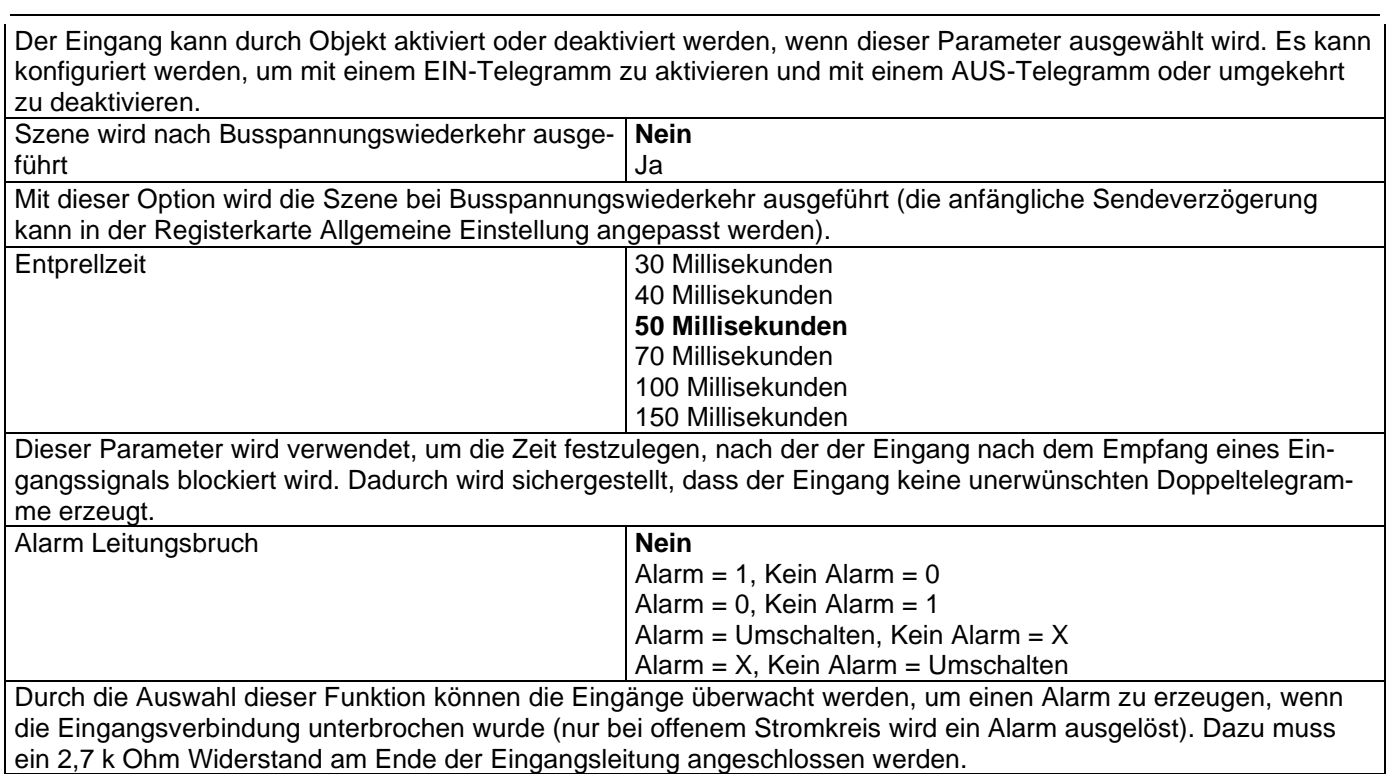

### *4.1.4.1 KNX-Szene*

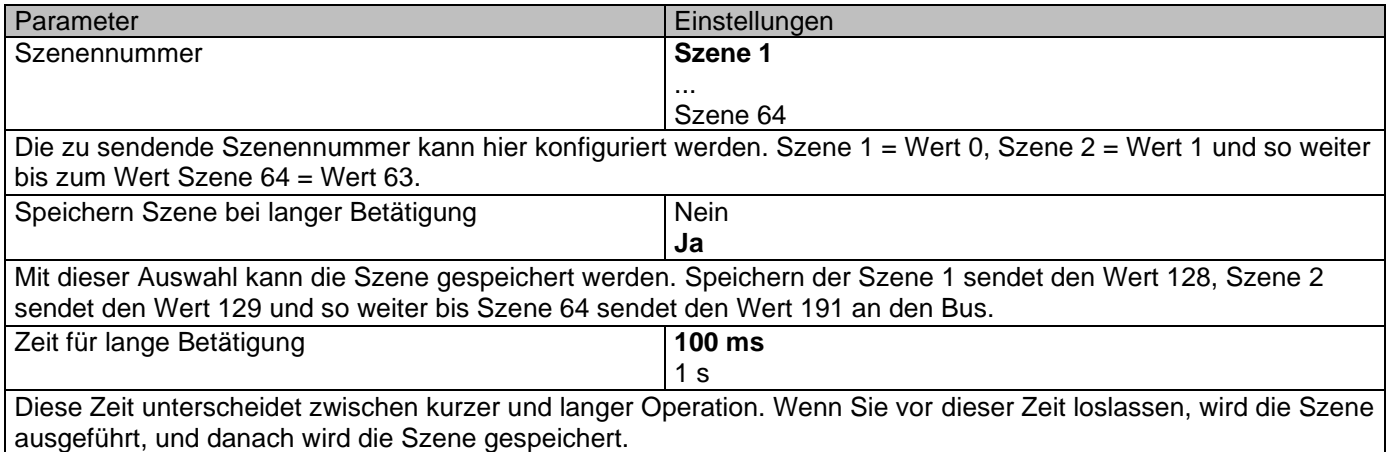

## **4.1.5 InX Binär Eingang/Mehrere Operationen**

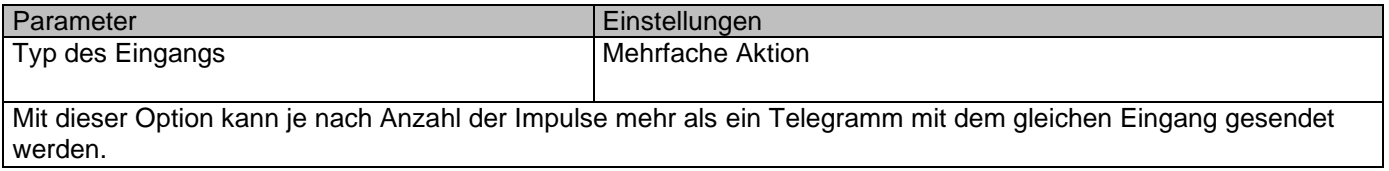

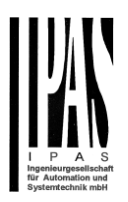

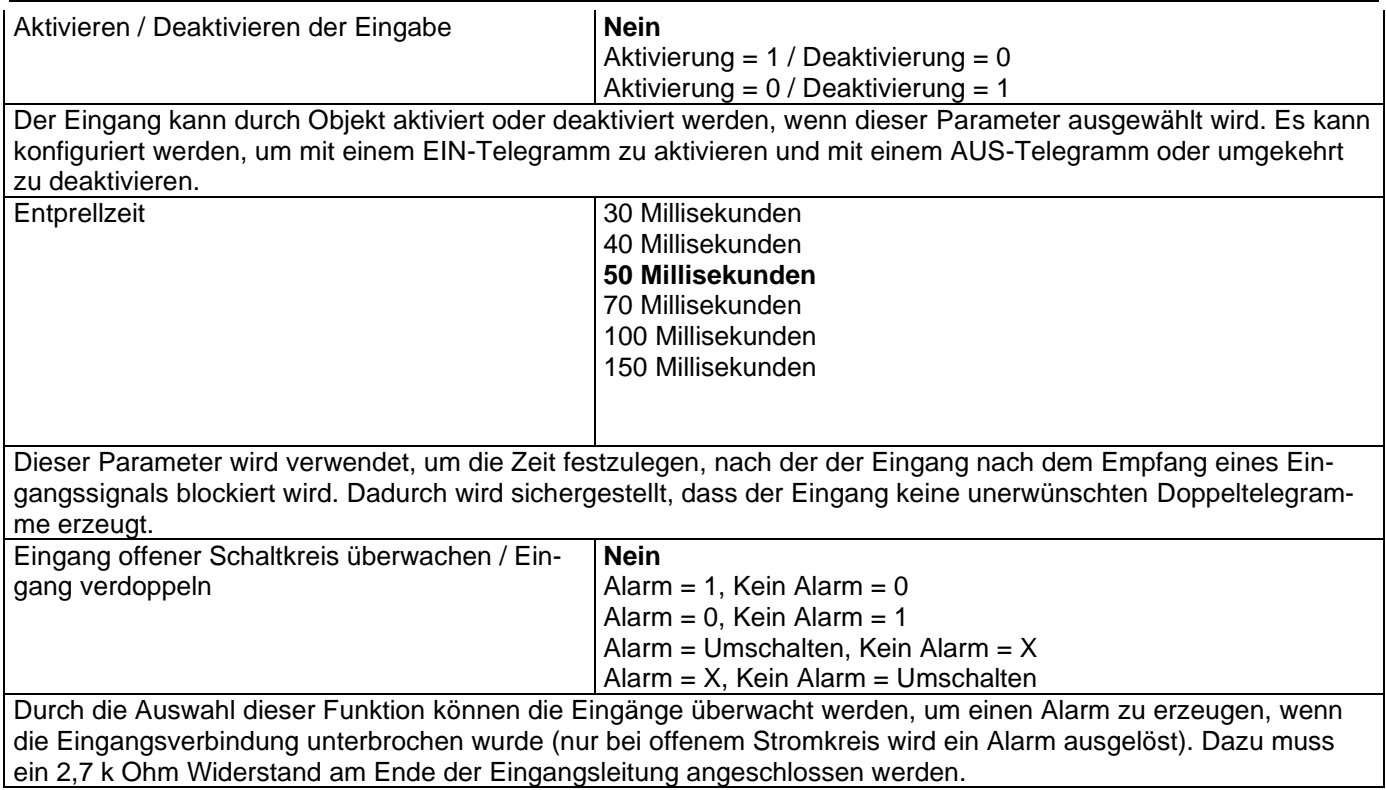

## *4.1.5.1 Operation 1 ... 5*

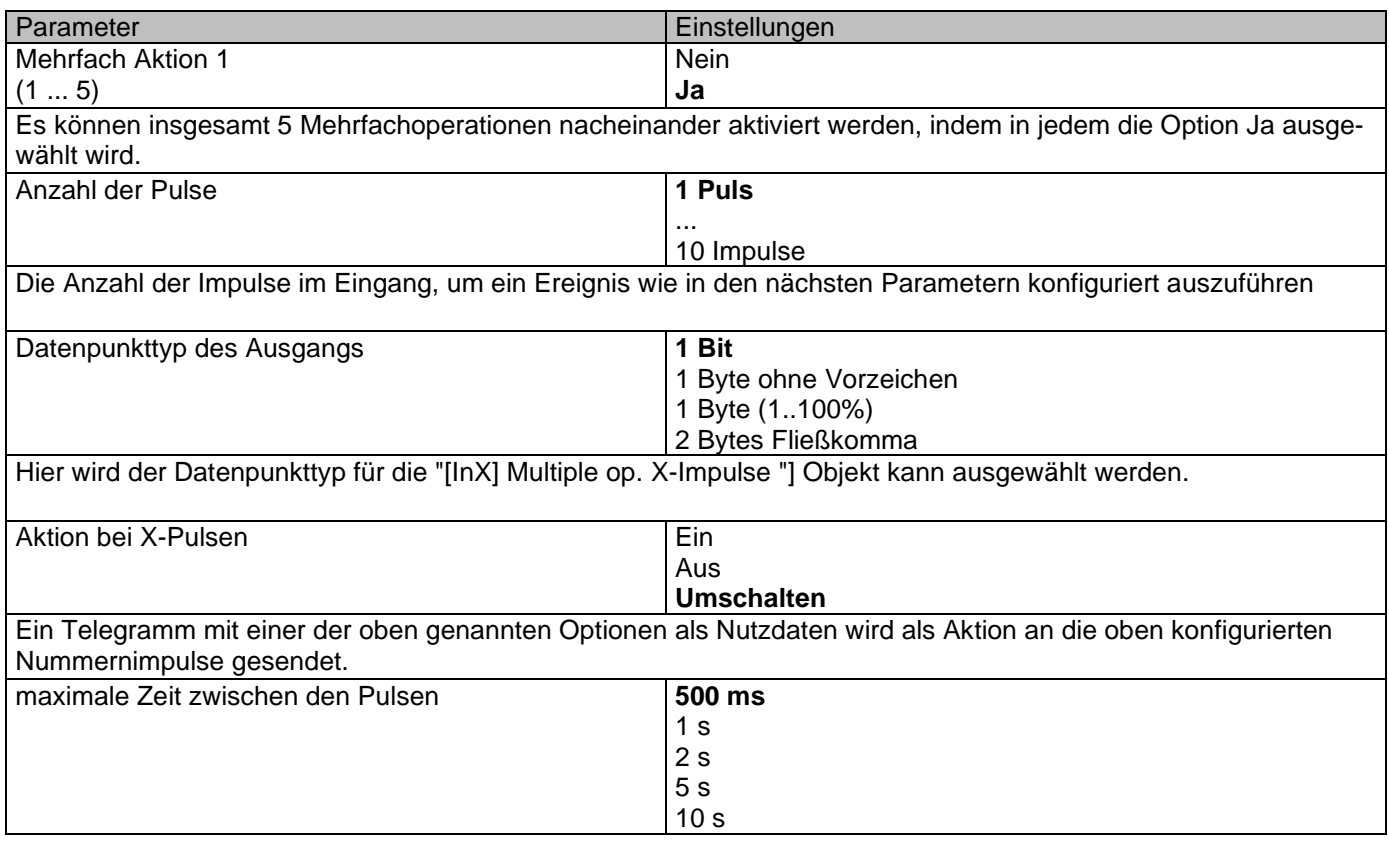

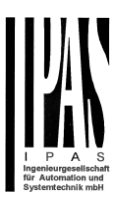

Damit die Impulse gezählt werden, darf die Zeit zwischen den aufeinanderfolgenden Impulsen diese parametrierte maximale Zeit nicht überschreiten. Sollte die Zeit zwischen zwei aufeinanderfolgenden Impulsen diese Zeit überschreiten, werden dieser letzte Impuls und alle folgenden Impulse nicht berücksichtigt.

Erst wenn alle anderen Mehrfachoperationen für diesen Eingang ausgeführt wurden, werden die Impulse erneut gestartet.

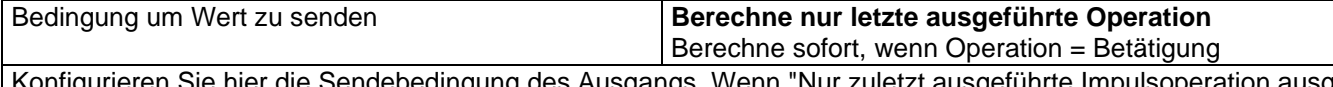

dingung des Ausgangs. Wenn "Nur zuletzt ausgeführte Impulsoperation ausgewertet" ausgewählt wurde, wird das Ausgangsobjekt nur gesendet, wenn der letzte Impuls (wenn die maximale Zeit zwischen den Impulsen verstrichen ist) gleich der Anzahl konfigurierter Impulse ist.

Wenn "Auswerten sofort, wenn Operationen = Impulse" ausgewählt wurde, wird die Ausgabe sofort gesendet, wenn die Anzahl der Operationen gleich der Anzahl der Impulse ist. Es wird nicht auf den letzten Impuls gewartet (wenn die maximale Zeit zwischen den Impulsen abgelaufen ist).

#### *4.1.5.2 Lange Betätigung*

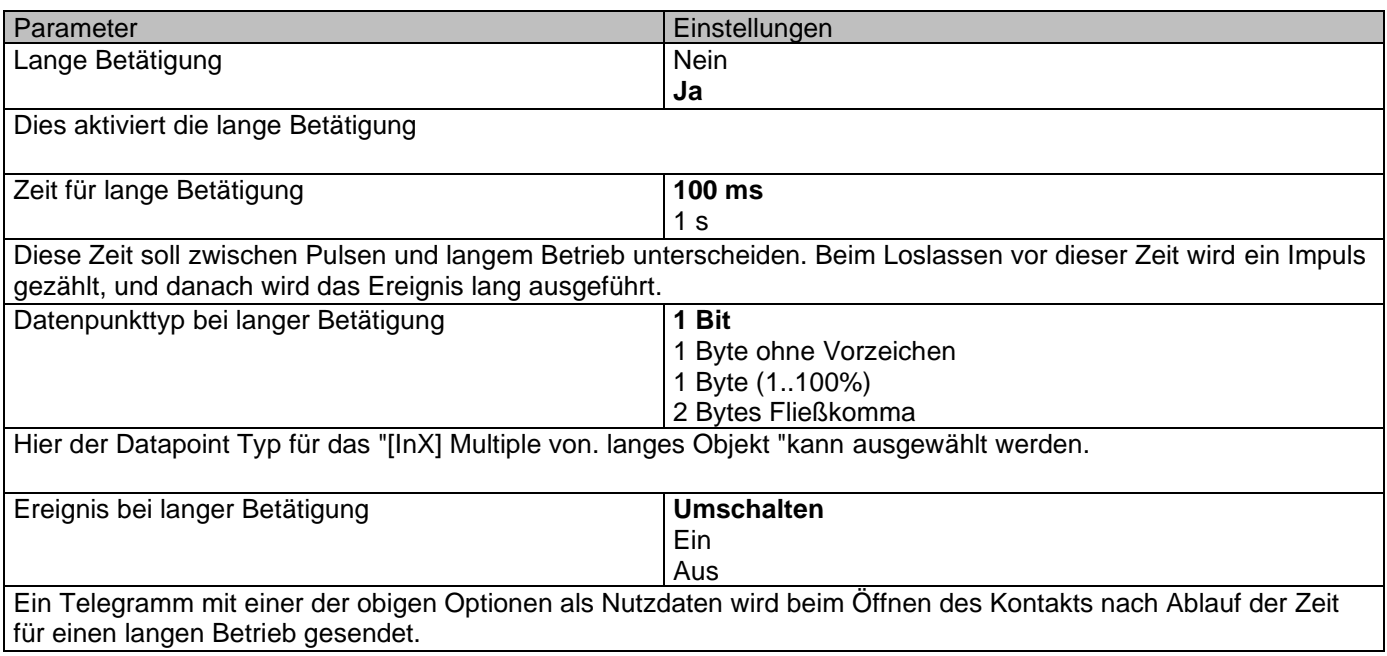

### **4.1.6 InX Binär Eingang/Blinken**

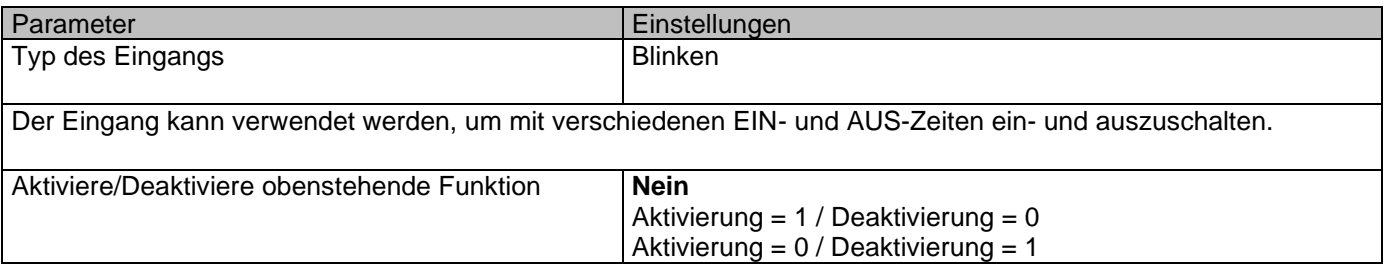

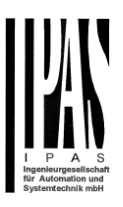

Der Eingang kann durch Objekt aktiviert oder deaktiviert werden, wenn dieser Parameter ausgewählt wird. Es kann konfiguriert werden, um mit einem EIN-Telegramm zu aktivieren und mit einem AUS-Telegramm oder umgekehrt zu deaktivieren.

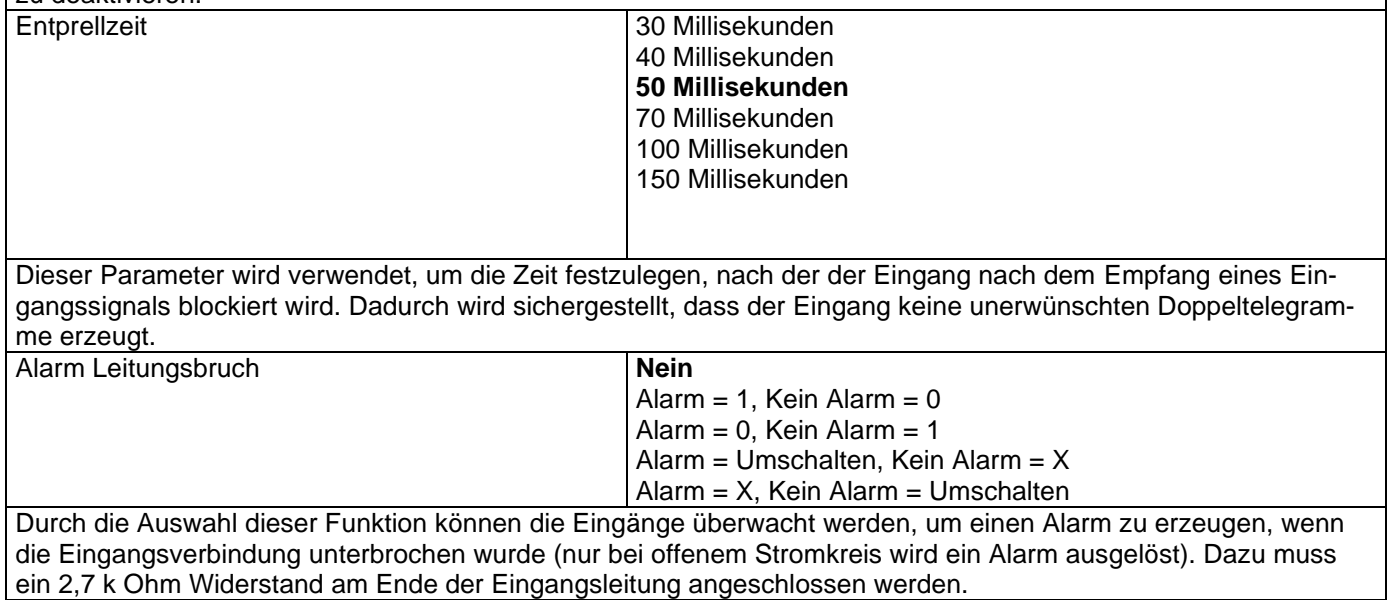

#### *4.1.6.1 Blinken*

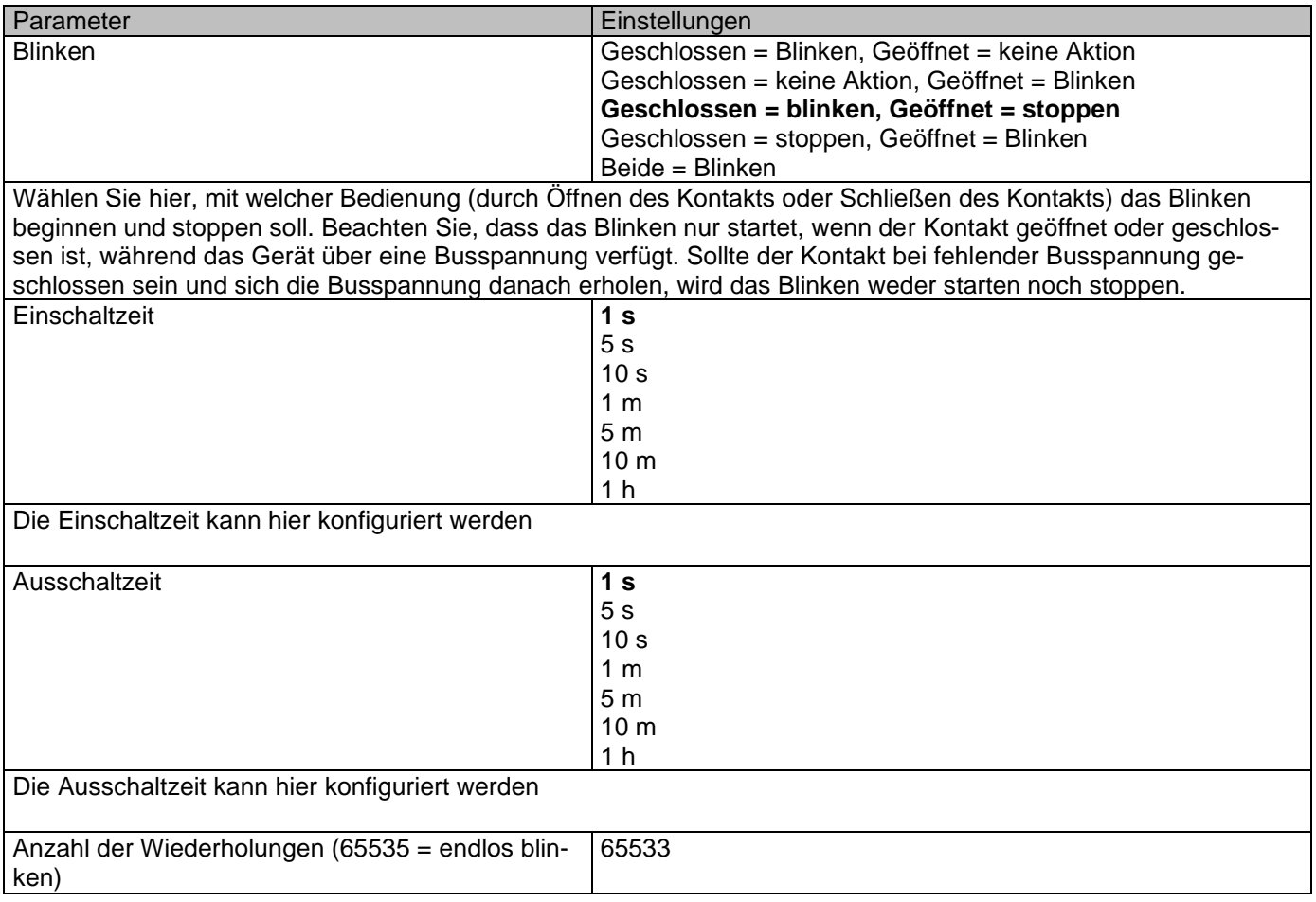

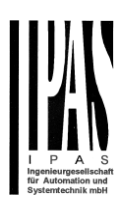

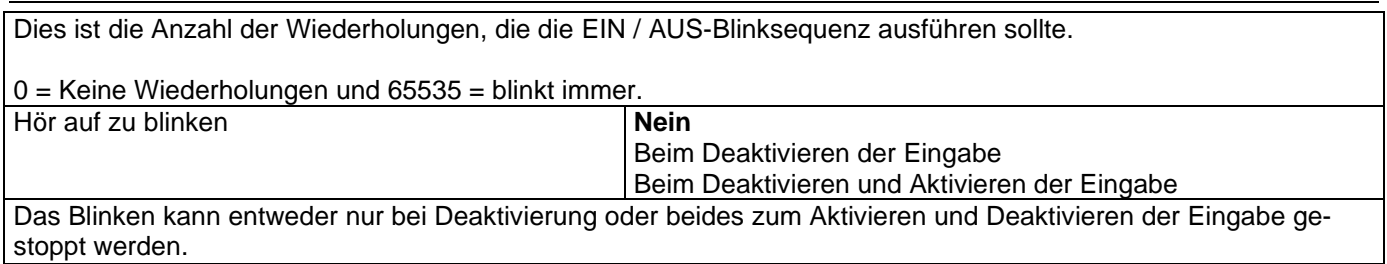

## **4.1.7 InX Binär Eingang/Sequenz**

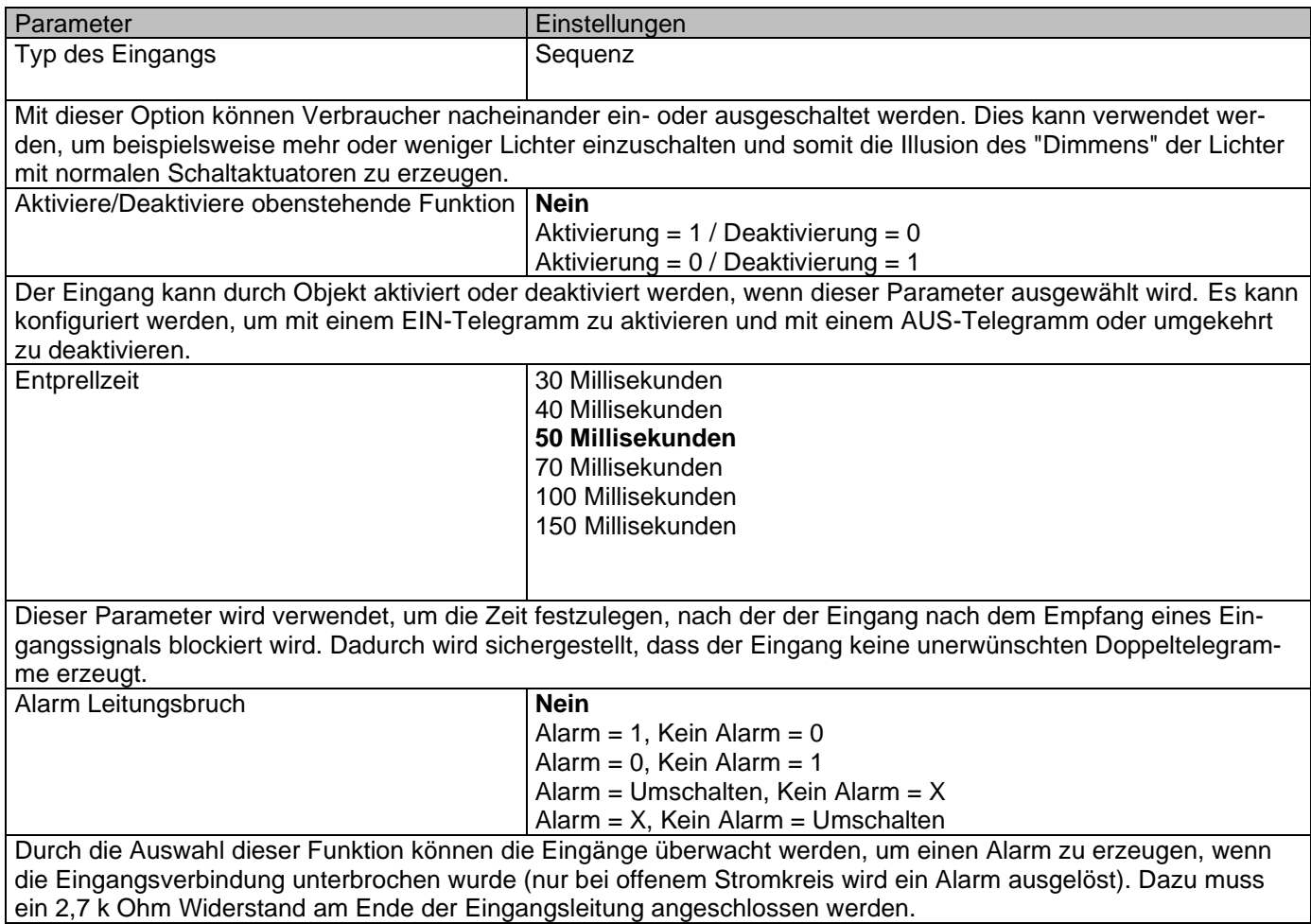

#### *4.1.7.1 Sequenz*

Die Sequenz besteht darin, von einem auf vier Ausgangsobjekte sequentiell EIN oder AUS zu schalten. Die Sequenz wird mit der steigenden Flanke des Eingangs ausgelöst.

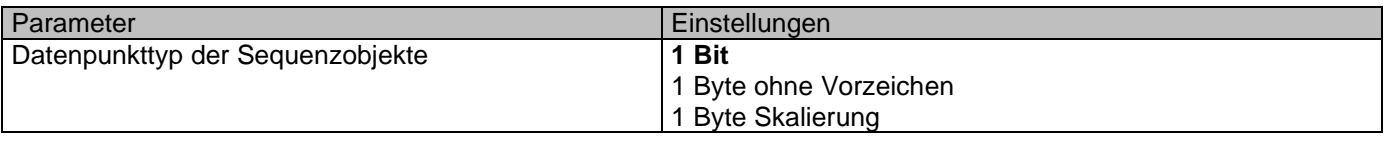

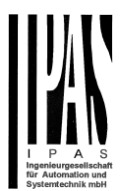

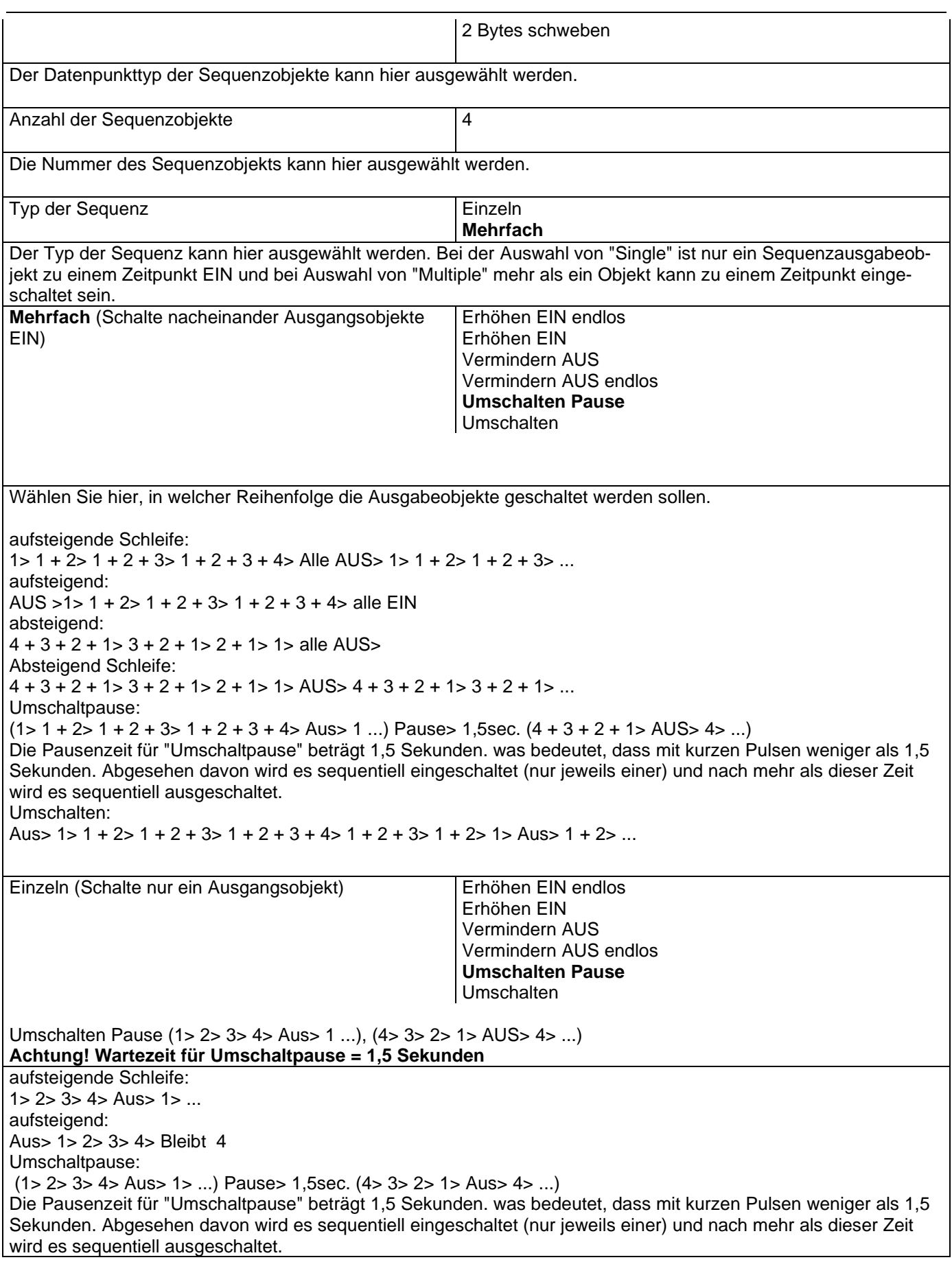

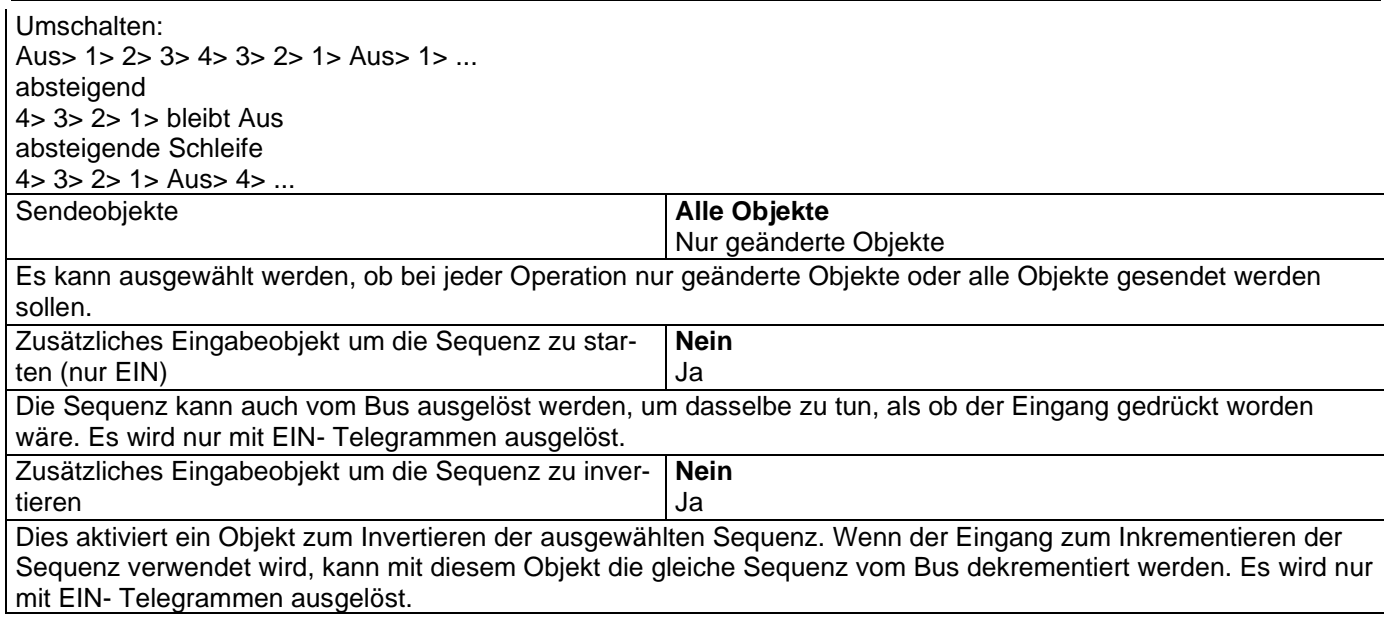

## **4.1.8 InX Binär Eingang/Zähler**

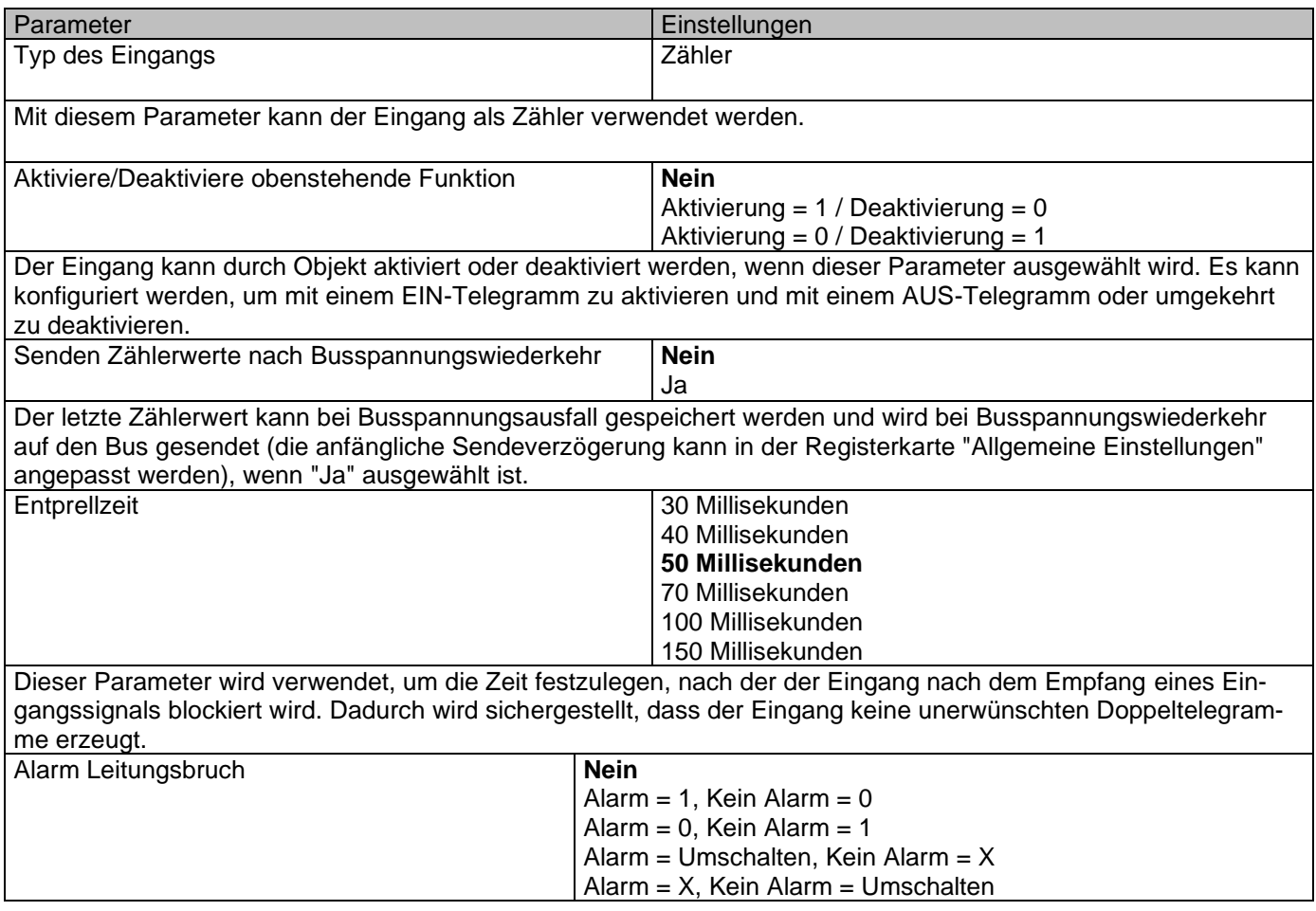

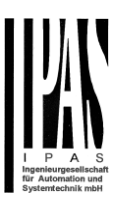

Durch die Auswahl dieser Funktion können die Eingänge überwacht werden, um einen Alarm zu erzeugen, wenn die Eingangsverbindung unterbrochen wurde (nur bei offenem Stromkreis wird ein Alarm ausgelöst). Dazu muss ein 2,7 k Ohm Widerstand am Ende der Eingangsleitung angeschlossen werden.

#### *4.1.8.1 Nein/Aufwärts/Rückwärts*

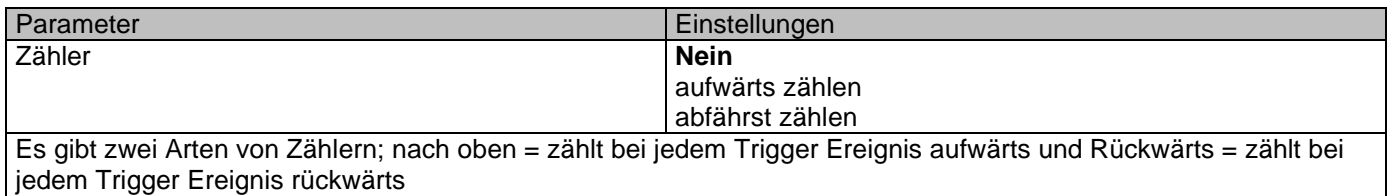

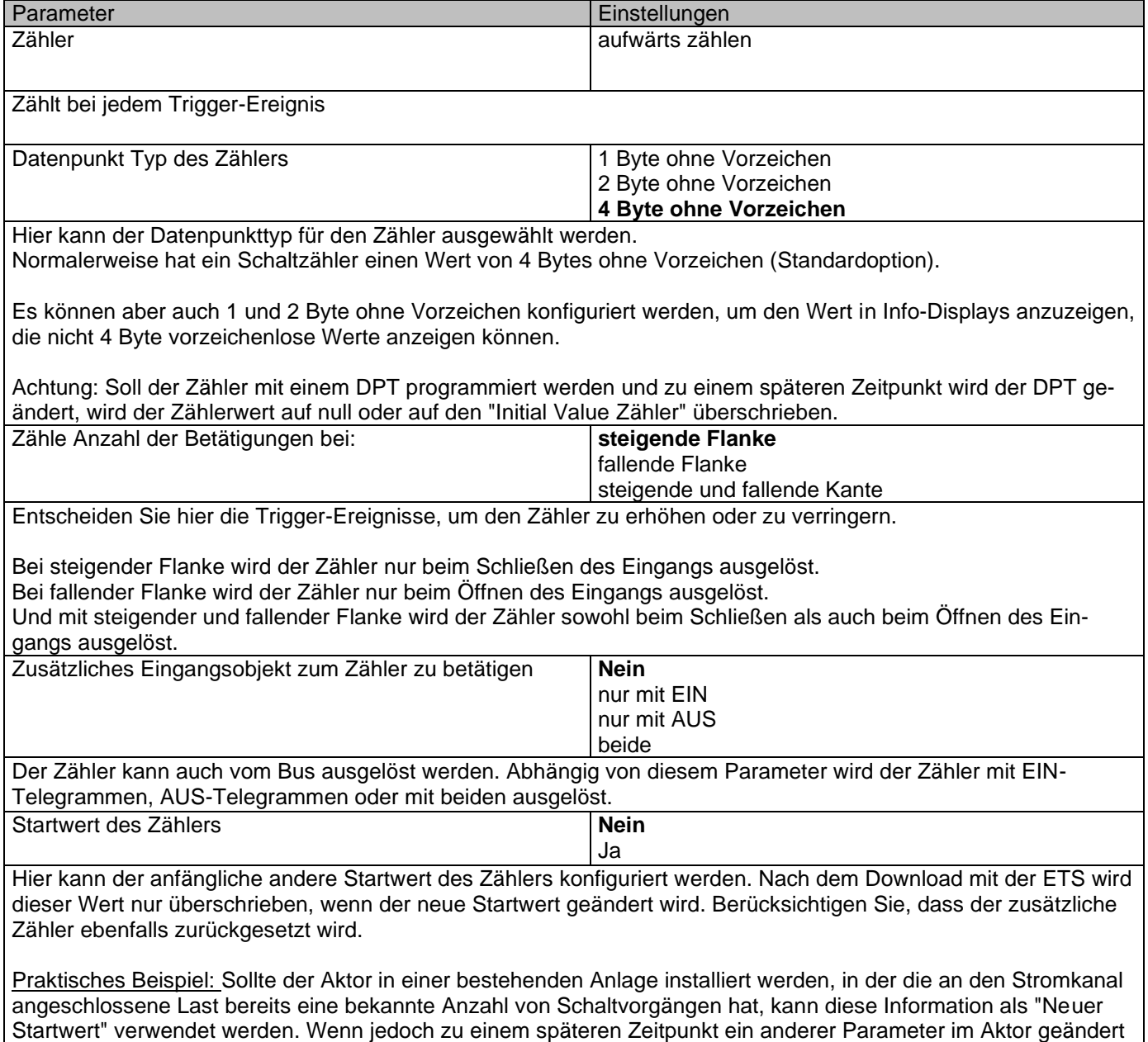

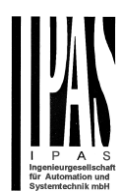

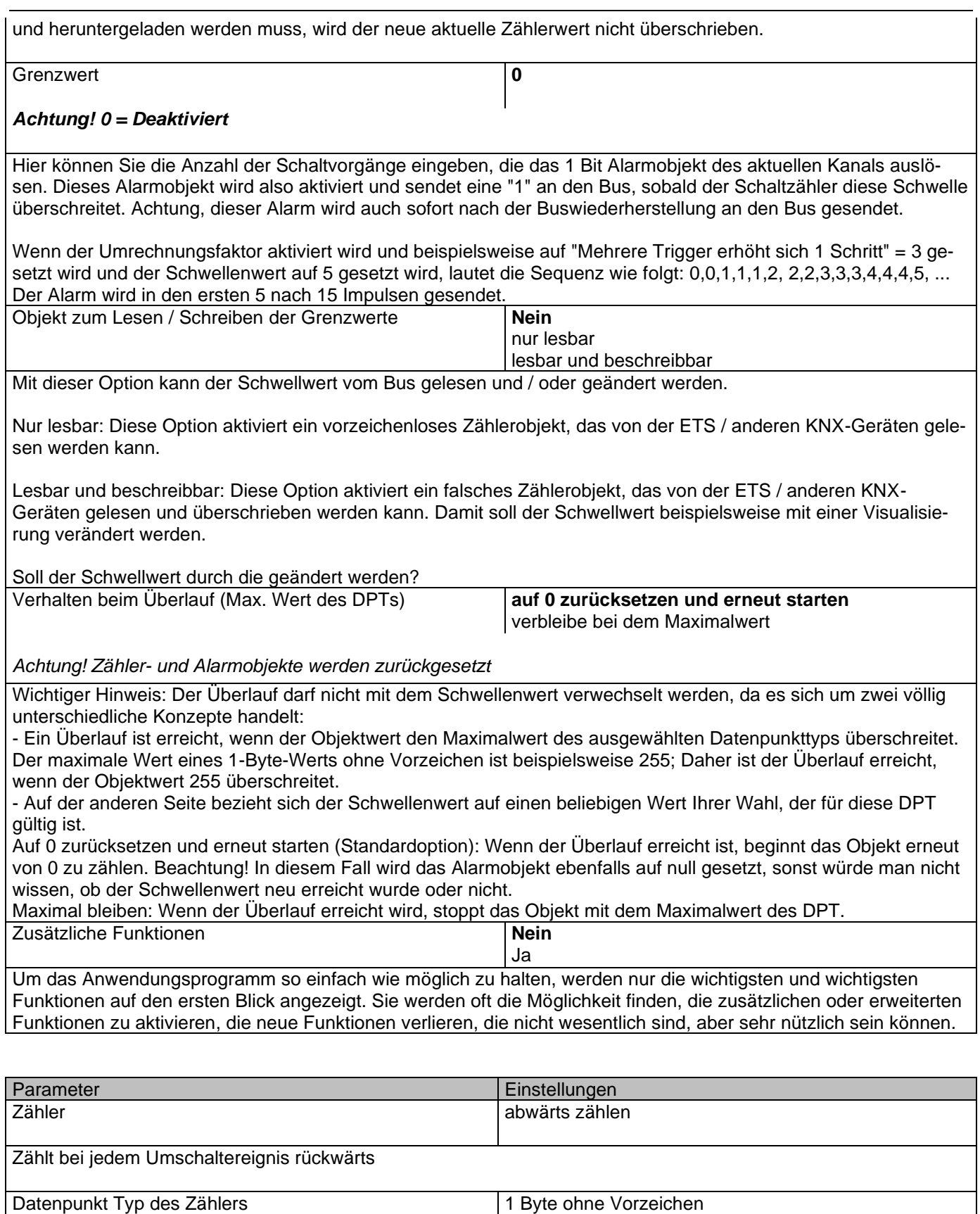

2 Byte ohne Vorzeichen

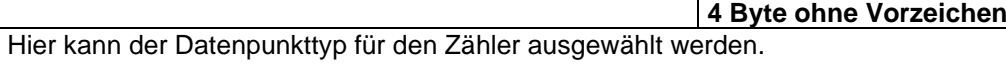

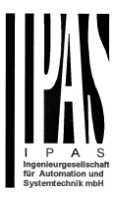

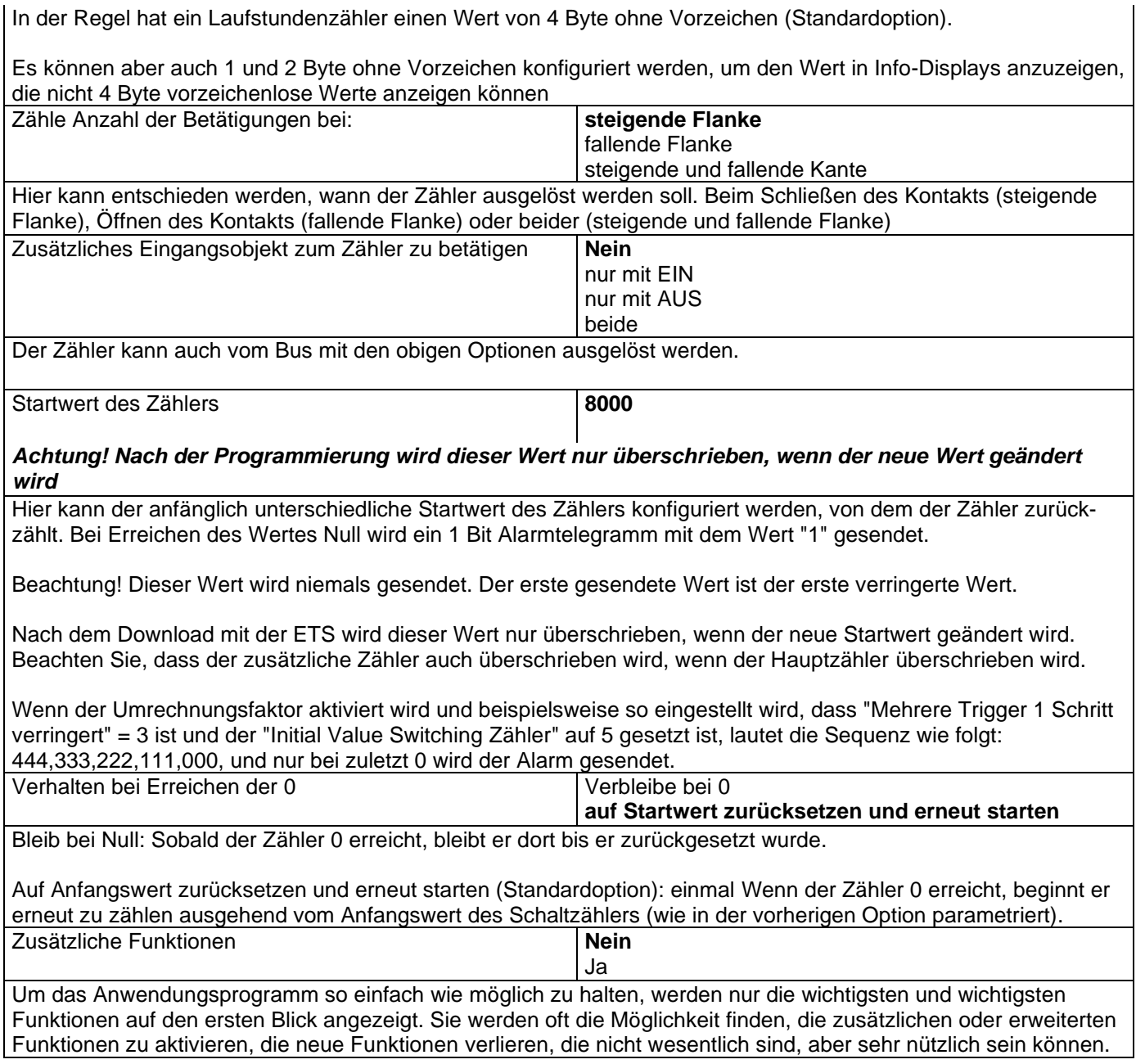

### *4.1.8.2 Zusatzfunktionen*

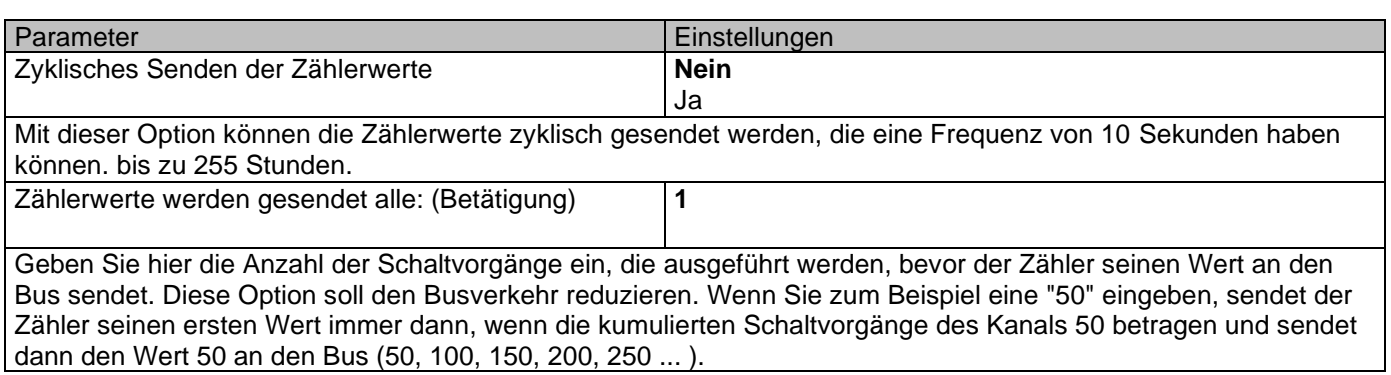

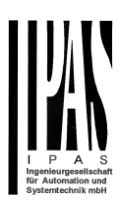

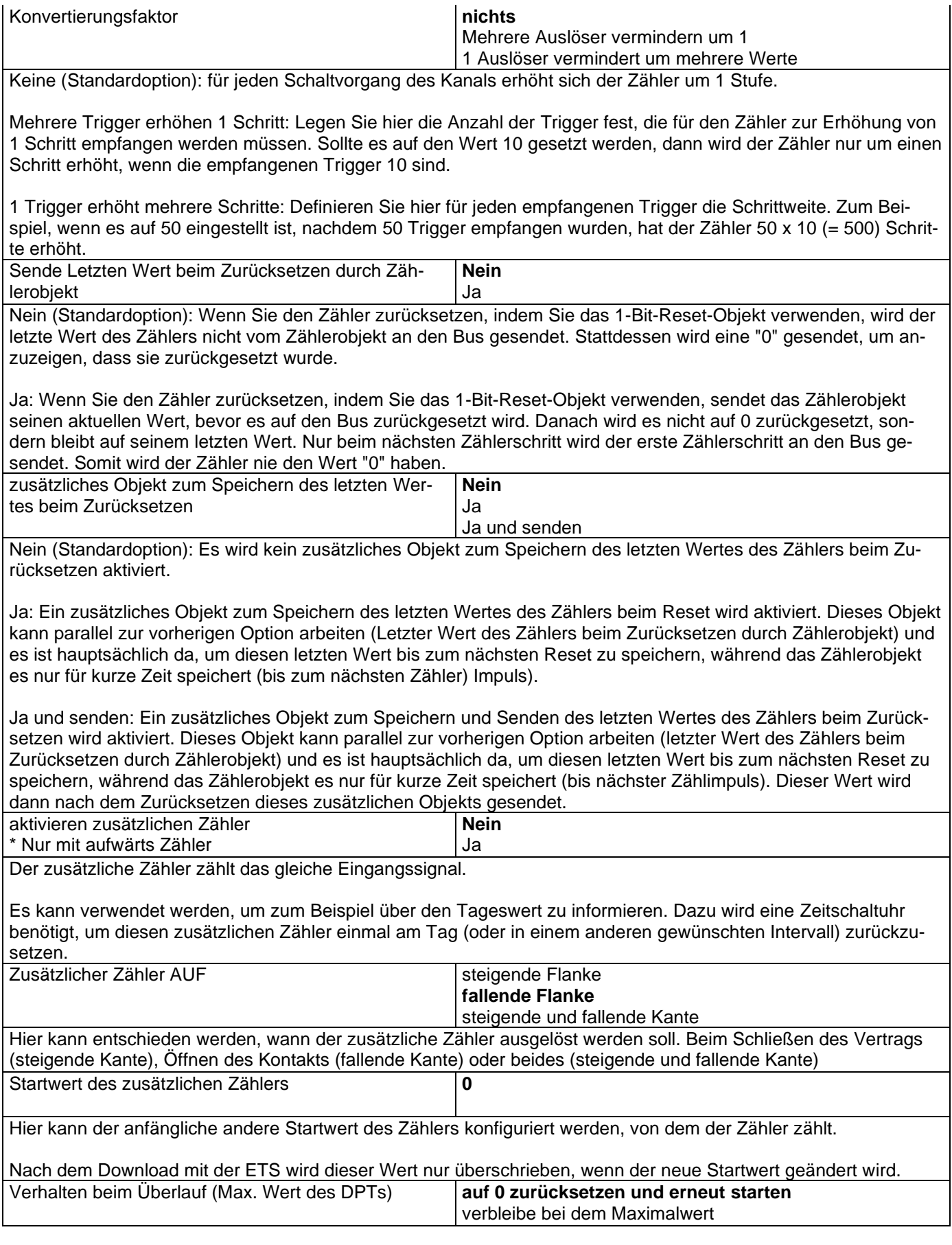

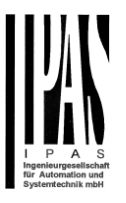

Wichtiger Hinweis: Der Überlauf darf nicht mit dem Schwellenwert verwechselt werden, da es sich um zwei völlig unterschiedliche Konzepte handelt:

Ein Überlauf ist erreicht, wenn der Objektwert den Maximalwert des ausgewählten Datenpunkttyps überschreitet. Der maximale Wert eines 1-Byte-Werts ohne Vorzeichen ist beispielsweise 255; Daher ist der Überlauf erreicht, wenn der Objektwert 255 überschreitet.

Auf der anderen Seite bezieht sich der Schwellenwert auf einen beliebigen Wert Ihrer Wahl, der für diese DPT gültig ist.

**auf 0 zurücksetzen und erneut starten:** Wenn der Überlauf erreicht ist, beginnt das Objekt erneut von 0 zu zählen. Beachtung! In diesem Fall wird das Alarmobjekt ebenfalls auf Null gesetzt, sonst würde man nicht wissen, ob der Schwellenwert neu erreicht wurde oder nicht.

**verbleibe bei dem Maximalwert:** Wenn der Überlauf erreicht wird, stoppt das Objekt mit dem Maximalwert des DPT.

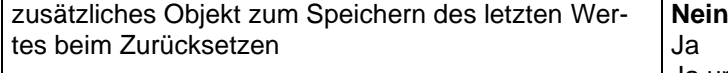

Ja und senden **Nein:** Es wird kein zusätzliches Objekt zum Speichern des letzten Wertes des Zählers beim Zurücksetzen aktiviert. Ja: Ein zusätzliches Objekt zum Speichern des letzten Wertes des Zählers beim Zurücksetzen wird aktiviert. Dieses Objekt kann parallel zur vorherigen Option arbeiten (Letzter Wert des Zählers beim Zurücksetzen durch Zählerobjekt) und es ist hauptsächlich da, um diesen letzten Wert bis zum nächsten Reset zu speichern, während das Zählerobjekt es nur für kurze Zeit speichert (bis zum nächsten Zähler) Impuls).

Ja und senden: Ein zusätzliches Objekt zum Speichern und Senden des letzten Wertes des Zählers beim Zurücksetzen wird aktiviert. Dieses Objekt kann parallel zur vorherigen Option arbeiten (letzter Wert des Zählers beim Zurücksetzen durch Zählerobjekt) und es ist hauptsächlich da, um diesen letzten Wert bis zum nächsten Reset zu speichern, während das Zählerobjekt es nur für kurze Zeit speichert (bis nächster Zählimpuls). Dieser Wert wird dann nach dem Zurücksetzen dieses zusätzlichen Objekts gesendet.
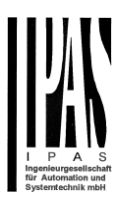

# *4.2 Analoge Eingänge*

Es gibt 6 Eingänge, die konfiguriert werden können, um Binärsignale zu empfangen (Drucktasten, Fensterkontakte, Wasserlecksensoren ...) und analoge Signale (Bewegungsmelder, Temperatursensor und überwachte Eingänge)

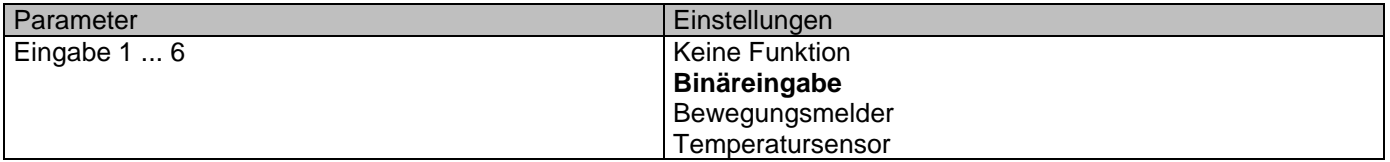

# **4.2.1 InX Bewegungsmelder**

Der Eingang des Aktuators kann verwendet werden, um irgendeinen herkömmlichen binären Bewegungsdetektor mit einem N.O. Relaisausgang oder ein analoger Detektor von IPAS (noch nicht verfügbar) und wandeln ihn in einen voll funktionsfähigen KNX-Bewegungsmelder um. Es hat bis zu zwei Kanäle: einen Beleuchtungskanal und einen HVAC-Kanal.

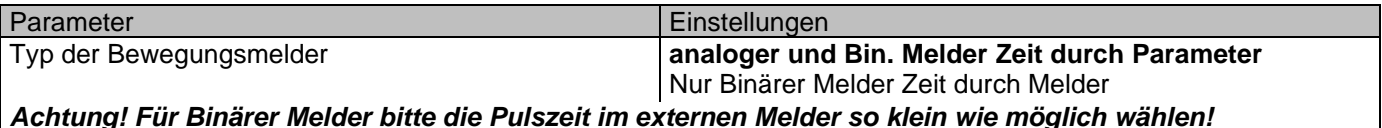

Die Art des Detektors bestimmt grundsätzlich, ob die Zeit im Detektor oder im Anwendungsprogramm eingestellt werden soll oder nicht....

Bei Auswahl von "Nur Binärdetektor N.O. Time in detector ", im ETS Applikationsprogramm gibt es keinen Parameter für die Detektionszeit und die Zeit muss im Detektor eingestellt werden (normalerweise mit einer kleinen Zeiteinstellschraube).

Bei Auswahl von "Analog & Bin Detektor". Time in Parameter ", kann die Zeit im Anwendungsprogramm eingestellt werden. Für den Binärdetektor sollte die Impulszeit manuell mit der kleinen Zeiteinstellschraube am Detektor so kurz wie möglich eingestellt werden, da die Zeit beginnt, den Moment zu zählen, in dem das Relais öffnet.

#### *4.2.1.1 Analog & Bin. Detektor. Zeit im Parameter*

Bei Auswahl von "Analog & Bin Detektor". Zeit im Parameter ", kann die Zeit im Anwendungsprogramm eingestellt werden. Für den Binärdetektor sollte die Pulszeit sein Mit der kleinen Zeiteinstellschraube am Detektor manuell so kurz wie möglich einstellen.

Mit dieser Auswahl werden sowohl die Beleuchtungs- als auch die HVAC-Kanäle verfügbar sein. (Bei "Nur Binär ..." kann nur der Beleuchtungskanal verwendet werden.)

Sowohl der Beleuchtungskanal als auch der HVAC-Kanal können aktiviert werden.

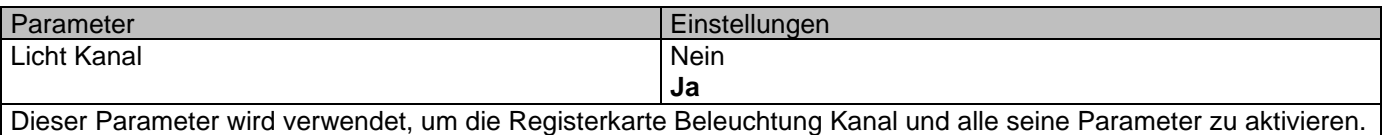

#### Applikationsbeschreibung Aktoren Typ io64

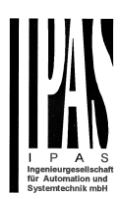

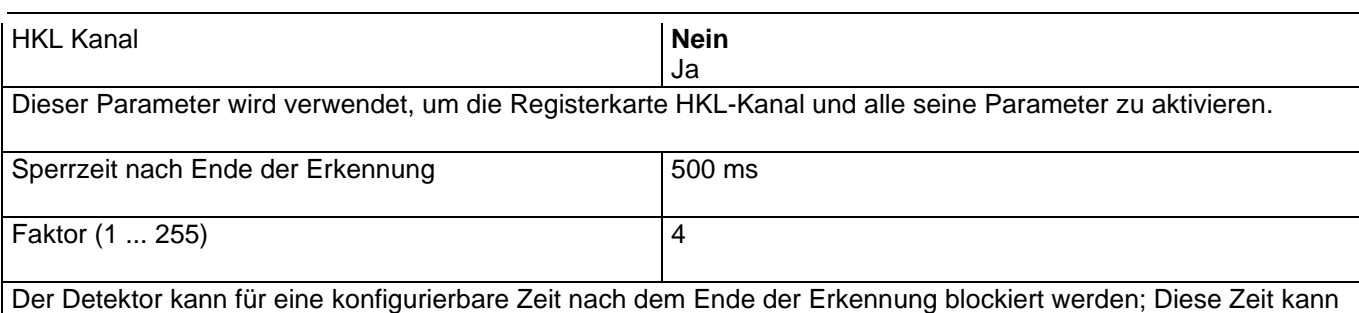

hier eingestellt werden.

Dies könnte in Abhängigkeit von der Last, die durch den Detektor geschaltet werden soll, wichtig sein.

Passive IR-Bewegungsmelder erkennen bewegte Hitze, der Detektor erkennt jede Wärmequelle, die die IR-Sektionen des Detektors durchquert. Da eine Glühbirne beim Einschalten heiß ist und im ausgeschalteten Zustand abkühlt, erzeugt sie auch bewegte Wärme und der Detektor kann dies fälschlicherweise als Bewegung interpretieren, nach der das Licht wieder angehen würde. Diese Zeit soll diesen Konflikt vermeiden und sollte in Abhängigkeit von der von der zu steuernden Lampe erzeugten Wärme und der Entfernung zum Detektor eingestellt werden.

Parameterseite: InX Analog Eingänge/Bewegungsmelder/Analog & Bin. Detektor. Zeit im Parameter/Registerkarte Beleuchtung

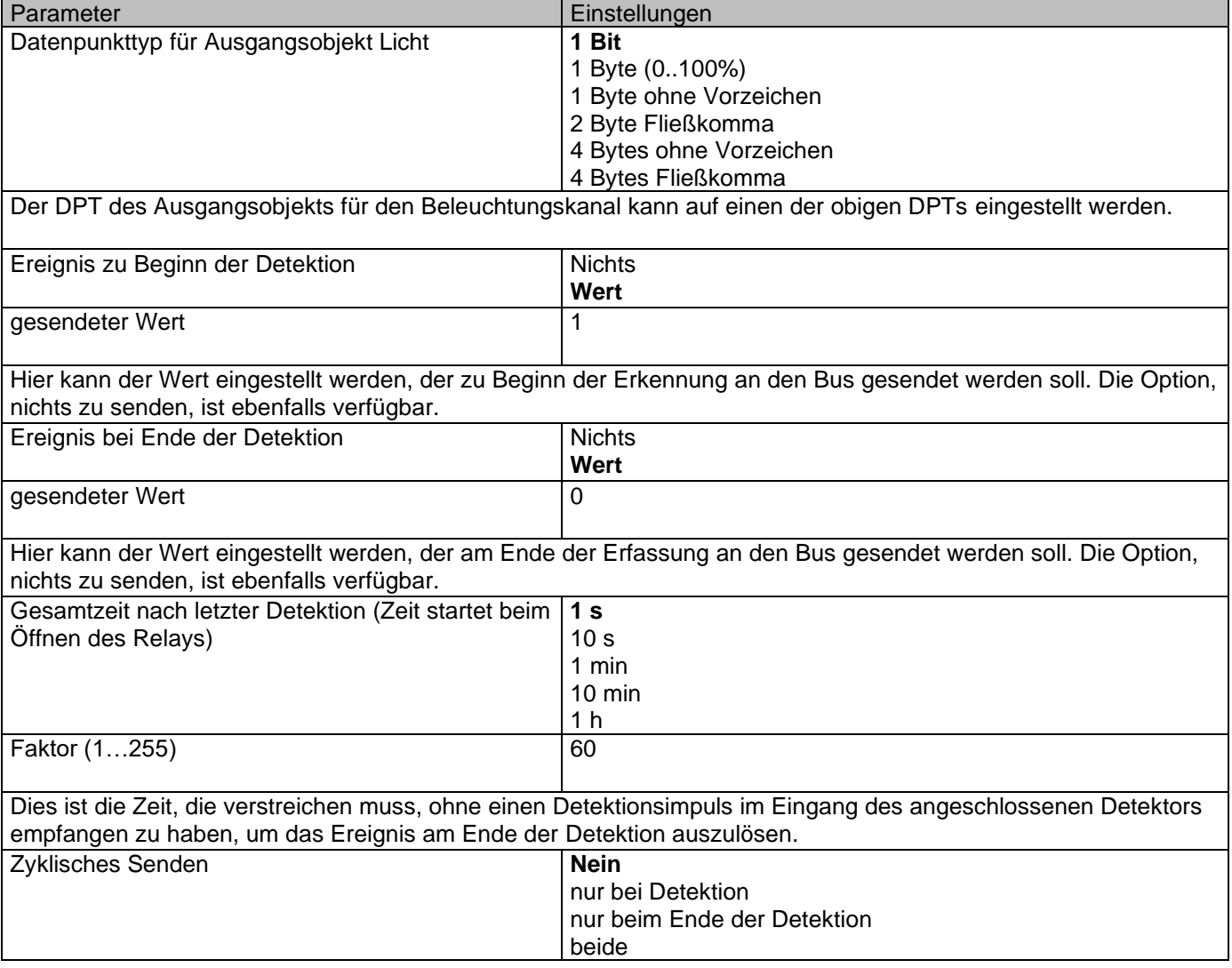

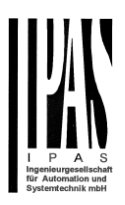

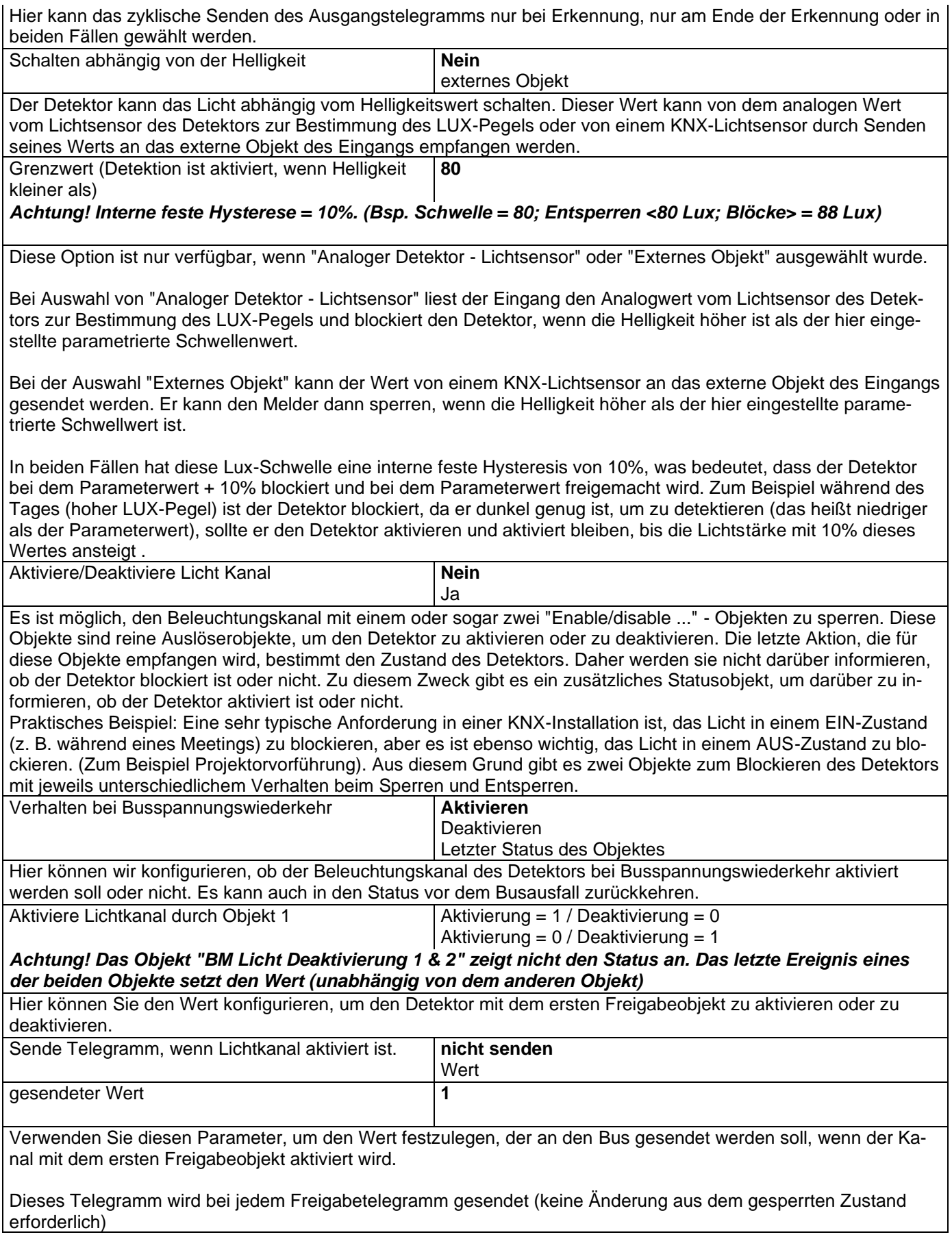

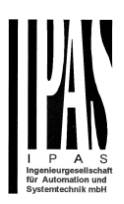

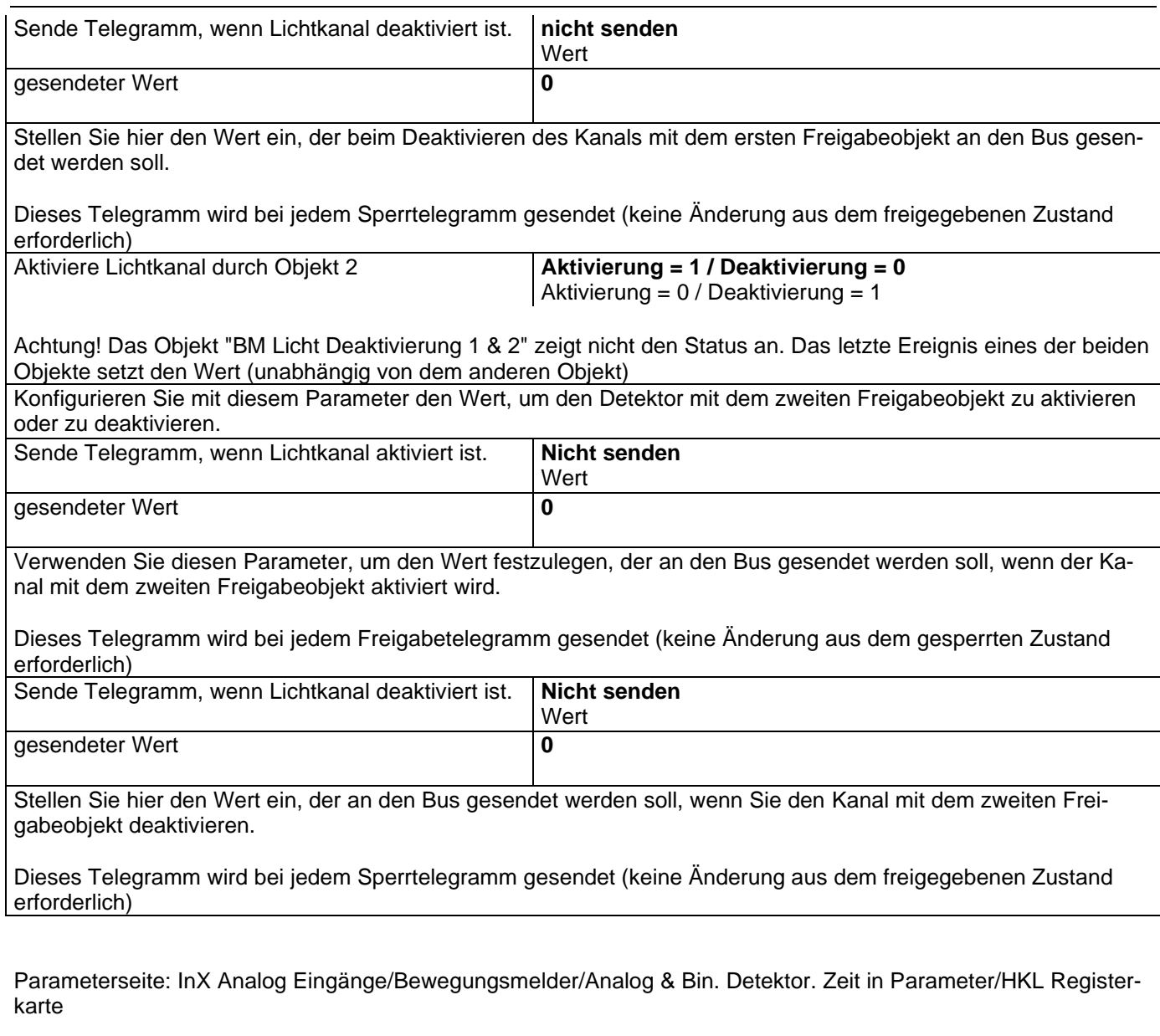

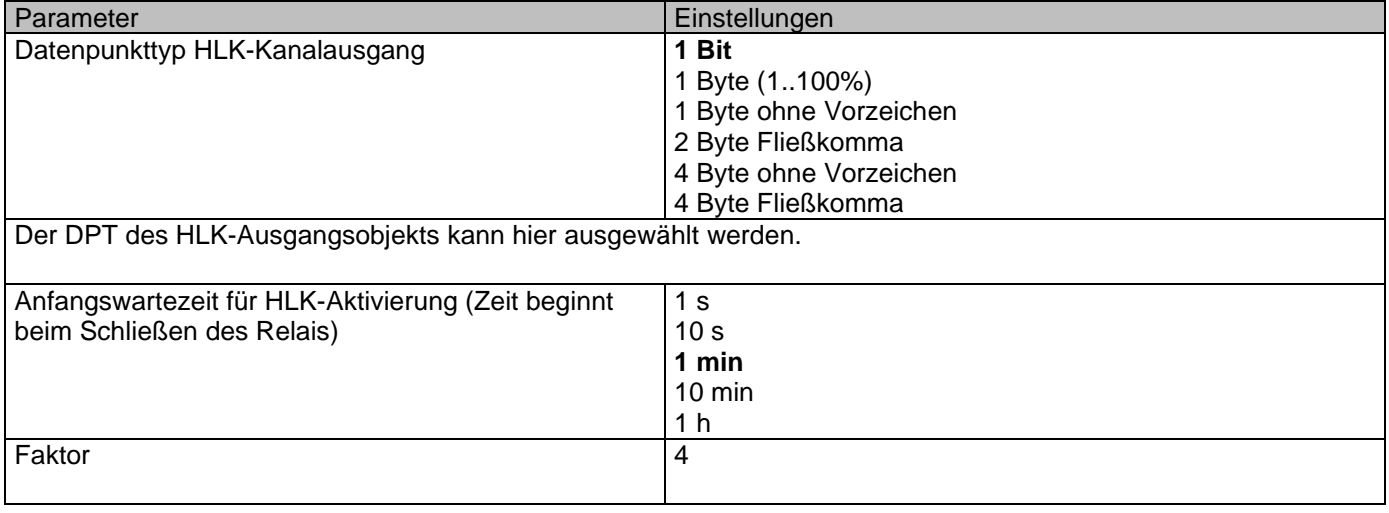

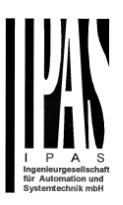

Dies ist die anfängliche Wartezeit, die verstreichen muss, damit der HVAC-Kanal des Detektors eine Bewegung erkennt.

Diese Zeit beginnt zu zählen, wenn das Relais des externen Detektors schließt. Sollte eine Person nur in den Erfassungsbereich des Detektors gehen und unmittelbar danach wieder ausgehen, wird der HVAC-Kanal des Detektors keine Bewegung erkennen.

Somit wird das HLK-System nur dann in den gewünschten Betriebsmodus geschaltet, wenn jemand in den Raum geht und länger als die konfigurierte Zeit in diesem Raum bleibt.

Aufgrund der Tatsache, dass dies normalerweise eine lange Zeit ist (3 Minuten Standardparameter) und passive IR-Detektoren nicht perfekt sind (sie erfassen nicht immer alle kleinen Bewegungen, sie erfassen nur bewegliche Wärmeobjekte), wurde ein spezieller Algorithmus verwendet implementiert, um festzustellen, ob sich jemand im Raum aufhält oder nicht.

Erklärung dieses Algorithmus anhand eines Beispiels: Nehmen wir an, die "Anfangswartezeit ..." ist auf 10 min eingestellt. Dann werden die ersten 50% (5 Minuten) der Zeit die Detektionsimpulse ignoriert. Danach sollte der Eingang während der restlichen Zeit Detektionsimpulse innerhalb eines Zeitfensters detektieren, das 30% der vollen "anfänglichen Wartezeit ..." entspricht (alle 30% von 10 Minuten = 3 Minuten), ansonsten wird die Zeit zurückgesetzt zu den ersten 10 Minuten und der Prozess wird von vorne beginnen.

Mit anderen Worten, in diesem Beispiel:

Während der ersten 5 Minuten werden keine Impulse erkannt.

Von Minute 5 bis Minute 8: Der Eingang muss mindestens einen Impuls erkennen. Wenn der Impuls empfangen wird, wird der 30% Timer zurückgesetzt.

Der Eingang erkennt einen Impuls in Minute 6, dann muss der Eingang den nächsten Impuls von Minute 6 bis Minute 9 erkennen.

Der Eingang erkennt einen Impuls in Minute 7, dann muss der Eingang den nächsten Impuls von Minute 7 bis Minute 10 erkennen.

Dann erkennt der Eingang einen Impuls kurz nach der Minute 7, dann wird der HVAC-Kanal in der Minute 10 aktiviert, auch wenn danach kein Impuls mehr empfangen wird.

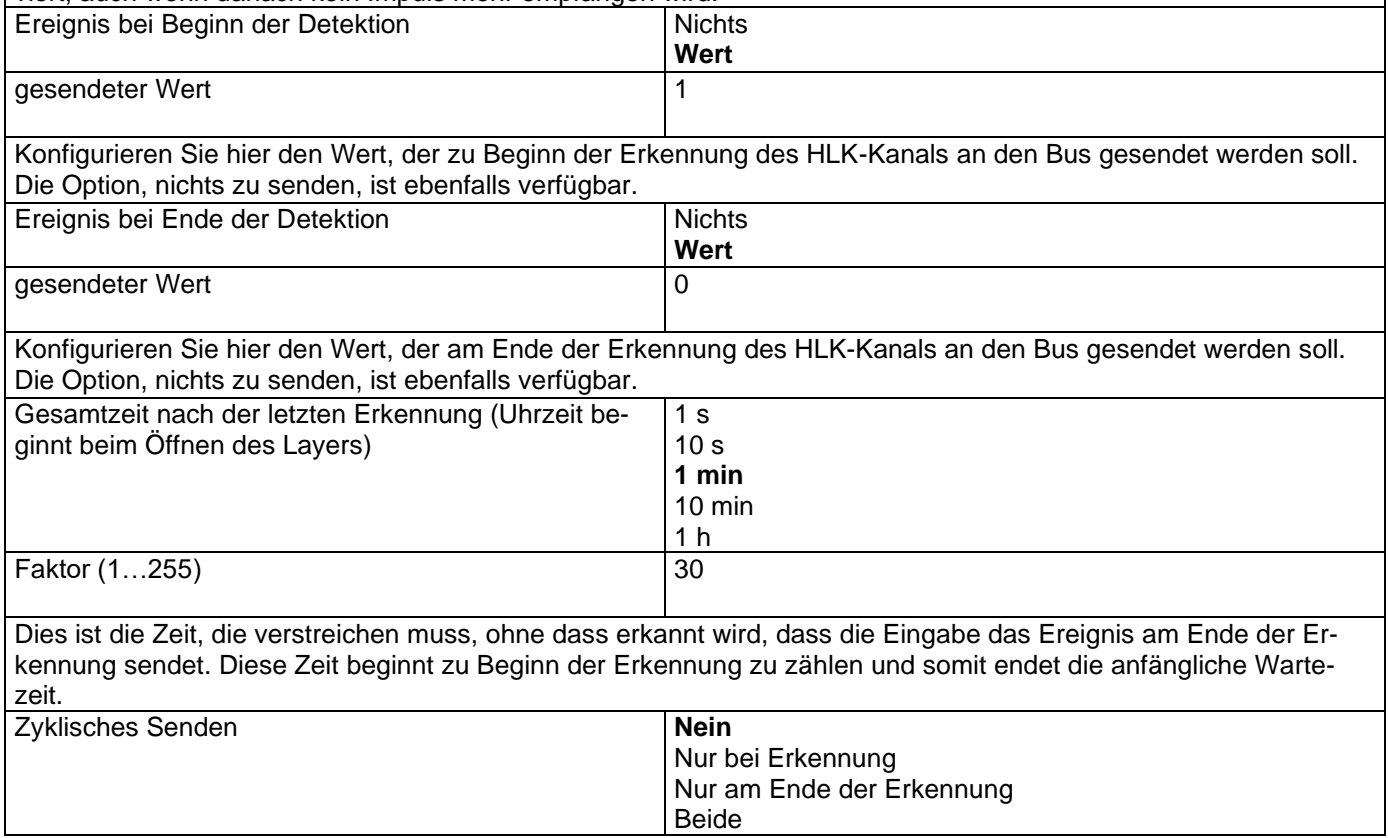

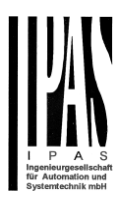

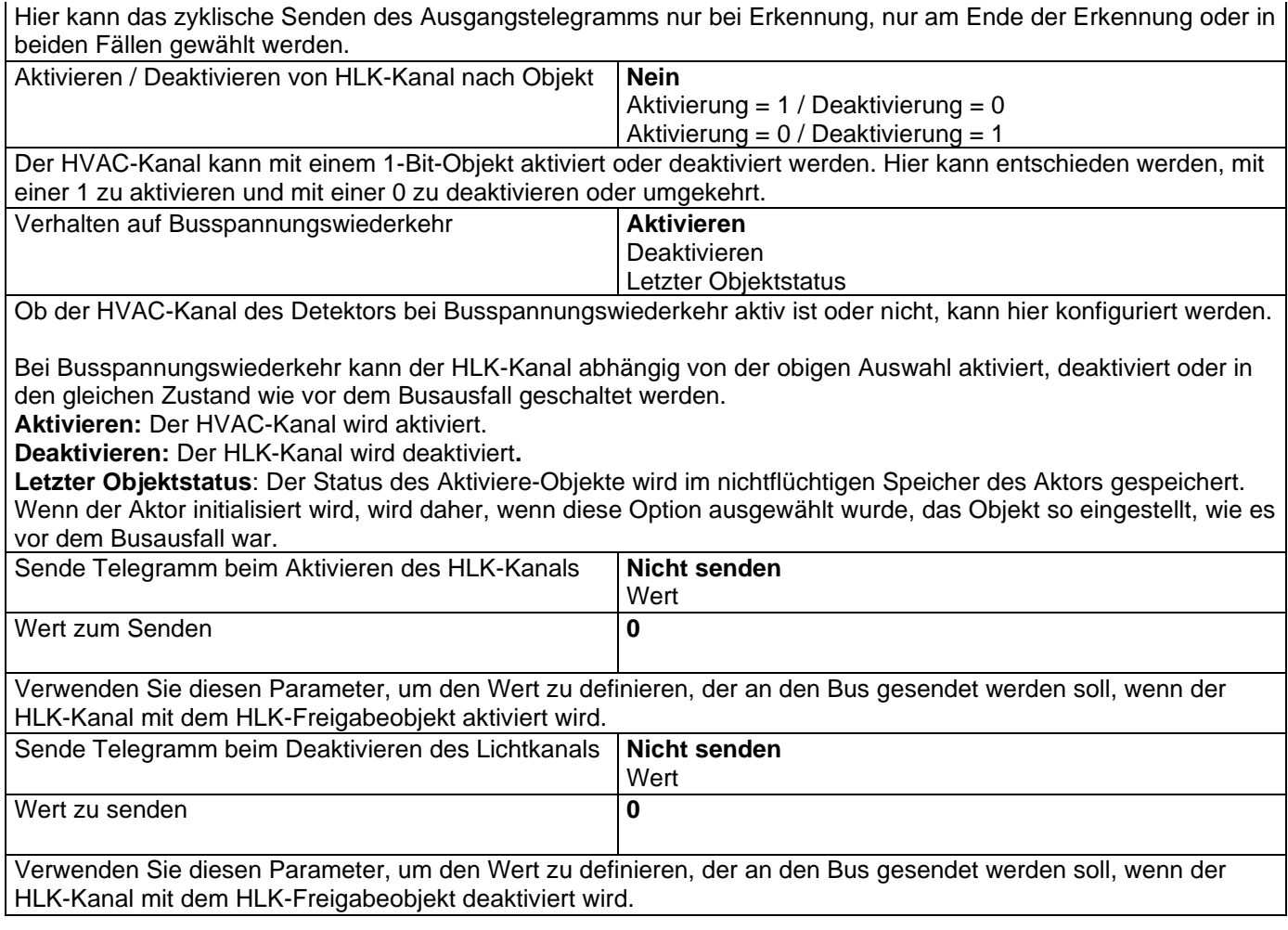

## *4.2.1.2 Nur Binärmelder N.O. Zeit im Detektor*

Bei Auswahl von "Nur Binärdetektor N.O. Zeit im Detektor "im ETS-Anwendungsprogramm gibt es keinen Parameter für die Detektionszeit und die Zeit muss im Detektor eingestellt werden (normalerweise mit einer kleinen Zeiteinstellschraube). Aus diesem Grund kann nur der Beleuchtungskanal verwendet werden.

Alle Parameter des Beleuchtungskanals sind dieselben wie beim vorherigen Typ des Bewegungsmelders, jedoch ohne den Parameter zum Einstellen der Zeit nach der letzten Erkennung. Es gibt keinen HVAC-Kanal.

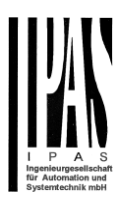

# **4.2.2 InX Temperatursensor**

Bei der Auswahl des Temperatursensors sollte der Ipas NTC Temperatursensor zwischen dem analogen CA-Common-Terminal und dem Eingang angeschlossen werden.

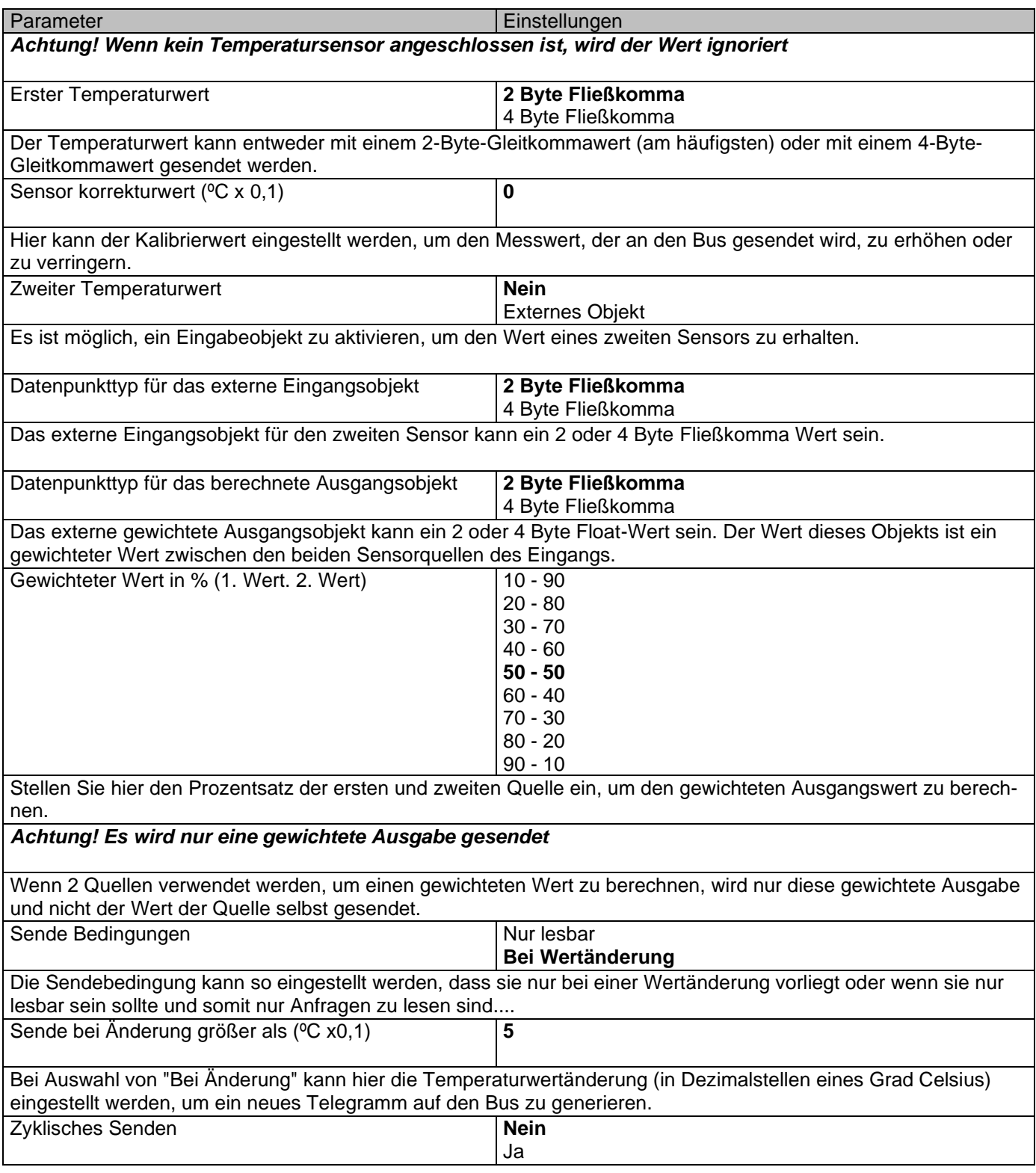

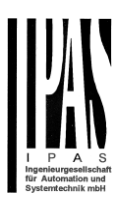

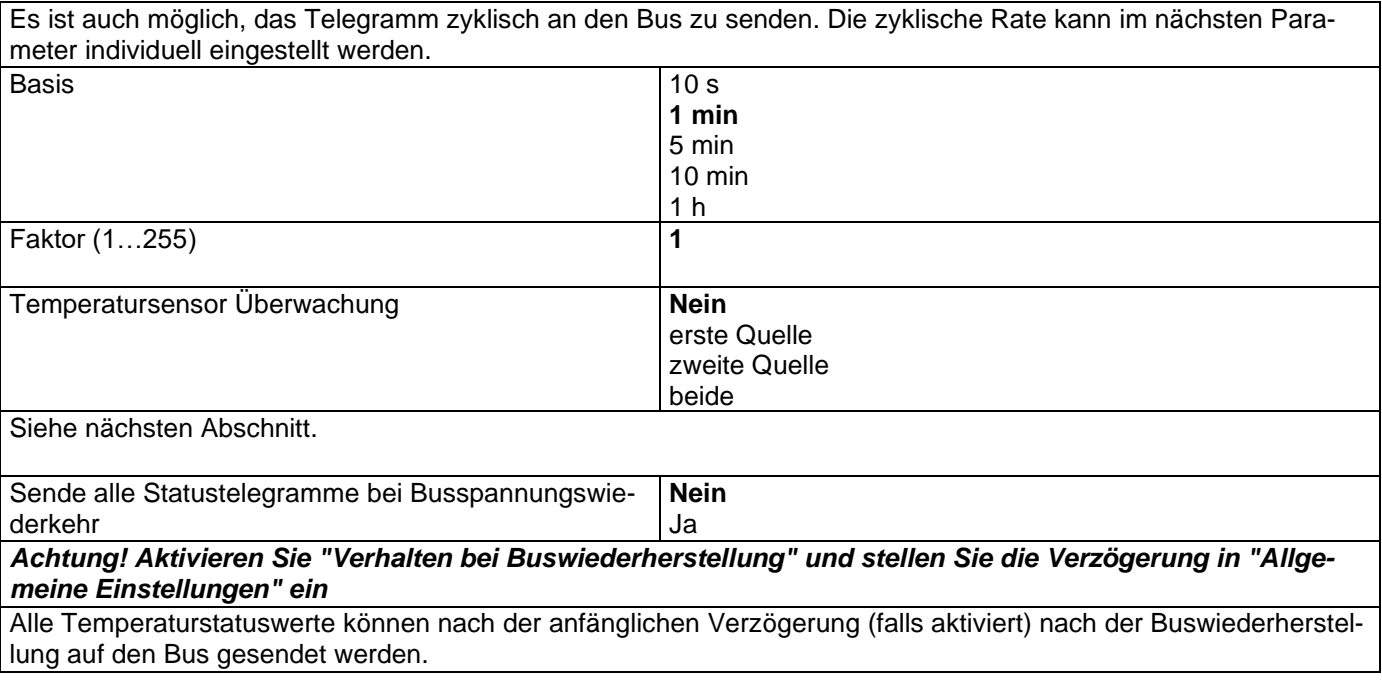

### *4.2.2.1 Temperatur Eingangsüberwachung*

Es ist möglich, nur die erste Quelle, nur die zweite Quelle oder beide Quellen zu überwachen.

Parameterseite: InX Analog Eingänge/Temperatursensor/Temperatur Eingangsüberwachung/Erste Quelle

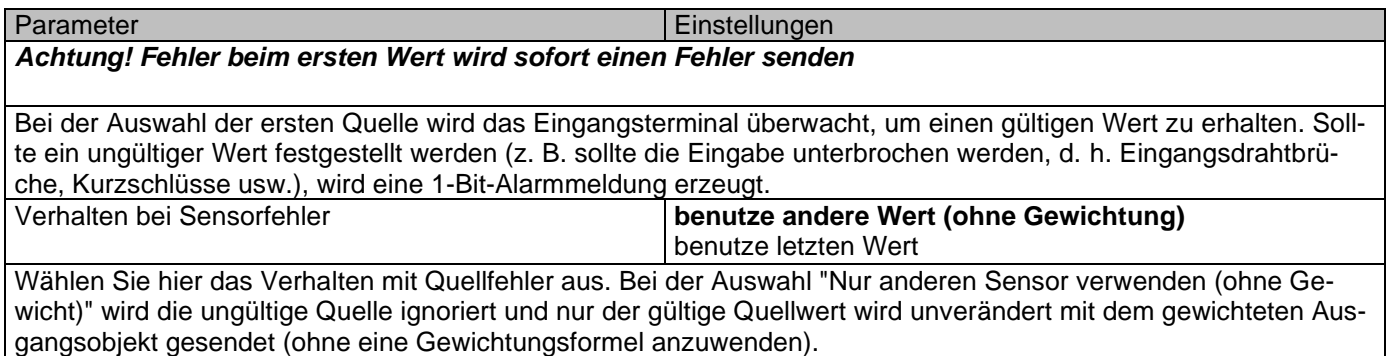

Parameterseite: InX Analog Eingänge/Temperatursensor/Temperatur Eingangsüberwachung/Zweite Quelle

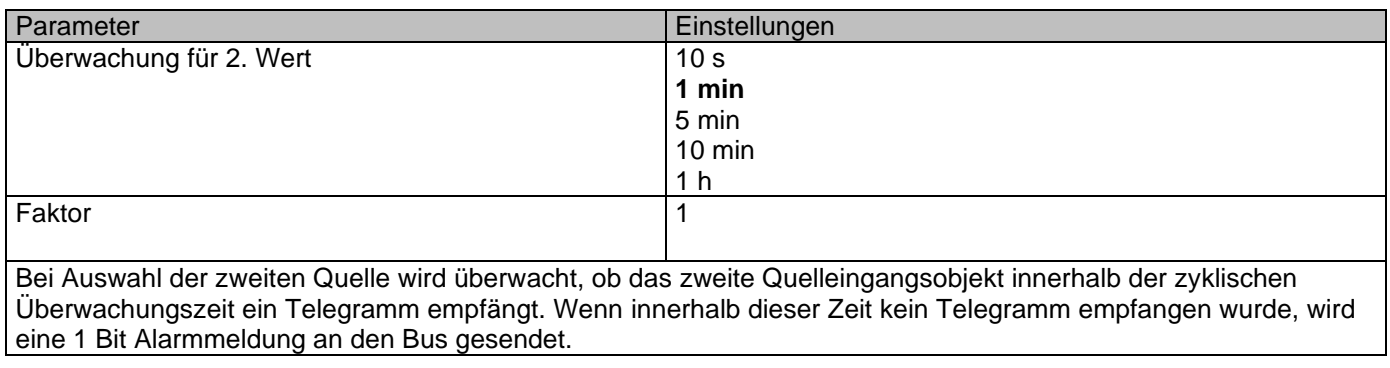

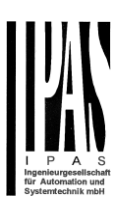

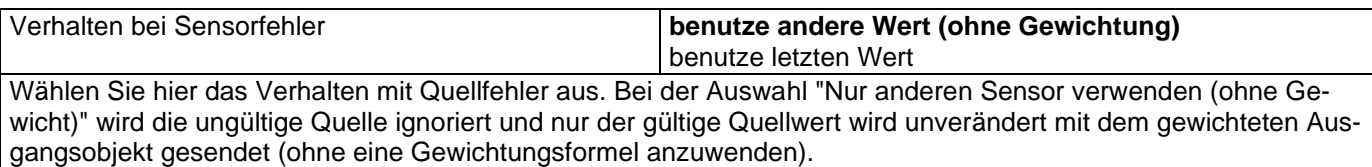

Parameterseite: InX Analog Eingänge/Temperatursensor/Temperatur Eingangsüberwachung/Beide (Quellen)

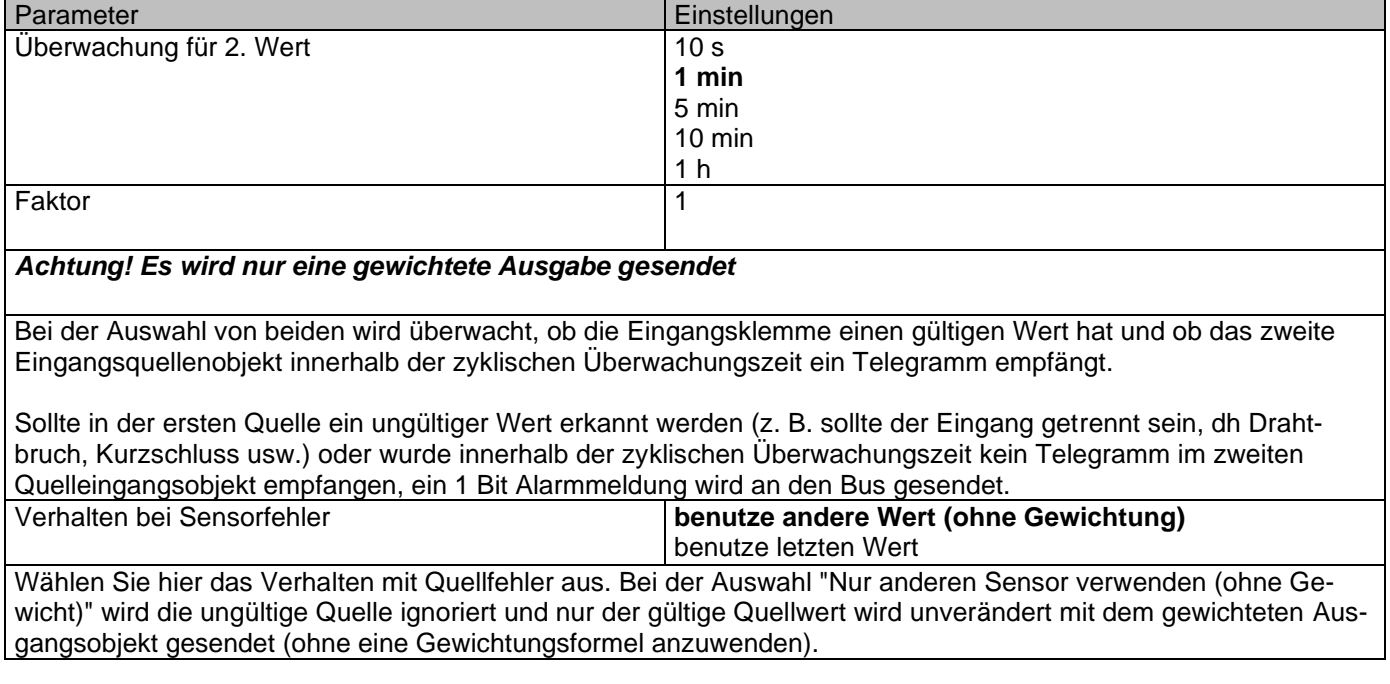

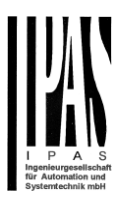

# **5 Parameterseite: Ausgänge**

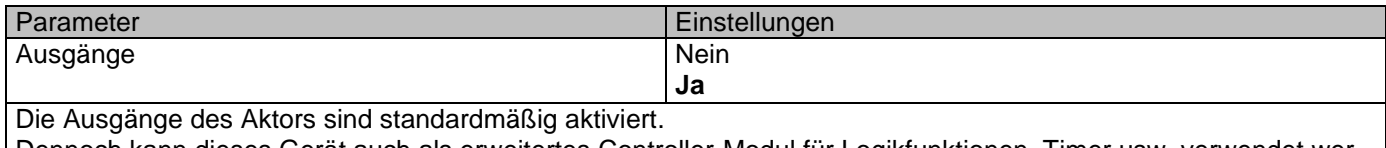

Dennoch kann dieses Gerät auch als erweitertes Controller-Modul für Logikfunktionen, Timer usw. verwendet werden. In diesem Fall können Sie die Ausgänge komplett deaktivieren und alle Optionen und Objekte komplett ausblenden, indem Sie "Nein" wählen.

Parameterseite: Allgemeine Einstellungen/AUSGÄNGE

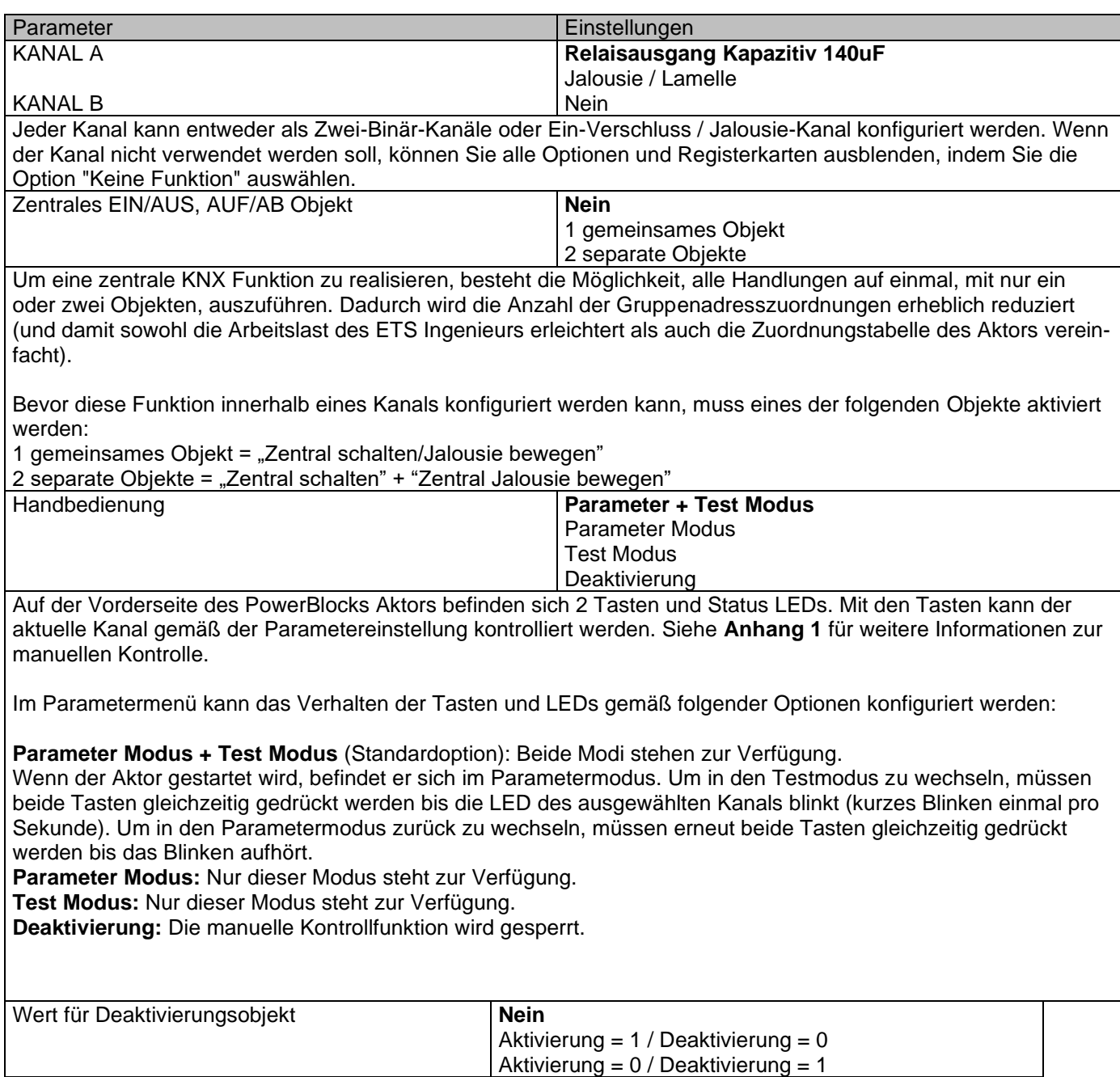

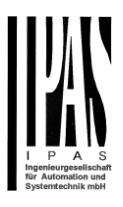

Die manuelle Kontrollfunktion kann auch über ein externes Objekt gesperrt werden. Der entsprechende Aktivierungs-/Deaktivierungswerte können hier parametriert werden.

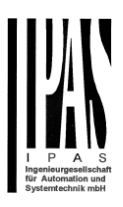

# *5.1 Kanal X (Binär)*

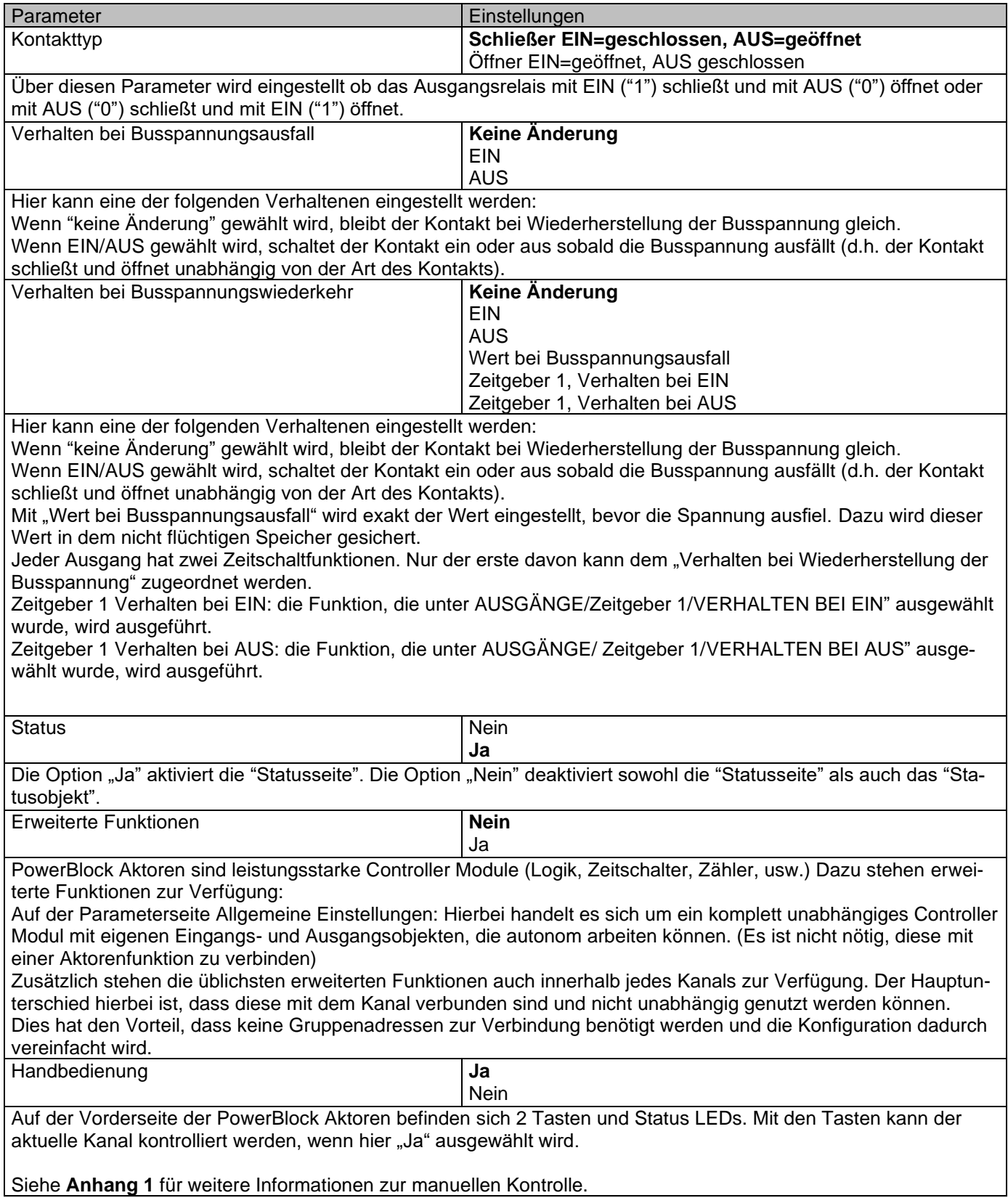

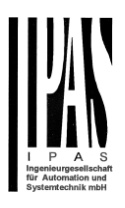

## **5.1.1 Status**

Jeder Kanal hat eine separate Parameterseite, um die Statusparameter, wie z.B. verschiedene Sendebedingungen, zu konfigurieren.

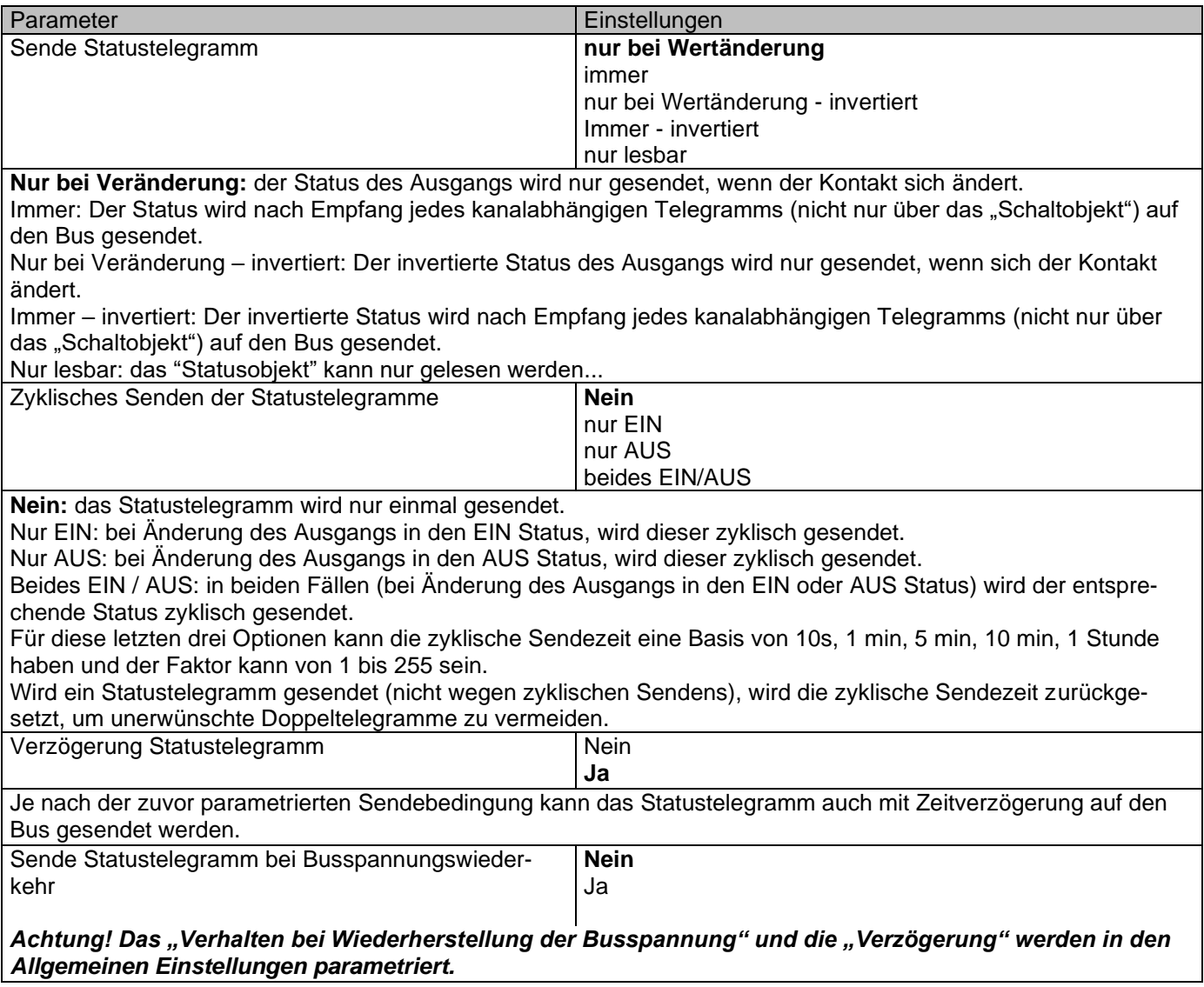

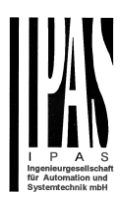

Mit Ja wird der Status des Kanals nach der Buswiederherstellung gesendet.

Dieses Initial-Status-Telegramm kann auch mit einer Verzögerung gesendet werden, die unter "Allgemeine Einstellungen / Verhalten bei Buswiederkehr" - "Verzögerung für das Senden aller Statustelegramme" konfiguriert werden kann

Wenn diese Verzögerung eingestellt ist und das Verhalten nach der Buswiederherstellung auf das Umschalten des Kanals eingestellt ist, bewirkt dieses Umschalten nach der Buswiederherstellung kein Senden eines Statustelegramms an den Bus. Erst nach der anfänglichen Statusverzögerung (wie oben beschrieben) wird das Statustelegramm gesendet. Dieses verzögerte Sendeverhalten soll verhindern, dass alle Geräte nach der Buswiederherstellung gleichzeitig ihren Status senden (auch wenn alle Ausgänge nach Buswiederkehr gleichzeitig geschaltet werden).

Zum Beispiel, wenn die Verzögerung auf 10 Sekunden eingestellt ist und das Verhalten nach Busrückkehr eingestellt ist, um den Kanal einzuschalten. Dann wird der Kanal sofort nach Buswiederkehr eingeschaltet (es werden keine Statustelegramme auf den Bus gesendet) und dann werden 10 Sekunden später die Statustelegramme gesendet.

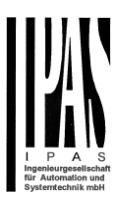

# **5.1.2 Erweiterte Funktionen**

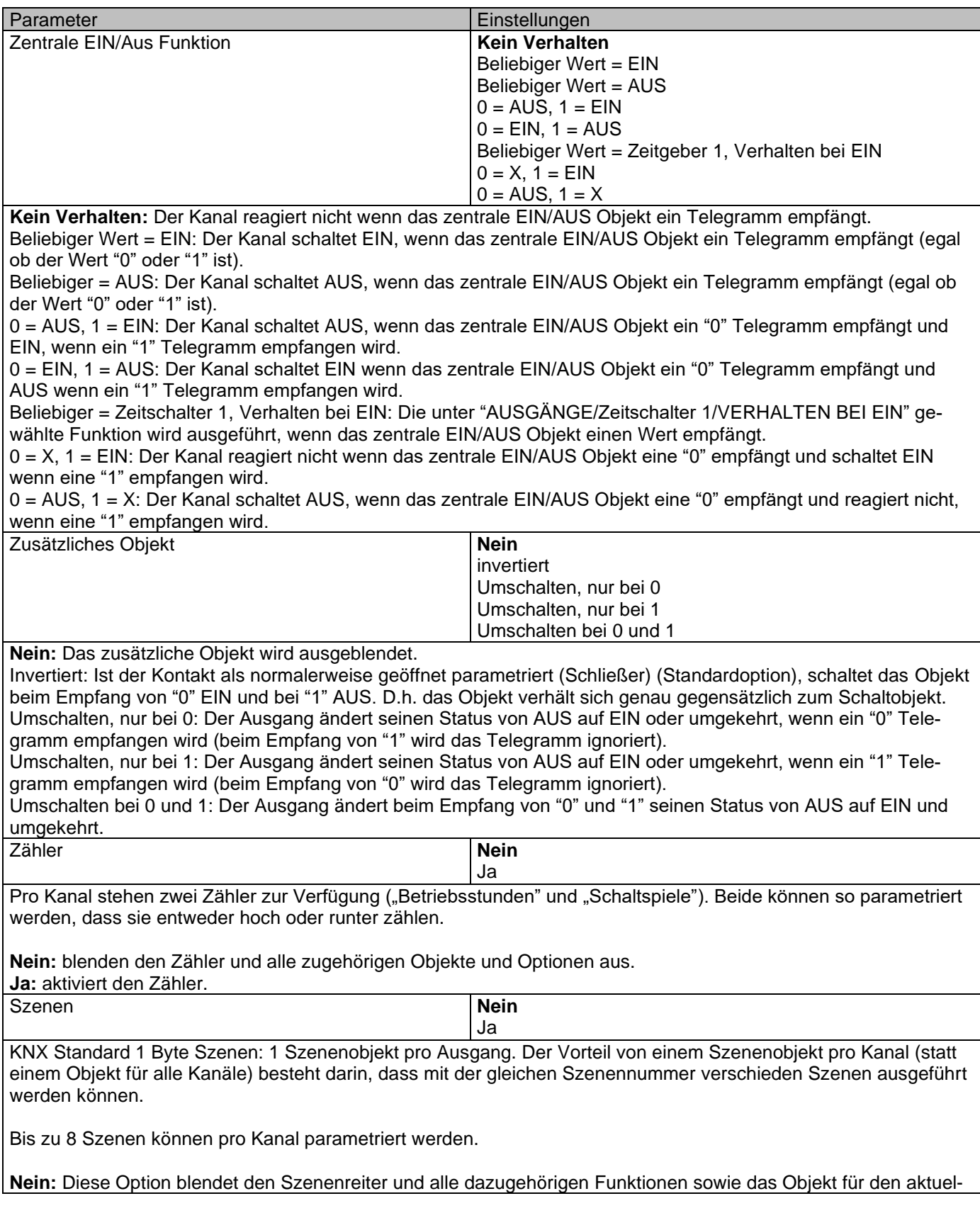

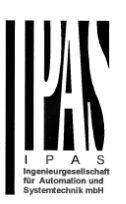

 $\overline{1}$ 

len Kanal aus.

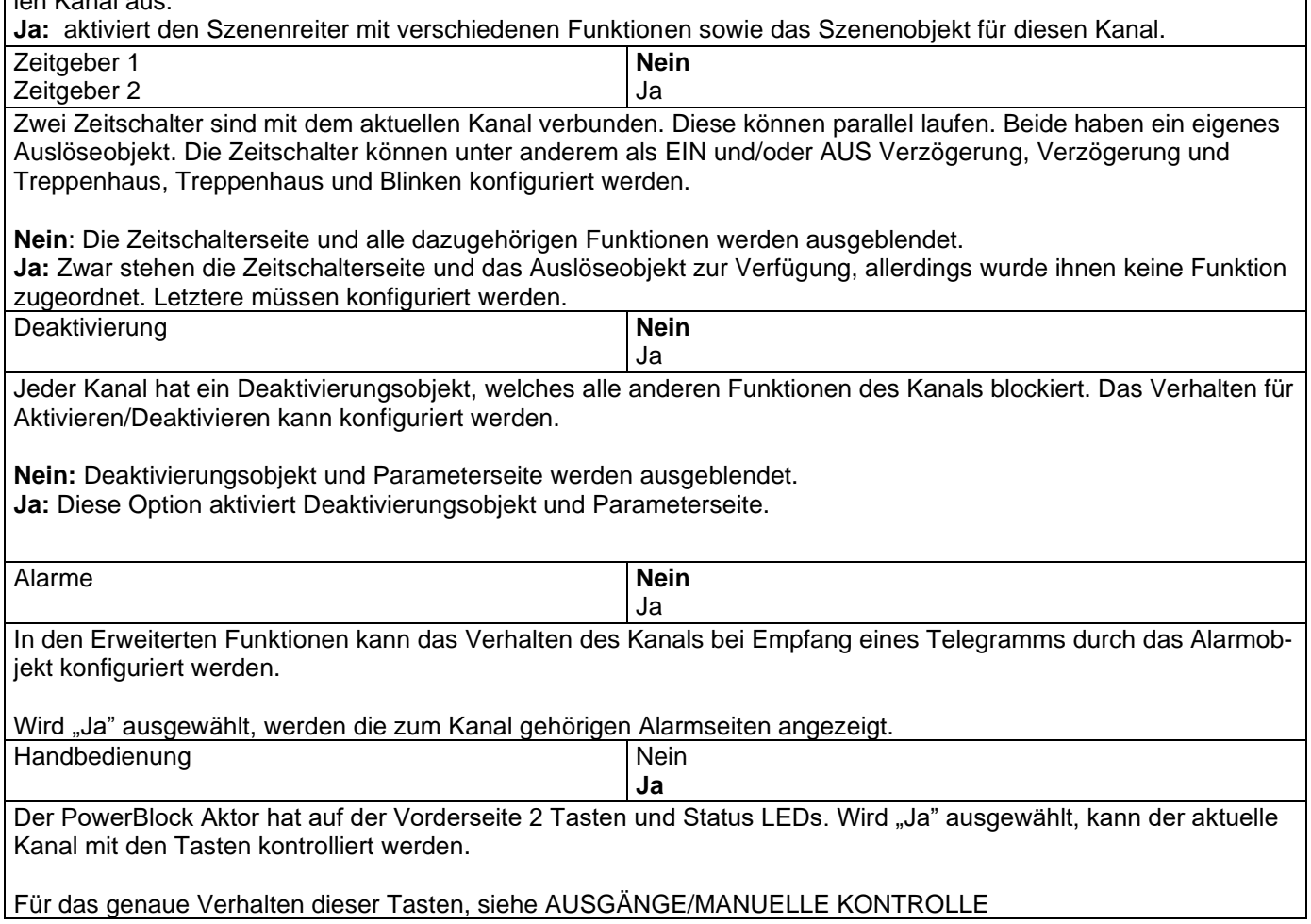

#### *5.1.2.1 Zähler*

Es stehen zwei Zähler pro Kanal zur Verfügung ("Betriebsstunden" und "Schaltspiele"). Beide können so konfiguriert werden, dass sie entweder vorwärts oder rückwärts zählen.

Parameterseite: Allgemeine Einstellungen/AUSGÄNGE/Kanal A1 ... X1 (Binär)/ERWEITERTE FUNKTIO-NEN/Zähler/Betriebsstundenzähler

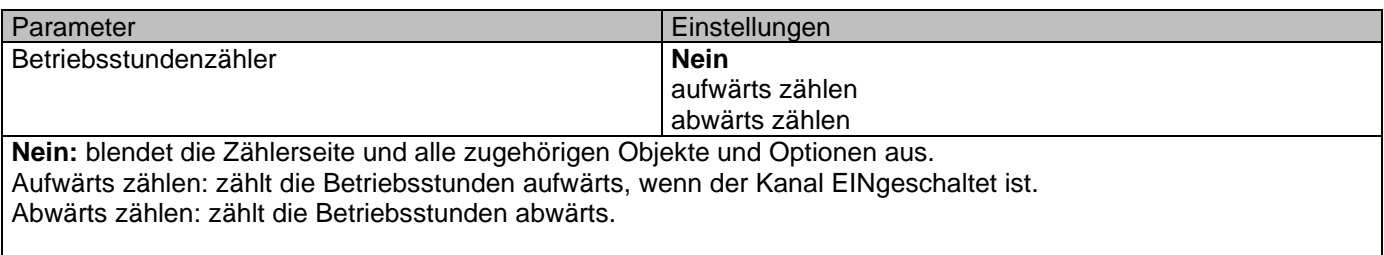

Parameterseite: Allgemeine Einstellungen/AUSGÄNGE/Kanal A1 ... X1 (Binär)/ERWEITERTE FUNKTIO-NEN/Zähler/Betriebsstundenzähler - AUF

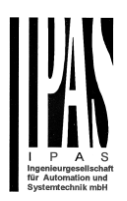

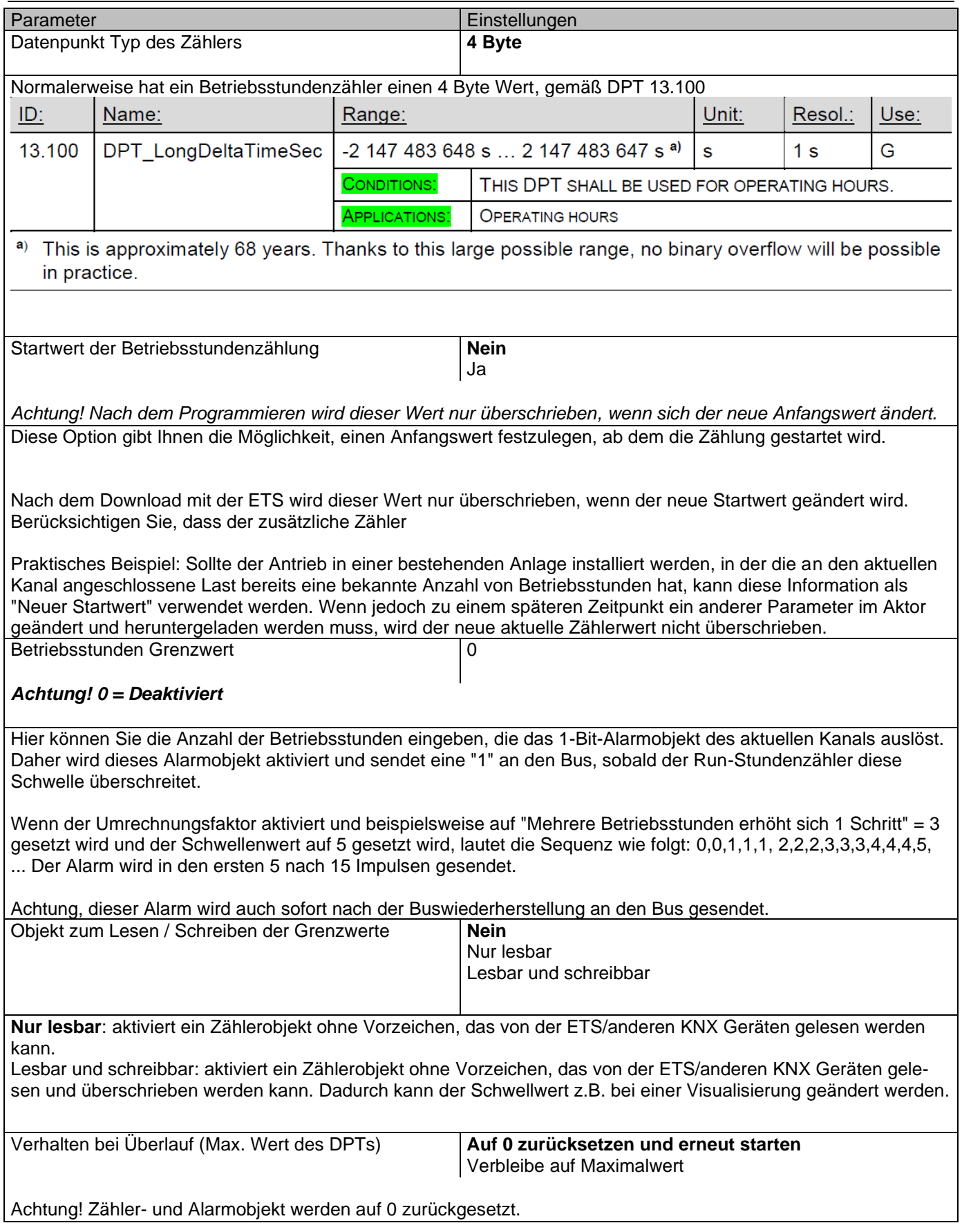

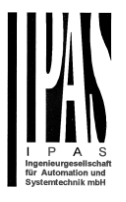

Wichtiger Hinweis: der Überlauf darf nicht mit dem Schwellwert verwechselt werden, da es sich hier um zwei völlig verschiedene Konzepte handelt.

Der Überlauf wird erreicht, wenn der Objektwert größer als der Höchstwert des ausgewählten Datenpunkts ist. Ist der Höchstwert eines 1 Byte Wertes ohne Vorzeichen z.B. 255, wird der Überlauf erreicht, wenn der Objektwert größer als 255 ist.

Der Schwellwert andererseits ist ein beliebiger und frei wählbarer Wert, der für diesen DPT gültig ist.

**Auf 0 zurücksetzen und erneut starten:** Wenn der Überlauf erreicht ist, beginnt das Objekt aufs Neue ab 0 zu zählen. Achtung! In diesem Fall wird das Alarmobjekt auch auf 0 zurückgesetzt. Andernfalls wäre nicht ersichtlich, ob die Schwelle aufs Neue erreicht wird oder nicht.

**Verbleibe auf Maximalwert:** Für den Fall, dass der Höchstwert erreicht wird, verbleibt das Objekt auf dem Höchstwert des DPT.

**Zusätzliche Funktionen Nein** Nein

Ja

Um das Applikationsprogramm so einfach wie möglich zu gestalten, werden zunächst nur die wichtigsten Funktionen angezeigt. Es besteht allerdings die Möglichkeit, zusätzliche oder erweiterte Funktionen zu aktivieren.

Parameterseite: Allgemeine Einstellungen/AUSGÄNGE/Kanal A1 ... X1 (Binär)/ERWEITERTE FUNKTIO-NEN/Zähler/Betriebsstundenzähler - AUF/ZUSÄTZLICHE FUNKTIONEN

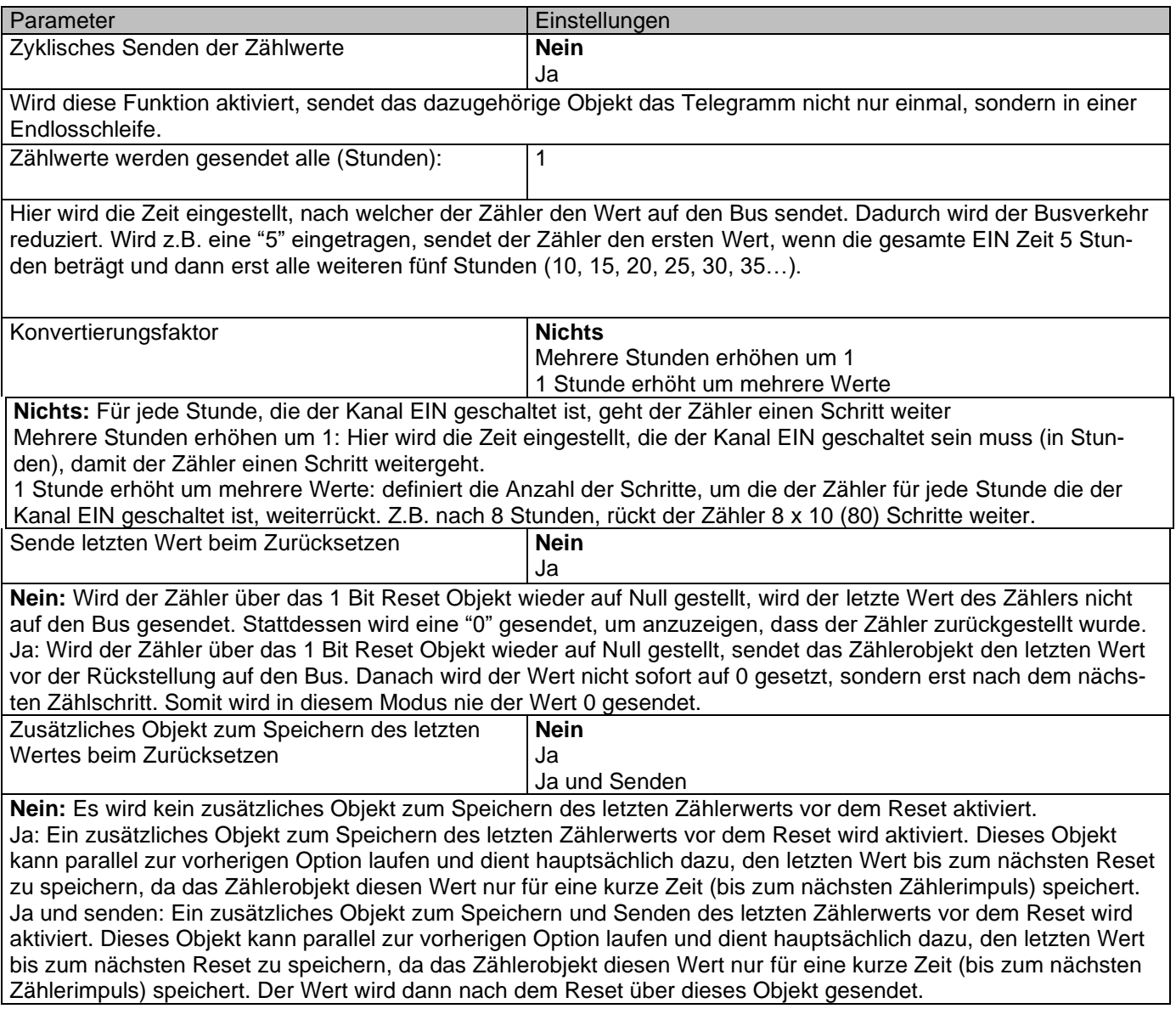

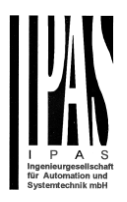

Parameterseite: Allgemeine Einstellungen/AUSGÄNGE/Kanal A1 ... X1 (Binär)/ERWEITERTE FUNKTIO-NEN/Zähler/Betriebsstundenzähler - AB

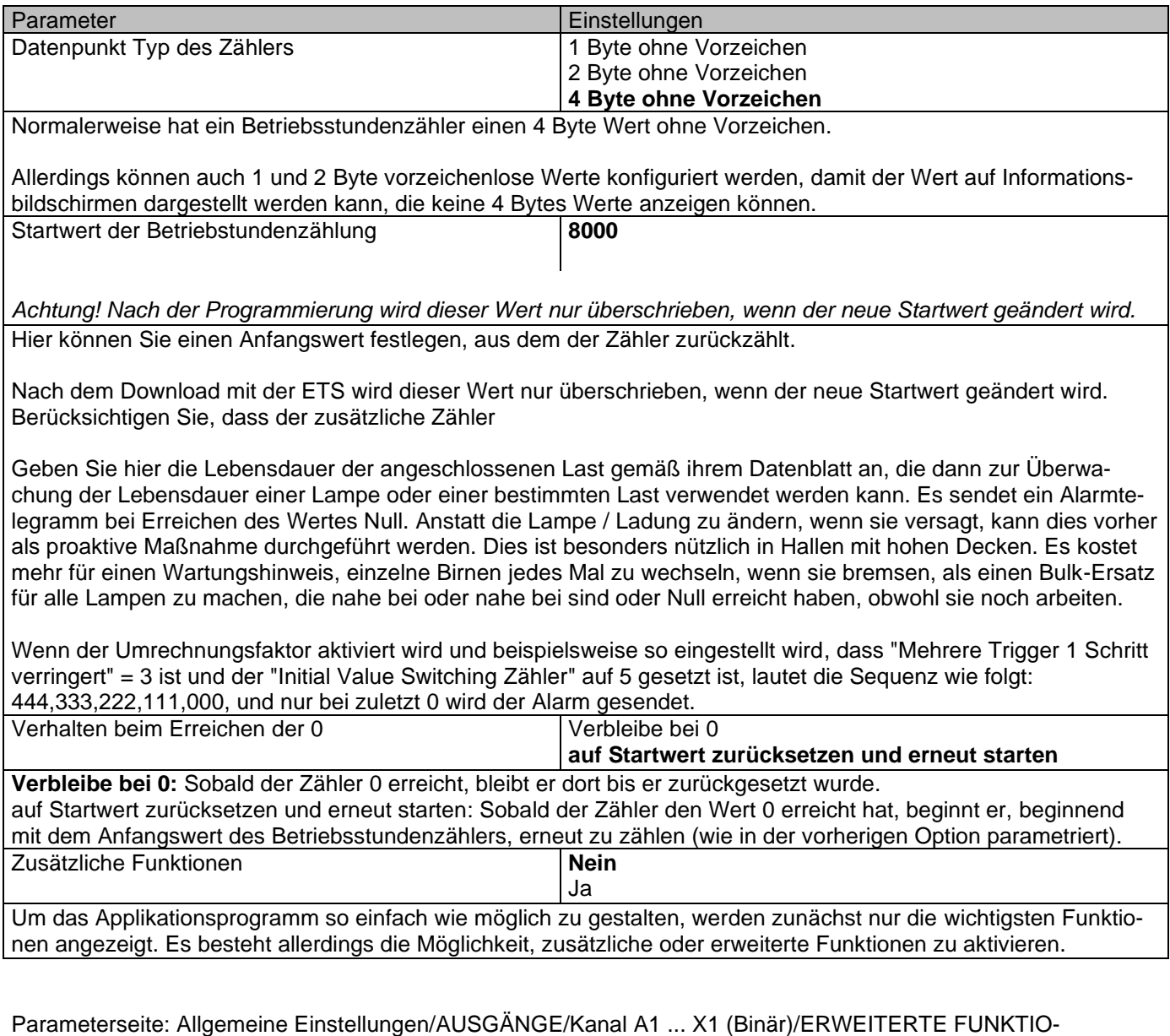

NEN/Zähler/Betriebsstundenzähler - AB/ZUSÄTZLICHE FUNKTIONEN

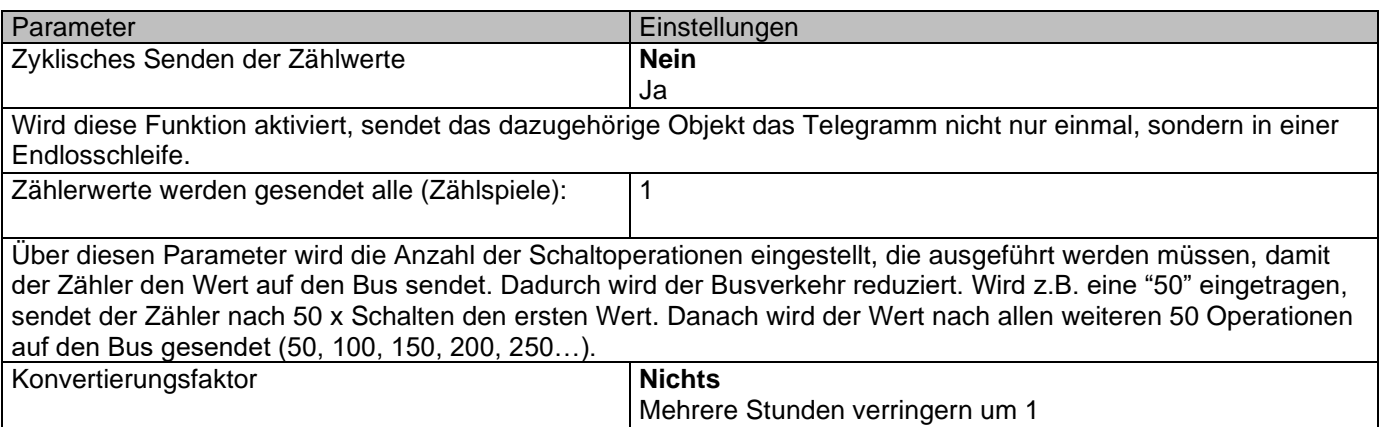

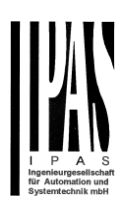

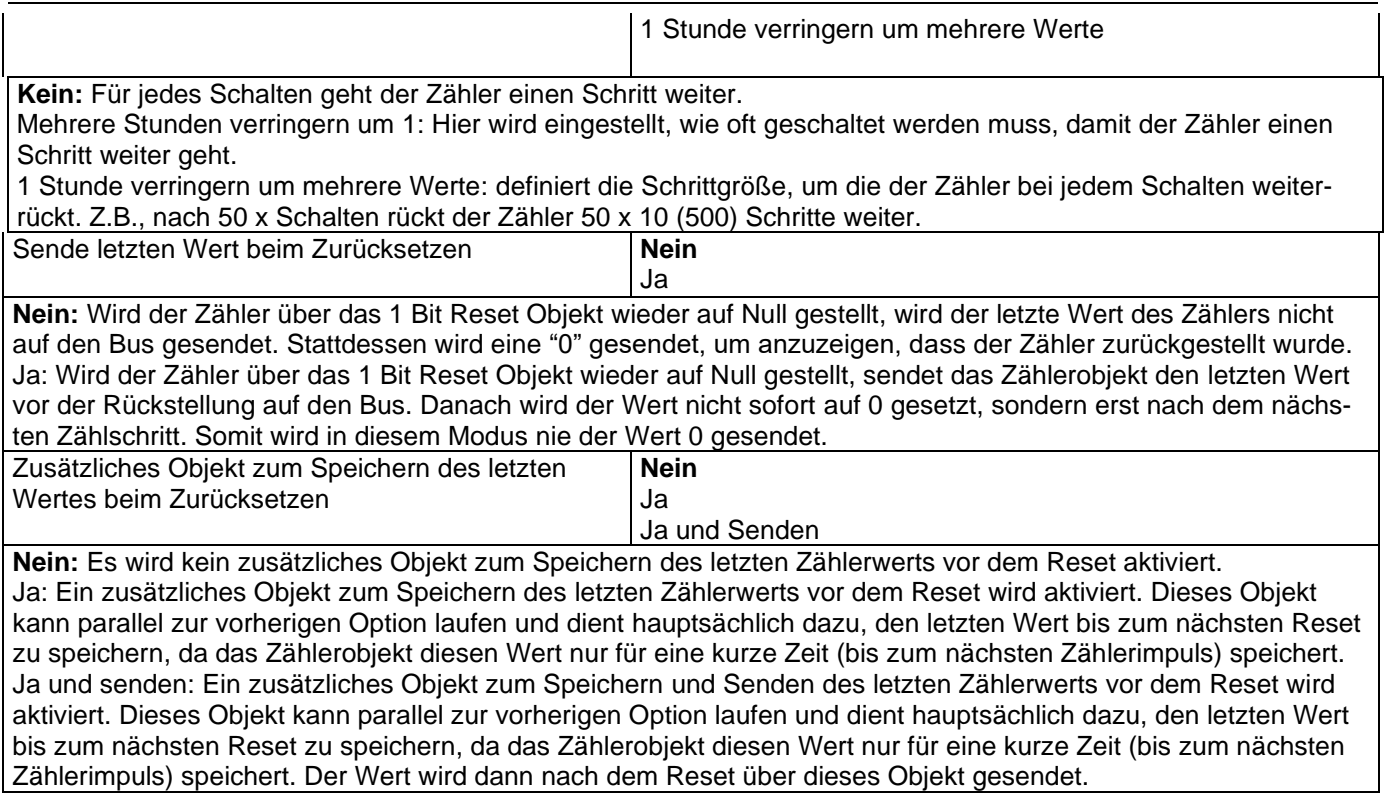

Parameterseite: Allgemeine Einstellungen/AUSGÄNGE/Kanal A1 ... X1 (Binär)/ERWEITERTE FUNKTIO-NEN/Zähler/Schaltspielzähler

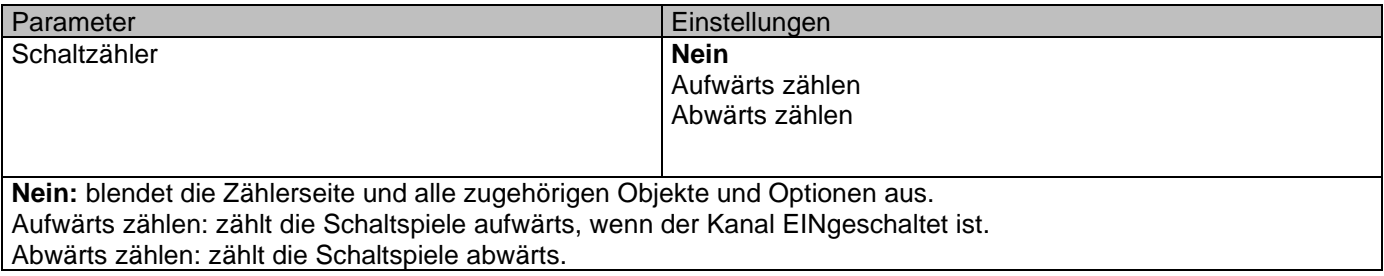

Parameterseite: Allgemeine Einstellungen/AUSGÄNGE/Kanal A1 ... X1 (Binär)/ERWEITERTE FUNKTIO-NEN/Zähler/Schaltzähler - AUF

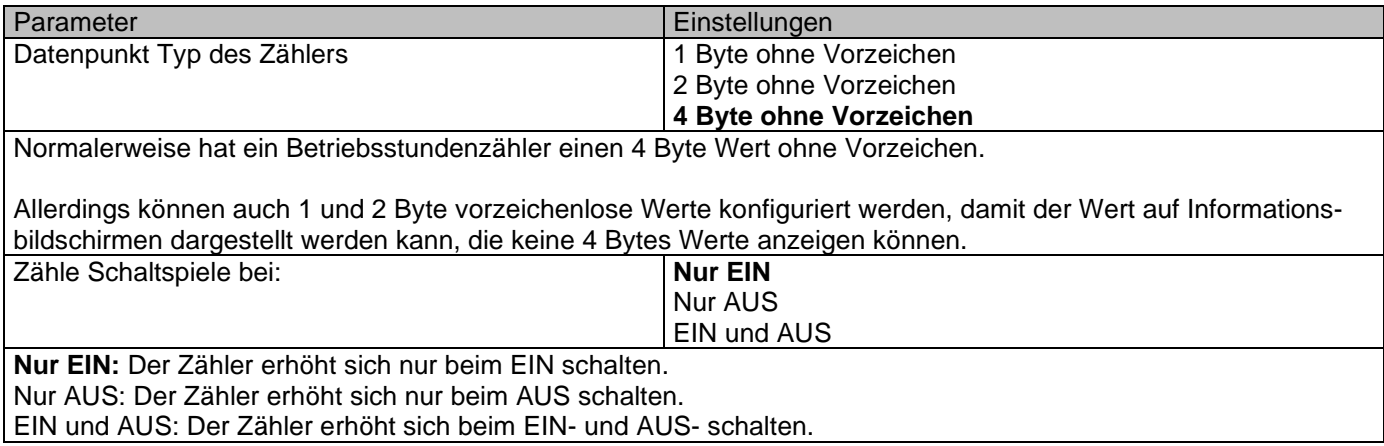

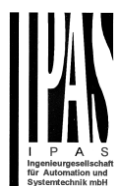

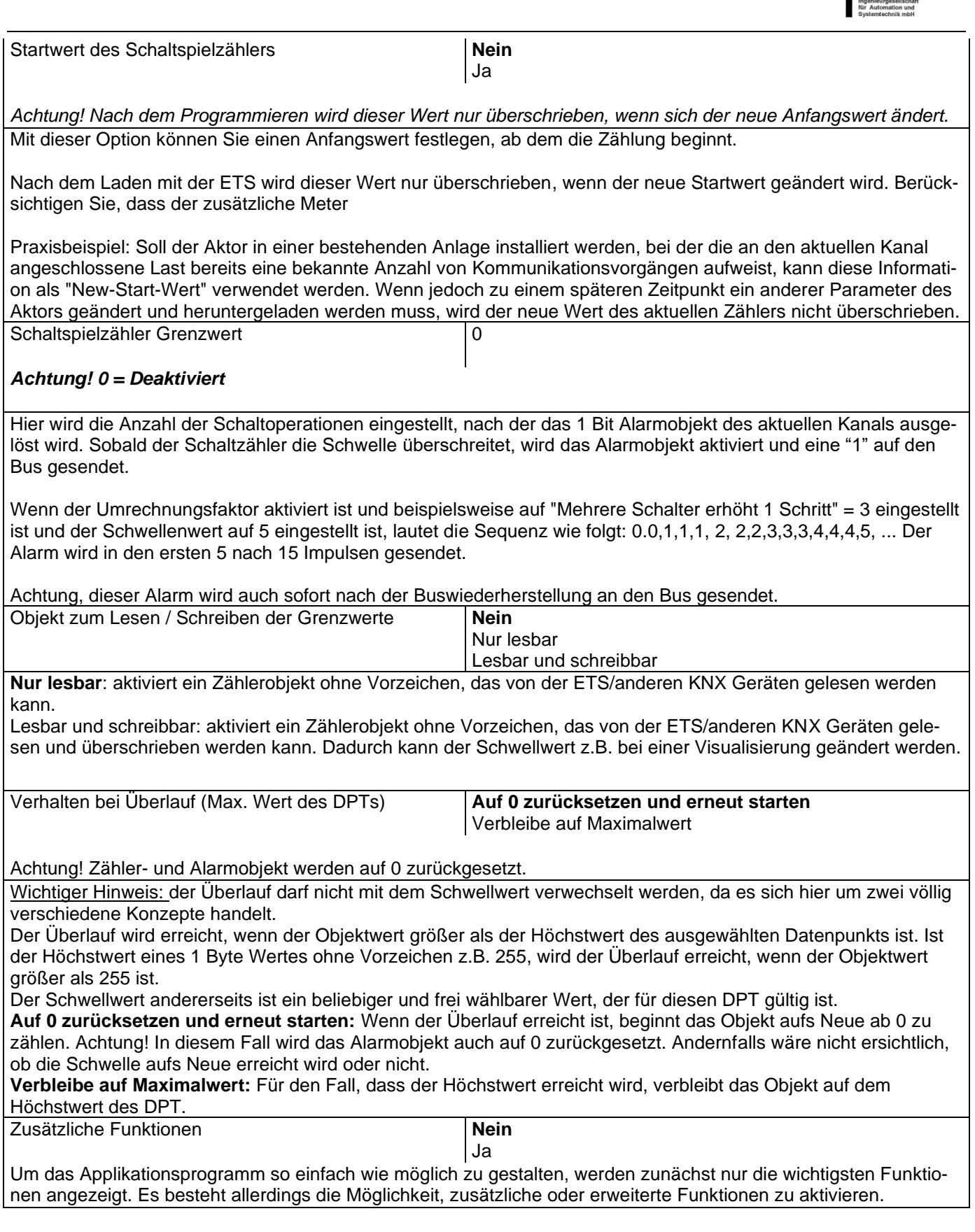

Parameterseite: Allgemeine Einstellungen/AUSGÄNGE/Kanal A1 ... X1 (Binär)/ERWEITERTE FUNKTIO-NEN/Zähler/Schaltzähler - AUF/ZUSATZFUNKTIONEN

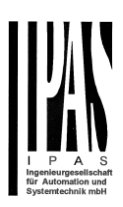

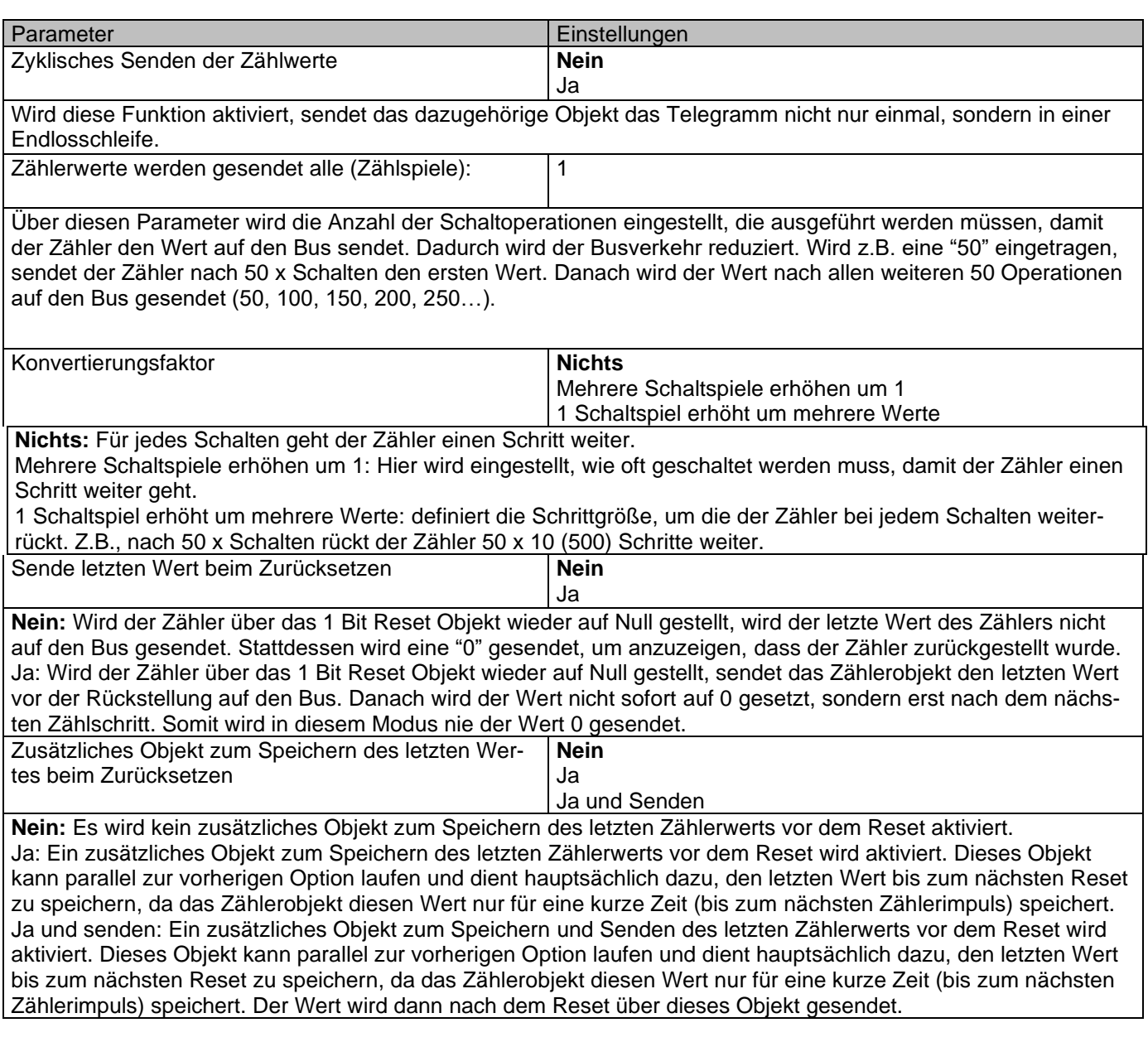

#### Parameterseite: Allgemeine Einstellungen/AUSGÄNGE/Kanal A1 ... X1 (Binär)/ERWEITERTE FUNKTIO-NEN/Zähler/Schaltzähler – Abwärts zählen

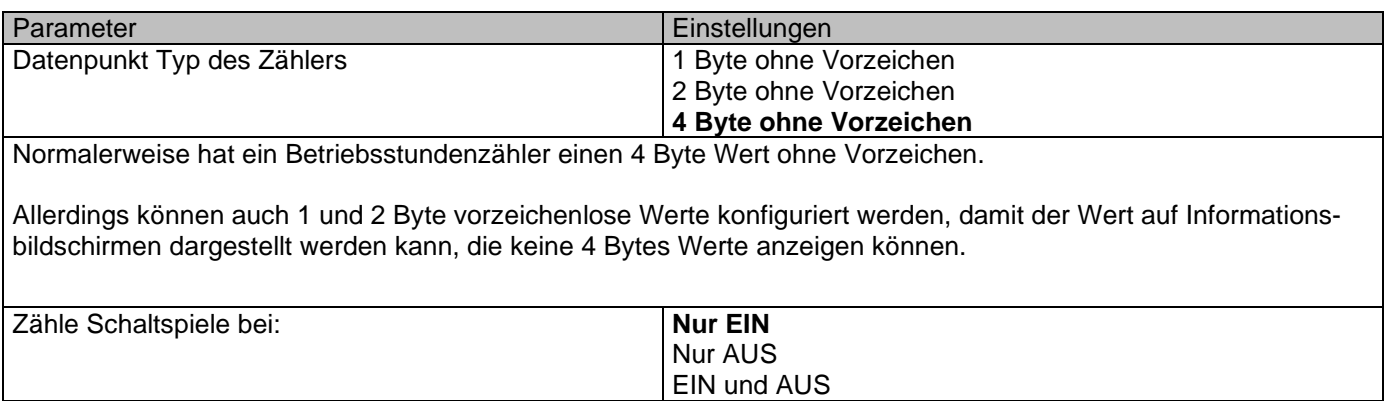

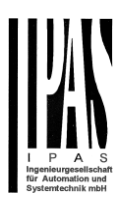

**Nur EIN:** Der Zähler erhöht sich nur beim EIN schalten**.** Nur AUS: Der Zähler erhöht sich nur beim AUS schalten. EIN und AUS: Der Zähler erhöht sich beim EIN- und AUS- schalten. Startwert des Schaltspielzählers **8000**

*Achtung! Nach der Programmierung wird dieser Wert nur überschrieben, wenn der neue Wert sich geändert hat.* Hier können Sie einen Anfangswert festlegen, ab dem der Zähler zählt. Achtung! Dieser Wert wird niemals gesendet. Der erste gesendete Wert ist der erste Wert, der verringert wird.

Beim Erreichen des Nullwertes wird ein 1 Bit Alarmtelegramm mit dem Wert "1" gesendet.

Nach dem Laden mit der ETS wird dieser Wert nur überschrieben, wenn der neue Startwert geändert wird.

Geben Sie hier die maximale Anzahl der Schaltungen der angeschlossenen Last ein, (gemäß seinem Datenblatt), die dann verwendet werden kann, um die Lebensdauer einer Lampe oder einer gegebenen Last zu überwachen. Es wird ein Alarmtelegramm gesendet, wenn der Wert Null erreicht wird.

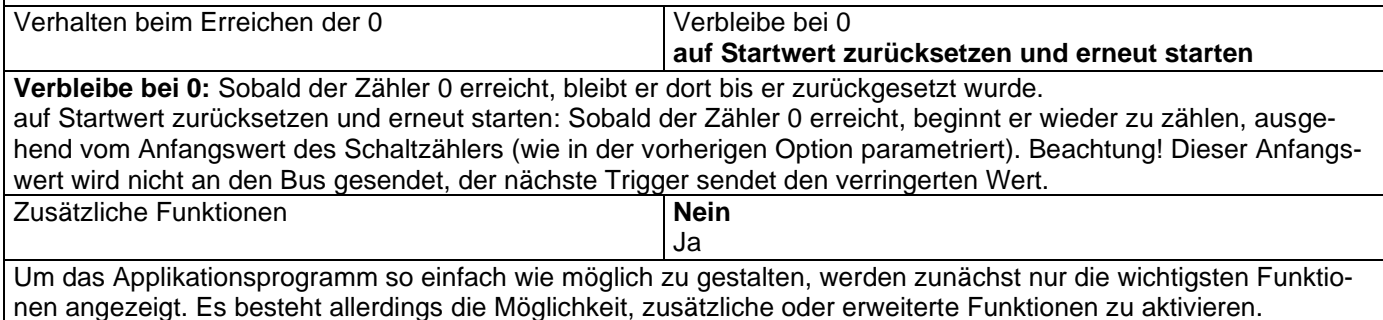

Parameterseite: Allgemeine Einstellungen/AUSGÄNGE/Kanal A1 ... X1 (Binär)/ERWEITERTE FUNKTIO-NEN/Zähler/Schaltzähler – abwärts zählen/ZUSATZFUNKTIONEN

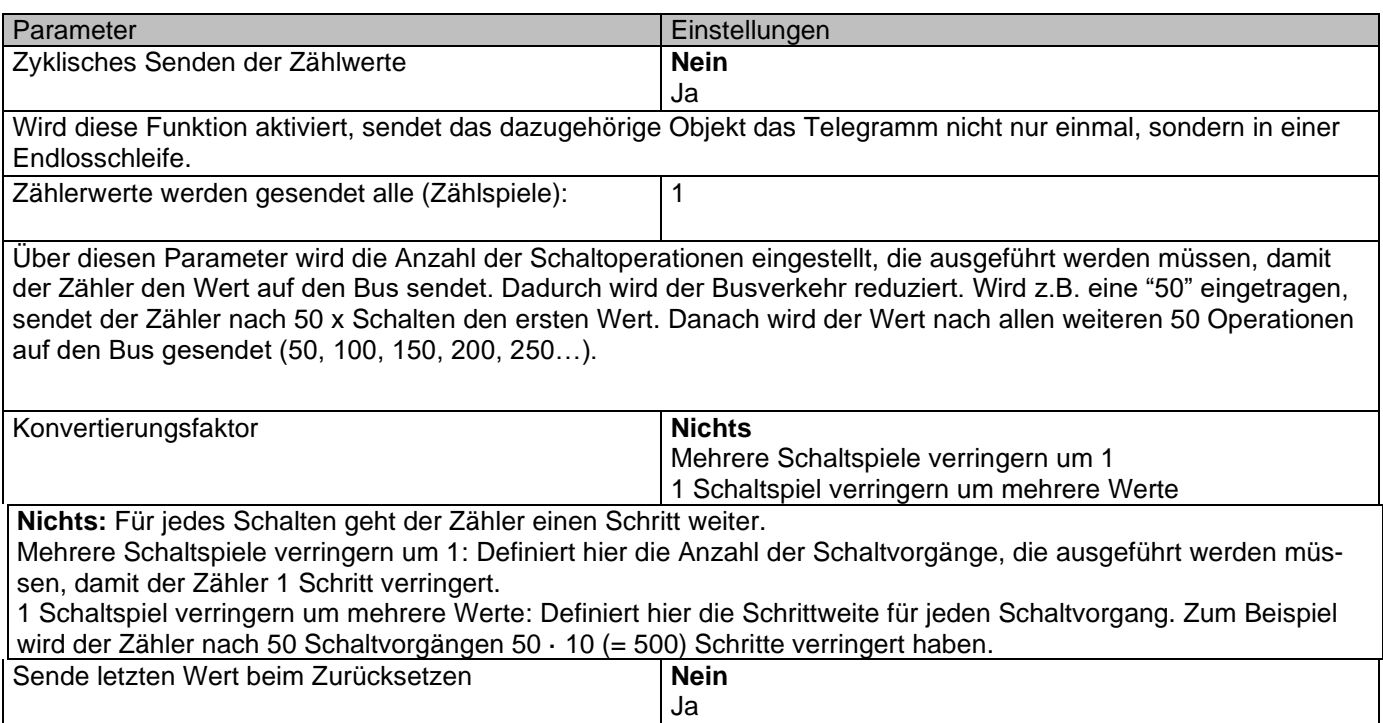

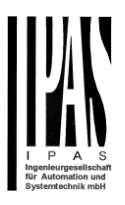

**Nein:** Wird der Zähler über das 1 Bit Reset Objekt wieder auf Null gestellt, wird der letzte Wert des Zählers nicht auf den Bus gesendet. Stattdessen wird eine "0" gesendet, um anzuzeigen, dass der Zähler zurückgestellt wurde. Ja: Wird der Zähler über das 1 Bit Reset Objekt wieder auf Null gestellt, sendet das Zählerobjekt den letzten Wert vor der Rückstellung auf den Bus. Danach wird der Wert nicht sofort auf 0 gesetzt, sondern erst nach dem nächsten Zählschritt. Somit wird in diesem Modus nie der Wert 0 gesendet. Zusätzliches Objekt zum Speichern des letzten Wer-**Nein**

tes beim Zurücksetzen Ja

Ja und Senden

**Nein:** Es wird kein zusätzliches Objekt zum Speichern des letzten Zählerwerts vor dem Reset aktiviert. Ja: Ein zusätzliches Objekt zum Speichern des letzten Zählerwerts vor dem Reset wird aktiviert. Dieses Objekt kann parallel zur vorherigen Option laufen und dient hauptsächlich dazu, den letzten Wert bis zum nächsten Reset zu speichern, da das Zählerobjekt diesen Wert nur für eine kurze Zeit (bis zum nächsten Zählerimpuls) speichert. Ja und senden: Ein zusätzliches Objekt zum Speichern und Senden des letzten Zählerwerts vor dem Reset wird aktiviert. Dieses Objekt kann parallel zur vorherigen Option laufen und dient hauptsächlich dazu, den letzten Wert bis zum nächsten Reset zu speichern, da das Zählerobjekt diesen Wert nur für eine kurze Zeit (bis zum nächsten Zählerimpuls) speichert. Der Wert wird dann nach dem Reset über dieses Objekt gesendet.

#### *5.1.2.2 Szenen*

KNX Standard 1 Byte Szenen: 1 Szenenobjekt pro Ausgang. Der Vorteil von einem Szenenobjekt pro Kanal (statt einem Objekt für alle Kanäle) besteht darin, dass mit der gleichen Szenennummer verschiedene Szenen ausgeführt werden können.

Bis zu 8 Szenen können pro Kanal parametriert werden.

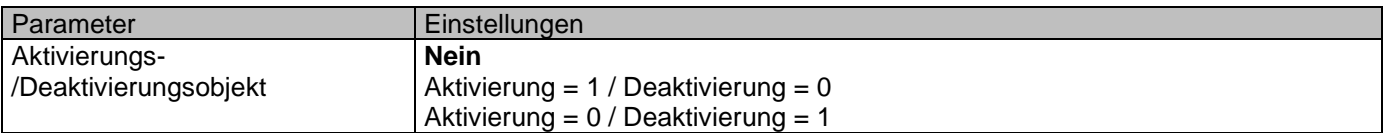

Die meisten Module des Aktors können mit einem "Sperrobjekt" deaktiviert werden. Der dazu verwendete Wert (1oder 0) lässt sich parametrieren.

Diese Option kann aus verschiedenen Gründen nützlich sein. So kann in etwa die Konfiguration vereinfacht werden: Logikfunktionen, z.B., können sehr komplex und zeitaufwendig sein. Um in der Zwischenzeit ungewollte Aktionen zu verhindern, können sie bis zum Ende der Programmierung deaktiviert werden. Auch können z.B. die Zeitschalter für ein Bewässerungssystem je nach Bedarf aktiviert oder deaktiviert werden.

Parameterseite: Allgemeine Einstellungen/AUSGÄNGE/Kanal A1 ... X1 (Binär)/ERWEITERTE FUNKTIO-NEN/Szenen/GEMEINSAME SZENENPARAMETER

Pro Kanal können bis zu 8 Szenen mit identischen Parametern konfiguriert werden.

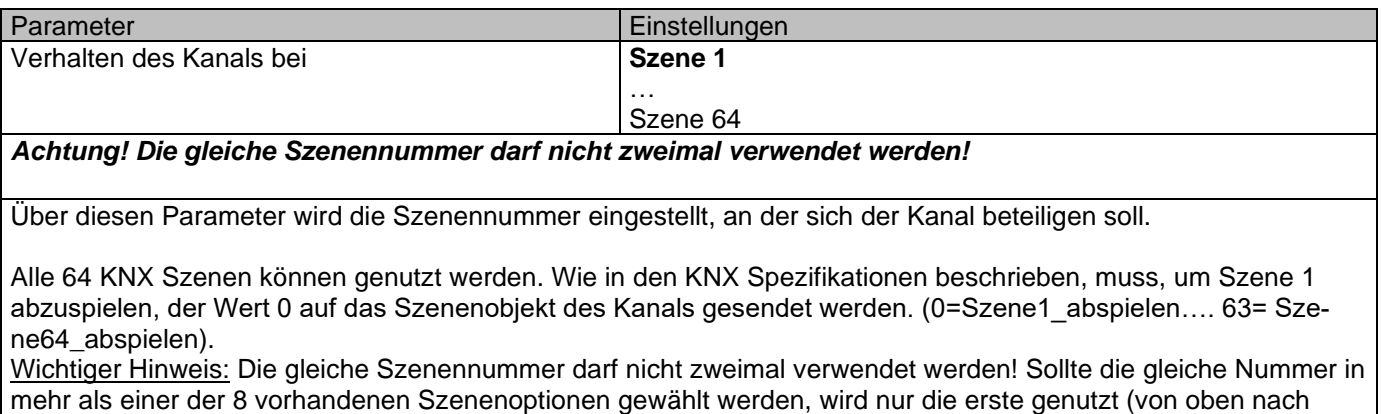

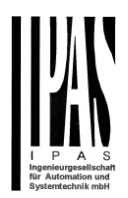

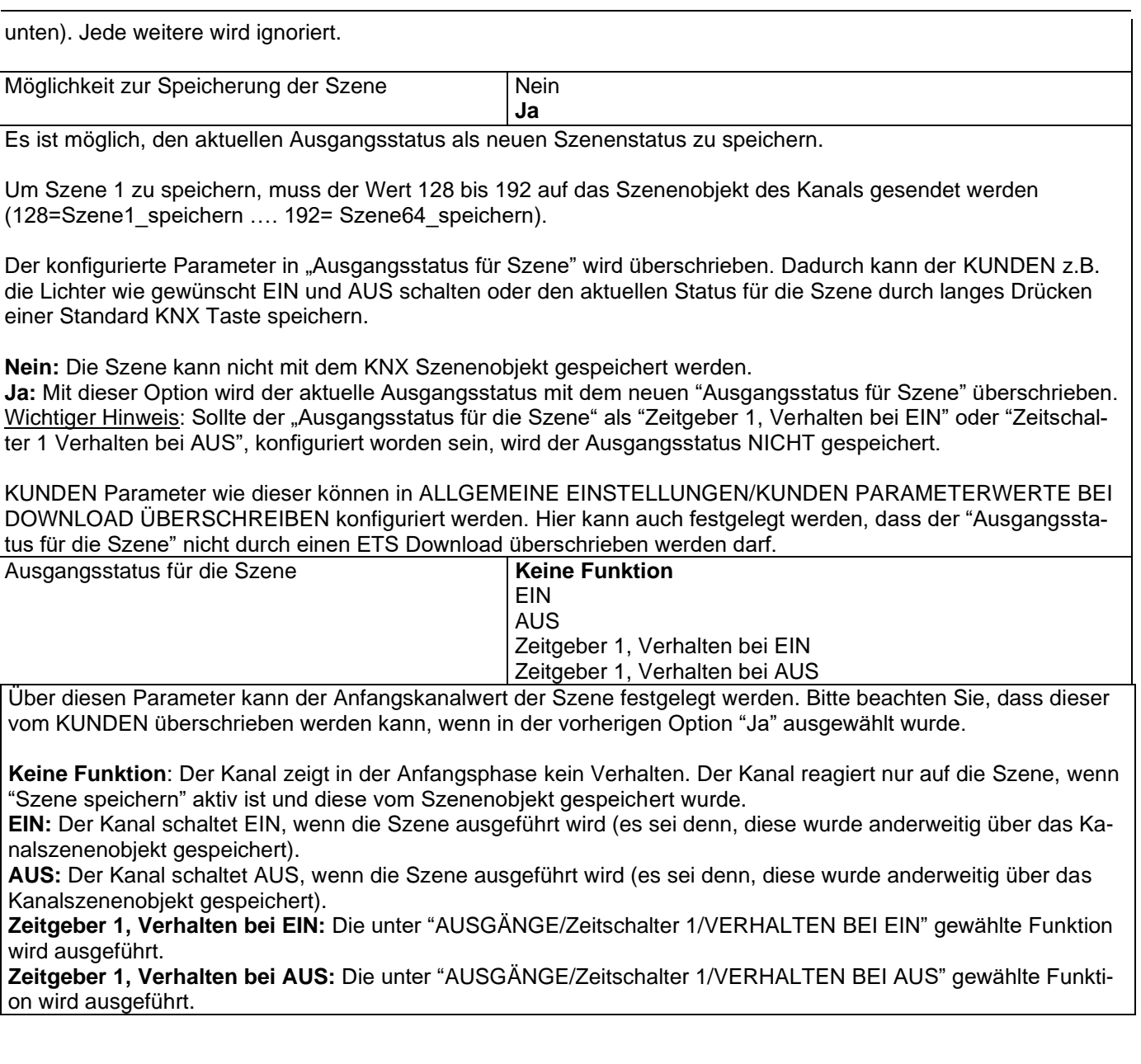

#### *5.1.2.3 Zeitgeber 1 und 2*

Zwei Zeitgeber sind mit dem Kanal verbunden. Diese können parallel laufen und haben jeweils ein eigenes Auslöseobjekt. Die Zeitgeber können unter anderem als EIN und/oder AUS Verzögerung, Verzögerung und Treppenhaus, Treppenhaus und Blinken parametriert werden.

Das Auslöseobjekt für den Zeitgeber ist ein 1 Bit Objekt, das sich beim Empfang von EIN oder AUS unterschiedlich verhält. Das Verhalten bei EIN und das Verhalten bei AUS werden im Weiteren separat erklärt

Parameterseite: Allgemeine Einstellungen/AUSGÄNGE/Kanal A1 ... X1 (Binär)/ERWEITERTE FUNKTIO-NEN/Zeitgeber 1 und 2/Verhalten auf EIN

Parameter **Einstellungen** 

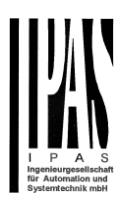

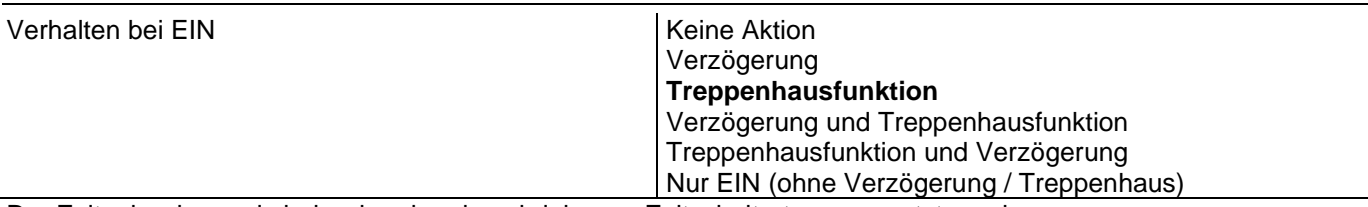

Der Zeitgeber kann als jeder der oben beschriebenen Zeitschaltertypen genutzt werden.

Das folgenden Verhaltenen ist möglich, wenn das Auslöseobjekt EIN ("1") empfangen wird.

**Keine Aktion:** es wird keine Handlung durchgeführt.

**Verzögerung:** der Kanal schaltet nach einer Zeitverzögerung EIN.

**Treppenhausfunktion:** der Kanal schaltet sofort EIN und bleibt für die parametrierte Treppenhauszeit EIN und schaltet danach AUS.

**Verzögerung und Treppenhausfunktion:** der Kanal schaltet nach einer Zeitverzögerung EIN und bleibt für die parametrierte Treppenhauszeit EIN und schaltet danach AUS.

**Treppenhausfunktion und Verzögerung:** der Kanal schaltet nach einer Zeitverzögerung EIN und bleibt für die parametrierte Treppenhauszeit EIN und schaltet danach AUS.

**Nur EIN (ohne Verzögerung/Treppenhaus):** der Kanal schaltet sofort EIN und bleibt EIN.

Parameterseite: Allgemeine Einstellungen/AUSGÄNGE/Kanal A1 ... X1 (Binär)/ERWEITERTE FUNKTIO-NEN/Zeitgeber 1 und 2/Verhalten auf EIN/Zeitverzögerung

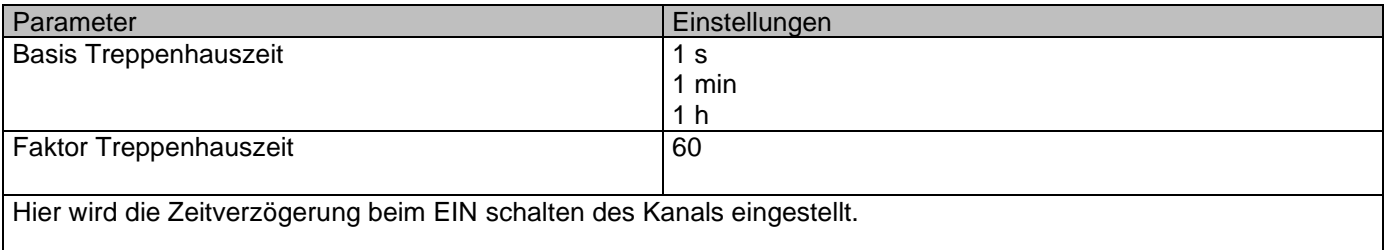

Parameterseite: Allgemeine Einstellungen/AUSGÄNGE/Kanal A1 ... X1 (Binär)/ERWEITERTE FUNKTIO-NEN/Zeitgeber 1 und 2/Verhalten auf EIN/Treppenhauszeit

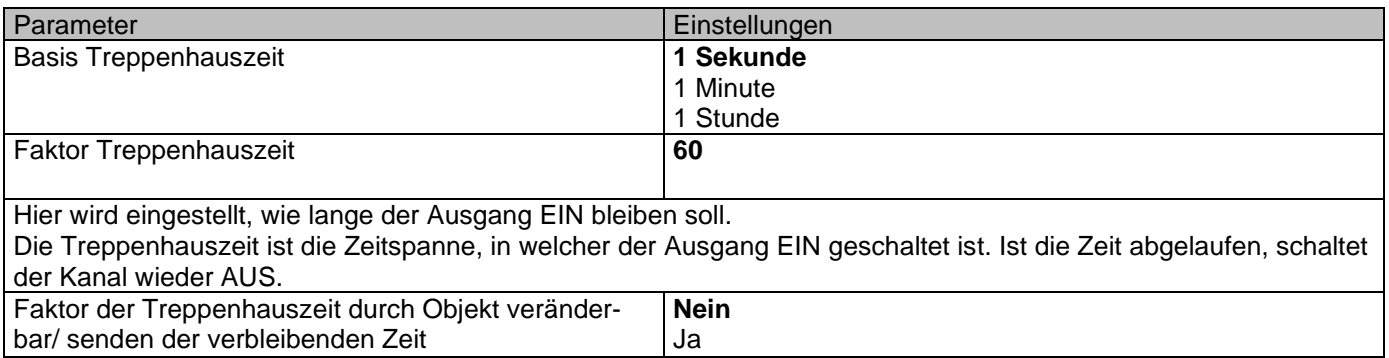

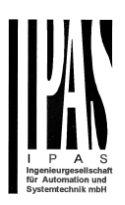

Nein (Standardoption): Treppenhauszeit nur über Parameter konfigurierbar.

Ja: Diese Option aktiviert ein Objekt, um den Treppenhauszeitfaktor zu ändern. Wie Sie in der folgenden Abbildung sehen können, kann die Zeitbasis eine der folgenden sein:

Wenn Sie beispielsweise "1 s" gewählt haben, werden die in diesem Objekt empfangenen Werte in "Sekunden" angezeigt. Wenn Sie jedoch "5 s" gewählt haben, werden die empfangenen Werte in "Sekunden" angegeben und mit 5 multipliziert (Basiswert "5 s" x Wert, der am Objekt "10" empfangen wird = "50 Sekunden"). Die gleiche Regel gilt, wenn die Basis in "Minuten" oder "Stunden" ausgewählt wurde.

Wenn Sie dieses Kommunikationsobjekt verwenden, um den Treppenhausfaktor zu ändern, wird die Änderung nach dem Ende der aktuellen Treppe angewendet, wenn die Änderung während der aktiven Treppe vorgenommen wird

Zusätzlich zu der obigen Funktion, wenn der Timer aktiv ist, sendet dieses Objekt die gesamte Restzeit bis zu 10 mal mit Schritten von 10% des Gesamtzeitwertes, bis der Timer beendet ist.

Um diese Funktion zu deaktivieren, muss das "Ü" -Flag deaktiviert werden. Erweiterte Treppenhausfunktion **Nein** Ja Über diesen Parameter können die erweiterten Funktionen aktiviert werden.

#### Parameterseite: Allgemeine Einstellungen/AUSGÄNGE/Kanal A1 ... X1 (Binär)/ERWEITERTE FUNKTIO-NEN/Zeitgeber 1 und 2/Verhalten auf EIN/ERWEITERTE TREPPENFUNKTIONEN

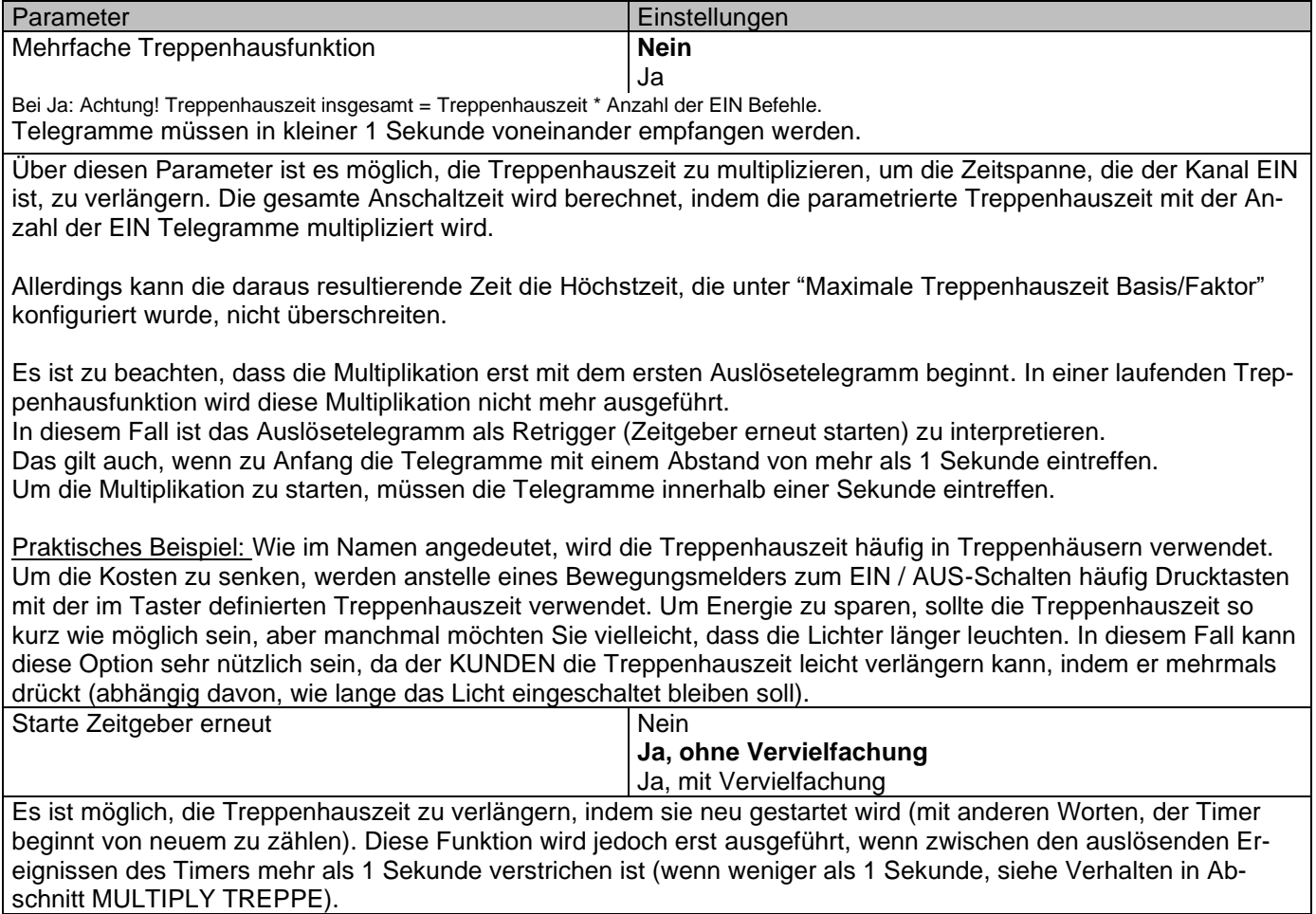

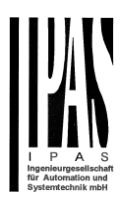

Nein: Die Treppe wird nicht neu ausgelöst.

Ja, ohne Multiplikation (Standardoption): Mit dieser Option wird die Treppe, die auf die im ETS-Anwendungsprogramm konfigurierte Zeit (Basis / Faktor) zurückgesetzt werden soll, erneut gestartet.

Beispiel: Sie haben die Treppenhauszeit im ETS-Anwendungsprogramm auf 1 Minute eingestellt; sollte die Treppenhauszeit beispielsweise 1 Stunde als Ergebnis einer vorherigen Multiplikation (Treppen multiplizieren) sein, wird sie in dem Moment, in dem Sie das Retriggertelegramm empfangen, wieder auf 1 Minute zurückgesetzt.

Ja, einschließlich Multiplikation: Mit dieser Option wird die Treppe neu gestartet, die auf die aktuelle Treppenhauszeit zurückgesetzt wird (es könnte die parametrierte Zeit oder die multiplizierte Treppenhauszeit sein).

Beispiel: Sie haben die Treppenhauszeit im ETS-Anwendungsprogramm auf 1 Minute eingestellt; sollte die Treppenhauszeit beispielsweise 1 Stunde als Ergebnis einer vorherigen Multiplikation (Treppe multiplizieren) sein, wird sie in dem Moment, in dem Sie das Retriggertelegramm empfangen, wieder auf 1 Stunde zurückgesetzt.

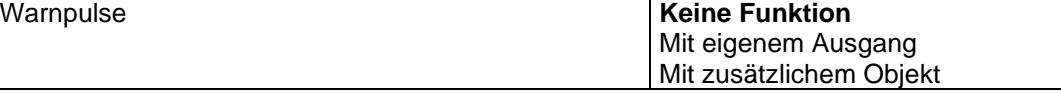

Das Warnsignal informiert den KUNDEN darüber, dass die Treppenhauszeit fast abgelaufen ist.

**Keine Funktion:** Das Licht wird ohne vorherige Warnung AUS geschaltet, sobald die Treppenhauszeit abgelaufen ist.

**Mit eigenem Ausgang:** Der gleiche Kanal wird für das Warnsignal verwendet.

In den Standardeinstellungen wird der Kanal 10 Sekunden vor Ablauf der Treppenhauszeit AUS geschaltet und 2 Sekunden danach wieder EIN geschaltet. Dadurch entsteht ein kurzes Blinken.

Es ist wichtig, dass die AUS Zeit richtig parametriert wird, denn nicht jede Last (z.B. Lampen, die Transformatoren verwenden) kann sofort AUS geschaltet werden. Eine Zeit von 1 Sekunde könnte zu kurz sein, um das Ausschalten zu registrieren.

**Mit zusätzlichem Objekt:** sendet ebenfalls ein Warnsignal bevor die Treppenhauszeit abläuft. Dieses Objekt ist besonders für solche Orte gedacht, an denen der Kanal nicht schnell An und AUS geschaltet werden kann. In diesem Fall sendet das zusätzliche Objekt kurz vor Ablauf der Treppenhauszeit der Hauptlast ein Warnsignal an einen anderen Kanal (mit anderer Last).

Praktisches Beispiel: Sagen wir, dieser Kanal wird verwendet, um die Flutlichter eines Tennisplatzes über Schütze zu steuern. Diese Lichter brauchen lange, um wieder einzuschalten (nachdem sie ausgeschaltet worden sind), was weder energieeffizient noch praktisch ist. Um einen Warnimpuls erzeugen zu können, können Sie daher ein zusätzliches Warnlicht an einen anderen Kanal anschließen, mit dem dieses zusätzliche Objekt verbunden ist.

1 Aktion: EIN: Das Zusatzobjekt sendet zum konfigurierten Zeitpunkt vor Ablauf der Treppenhauszeit nur eine "1".

2 Aktionen: 1. AUS, 2. EIN: Das Zusatzobjekt kann zwei Aktionen ausführen, indem es sendet: Zeit vor Ende der Treppe für 1. Aktion: eine "0" zum konfigurierten Zeitpunkt vor Ablauf der Treppenhauszeit. Zeit vor Ende der Treppe für 2. Aktion: eine "1" zum konfigurierten Zeitpunkt vor Ablauf der Treppenhauszeit. 2 Aktionen: 1. EIN, 2. AUS: Das Zusatzobjekt kann zwei Aktionen ausführen, indem es sendet:

Zeit vor Treppenende für 1. Aktion: Eine "1" zum konfigurierten Zeitpunkt vor Ablauf der Treppenhauszeit. Zeit vor Ende der Treppe für 2. Aktion: eine "0" zum konfigurierten Zeitpunkt vor Ablauf der Treppenhauszeit.

3 Aktionen: 1. AUS, 2. EIN, 3. AUS (Standardoption): Das Zusatzobjekt kann drei Aktionen ausführen, indem es sendet:

Zeit vor Ende der Treppe für 1. Aktion: eine "0" zum konfigurierten Zeitpunkt vor Ablauf der Treppenhauszeit. Zeit vor Ende der Treppe für 2. Aktion: eine "1" zum konfigurierten Zeitpunkt vor Ablauf der Treppenhauszeit. Zeit vor Ende der Treppe für 3. Aktion: eine "0" zum konfigurierten Zeitpunkt vor Ablauf der Treppenhauszeit.

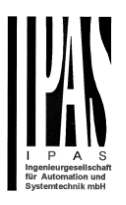

Parameterseite: Allgemeine Einstellungen/AUSGÄNGE/Kanal A1 ... X1 (Binär)/ERWEITERTE FUNKTIO-NEN/Zeitgeber 1 und 2/Verhalten auf EIN/Zeitverzögerung und Treppenfunktion

Im Folgenden wird die kombinierte Funktion "Treppenhaus mit Verzögerung" beschrieben:

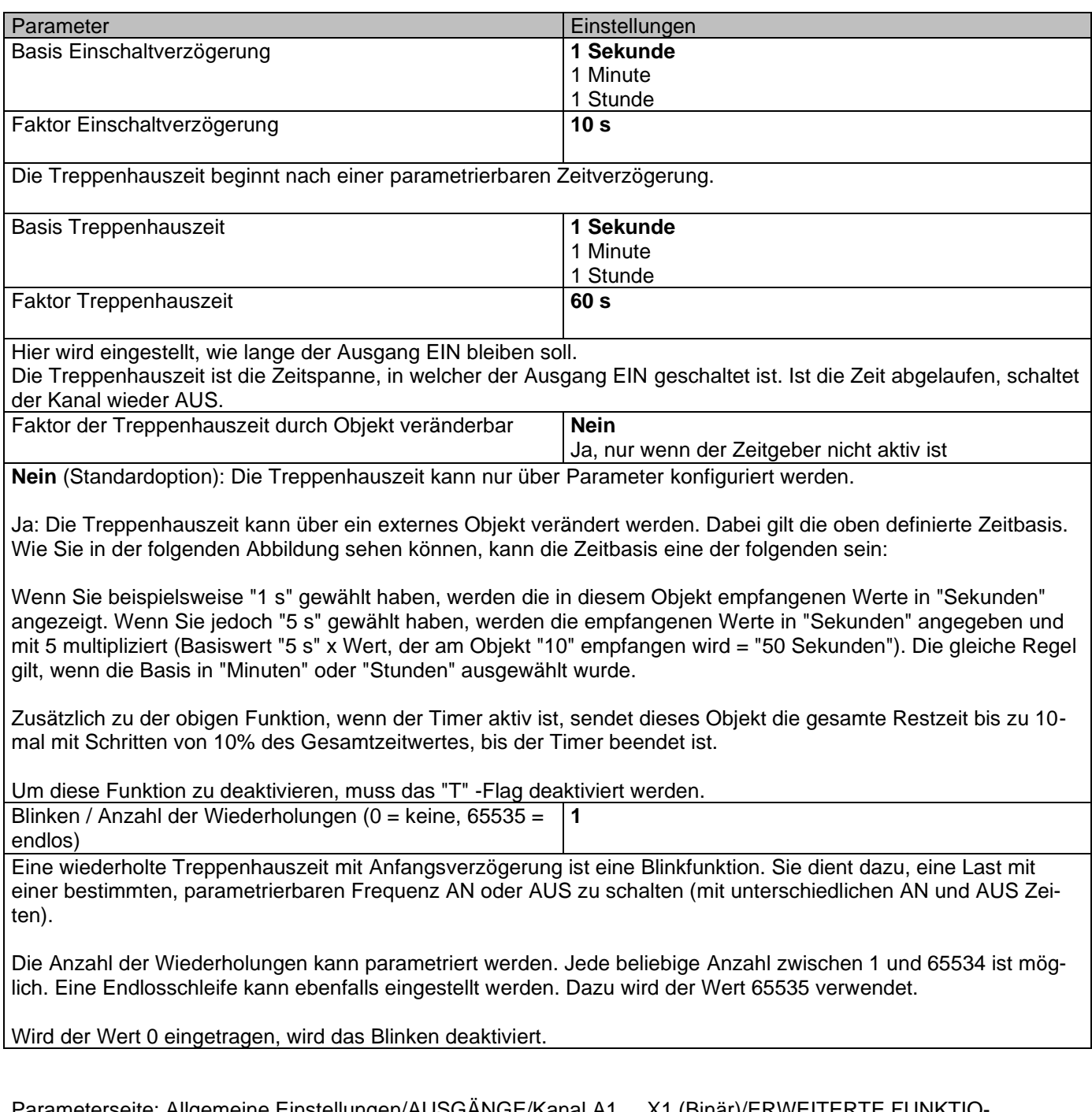

Parameterseite: Allgemeine Einstellungen/AUSGÄNGE/Kanal A1 ... X1 (Binär)/ERWEITERTE FUNKTIO-NEN/Zeitgeber 1 und 2/VERHALTEN BEI AUS

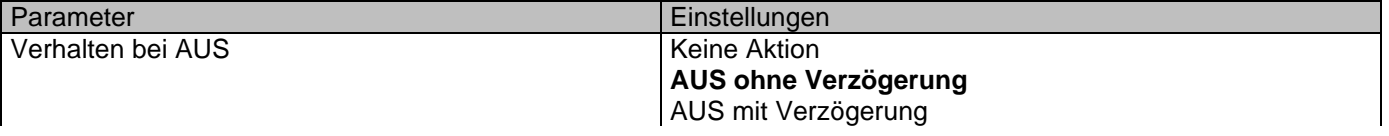

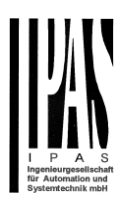

*Achtung! Verhalten bei AUS stoppt die laufende Treppenhausfunktion.*

Empfängt das Auslöseobjekt AUS ("0"), sind mehrere Handlungen möglich:

**Keine Aktion:** der Zeitgeber wird nicht unterbrochen.

**AUS ohne Verzögerung:** der Kanal schaltet sofort AUS und die Treppenhausfunktion wird abgebrochen.

**AUS mit Verzögerung**: der Kanal schaltet nach einer Zeitverzögerung AUS. Bei Empfang des AUS Telegramms, wird die Treppenhausfunktion abgebrochen.

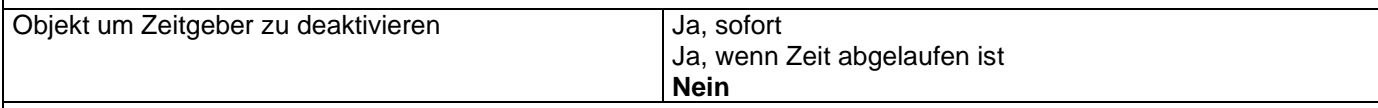

Das Sperrobjekt verhält sich immer wie folgt:

"1": sperren (Deaktivierung ist aktiv)

"0": aktivieren (Deaktivierung ist inaktiv)

**Ja, sofort:** sobald das Sperrobjekt eine "1" empfängt, wird der Zeitgeber abgebrochen und gesperrt. Diese Option aktiviert den Parameter "Verhalten bei Wiederherstellung der Busspannung".

**Ja, wenn Zeit abgelaufen ist:** Empfängt das Sperrobjekt eine "1", wird der Zeitgeber zwar gesperrt aber nicht abgebrochen. D.h. der aktuelle Zeitgeber endet normal. Diese Option aktiviert den Parameter "Verhalten bei Wiederherstellung der Busspannung".

**Nein:** Das Sperrobjekt, inklusive "Verhalten bei Wiederherstellung der Busspannung" wird ausgeblendet.

Parameterseite: Allgemeine Einstellungen/AUSGÄNGE/Kanal A1 ... X1 (Binär)/ERWEITERTE FUNKTIO-NEN/Zeitgeber 1 und 2/VERHALTEN BEI AUS/Objekt zur Deaktivierung des Zeitgebers

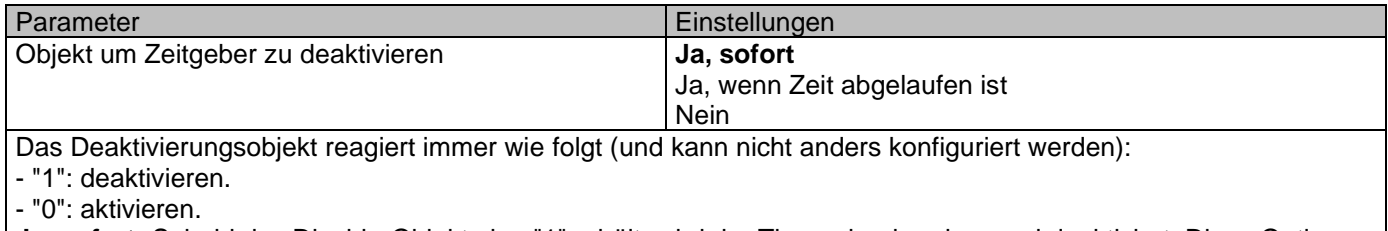

**Ja, sofort:** Sobald das Disable-Objekt eine "1" erhält, wird der Timer abgebrochen und deaktiviert. Diese Option aktiviert den Parameter "Verhalten bei Busspannungswiederkehr".

**Ja, wenn Zeit abgelaufen ist**: Immer, wenn das Disable-Objekt eine "1" erhält, wird der Timer nicht abgebrochen, sondern deaktiviert. Somit wird der aktuelle Timer normal beendet. Diese Option aktiviert den Parameter "Verhalten bei Busspannungswiederkehr".

**Nein:** Das Sperrobjekt, einschließlich der "Verhalten auf Busspannungswiederkehr", wird ausgeblendet.

Parameterseite: Allgemeine Einstellungen/AUSGÄNGE/Kanal A1 ... X1 (Binär)/ERWEITERTE FUNKTIO-NEN/Zeitgeber 1 und 2/VERHALTEN BEI AUS/Objekt zur Deaktivierung des Zeitgebers/Verhalten auf Busspannungswiederkehr

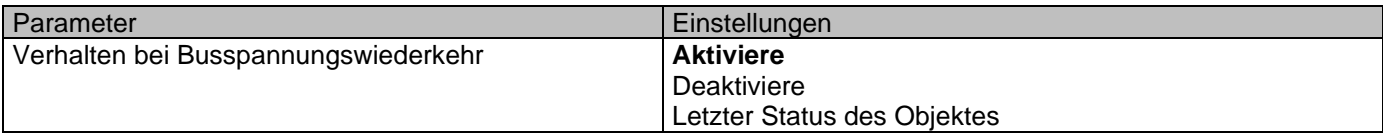

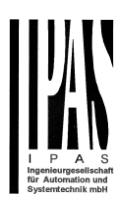

Ob der Timer bei Busspannungswiederkehr aktiv ist oder nicht, kann hier konfiguriert werden.

Bei Busspannungswiederkehr kann der Zeitgeber aktiviert, deaktiviert oder der gleiche Zustand wie vor dem Busausfall sein, abhängig von der obigen Auswahl.

**Aktivieren**: Der Timer wird aktiviert.

**Deaktivieren:** Der Timer wird deaktiviert.

**Letzter Objektstatus:** Der Status des Enable-Objekts wird im nichtflüchtigen Speicher des Aktors gespeichert. Wenn der Aktor initialisiert wird, wird daher, wenn diese Option ausgewählt wurde, das Objekt so eingestellt, wie es vor dem Busausfall war.

Parameterseite: Allgemeine Einstellungen/AUSGÄNGE/Kanal A1 ... X1 (Binär)/ERWEITERTE FUNKTIO-NEN/Zeitgeber 1 und 2/VERHALTEN BEI AUS/Verhalten, wenn SCHALT - oder SZENE Objekte einen Wert erhalten, während der Zeitgeber aktiv ist

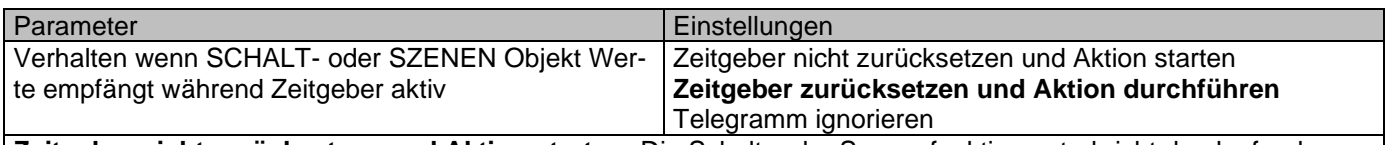

**Zeitgeber nicht zurücksetzen und Aktion starten:** Die Schalt- oder Szenenfunktion unterbricht den laufenden Zeitgeber nicht. Die Funktion wird parallel zum Zeitgeber ausgeführt.

Zeitgeber zurücksetzen und Aktion durchführen: Die Schalt- oder Szenenfunktion unterbricht den laufenden Zeitgeber und nur die ausgelöste Funktion (Schalten oder Szene) wird ausgeführt (der Zeitgeber wird abgebrochen und behindert die Funktion nicht).

Telegramm ignorieren: Wenn ein Telegramm über ein Schalt- oder Szenenobjekt empfangen wird während der Zeitgeber läuft, wird die Funktion (Schalten oder Szene) nicht ausgeführt.

#### *5.1.2.4 Deaktivierung*

Jeder Kanal hat ein Disable-Objekt, das alle anderen Funktionen des Kanals blockiert.

Das Verhalten beim Deaktivieren / Aktivieren kann pro Kanal konfiguriert werden.

Auf der anderen Seite kann die Priorität aller Deaktivierungsobjekte auch so eingestellt werden, dass sie eine höhere / niedrigere Priorität als die Alarme haben; Dies kann unter Allgemeine Einstellungen / Erweiterte Funktionen / Alarme (dann Registerkarte Alarm) erfolgen.

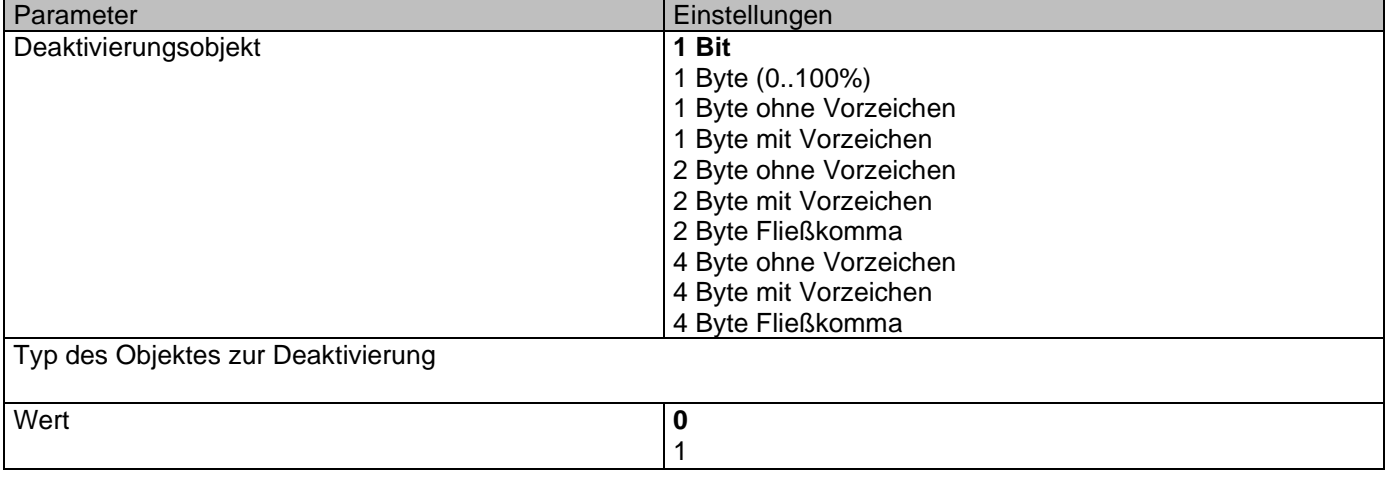

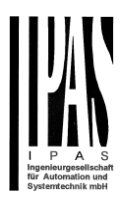

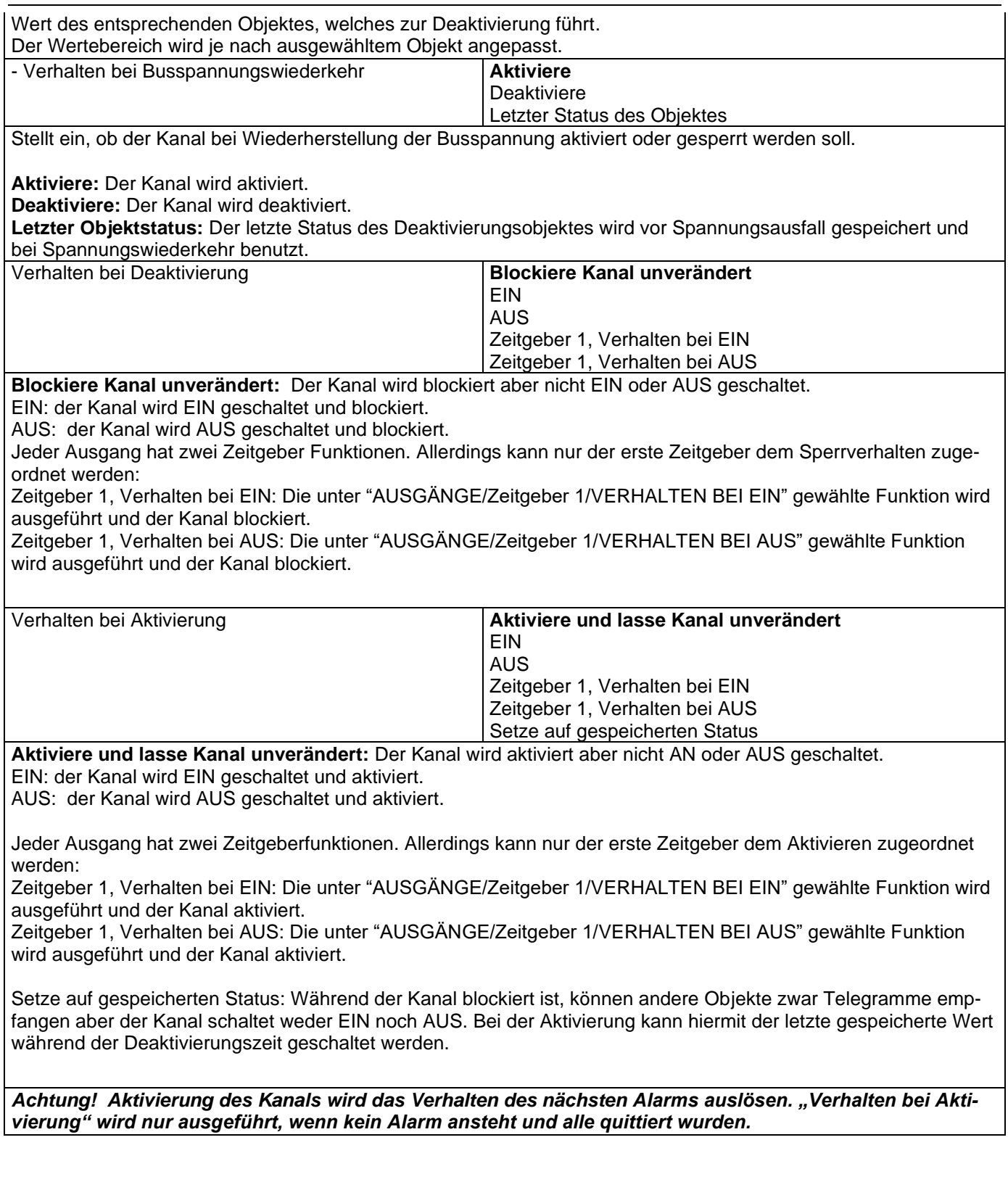

# *5.1.2.5 Alarme*

#### *Achtung! Alarmfunktionen müssen in den "Allgemeinen Einstellungen" aktiviert werden.*

Damit ein kanalabhängiger Alarm funktionieren kann, muss dieser zunächst in "Allgemeine Einstellun-

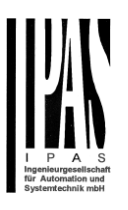

gen/Erweiterte Funktionen/Alarm" aktiviert werden. Bis zu 8 Alarme können entweder analog oder digital konfiguriert werden.

Kanalabhängiger Alarm: In den Erweiterten Funktionen des aktuellen Kanals kann eingestellt werden, wie der Kanal sich verhalten soll, wenn das Alarmobjekt ein Telegramm empfängt.

Wird "Ja" ausgewählt, wird der Alarm Reiter angezeigt.

Alarmtelegramme werden verwendet, um den Kanal zu blockieren. Das Verhalten des aktuellen Kanals, wenn ein Alarm aktiviert wird, kann über den nächsten Reiter eingestellt werden.

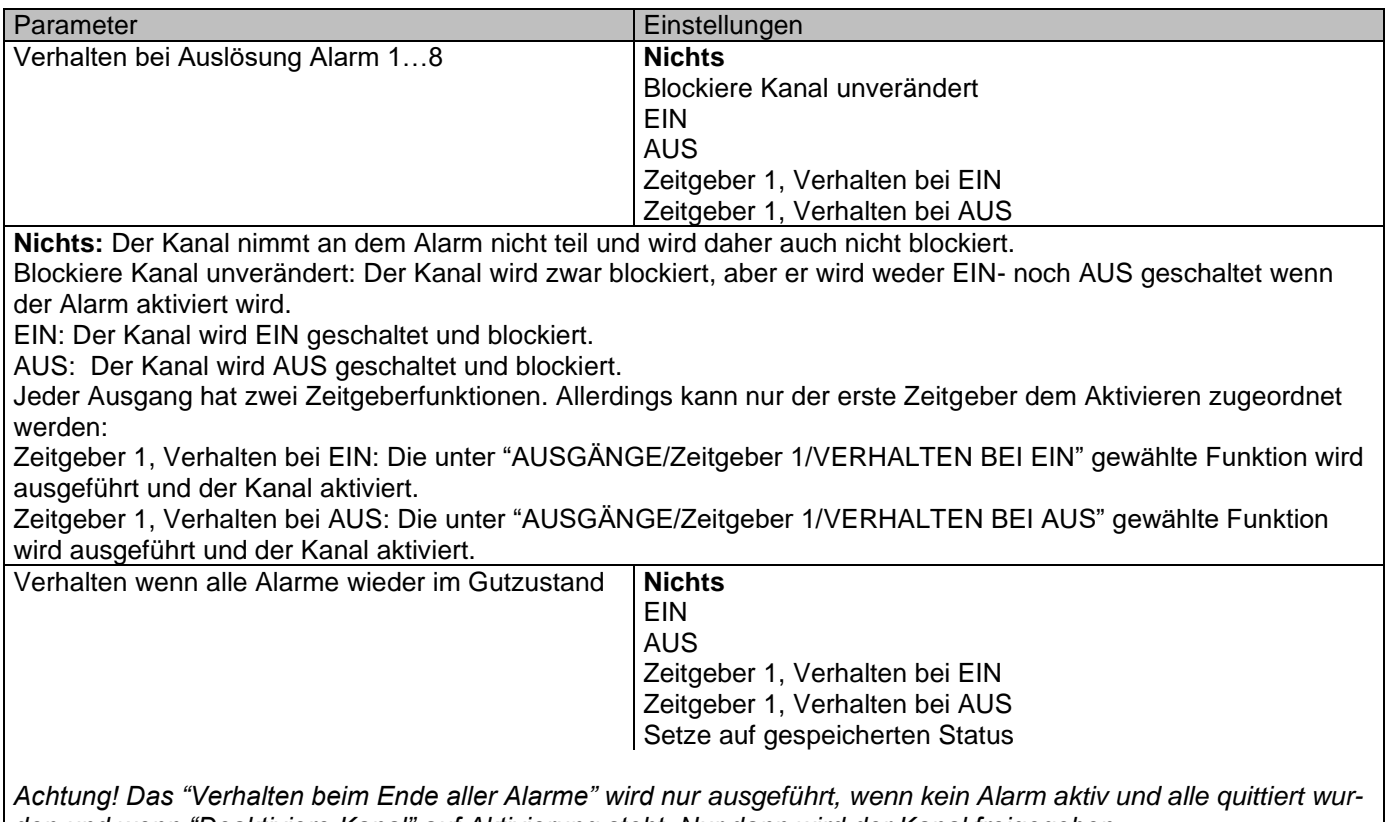

*den und wenn "Deaktiviere Kanal" auf Aktivierung steht. Nur dann wird der Kanal freigegeben.*

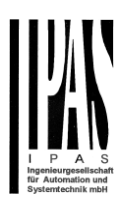

Hier wird das Verhalten des aktuellen Kanals parametriert, wenn kein Alarm mehr aktiv ist.

Wichtiger Hinweis: Ob ein Alarm bestätigt werden muss oder nicht, kann in den Allgemeinen Einstellungen parametriert werden.

Das "Verhalten beim Ende aller Alarme" wird nur ausgeführt, wenn kein Alarm aktiv und alle quittiert wurden und wenn "Deaktiviere Kanal" auf Aktivierung steht. Nur dann wird der Kanal freigegeben.

**Nichts:** Der Kanal reagiert nicht, wenn er aktiviert wird. **EIN:** Der Kanal wird beim Aktivieren AN geschaltet. **AUS:** Der Kanal wird beim Aktivieren AUS geschaltet.

Jeder Ausgang hat zwei Zeitgeberfunktionen. Allerdings kann nur der erste Zeitgeber dem Aktivieren zugeordnet werden:

**Zeitgeber 1, Verhalten bei EIN:** Die unter "AUSGÄNGE/Zeitgeber 1/VERHALTEN BEI EIN" gewählte Funktion wird ausgeführt und der Kanal aktiviert.

**Zeitgeber 1, Verhalten bei AUS:** Die unter "AUSGÄNGE/Zeitgeber 1/VERHALTEN BEI AUS" gewählte Funktion wird ausgeführt und der Kanal aktiviert.

**Setze auf gespeicherten Status:** Während der Kanal blockiert ist, können andere Objekte zwar Telegramme empfangen aber der Kanal schaltet weder EIN noch AUS. Bei der Aktivierung kann hiermit der letzte gespeicherte Wert während der Deaktivierungszeit geschaltet werden.

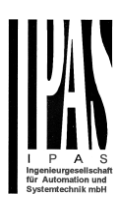

# *5.2 Kanal X1 (Lamelle/Jalousie)*

Ein Kanal kann entweder als zwei separate Relaisausgänge oder als ein Rollladen / Jalousie Kanal verwendet werden. Bei der Auswahl von Jalousie / Rollladen werden die Ausgänge miteinander verriegelt. Das bedeutet, dass immer nur ein Ausgangsrelais geschlossen werden kann. Um einen der Kanäle zu schließen, muss der andere zuerst geöffnet werden.

Mit diesen beiden Ausgängen kann die Jalousie bewegt werden (auf / ab oder auf eine bestimmte Position). Der Kanal muss immer seine aktuelle Position kennen und daher muss er manchmal kalibriert werden.

Die Jalousie wird immer bei der ersten Bewegung nach einem ETS-Download kalibriert. Dieser Kalibriervorgang kann jederzeit durch Senden eines beliebigen Bewegungs- oder Stopptelegramms an den Kanal unterbrochen werden.

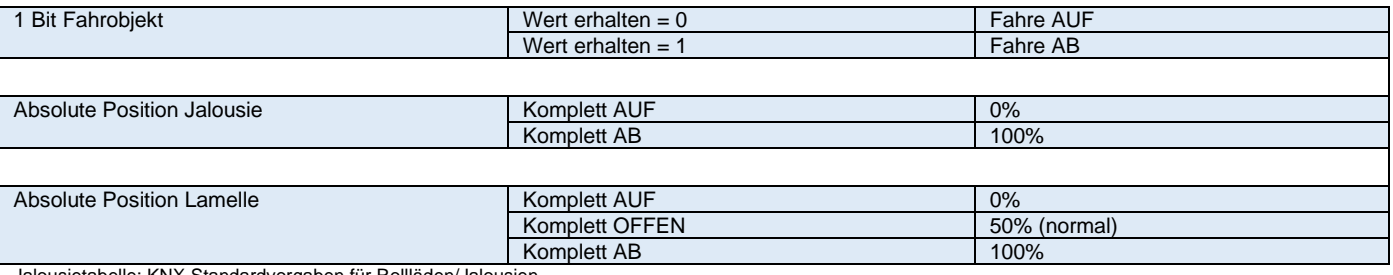

tandardvorgaben für Rollläden/Jalousien

Wird "Jalousie/Lamelle" ausgewählt werden zwei Parameterseiten sowie alle relevanten Jalousieobjekte automatisch aktiviert.

Parameterseite: Allgemeine Einstellungen/AUSGÄNGE/KANAL X1 (Lamelle/Jalousie)

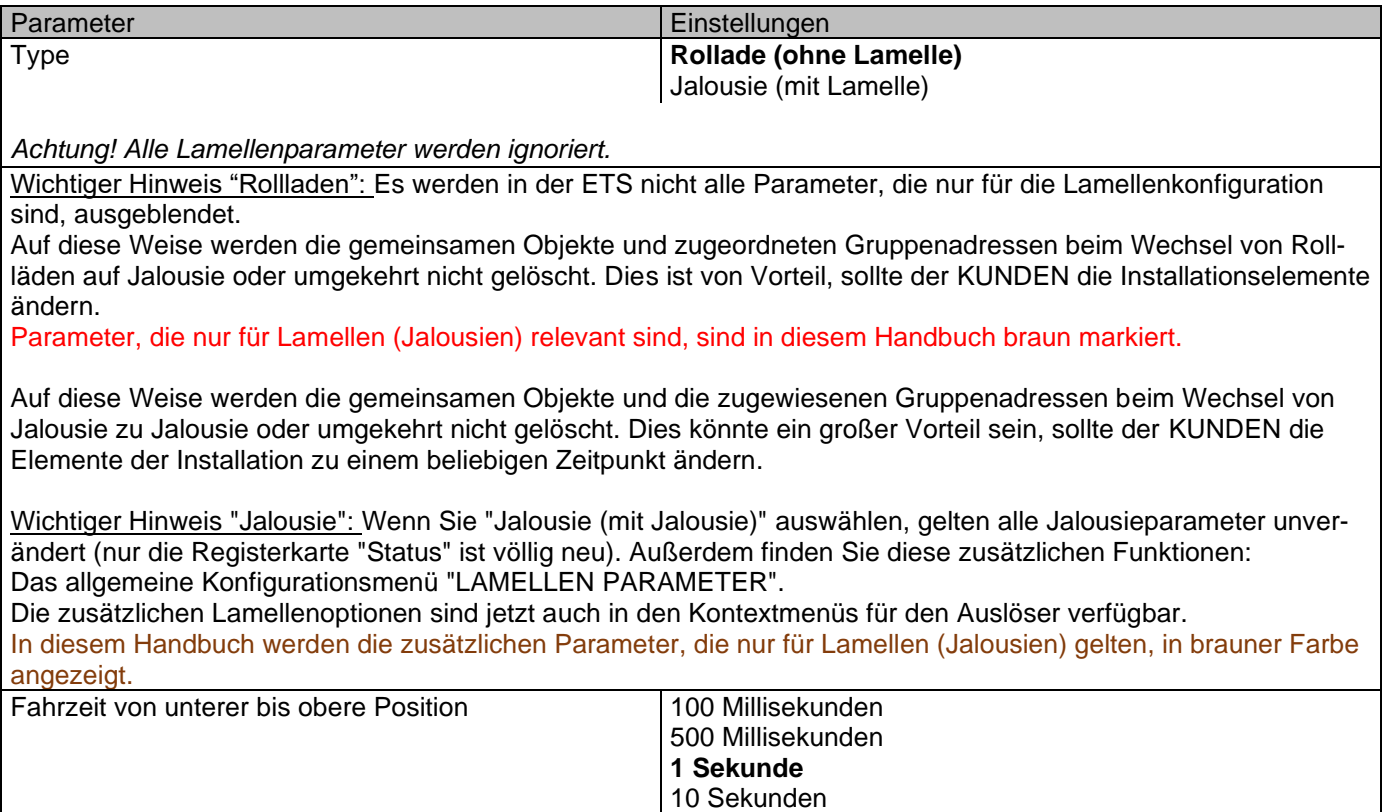

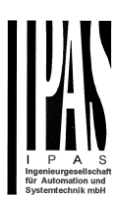

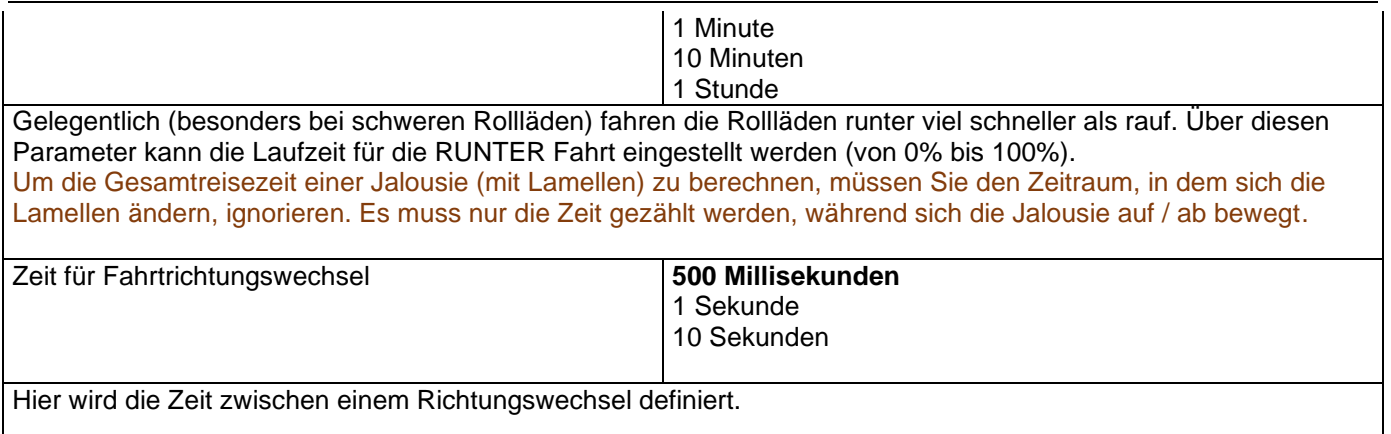

### **5.2.1 Status Jalousie**

Immer wenn Sie unter AUSGÄNGE für Kanal X "LAMELLE" und dann innerhalb des Kanals "LAMELLE (OHNE LAMELLES)" wählen, wird die Registerkarte "Status Lamelle" automatisch aktiviert (und nicht wie bei den Binärausgängen möglich) versteckt sein.

Wenn Sie dagegen unter "ROLLADEN (MIT LAMELLEN)" wählen, wird die Registerkarte "Status Jalousie" automatisch aktiviert.

In den Registerkarten "Status Jalousie" und "Status Jalousie" können Sie festlegen, welche und wann die verschiedenen Statustelegramme gesendet werden.

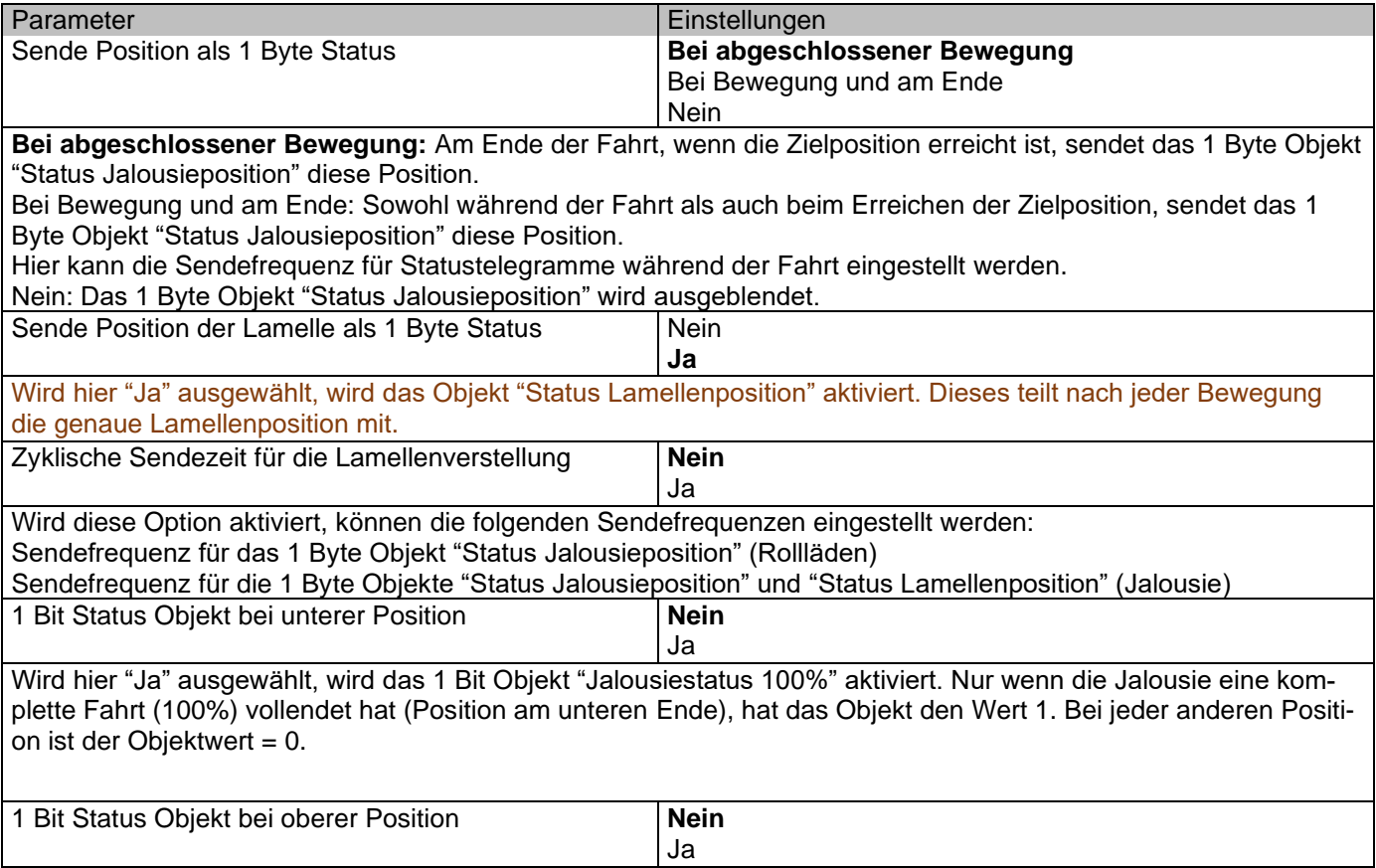
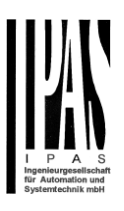

Wird hier "Ja" ausgewählt, wird das 1 Bit Objekt "Jalousiestatus 0%" aktiviert. Nur wenn sich die Jalousie in der Ausgangsposition (0%) am oberen Ende befindet, hat das Objekt den Wert 1. Bei jeder anderen Position ist der  $Objectwert = 0.$ Sende Statustelegramm bei Busspannungswiederkehr **Nein** Ja Wenn in diesem Menü "Ja" ausgewählt ist, wird das Objekt "Schlitzposition" aktiviert. Sein Wert wird wie folgt aktualisiert: Wenn das Objekt "Schlitzpositionierung" einen Prozentwert empfängt, wird der Verschluss bewegt, bis der Boden den Rahmen des Fensters berührt, z. Um die Jalousie bei geöffneten Schlitzen zu schließen: Schlitzobjekt muss auf den Wert 0% eingestellt sein. Die Statusobjekte würden daher wie folgt bleiben: - Schlitzstatusposition = 0% - Jalousiestatusposition = 100% - Schließen des Verschlusses mit allen geschlossenen Schlitzen: Schlitzobjekt muss auf den Wert 100% gesetzt werden (Es ist dasselbe wie wenn das Objekt zur Rollopositionierung einen Wert = 100% erhält.) Die Statusobjekte würden daher wie folgt bleiben: - Schlitzstatusposition = 0% - Jalousiestatusposition = 100%

## **5.2.2 Lamellen Parameter**

#### Bei Auswahl Jalousie (mit Lamellen):

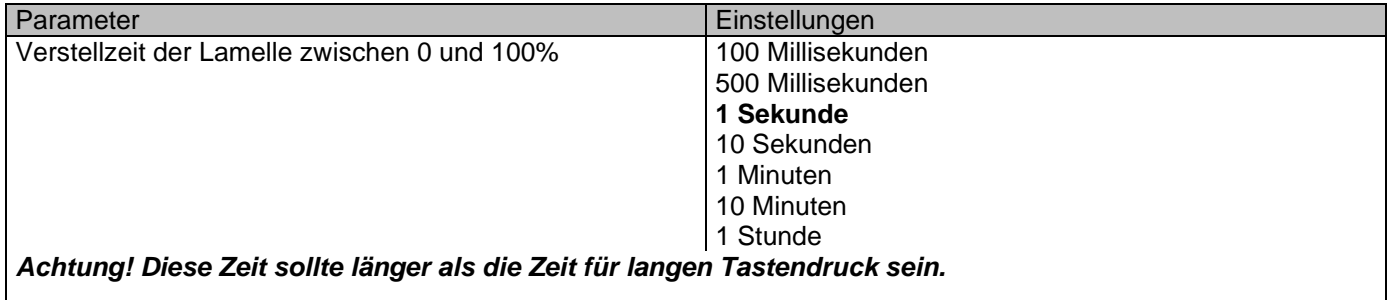

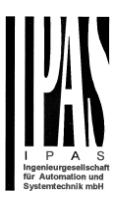

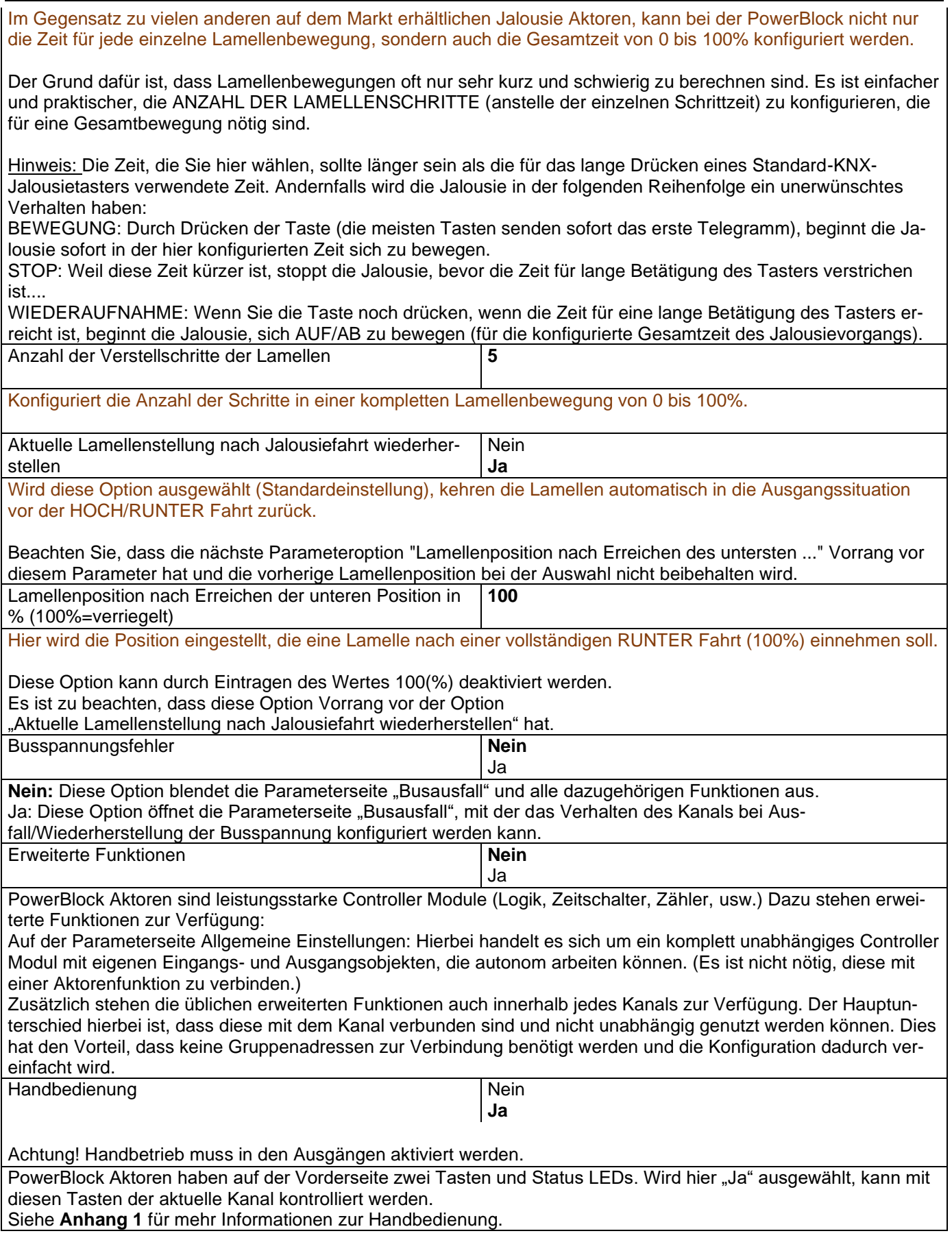

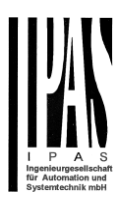

# **5.2.3 Busspannungsfehler**

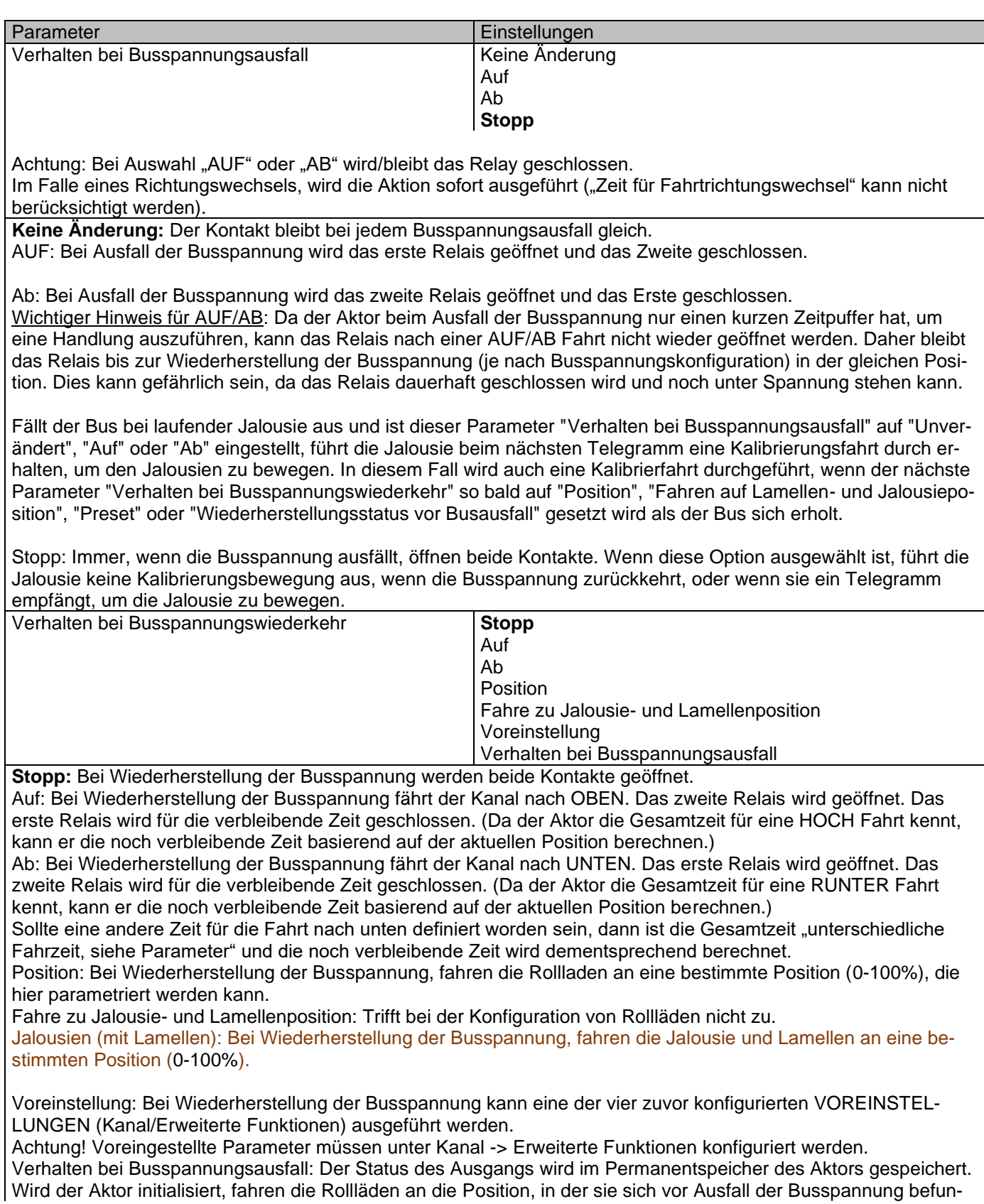

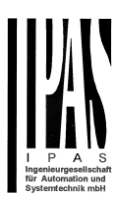

#### den haben.

Wichtiger Hinweis zur Kalibrierung: Für "Position", " Fahre zu Jalousie- und Lamellenposition", "Voreinstellung" und " Verhalten bei Busspannungsausfall".

*Achtung! Eine absolute Position bei Wiederherstellung der Busspannung benötigt eine Kalibrierung. Fahre zu der oberen Endposition.*

Manchmal ist es für den Stellantrieb unmöglich, die genaue Position des Verschlusses zu kennen: zum Beispiel bei Busspannungswiederkehr (der Stromausfall des Busses und der des aktuellen Verschlusses sind voneinander unabhängig) oder bei schweren Verschlüssen mehrere absolute Positionsbewegungen durchgeführt (ohne die Endposition erreicht zu haben).

In diesen Fällen muss sich der Stellantrieb selbst kalibrieren, indem er eine vollständige Bewegung in die 0/100% - Position (obere / untere Endposition) vornimmt, bevor er sich zur gewünschten absoluten Position bewegt.

Nach der Kalibrierung hat der Lamelle jetzt eine Referenz von wo für die nächste Bewegung wieder zu teilen.

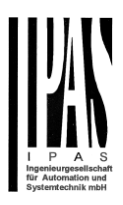

# **5.2.4 Erweiterte Funktionen**

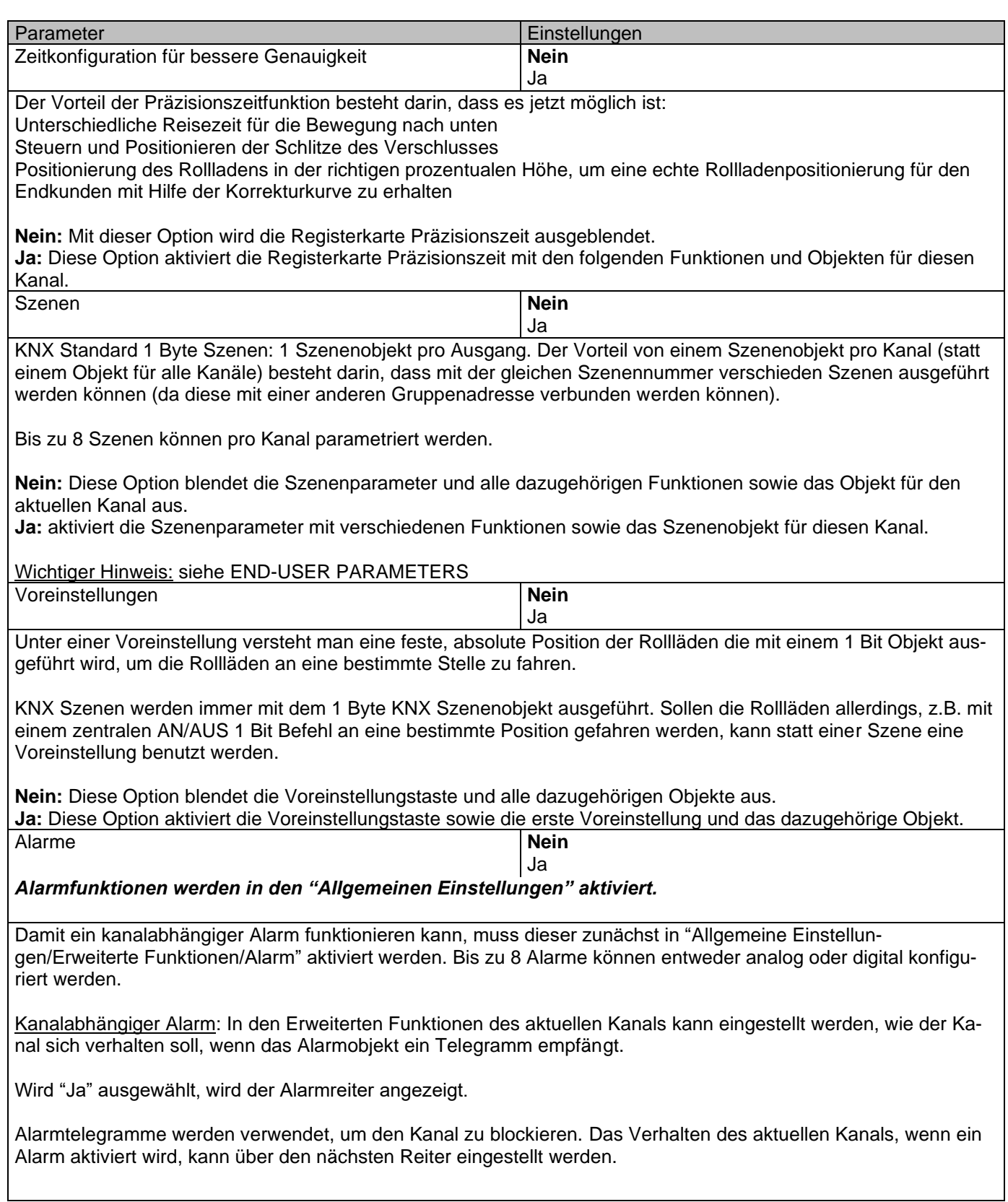

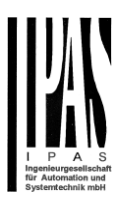

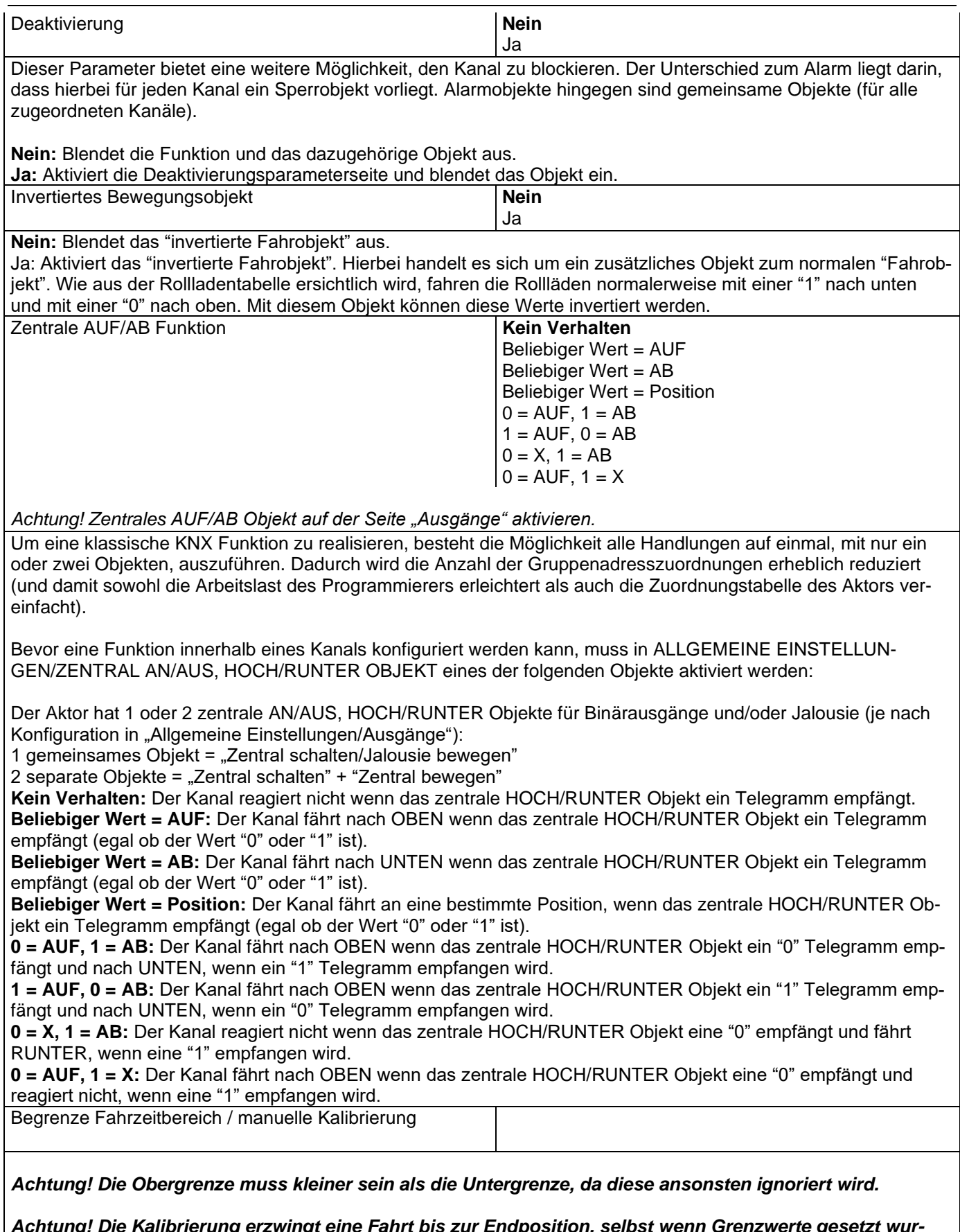

*Achtung! Die Kalibrierung erzwingt eine Fahrt bis zur Endposition, selbst wenn Grenzwerte gesetzt wurden.*

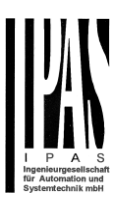

Hiermit können die maximale und die minimale Endposition bestimmt werden. Die Obergrenze muss kleiner sein als die Untergrenze, da diese ansonsten ignoriert wird.

**Nein:** Die Jalousie bewegt sich von 0-100%.

Wird "Nein" ausgewählt, erscheint die Option "Zusätzliche Zeit nach Erreichen der Endposition":

Hierbei handelt es sich um die zusätzliche Zeit (in Sekunden), in der, nach Erreichen einer der beiden Endpositionen [\(0-100%\)](#page-106-1), der Ausgang geschlossen bleibt um sicherzustellen, dass die Endposition tatsächlich erreicht wurde.

Aufgrund der mechanischen Reibung der Rollläden, die nicht bei jeder Bewegung identisch ist, kann es manchmal länger dauern die Rollläden HOCH/RUNTER zu fahren als zuvor bemessen. Dadurch kann es passieren, dass die Rollläden ihre Endposition (oben/unten) nie erreichen. Durch die zusätzliche Zeit, bleibt das Relais während dieser Zeitspanne geschlossen auch wenn der Aktor bereits [0-100%](#page-106-1) erreicht hat. Dadurch wird sichergestellt, dass die Endposition auf jeden Fall erreicht wird.

**Parameter:** Hiermit werden die Ober- und Untergrenzen der Jalousiebewegung verändert. Diese Option aktiviert auch ein 1 Bit Objekt mit dem die Grenzwerte gesperrt oder aktiviert werden können. Sperren = 0 / Aktivieren und Kalibrieren = 1

Praktischer Hinweis: Sollten keine Ober-und Untergrenzen benötigt werden, kann diese Funktion auch zur manuellen Kalibrierung einer Jalousie verwendet werden, indem die Obergrenze auf 0% und die Untergrenze auf 100% gestellt werden und eine 0 gefolgt von einer 1 auf das Objekt "Grenzwerte sperren/kalibrieren" gesendet werden.

**Über zwei 1 Byte Objekte:** Aktiviert die zwei 1 Byte Skalierungsobjekte (0-100%) "Obergrenze verändern" und "Untergrenze verändern". Mit diesen können die maximale und die minimale Endposition der Rollläden festgelegt werden. Wird ein ungültiger Wert (Obergrenze > Untergrenze) auf eines der Grenzobjekte gesendet, wird der Wert verworfen, und das Objekt sendet erneut den vorherigen Wert auf den Bus. Dadurch kann der Benutzer sehen, dass der Wert ungültig war.

Aktiviert ein 1 Bit Objekt mit dem die Grenzwerte gesperrt oder aktiviert werden können. Sperren = 0 / Aktivieren und Kalibrieren = 1.

**Beide:** Aktiviert sowohl die Parameter als auch die 1 Byte Objekte. Die Anfangswerte können später verändert werden.

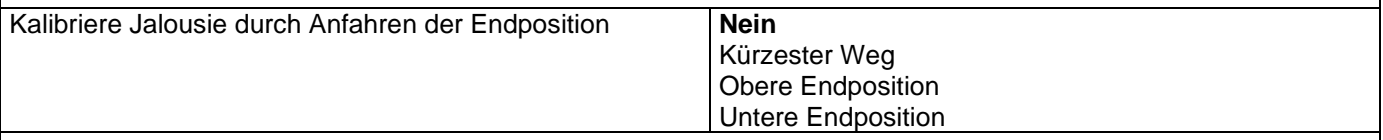

Es kann passieren, dass die eigentliche Position der Jalousie und die Position im Aktorenstatus aus dem Takt geraten, besonders dann, wenn schwere Rollläden mehrere Fahrten ausgeführt haben ohne dabei die Endposition zu erreichen.

In diesem Fall muss sich der Aktor selbst kalibrieren, indem er eine komplette Fahrt auf die 0/100% Position (obere/untere Endposition) durchführt bevor die Rollläden auf die gewünschte absolute Position gestellt werden. Nach der Kalibrierung haben die Rollläden nun wieder einen Referenzwert für die nächste Bewegung.

**Nein:** Es wird keine Kalibrierung ausgeführt.

**Kürzester Weg:** Der Aktor berechnet die kürzeste Distanz zur Endposition und führt eine komplette Fahrt der Rollläden in diese Richtung aus, um sicherzustellen, dass die Endposition erreicht wird.

**Obere Endposition:** Die Rollläden fahren komplett nach OBEN (das erste Relais wird während der konfigurierten ZEIT FÜR BEWEGUNG NACH OBEN geschlossen) um sicherzustellen, dass die Endposition erreicht wurde. **Untere Endposition:** Die Rollläden fahren komplett nach UNTEN (das zweite Relais wird während der konfigurierten ZEIT FÜR BEWEGUNG NACH OBEN geschlossen)

Wurde eine unterschiedliche Fahrzeit von oberer bis unterer Position definiert, wird diese beachtet. Handbedienung Nein **Ja**

*Achtung! Handbetrieb muss in den Ausgängen aktiviert werden.*

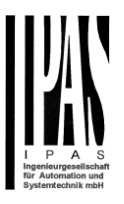

Der PowerBlock Aktor hat auf der Vorderseite 2 Tasten und Status LED. Wird hier "Ja" ausgewählt, kann mit den Tasten der aktuelle Kanal gesteuert werden. Siehe AUSGÄNGE/MANUELLE STEUERUNG für mehr Informationen zum Verhalten der Tasten.

### *5.2.4.1 Genauigkeit Zeit*

Parameterseite: Allgemeine Einstellungen/AUSGÄNGE/Kanal X1 (Lamelle/Jalousie)/Erweiterte Funktionen/Genauigkeit Zeit/unterschiedliche Fahrzeit von oberer bis unterer Position

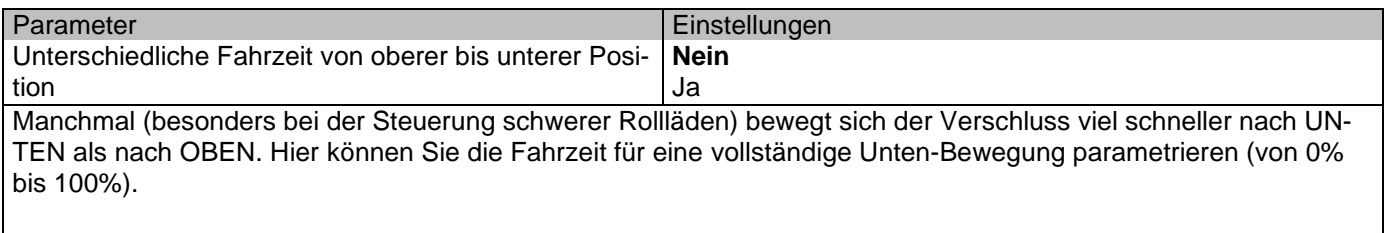

Dies ist wichtig, damit der Aktor die absolute Position (0-100%) korrekt berechnen kann.

Parameterseite: Allgemeine Einstellungen/AUSGÄNGE/Kanal X1 (Lamelle/Jalousie)/Erweiterte Funktionen/Genauigkeit Zeit/Schlitz Funktion

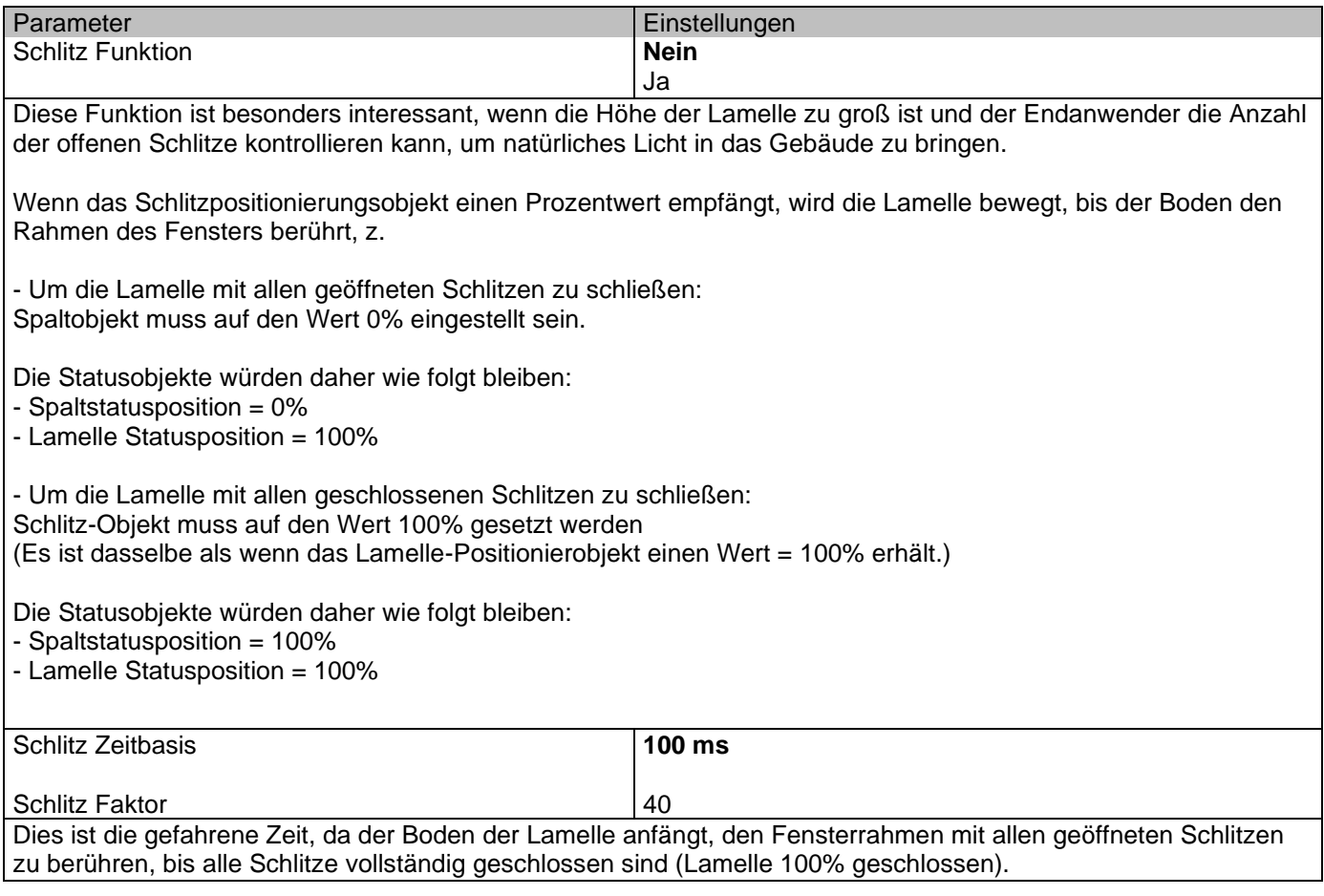

Parameterseite: Allgemeine Einstellungen/AUSGÄNGE/Kanal X1 (Lamelle/Jalousie)/Erweiterte Funktionen/Genauigkeit Zeit/Jalousie Korrekturkurve

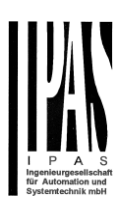

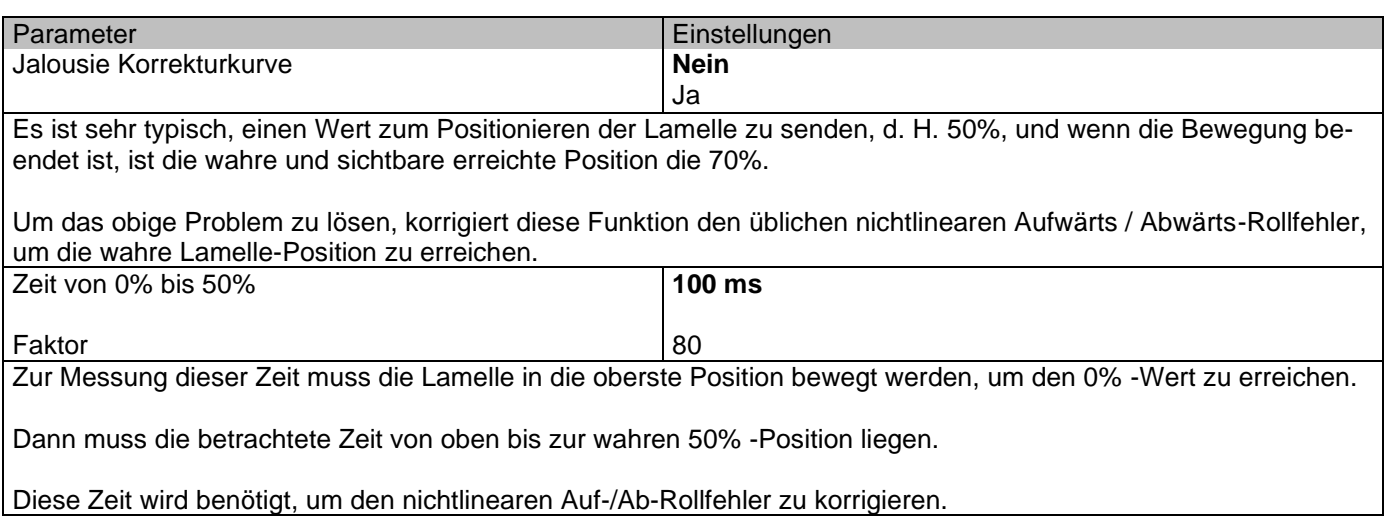

Parameterseite: Allgemeine Einstellungen/AUSGÄNGE/Kanal X1 (Lamelle/Jalousie)/Erweiterte Funktionen/Genauigkeit Zeit/Genauigkeit für die Bewegung AUF

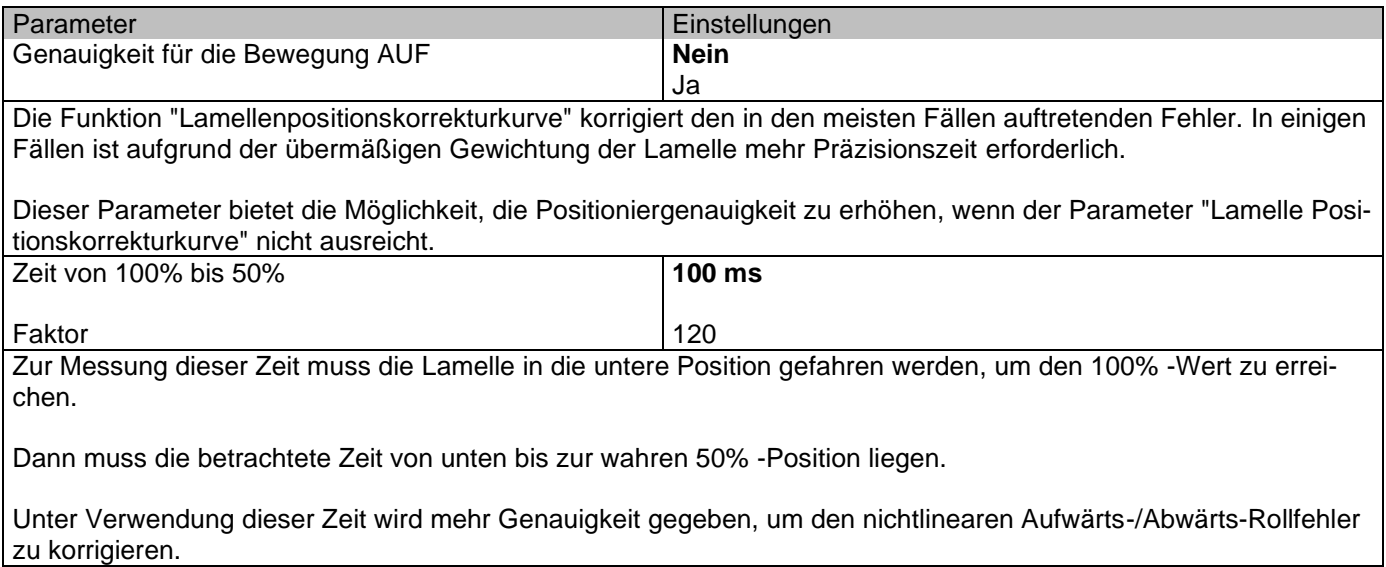

#### *5.2.4.2 Szenen*

Parameterseite: Allgemeine Einstellungen/AUSGÄNGE/Kanal X1 (Lamelle/Jalousie)/Erweiterte Funktionen/Szenen/Aktivierungs-/Deaktivierungsobjekt

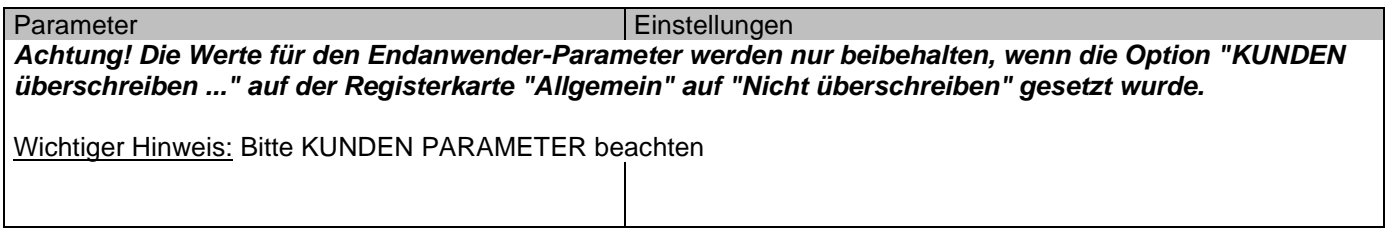

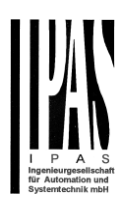

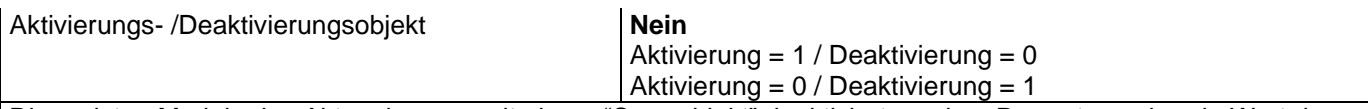

Die meisten Module des Aktors können mit einem "Sperrobjekt" deaktiviert werden. Der entsprechende Wert dazu (1 oder 0) kann konfiguriert werden.

Diese Option kann aus verschiedenen Gründen nützlich sein. So kann z.B. die Konfiguration vereinfacht werden: Logikfunktionen, z.B., können sehr komplex und zeitaufwendig sein. Um in der Zwischenzeit ungewollte Handlungen zu verhindern, können sie bis zum Ende der Programmierung deaktiviert werden. Auch können die Zeitschalter, z.B. für ein Bewässerungssystem, je nach Bedarf aktiviert oder deaktiviert werden.

Parameterseite: Allgemeine Einstellungen/AUSGÄNGE/Kanal X1 (Lamelle/Jalousie)/Erweiterte Funktionen/Szenen/Gemeinsame Szene Parameter

Wie bereits erwähnt, können bis zu 8 Szenen pro Kanal mit identischen Parametern konfiguriert werden.

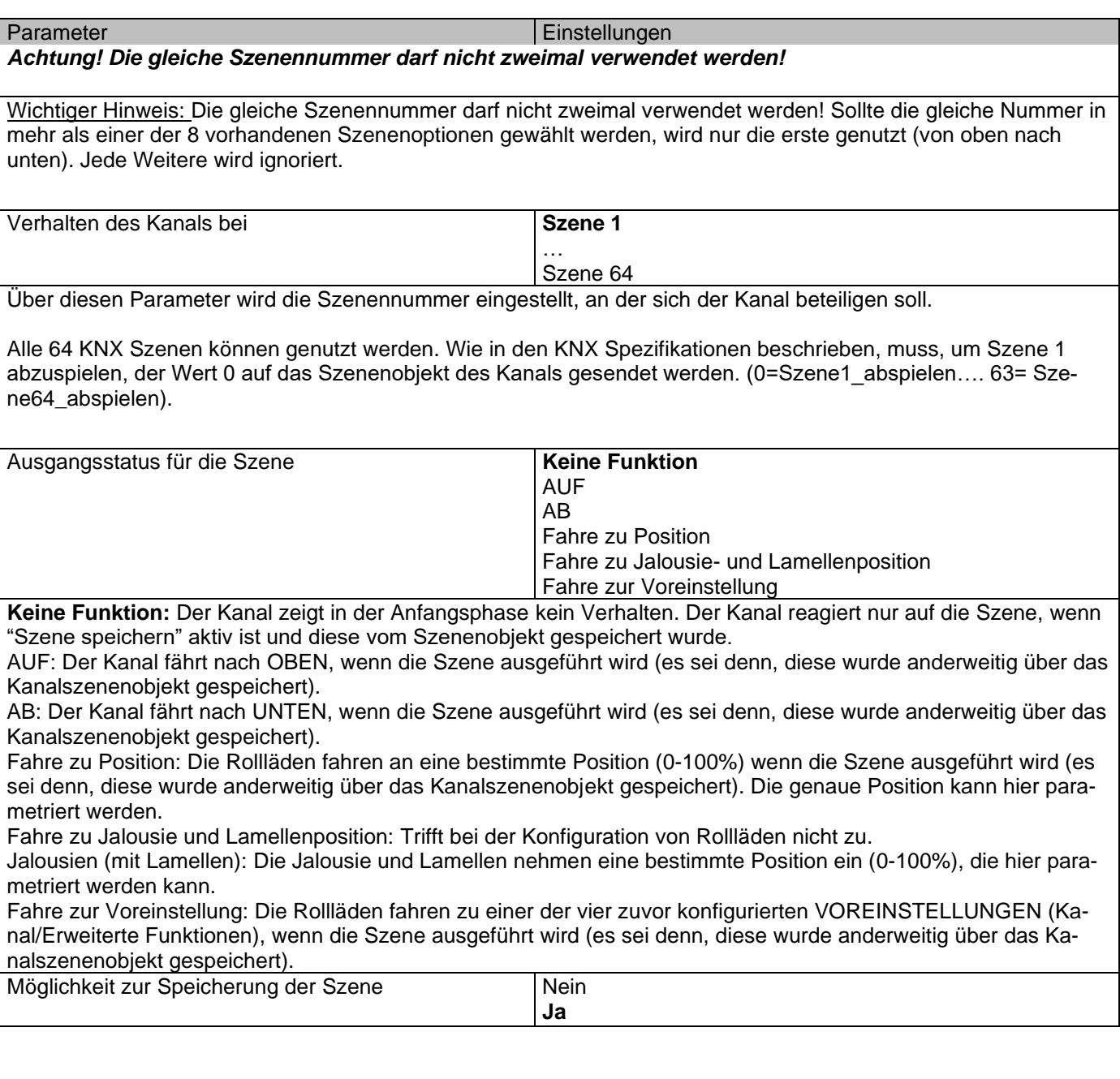

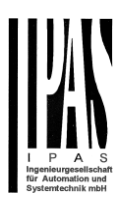

Es ist möglich, die aktuelle Rollladenposition als neuen Szenenstatus zu speichern.

Um Szene 1 zu speichern, muss der Wert 128 bis 192 auf das Szenenobjekt des Kanals gesendet werden (128=Szene1\_speichern …. 192= Szene64\_speichern).

Der konfigurierte Parameter in AUSGANGSSTATUS FÜR SZENE wird überschrieben. Dadurch kann der KUNDEN der Installation z.B. die Rollläden wie gewünscht HOCH oder RUNTER fahren und dann die aktuelle Position für die Szene durch langes Drücken einer Standard KNX Taste speichern.

**Nein:** Die Szene kann nicht mit dem KNX Szenenobjekt gespeichert werden.

**Ja:** Mit dieser Option wird die aktuelle Position der Rollläden, gemäß dem KNX Standard, als neuer AUSGANGS-STATUS FÜR SZENE überschrieben.

Wichtiger Hinweis:

KUNDEN Parameter wie dieser können in ALLGEMEINE EINSTELLUNGEN/ENBENUTZER PARAMETERWERTE BEI DOWNLOAD ÜBERSCHREIBEN konfiguriert werden. Hier kann auch festgelegt werden, dass der "Ausgangsstatus für die Szene" nicht durch einen ETS Download überschrieben werden darf.

#### *5.2.4.3 Voreinstellung*

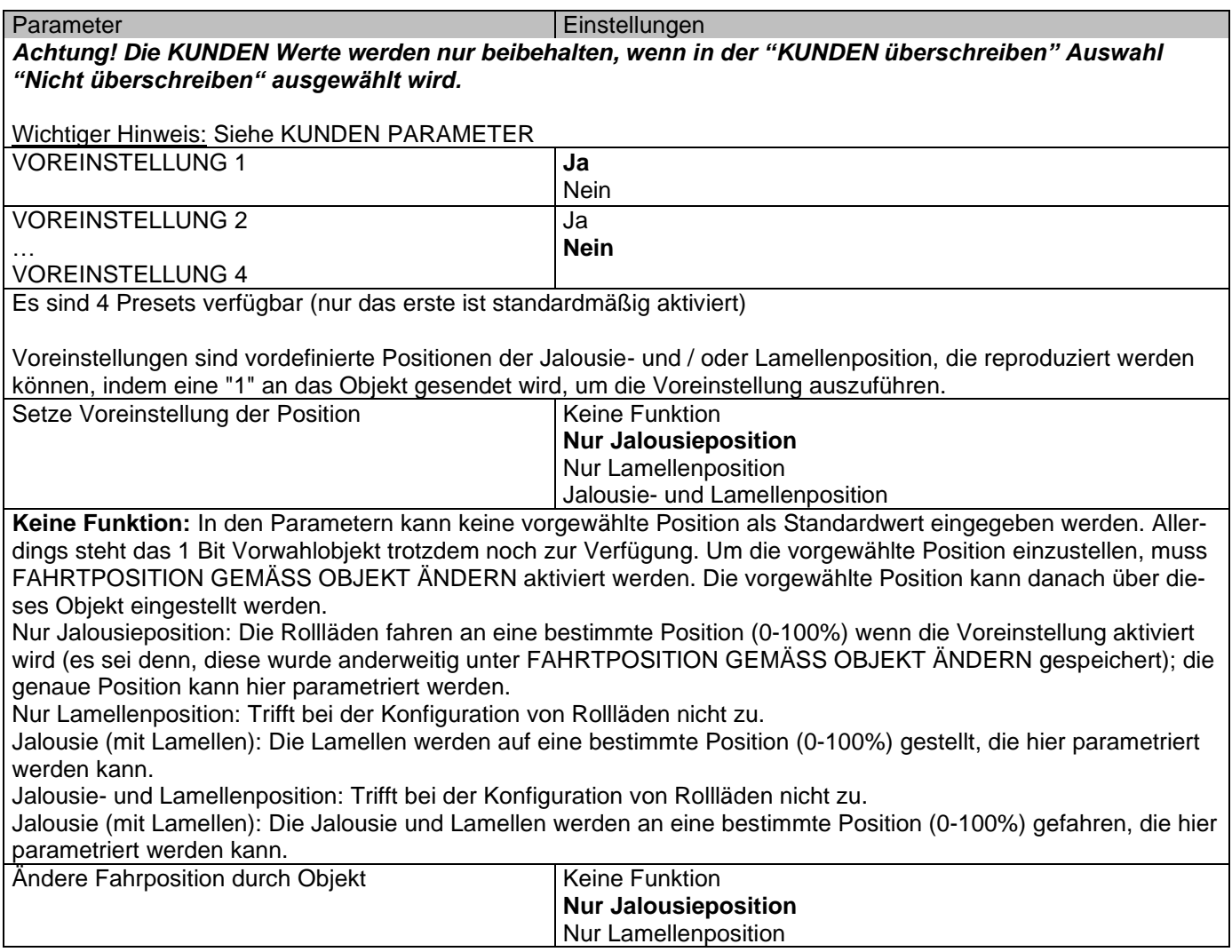

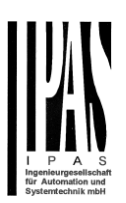

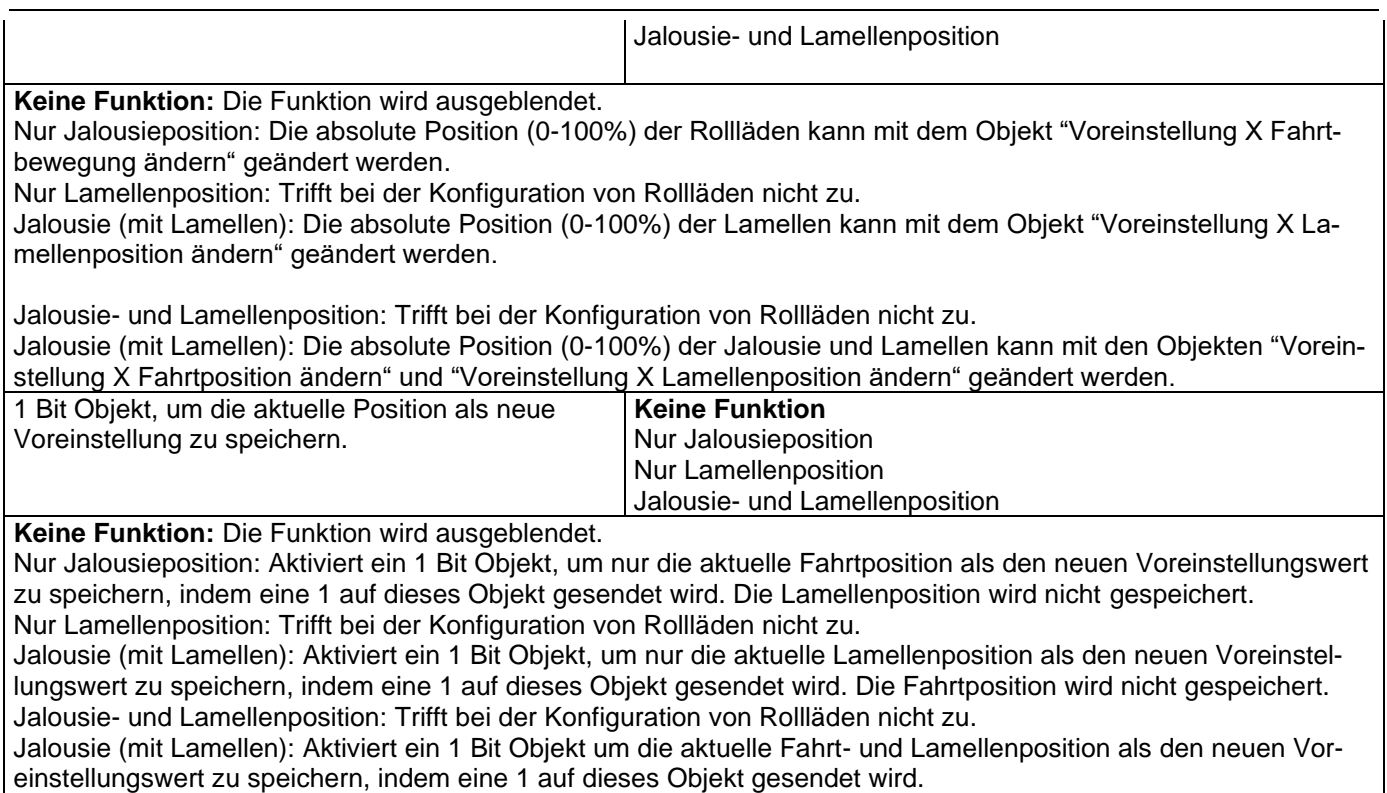

### *5.2.4.4 Alarme*

Alarmtelegramme werden verwendet, um den Kanal zu sperren. Das Verhalten des aktuellen Kanals bei Aktivierung von einem der 8 zur Verfügung stehenden Alarme, kann hier konfiguriert werden:

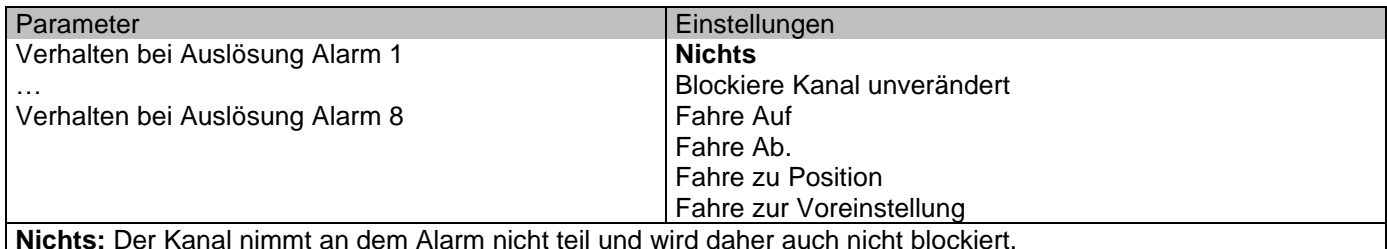

Blockiere Kanal unverändert: Der Kanal wird zwar blockiert aber ändert sich nicht, wenn der Alarm aktiviert wird. Fahre Auf: Der Kanal fährt nach OBEN. Das zweite Relais wird geöffnet. Das erste Relais wird für die verbleibende Zeit geschlossen. (Da der Aktor die Gesamtzeit für eine HOCH Fahrt kennt, kann er die noch verbleibende Zeit basierend auf der aktuellen Position berechnen.)

Fahre Ab: Der Kanal fährt nach UNTEN. Das erste Relais wird geöffnet. Das zweite Relais wird für die verbleibende Zeit geschlossen. (Da der Aktor die Gesamtzeit für eine RUNTER Fahrt kennt, kann er die noch verbleibende Zeit basierend auf der aktuellen Position berechnen.)

Sollte eine andere Zeit für die Fahrt nach unten definiert worden sein, dann ist die Gesamtzeit die ANDERE ZEIT FÜR DIE RUNTER FAHRT und die noch verbleibende Zeit wird dementsprechend berechnet.

Fahre zu Position: Die Rollläden werden bei Aktivierung des Alarms an eine bestimmte Position (0-100%) gestellt: Nur Fahrtposition: Die genaue Position kann parametriert werden.

Nur Lamellenposition: Trifft bei der Konfiguration von Rollläden nicht zu.

Jalousie (mit Lamellen): Die genaue Position der Lamellen kann hier parametriert werden kann.

Fahrt- und Lamellenposition: [Trifft](#page-106-0) bei der Konfiguration von Rollläden nicht zu.

Jalousie (mit Lamellen): Die genaue Position der Jalousie und Lamellen kann parametriert werden.

Fahre zur Voreinstellung: Es kann eine der vier zuvor konfigurierten VOREINSTELLUNGEN (Kanal /Erweiterte Funktionen) ausgewählt werden, die im Falle eines Alarms ausgeführt wird.

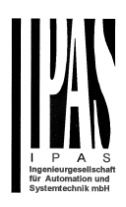

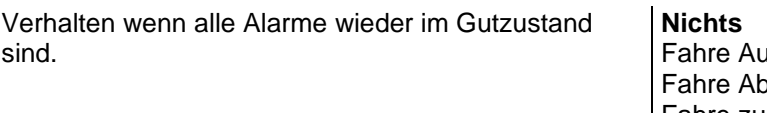

Fahre Auf Fahre Ab Fahre zu Position Fahre zur Voreinstellung Setze auf gespeicherten Wert

Definiert das Verhalten des aktuellen Kanals, wenn kein Alarm mehr aktiv ist.

Wichtiger Hinweis: In den Allgemeinen Einstellungen kann konfiguriert werden ob ein Alarm quittiert werden muss oder nicht. Das "Verhalten am Ende aller Alarme" wird nur ausgeführt, wenn kein aktiver und quittierter Kanalalarm vorliegt und wenn "Kanalfunktion sperren" aktiviert ist. Nur dann wird der Kanal wieder freigegeben.

**Nichts:** Der Kanal reagiert am Ende aller Alarme nicht.

**Fahre Auf:** Der Kanal fährt nach OBEN. Das zweite Relais wird geöffnet. Das erste Relais wird für die verbleibende Zeit geschlossen. (Da der Aktor die Gesamtzeit für eine HOCH Fahrt kennt, kann er die noch verbleibende Zeit basierend auf der aktuellen Position berechnen.)

**Fahre Ab:** Der Kanal fährt nach UNTEN. Das erste Relais wird geöffnet. Das zweite Relais wird für die verbleibende Zeit geschlossen. (Da der Aktor die Gesamtzeit für eine RUNTER Fahrt kennt, kann er die noch verbleibende Zeit basierend auf der aktuellen Position berechnen.)

Sollte eine andere Zeit für die Fahrt nach unten definiert worden sein, dann ist die Gesamtzeit die ANDERE ZEIT FÜR DIE RUNTER FAHRT und die noch verbleibende Zeit wird dementsprechend berechnet.

**Fahre zu Position:** Ist der Alarm zu Ende, werden die Rollläden an eine bestimmte Position (0-100%) gestellt: Nur Fahrtposition: Die genaue Position kann parametriert werden.

Nur Lamellenposition: Trifft bei der Konfiguration von Rollläden nicht zu.

Jalousie (mit Lamellen): Die genaue Position der Lamellen kann parametriert werden.

Fahrt- und Lamellenposition: [Trifft](#page-106-0) bei der Konfiguration von Rollläden nicht zu.

Jalousie (mit Lamellen): Die genaue Position der Jalousie und Lamellen kann parametriert werden:

Fahre zur Voreinstellung: Es kann eine der vier zuvor konfigurierten VOREINSTELLUNGEN (Kanal /Erweiterte Funktionen) am Ende des Alarms ausgewählt werden.

Setze auf gespeicherten Wert: Während der Kanal blockiert ist, können andere Objekte zwar Telegramme empfangen aber da der Kanal gesperrt ist, ändert er sich nicht.

Obwohl der Aktor sich nicht ändert, registriert er trotzdem alle Ereignisse um den Status anzunehmen, den er beim Aktivieren gehabt hätte, wäre der Kanal nicht gesperrt gewesen.

Achtung! Das "Verhalten am Ende aller Alarme" wird nur ausgeführt, wenn kein aktiver und quittierter Kanalalarm vorliegt und wenn "Kanalfunktion sperren" aktiviert ist. Nur dann wird der Kanal wieder freigegeben.

#### *5.2.4.5 Deaktivierung*

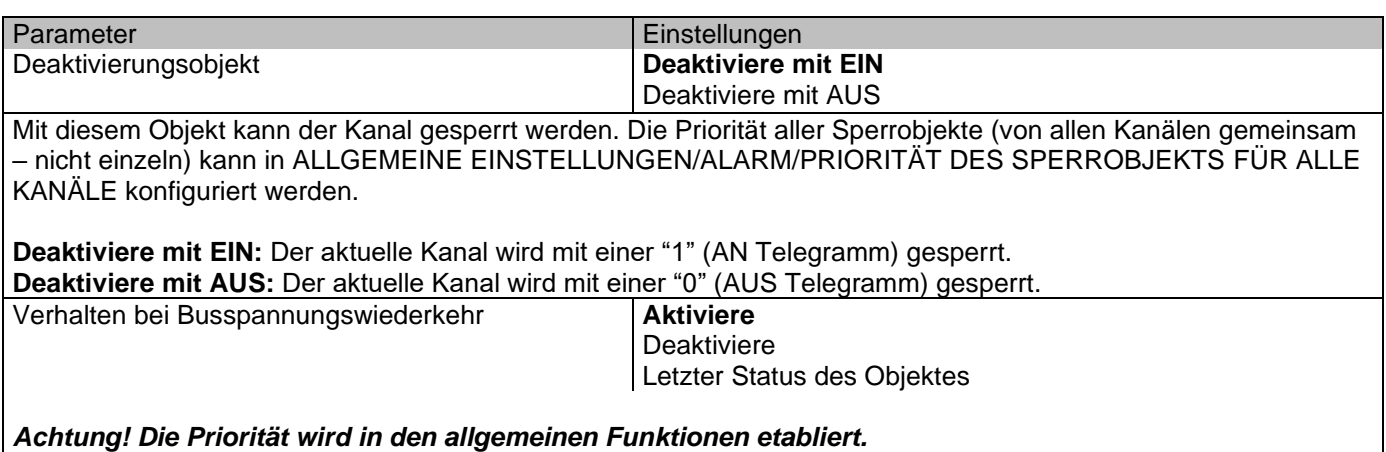

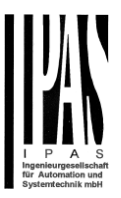

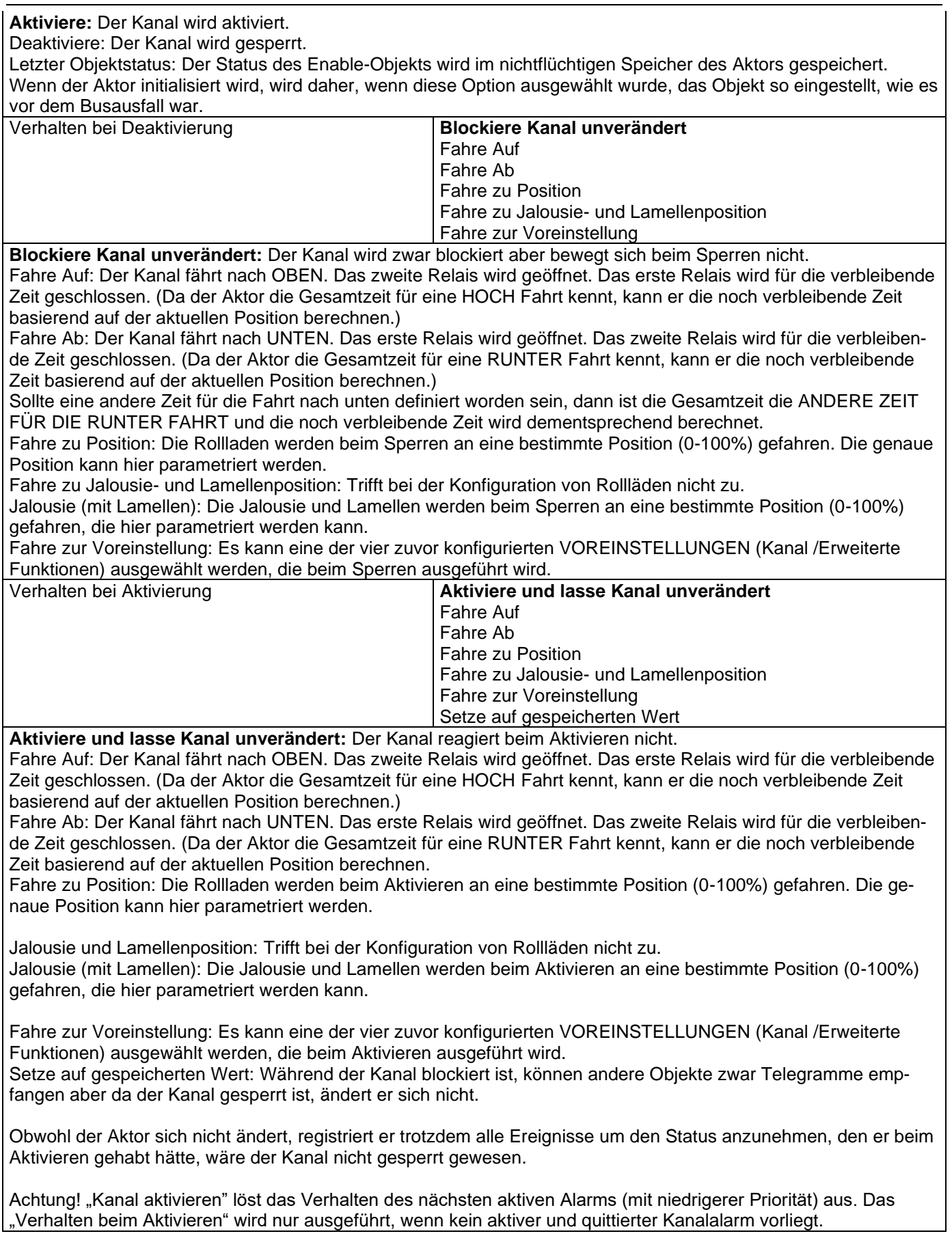

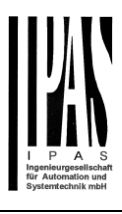

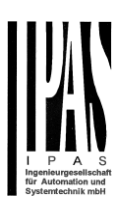

# **6 Parameterseite: Erweiterte Funktionen**

**Hinweis!** KONFIGURIERUNGSZEIT VERRINGERN! Alle sich wiederholenden Tab- und Sub-Tab-Parameter (Bsp. " Kanal A1 ... X "oder" Logik 1 ... X " ...) können gleichzeitig geändert werden, indem mit "STRG + Klick" mehrere Tabs ausgewählt werden.

# *6.1 Alarme*

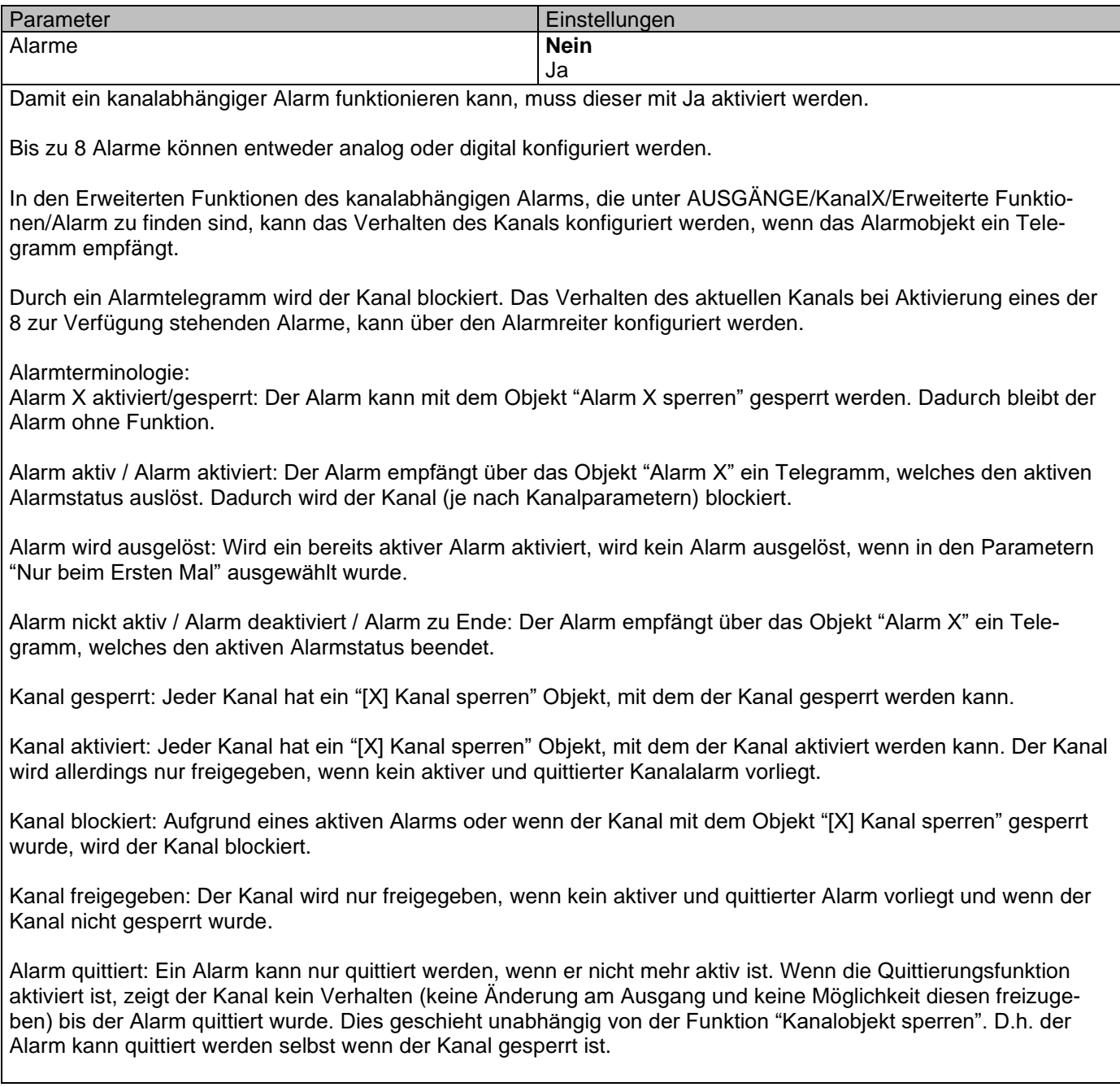

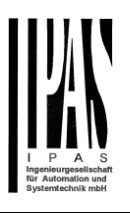

**Beispiel Alarmtabelle** mit aktiver Option "Alarmquittierung benötigt" und "Priorität des Sperrobjekts für alle Kanäle" > Alarm 2.

Diese Tabelle beschreibt die verschiedenen Verhaltenen (rechts von der grauen Spalte) die aus den aufeinander folgenden Ereignissen (links von der grauen Spalte) resultieren. Die Reihenfolge der Ereignisse und die entsprechenden Verhaltenen werden durch die Nummerierung angezeigt:

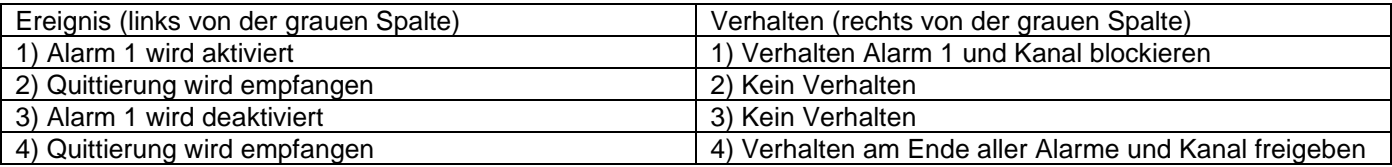

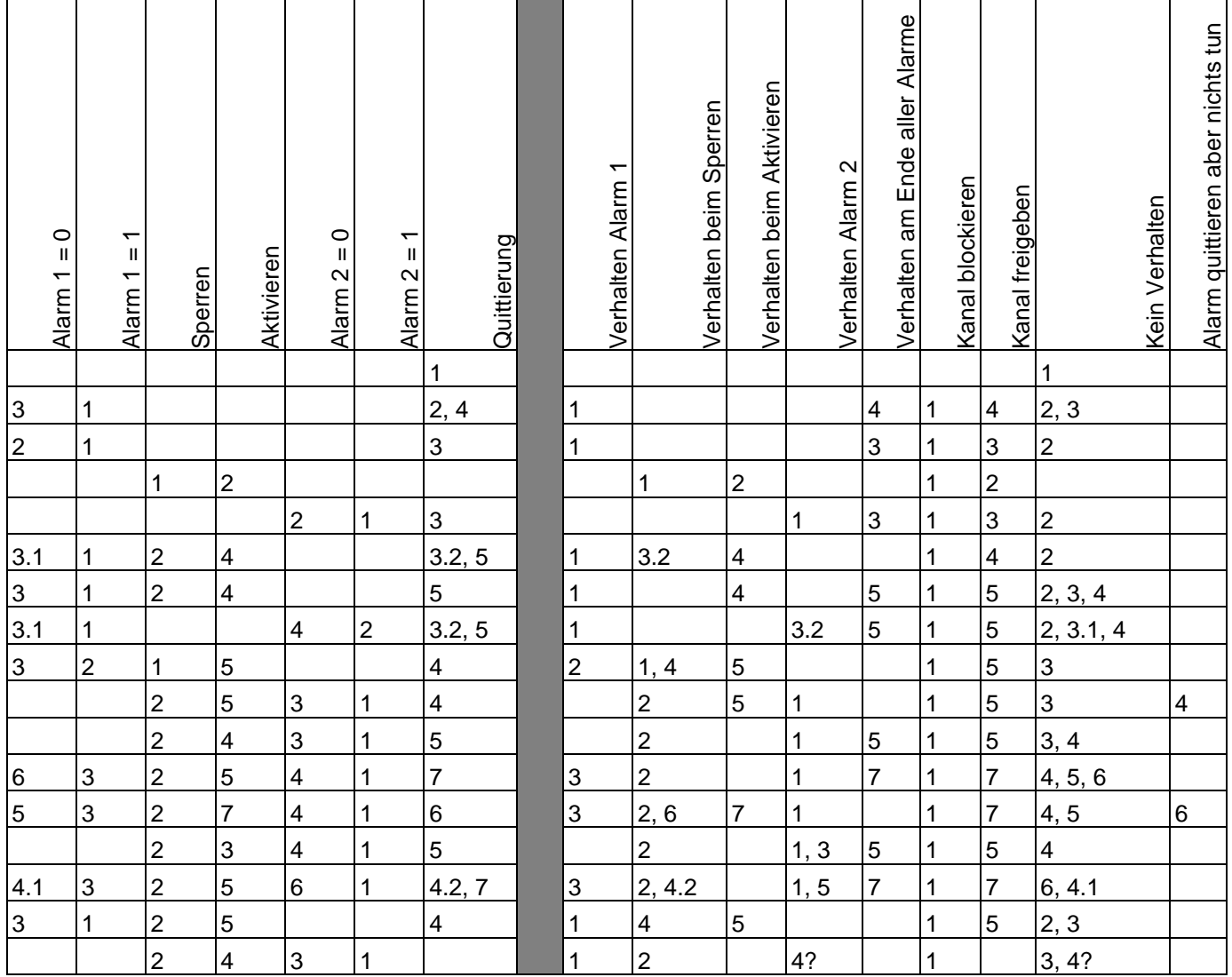

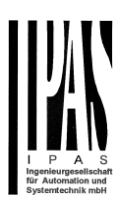

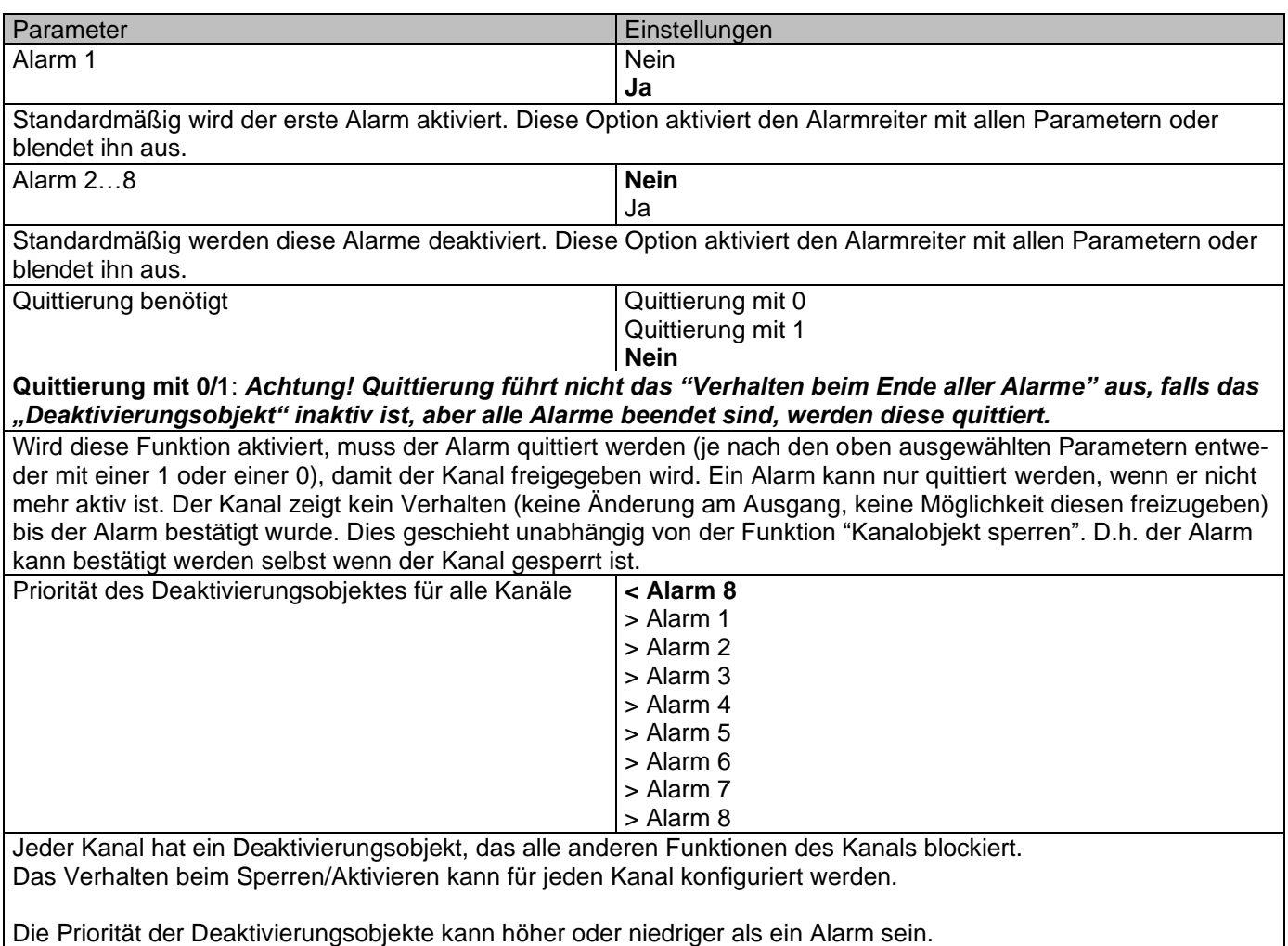

## **6.1.1 Alarm 1 ... 8**

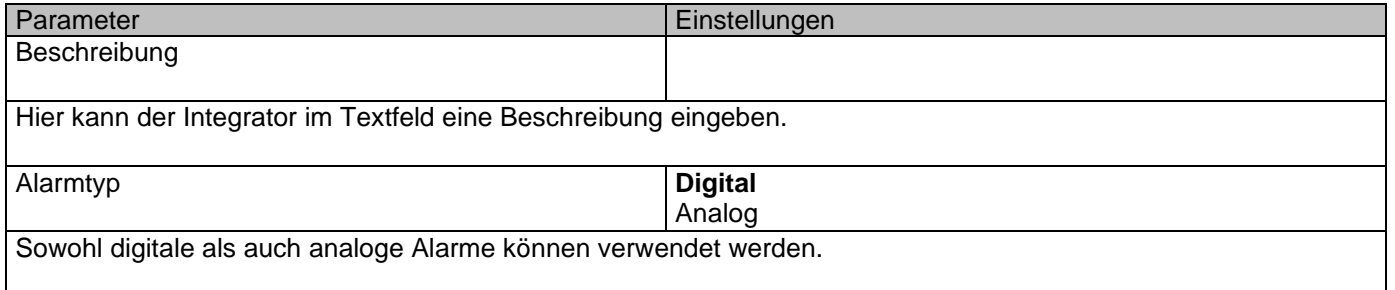

# **6.1.2 Digital**

Parameter **Einstellungen** 

#### Applikationsbeschreibung

Aktoren Typ io64

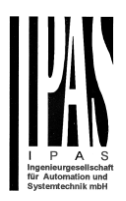

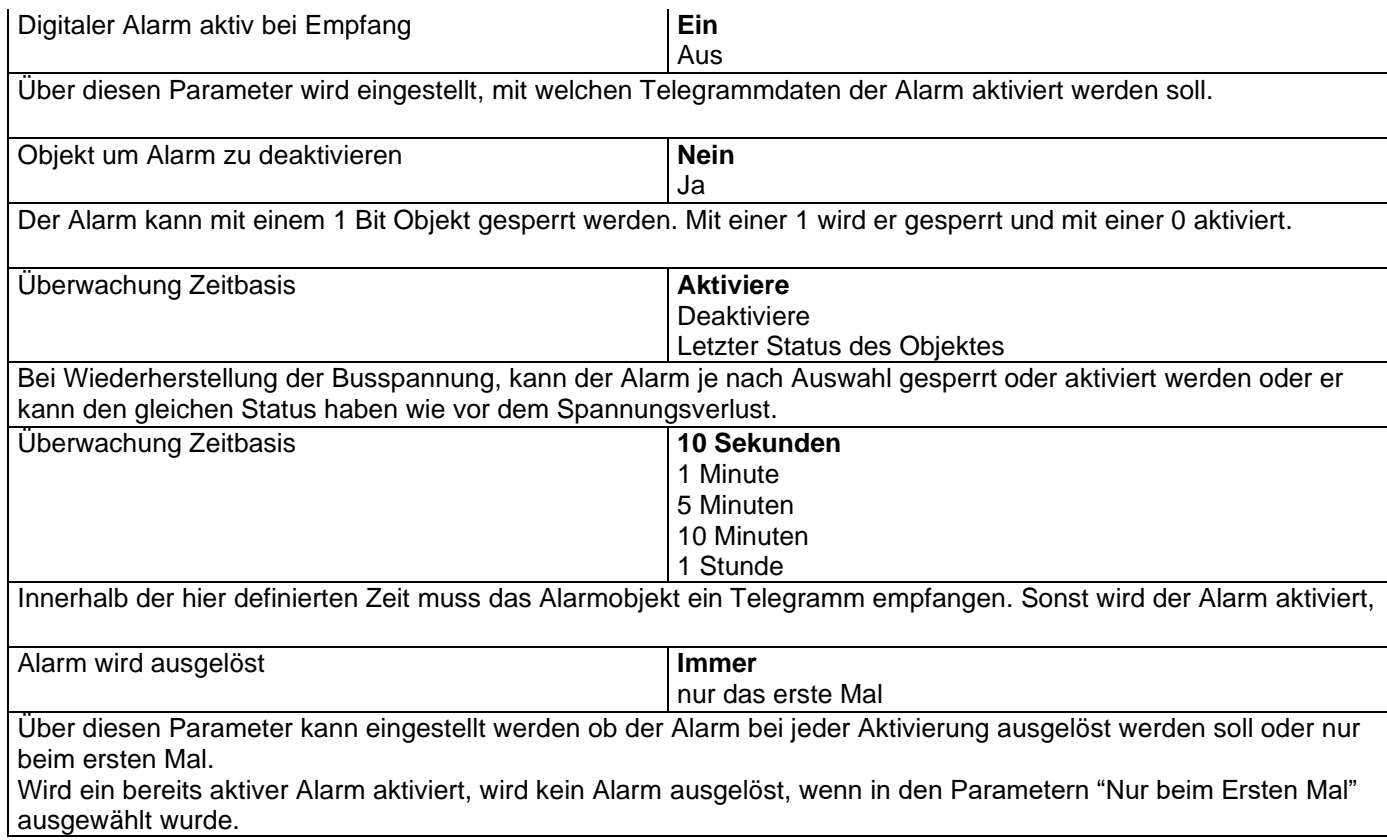

# **6.1.3 Analog**

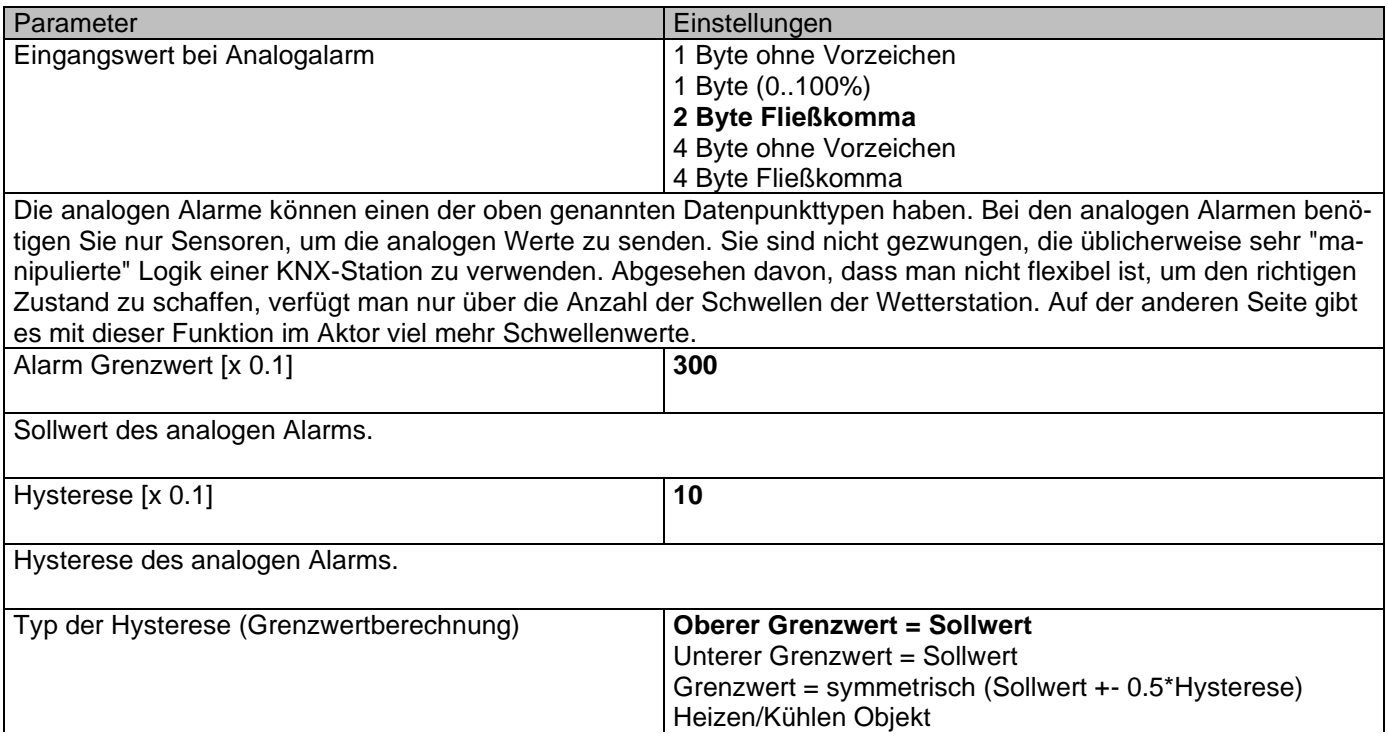

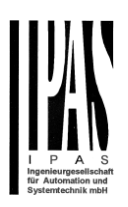

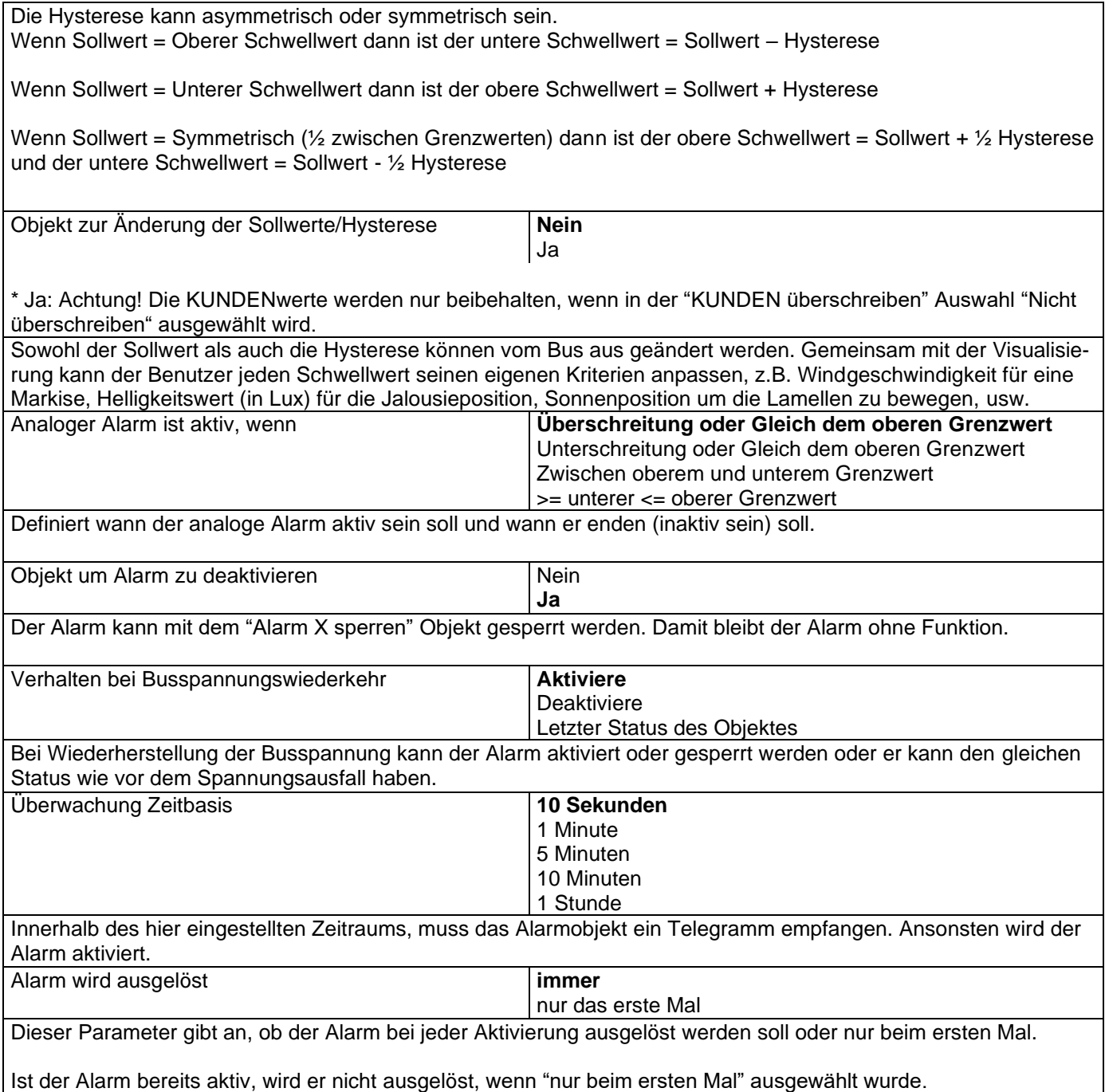

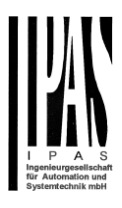

# *6.2 Logik*

Es stehen 35 Logikfunktionen zur Verfügung

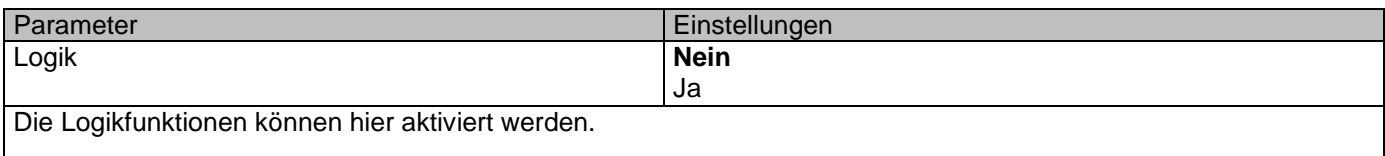

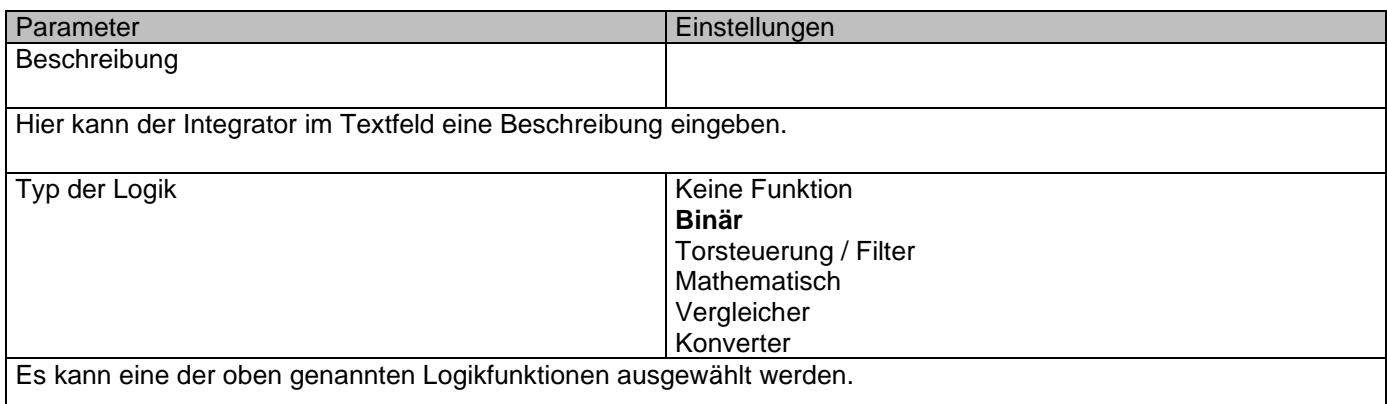

#### **6.2.1 Boolesch**

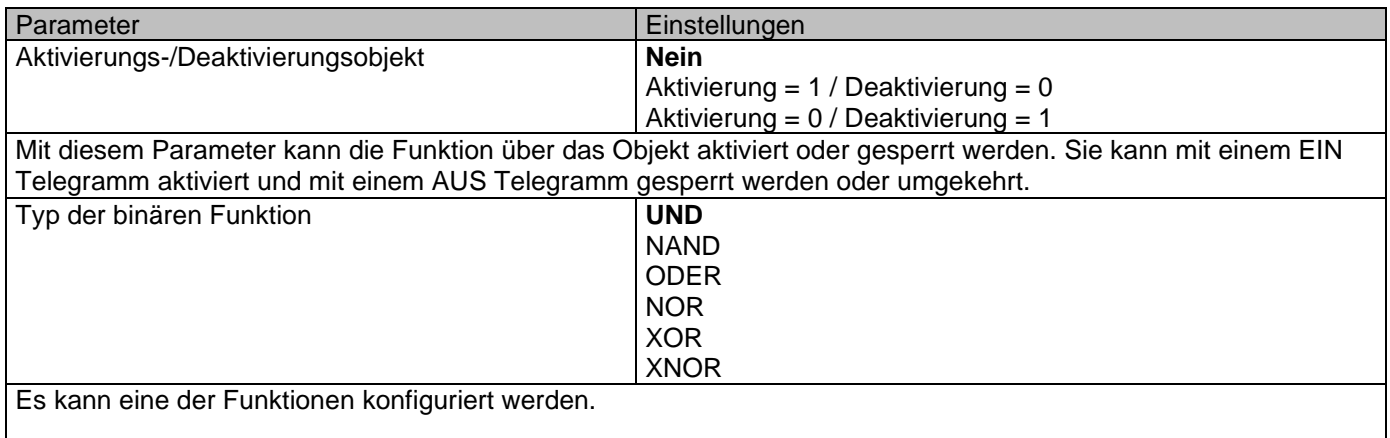

## *6.2.1.1 Eingang*

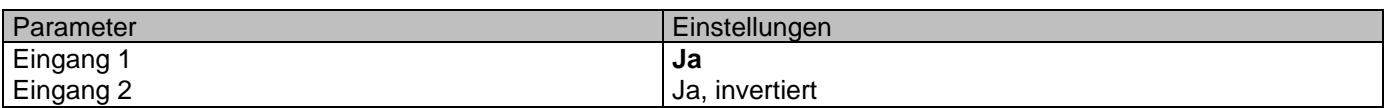

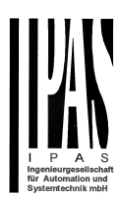

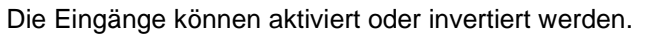

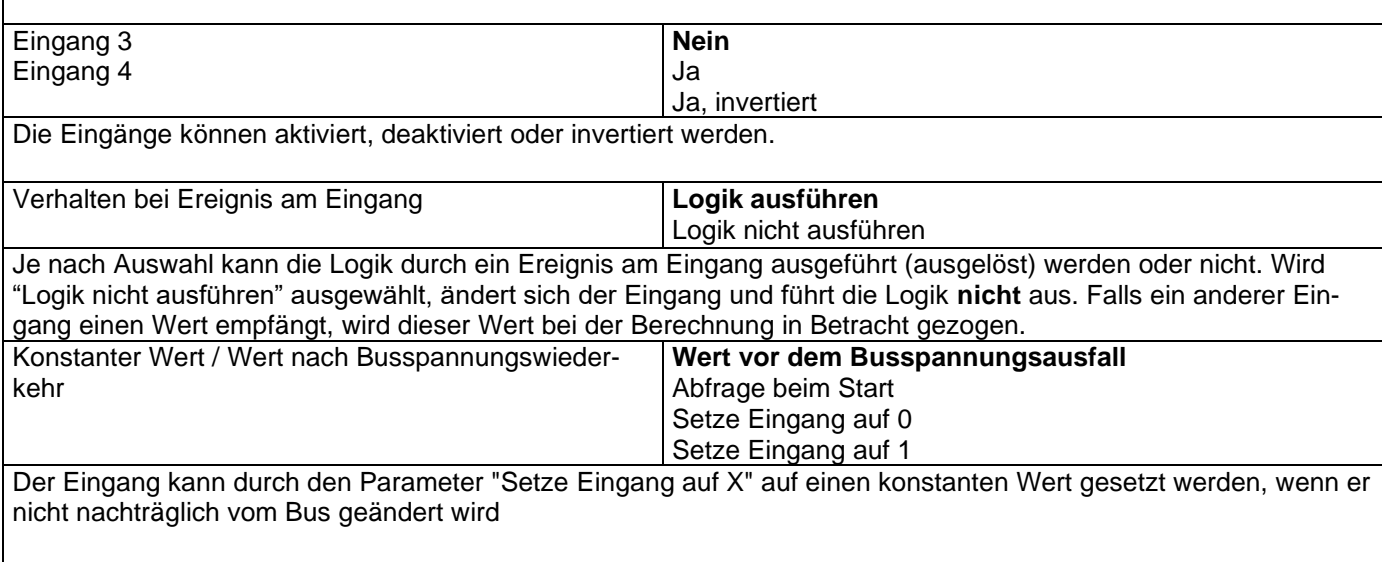

Es kann auch den Wert vom Bus nach Buswiederkehr lesen oder bei Busausfall gespeichert werden, um diesen Wert auf Busspannungswiederkehr zu setzen.

Wenn der Wert nach der Buswiederherstellung gelesen wird und die Ausgabe der Logik "Execute on init." Auf "Yes" gesetzt ist, führen die Antworten der Leseanforderungen die Logik nicht aus. (Es sei denn, die Verzögerung der Leseanforderungen ist größer als 2 Sekunden). Die Ausgabe wird mit dem Verhalten des Befehls "Execute on init." gesendet.

### *6.2.1.2 Ausgang*

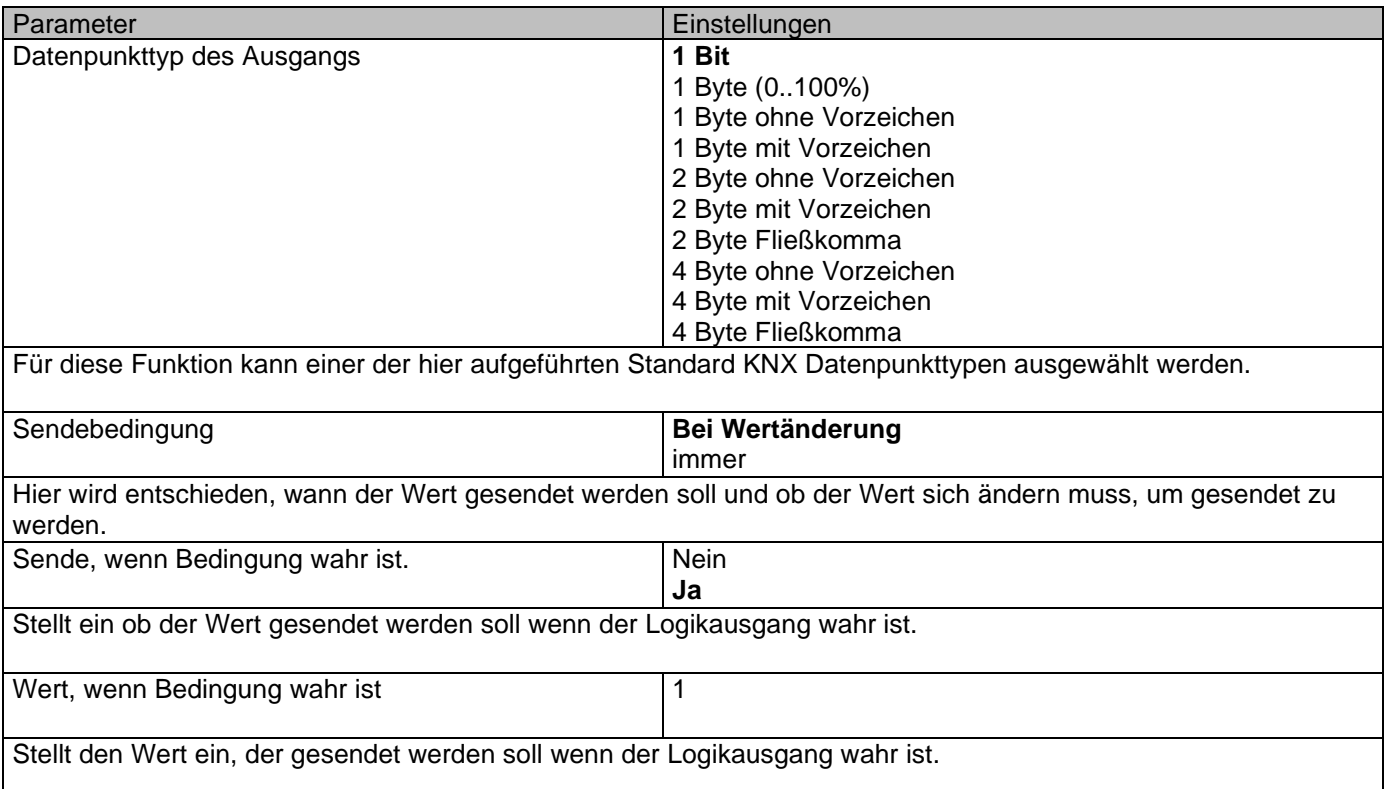

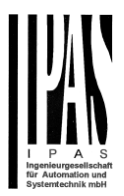

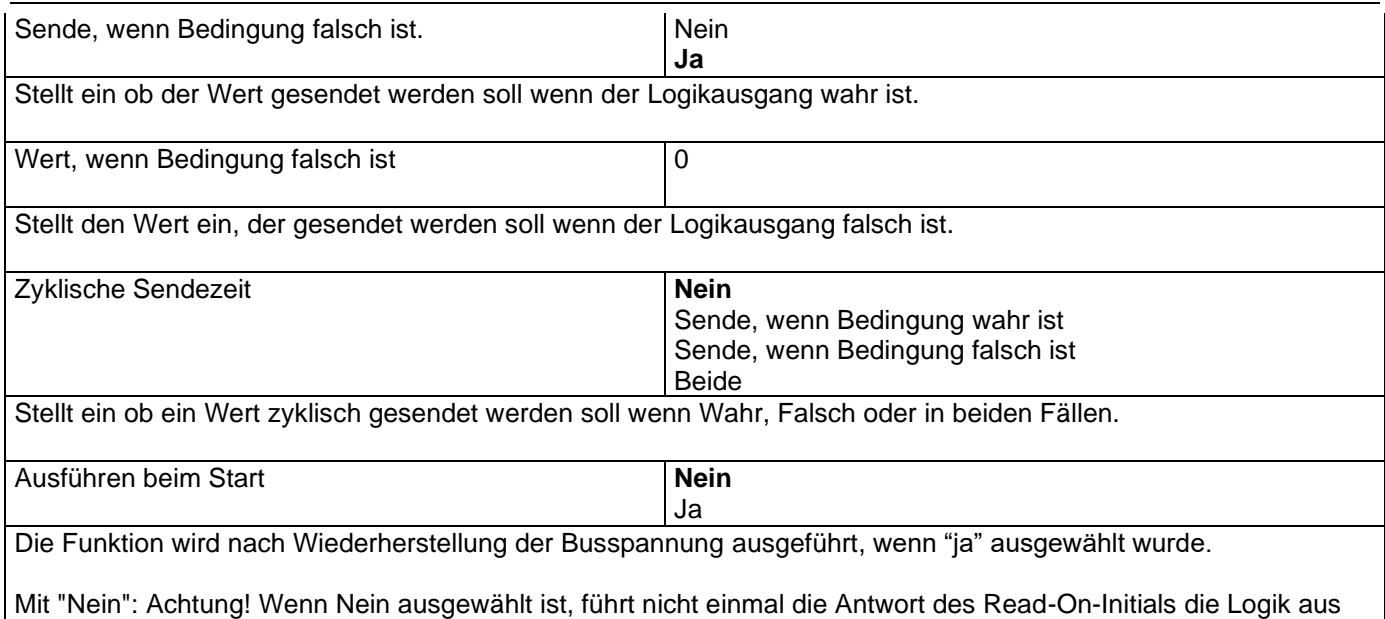

Mit "Ja" und den Eingängen, die auf Init gesetzt sind, wird der Ausgang mit allen Antworttelegrammen berechnet

### **6.2.2 Gatter/Filter**

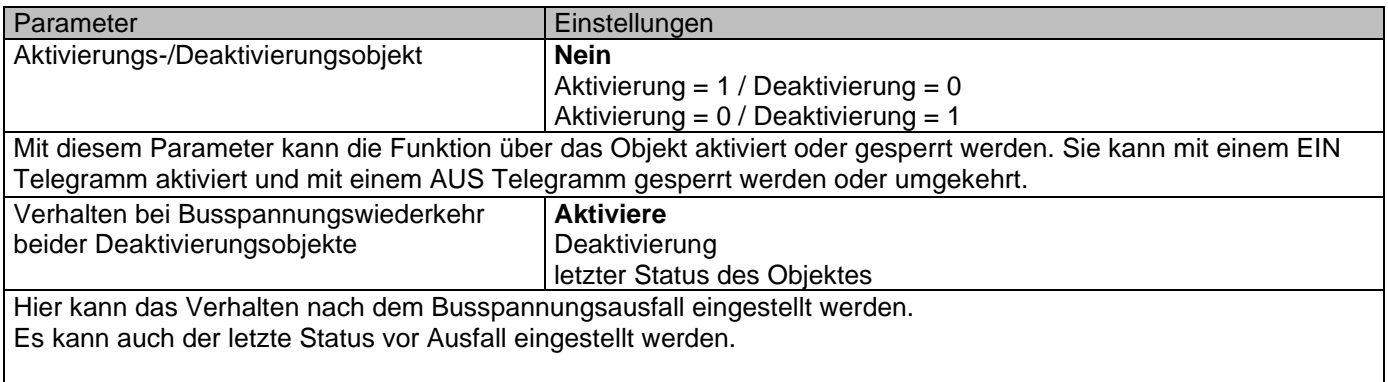

### *6.2.2.1 Eingang*

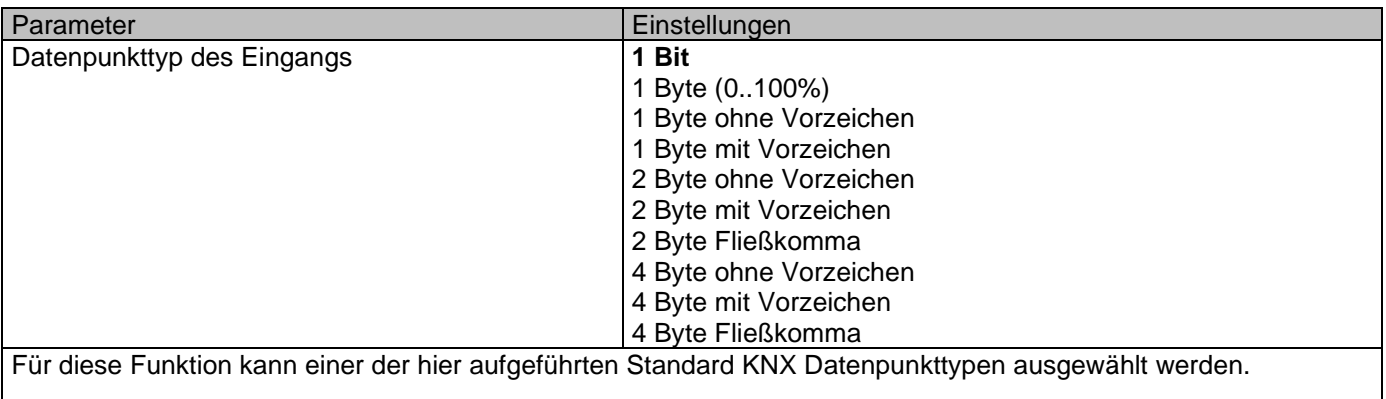

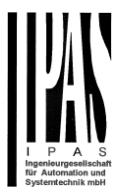

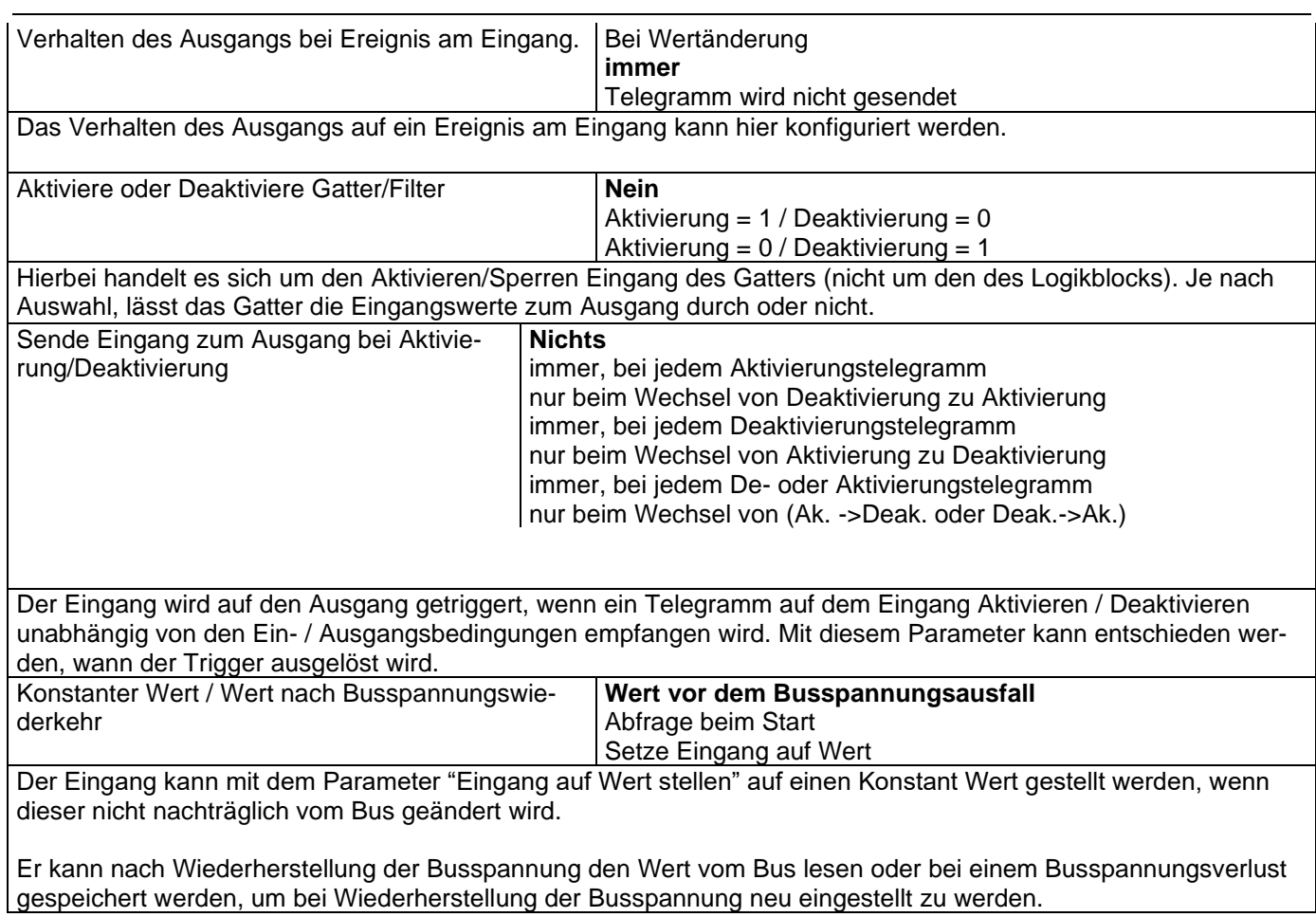

## *6.2.2.2 Ausgang*

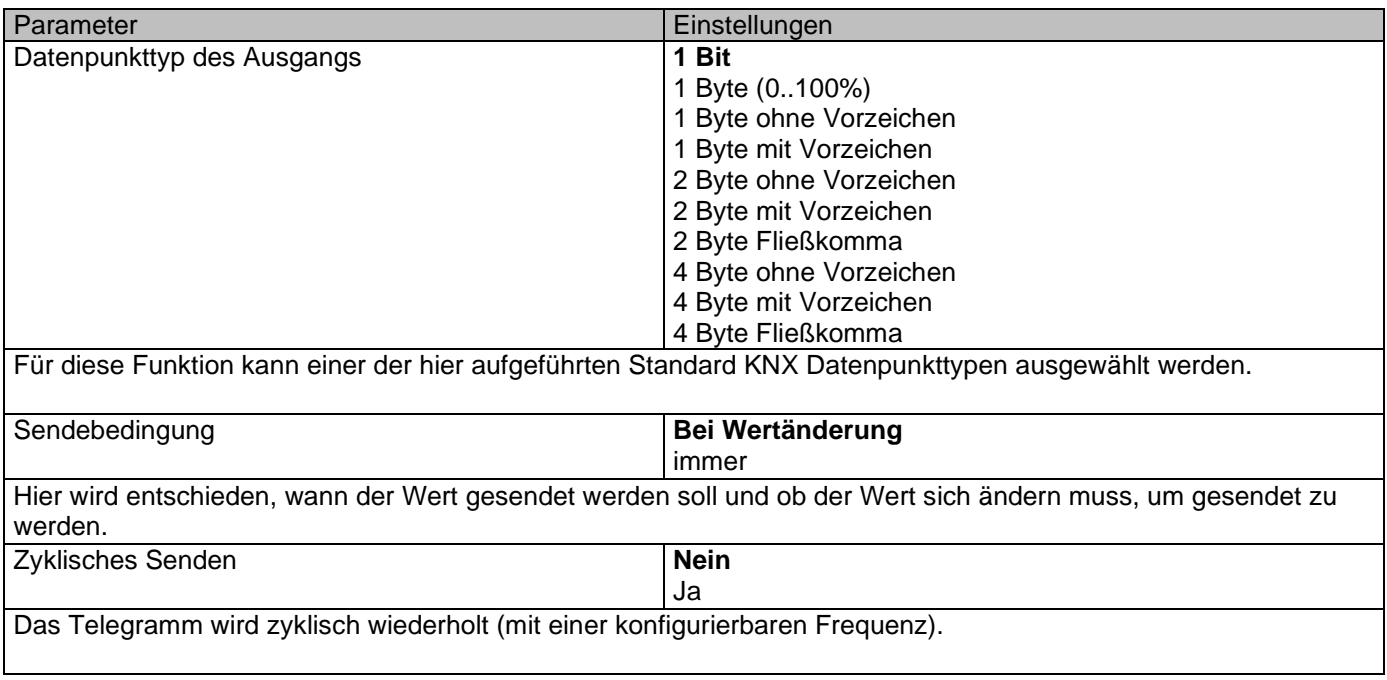

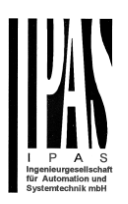

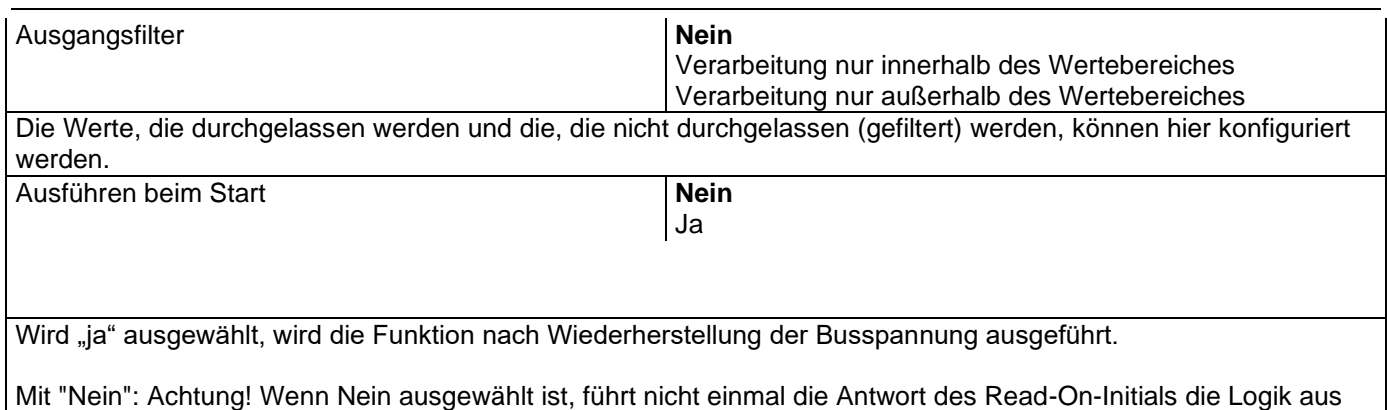

Mit "Ja" und den Eingängen, die auf Init gesetzt sind, wird der Ausgang mit allen Antworttelegrammen berechnet

### **6.2.3 Mathematisch**

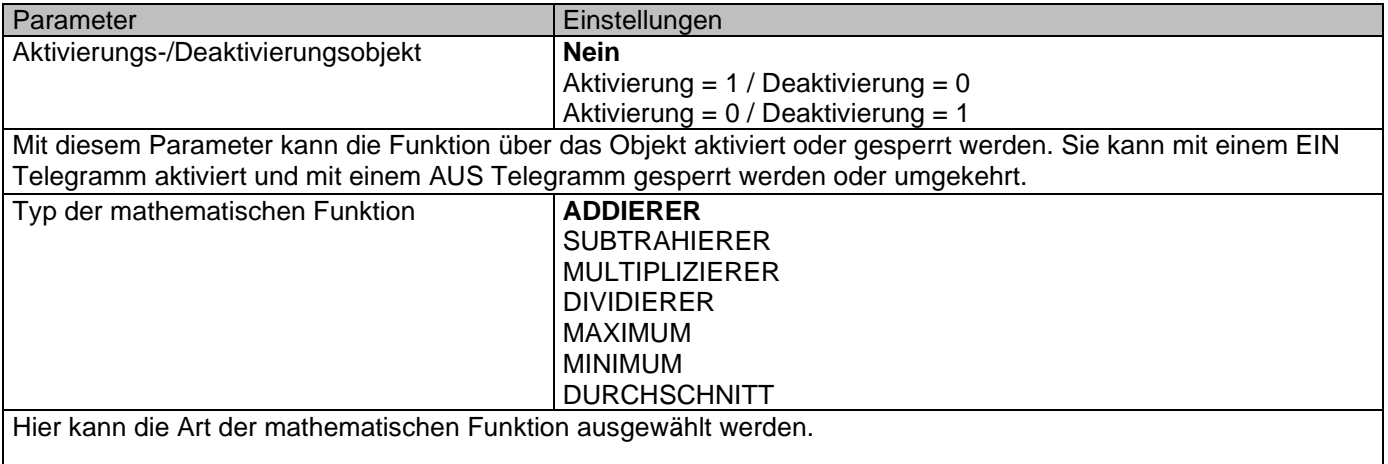

### *6.2.3.1 Eingang*

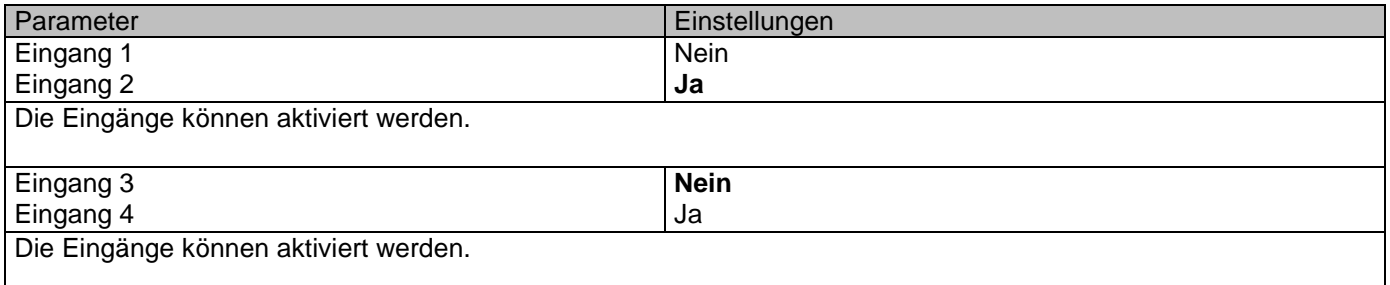

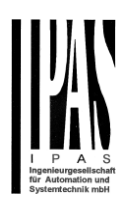

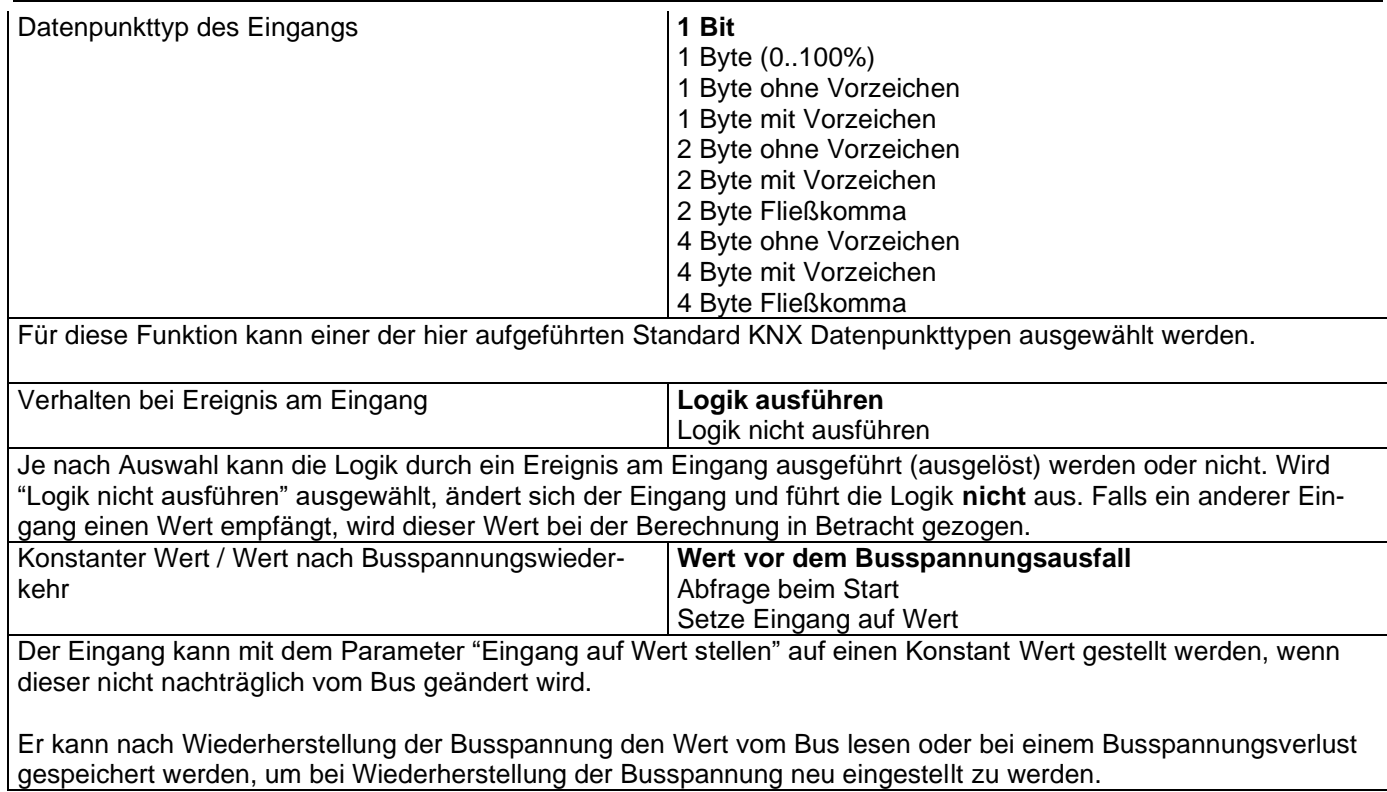

## *6.2.3.2 Ausgang*

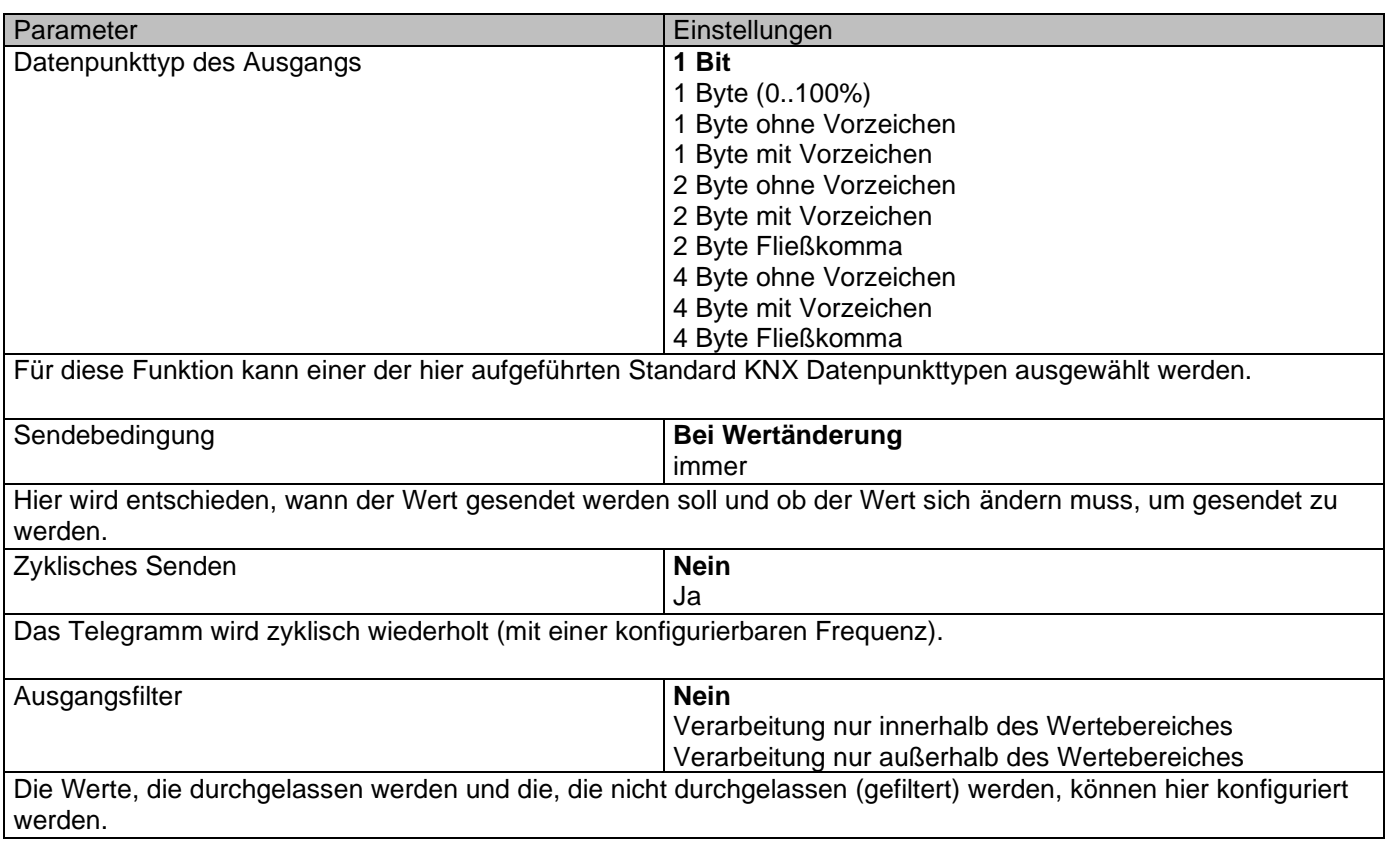

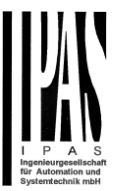

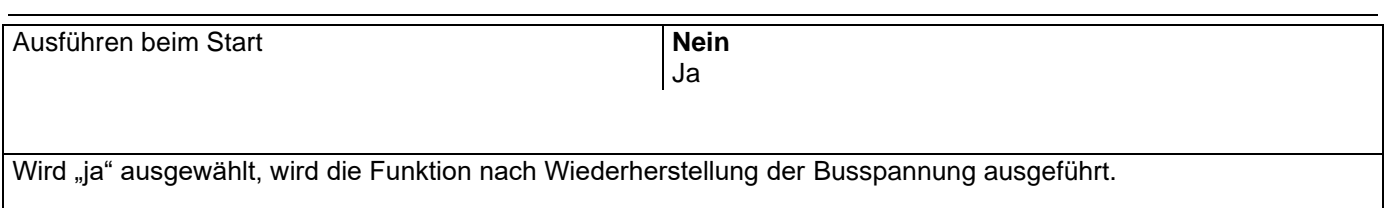

Mit "Nein": Achtung! Wenn Nein ausgewählt ist, führt nicht einmal die Antwort des Read-On-Initials die Logik aus Mit "Ja" und den Eingängen, die auf Init gesetzt sind, wird der Ausgang mit allen Antworttelegrammen berechnet

## **6.2.4 Komparatoren**

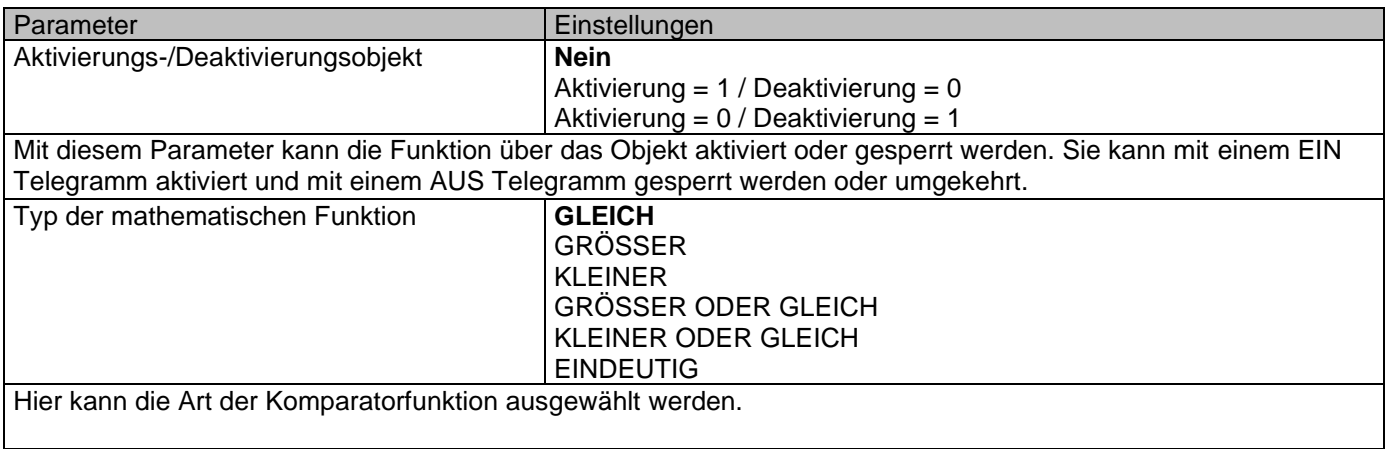

### *6.2.4.1 Eingang*

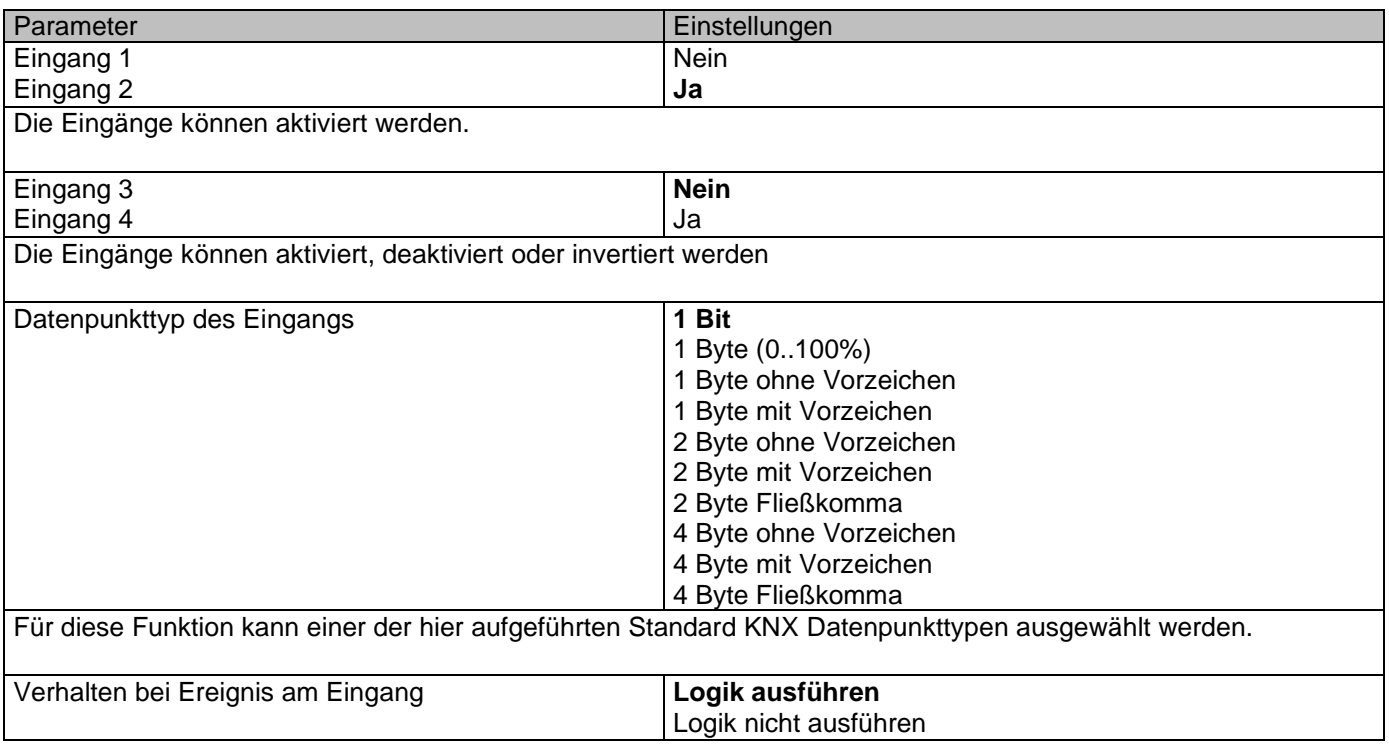

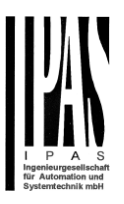

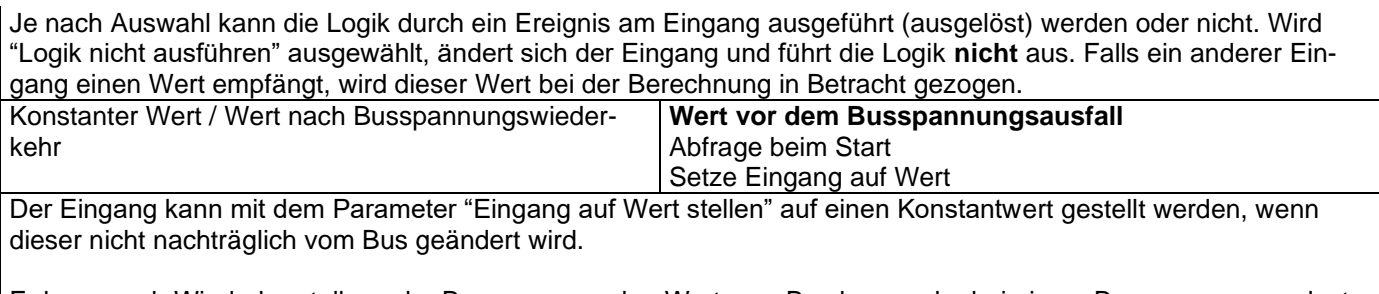

Er kann nach Wiederherstellung der Busspannung den Wert vom Bus lesen oder bei einem Busspannungsverlust gespeichert werden, um bei Wiederherstellung der Busspannung neu eingestellt zu werden.

## *6.2.4.2 Ausgang*

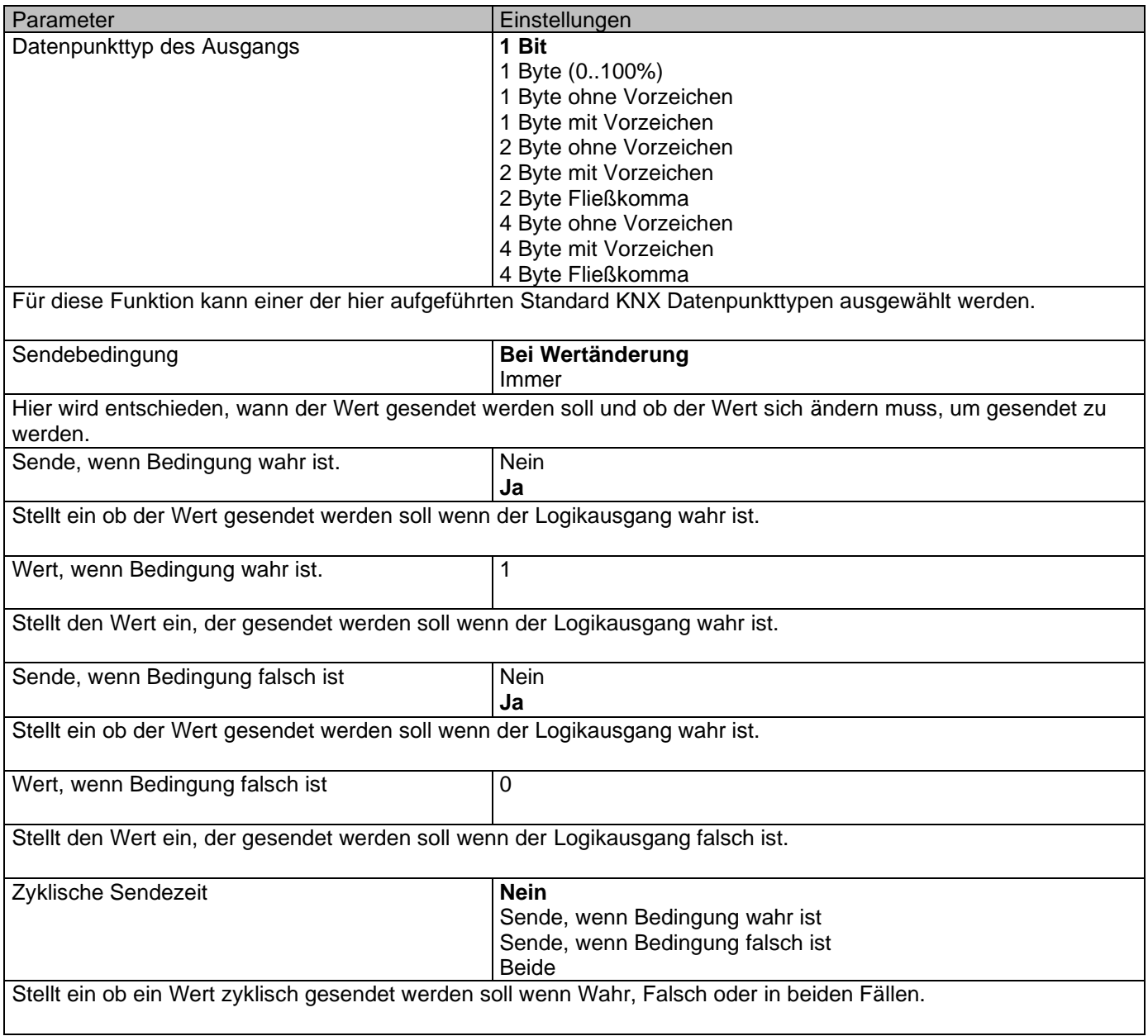

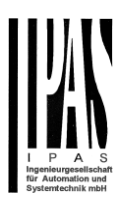

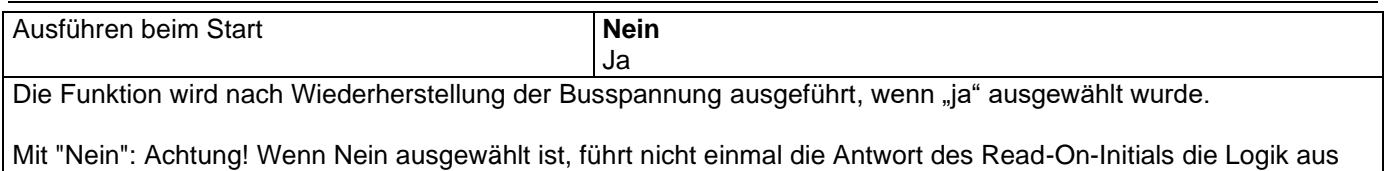

Mit "Ja" und den Eingängen, die auf Init gesetzt sind, wird der Ausgang mit allen Antworttelegrammen berechnet

**6.2.5 Konverter**

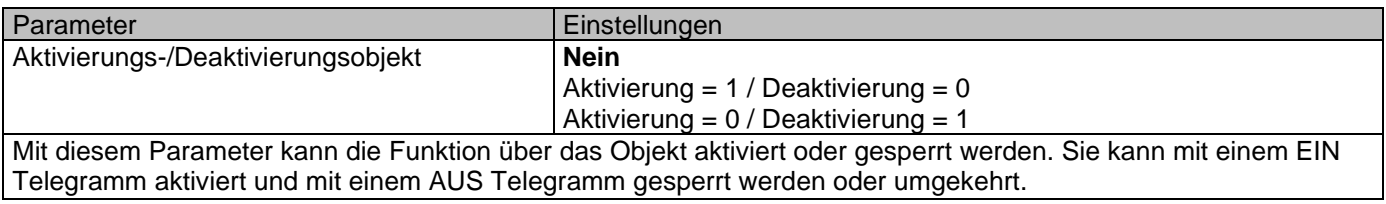

### *6.2.5.1 Eingang*

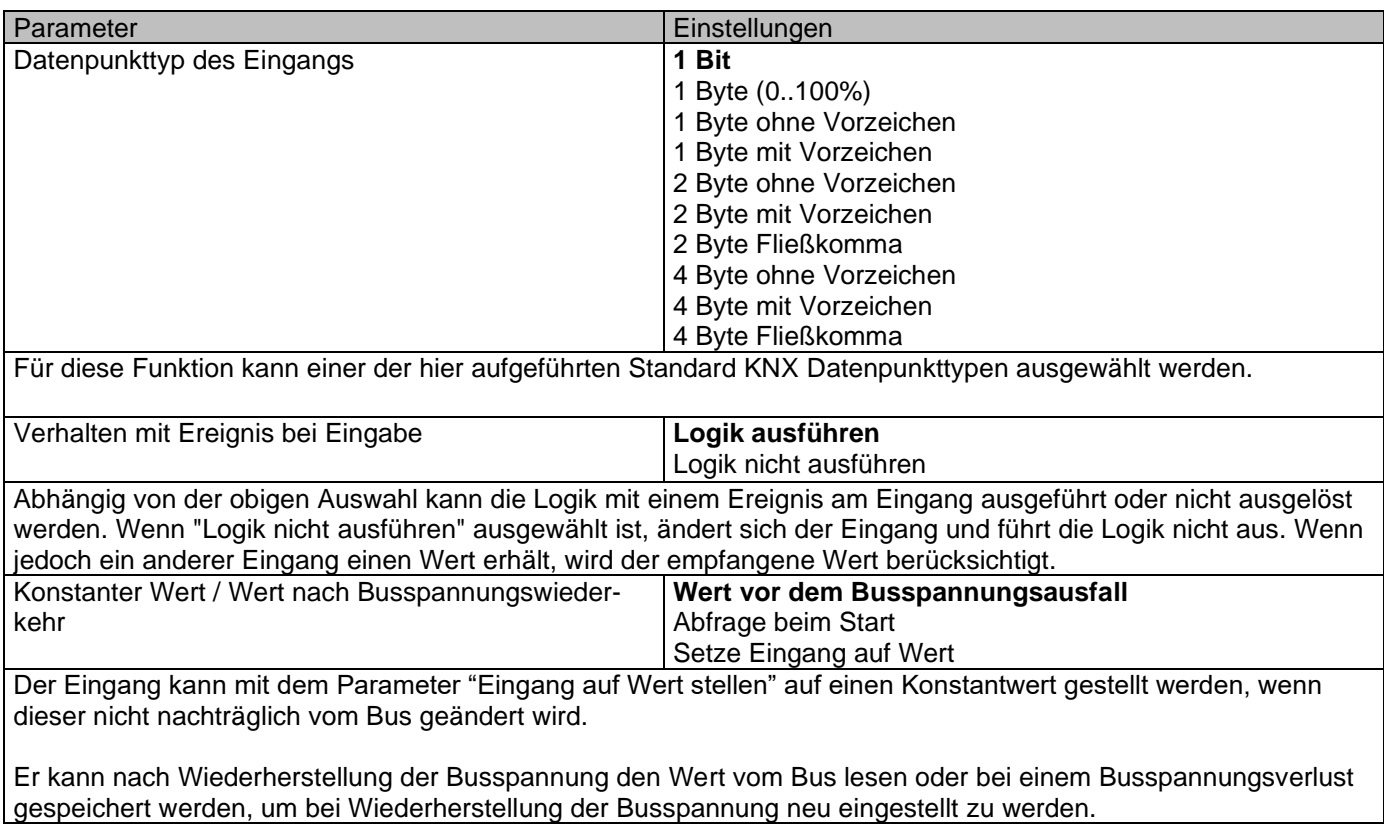

## *6.2.5.2 Ausgang*

Parameter **Einstellungen** 

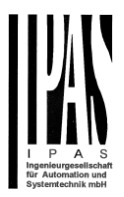

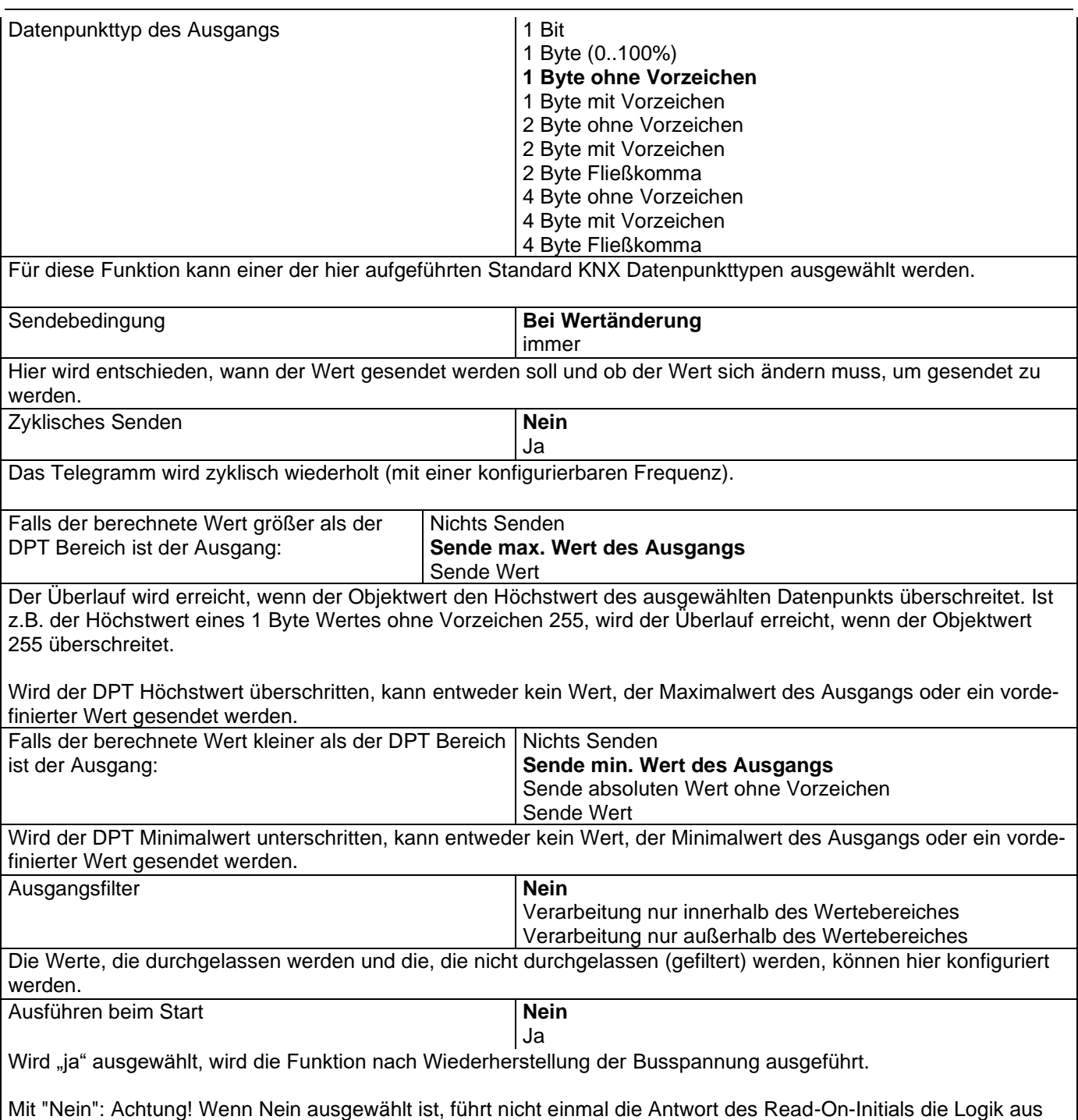

# Mit "Ja" und den Eingängen, die auf Init gesetzt sind, wird der Ausgang mit allen Antworttelegrammen berechnet

# *6.3 Erweiterter Szenenbaustein*

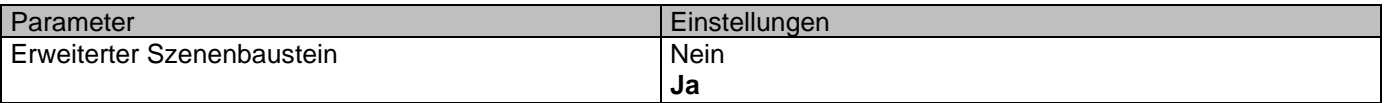

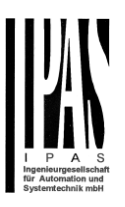

Der Aktor kann auch als erweiterter Controller mit einem frei konfigurierbaren Eingangsobjekt (mit unterschiedlichen DPTs und Auslösern) und bis zu 8 Ausgangsobjekten mit eigenen DPTs und Werten, genutzt werden. Bei diesen Ausgängen kann es zwischen Ereignissen eine Zeitverzögerung geben.

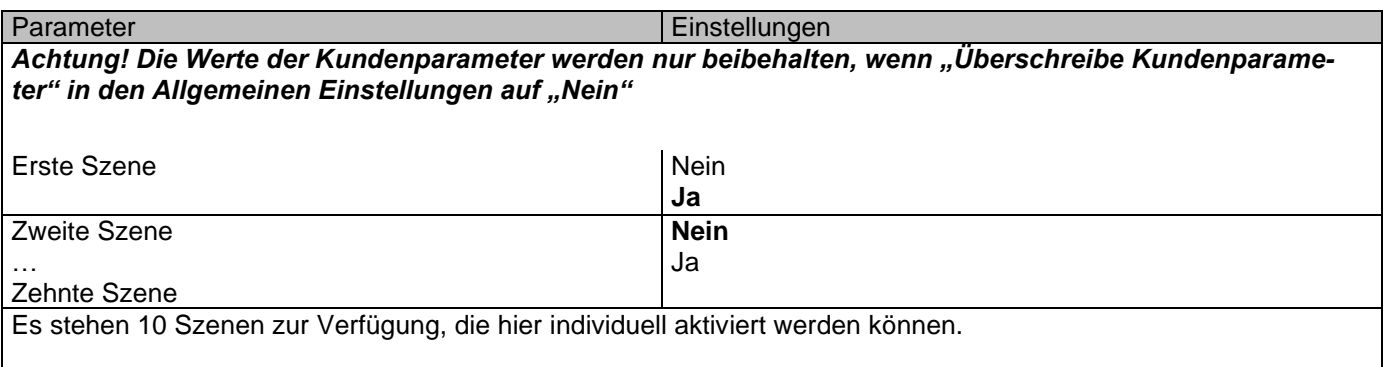

## **6.3.1 Erste Szene/Zehnte Szene**

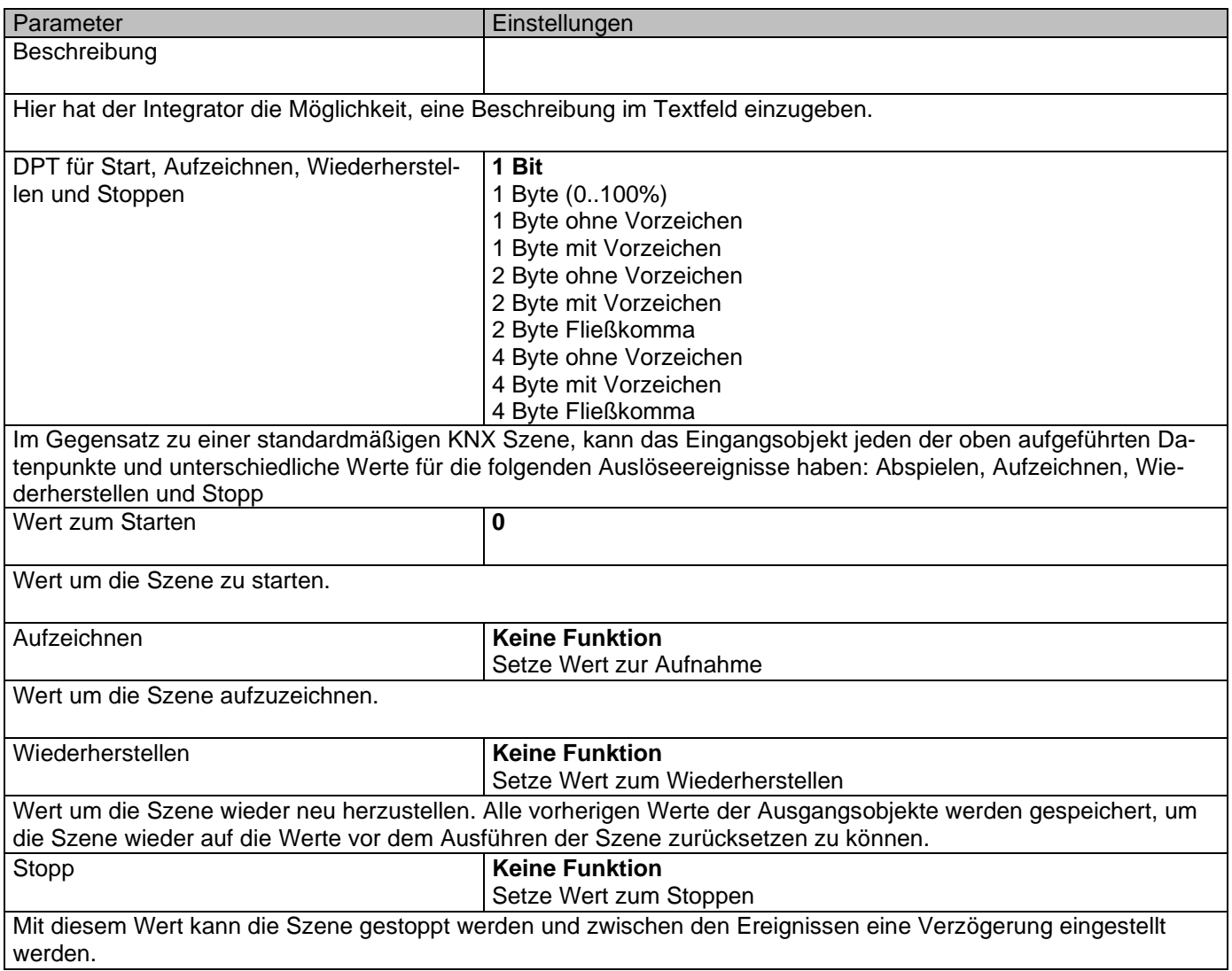

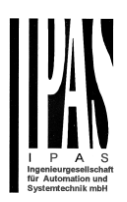

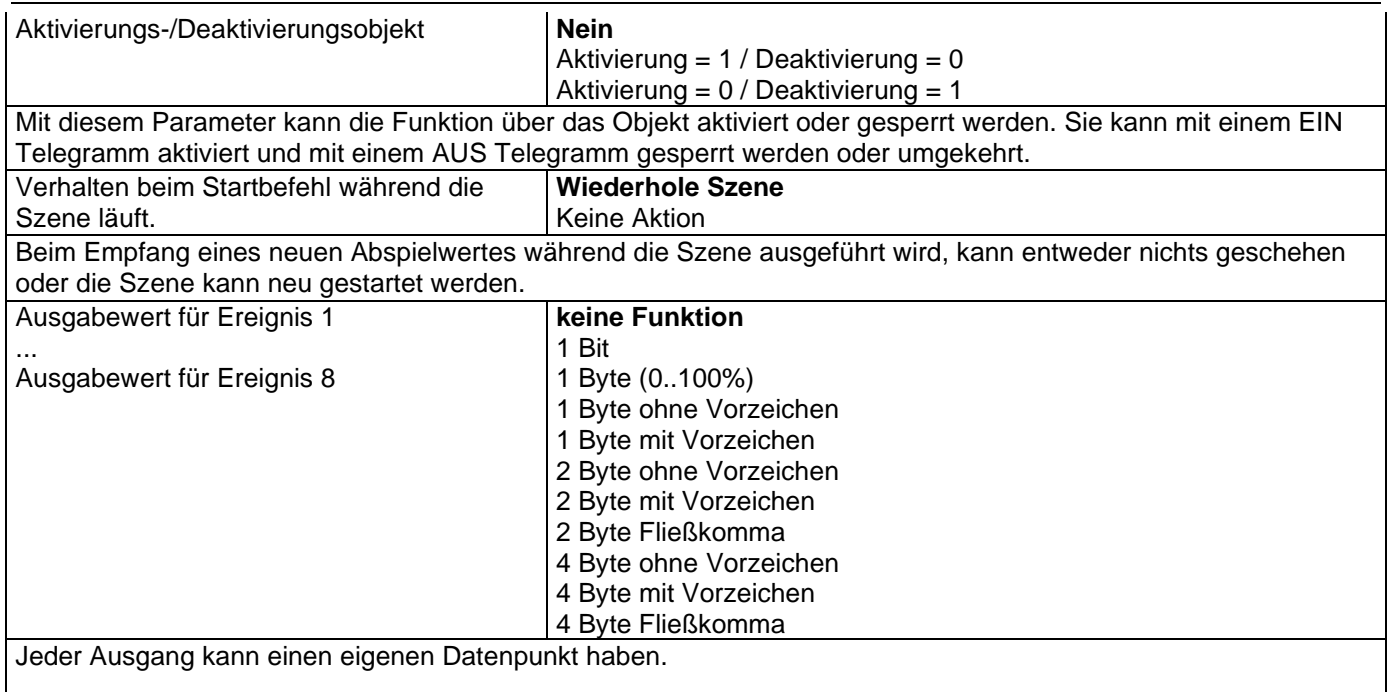

# *6.4 Zeitgeber*

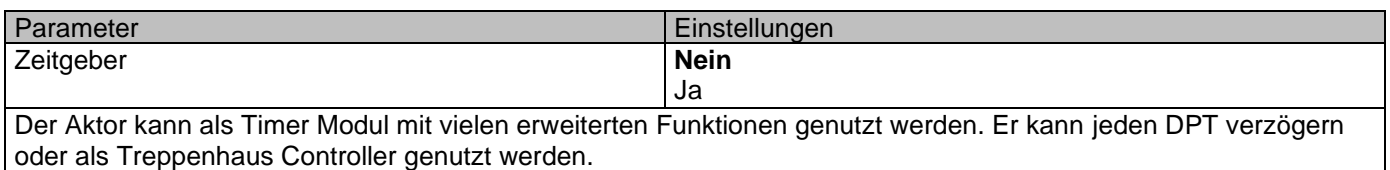

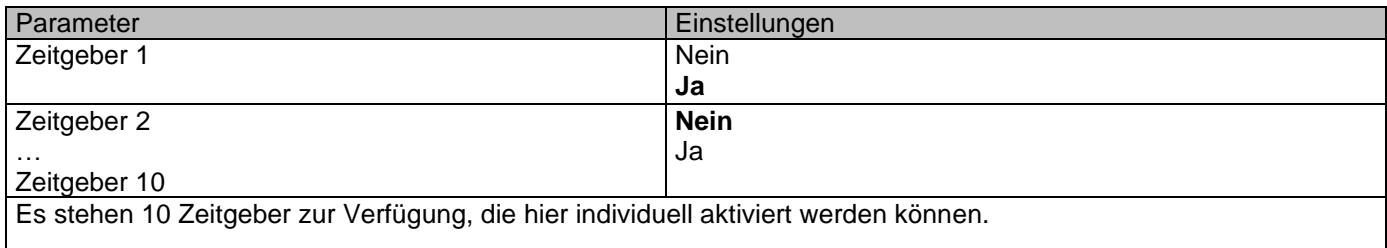

# **6.4.1 Zeitgeber 1/ Zeitgeber 10**

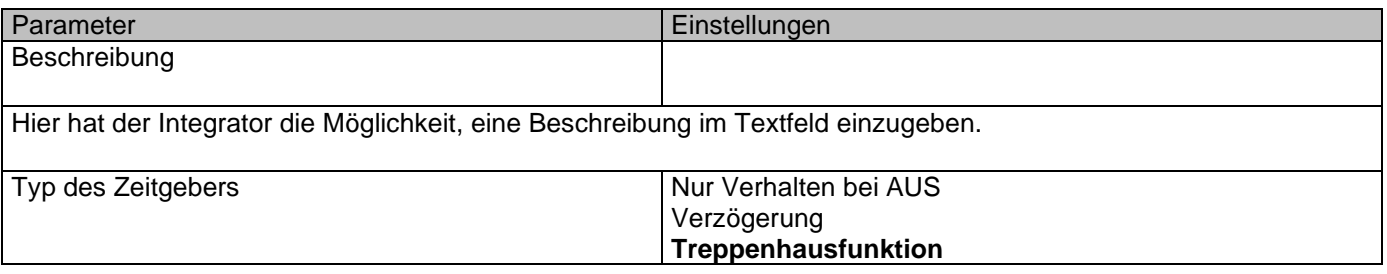

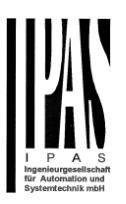

Verzögerung und Treppenhausfunktion Nur EIN (ohne Verzögerung/Treppenhaus)

Der Zeitgeber kann als jeder der oben aufgeführten Typen genutzt werden. Nur die Verzögerung kann unterschiedliche DPT haben. Bei allen anderen Auslöseobjekten handelt es sich um 1 Bit Objekte, die bei Empfang von EIN und AUS unterschiedlich reagieren.

Das folgende Verhalten ist möglich, wenn das Auslöseobjekt EIN ("1") empfängt:

Nur Verhalten bei AUS: Der Zeitgeber reagiert nicht.

Verzögerung: Der Kanal schaltet nach einer Zeitverzögerung EIN.

Treppenhaus: Der Kanal schaltet sofort EIN und bleibt für die Länge der konfigurierten Treppenhauszeit EIN. Danach schaltet er AUS.

Verzögerung und Treppenhaus: Der Kanal schaltet nach einer Zeitverzögerung EIN und bleibt für die Länge der konfigurierten Treppenhauszeit EIN. Danach schaltet er AUS.

Nur EIN (ohne Verzögerung/Treppenhaus): Der Kanal schaltet sofort EIN und bleibt EIN.

#### *6.4.1.1 Verhalten bei Ein*

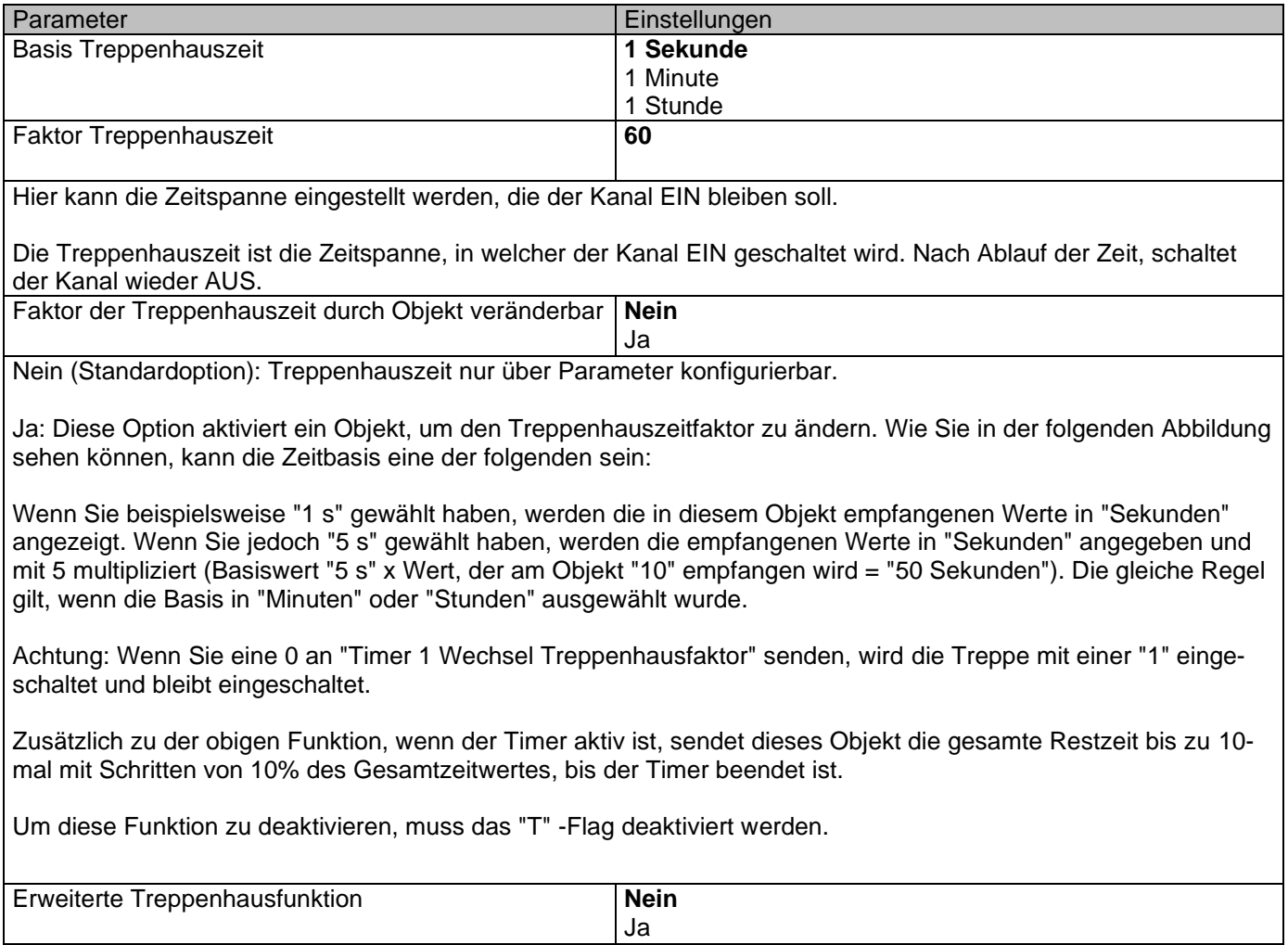

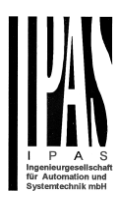

Aktiviert die erweiterten Funktionen.

#### Parameterseite: Erweiterte Funktionen/Zeitgeber 1/Zeitgeber 10/Verhalten bei EIN/Erweiterte Treppenhausfunktion

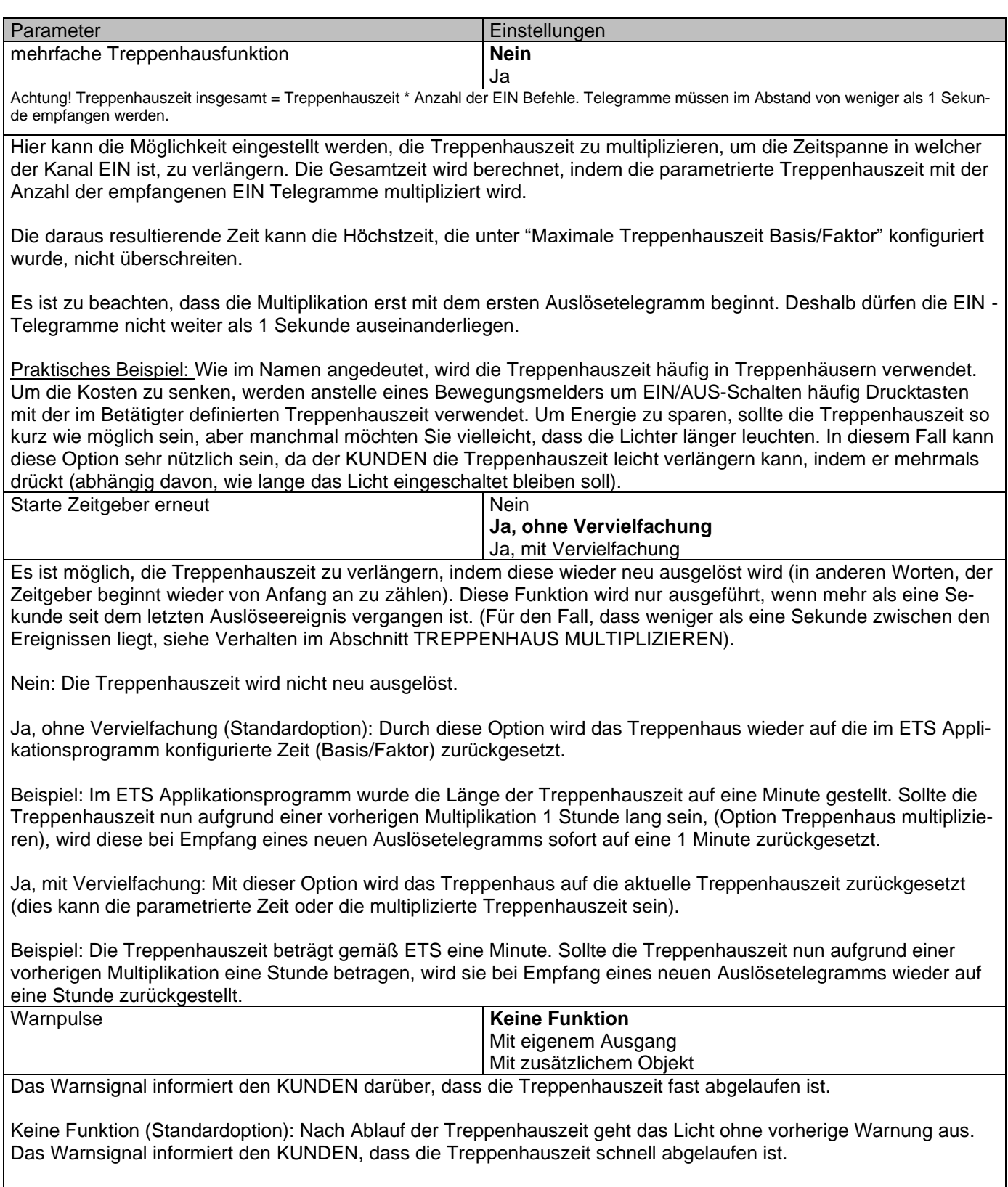

Keine Funktion (Standardoption): Nach Ablauf der Treppenhauszeit geht das Licht ohne vorherige Warnung aus.

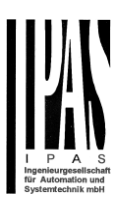

Mit eigenem Ausgang: Für diesen Warnimpuls wird der gleiche Kanal verwendet.

Der Kanal wird gemäß den Standardparametern 10 Sekunden vor dem Ende der Treppenhauszeit ausgeschaltet und 2 Sekunden danach wieder eingeschaltet. Dies erzeugt einen kurzen Blink-Effekt als visuelle Warnung.

Es ist wichtig, die Ausschaltzeit konfigurieren zu können, da nicht alle Lasten sofort ausgeschaltet werden können (z. B. Leuchten mit Transformatoren). Wenn Sie also 1 Sekunde als Warnzeit gewählt haben, schaltet es sich möglicherweise nicht aus.

Mit Zusatzobjekt: Diese Option dient dem gleichen Zweck der Warnung vor Ablauf der Treppenhauszeit. Es ist speziell für die Orte angezeigt, an denen der Kanal schnell ein- und ausgeschaltet werden kann. In diesen Fällen kann das Zusatzobjekt kurz vor dem Ende der Treppenhauszeit der Hauptlast einen Warnimpuls an einen anderen Kanal (andere Last) senden.

Praktisches Beispiel: Sagen wir, dieser Kanal wird verwendet, um die Flutlichter eines Tennisplatzes über Schütze zu steuern. Diese Lichter brauchen lange, um wieder einzuschalten (nachdem sie ausgeschaltet worden sind), was weder energieeffizient noch praktisch ist. Um einen Warnimpuls erzeugen zu können, können Sie daher ein zusätzliches Warnlicht an einen anderen Kanal anschließen, mit dem dieses zusätzliche Objekt verbunden ist.

1 Aktion: EIN: Das Zusatzobjekt sendet zum konfigurierten Zeitpunkt vor Ablauf der Treppenhauszeit nur eine "1".

2 Aktionen: 1. AUS, 2. EIN: Das Zusatzobjekt kann zwei Aktionen ausführen, indem es sendet: - Zeit vor Ende der Treppe für 1. Aktion: eine "0" zum konfigurierten Zeitpunkt vor Ablauf der Treppenhauszeit. - Zeit vor Ende der Treppe für 2. Aktion: eine "1" zum konfigurierten Zeitpunkt vor Ablauf der Treppenhauszeit.

2 Aktionen: 1. EIN, 2. AUS: Das Zusatzobjekt kann zwei Aktionen ausführen, indem es sendet:

- Zeit vor Treppenende für 1. Aktion: Eine "1" zum konfigurierten Zeitpunkt vor Ablauf der Treppenhauszeit. - Zeit vor Ende der Treppe für 2. Aktion: eine "0" zum konfigurierten Zeitpunkt vor Ablauf der Treppenhauszeit.

3 Aktionen: 1. AUS, 2. EIN, 3. AUS (Standardoption): Das Zusatzobjekt kann drei Aktionen ausführen, indem es sendet:

- Zeit vor Ende der Treppe für 1. Aktion: eine "0" zum konfigurierten Zeitpunkt vor Ablauf der Treppenhauszeit.

- Zeit vor Ende der Treppe für 2. Aktion: eine "1" zum konfigurierten Zeitpunkt vor Ablauf der Treppenhauszeit.

- Zeit vor Ende der Treppe für 3. Aktion: eine "0" zum konfigurierten Zeitpunkt vor Ablauf der Treppenhauszeit.

#### *6.4.1.2 Verhalten bei Aus*

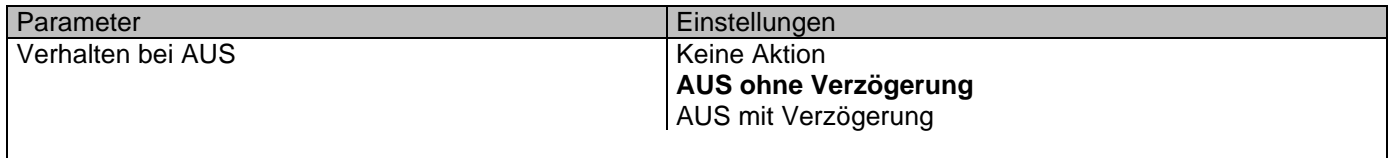

*Achtung! Verhalten bei AUS stoppt die laufende Treppenhauszeit.*

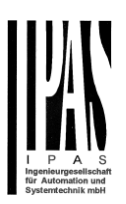

Die folgenden Handlungen sind möglich, wenn das Zeitgeber Auslöseobjekt AUS ("0") empfängt:

Keine Aktion: Der Zeitgeber wird nicht unterbrochen.

AUS ohne Verzögerung (Standardeinstellung): Der Kanal schaltet sofort AUS und die Zeitgeberfunktion wird abgebrochen.

AUS mit Verzögerung: Der Kanal schaltet nach einer Zeitverzögerung AUS.

AUS mit Verzögerung Sobald das AUS Telegramm empfangen wird, wird der Zeitgeber abgebrochen.

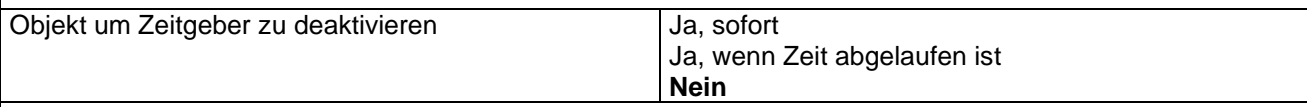

Das Sperrobjekt verhält sich immer wie folgt (und kann auch nicht anderweitig konfiguriert werden):

"1": Sperren "0": Aktivieren

**Ja, sofort:** Sobald das Sperrobjekt eine "1" empfängt, wird der Timer abgebrochen und gesperrt. Diese Option aktiviert den Parameter "Verhalten bei Wiederherstellung der Busspannung".

**Ja, wenn Zeit abgelaufen ist:** Empfängt das Sperrobjekt eine "1", wird der Zeitgeber nicht abgebrochen sondern gesperrt. D.h. der aktuelle Timer endet normal. Diese Option aktiviert den Parameter "Verhalten bei Wiederherstellung der Busspannung".

**Nein (Standardeinstellung):** Das Sperrobjekt, inklusive "Verhalten bei Wiederherstellung der Busspannung" wird ausgeblendet.

Parameterseite: Erweiterte Funktionen/Zeitgeber 1/Zeitgeber 10/Verhalten bei AUS/Objekt zum Deaktivieren des **Zeitgebers** 

Mit "Objekt zum Sperren des Timers:" *Ja, sofort Ja, wenn Timer endet*

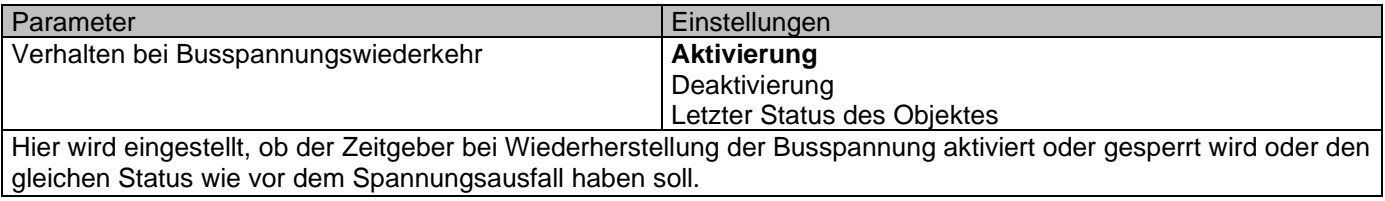

# *6.5 2-Punkt Regler (Sollwerte)*

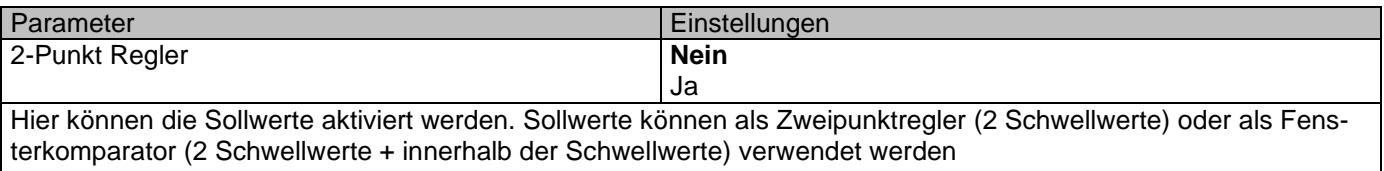
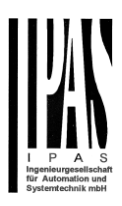

## **6.5.1 Sollwerte 1 … 10**

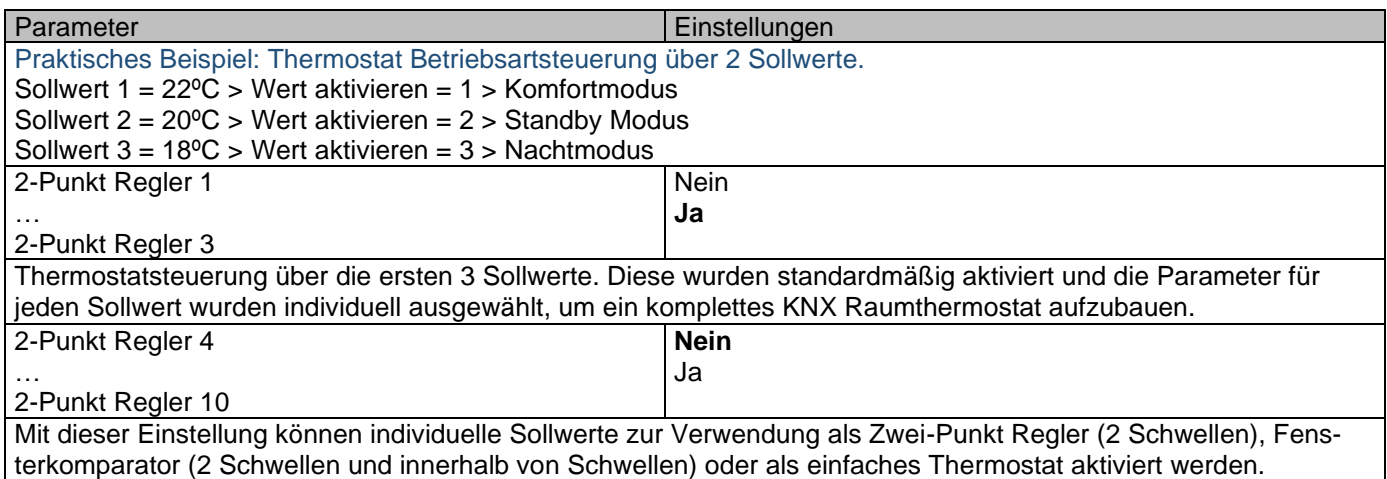

## **6.5.2 Sollwerte 1 … 3**

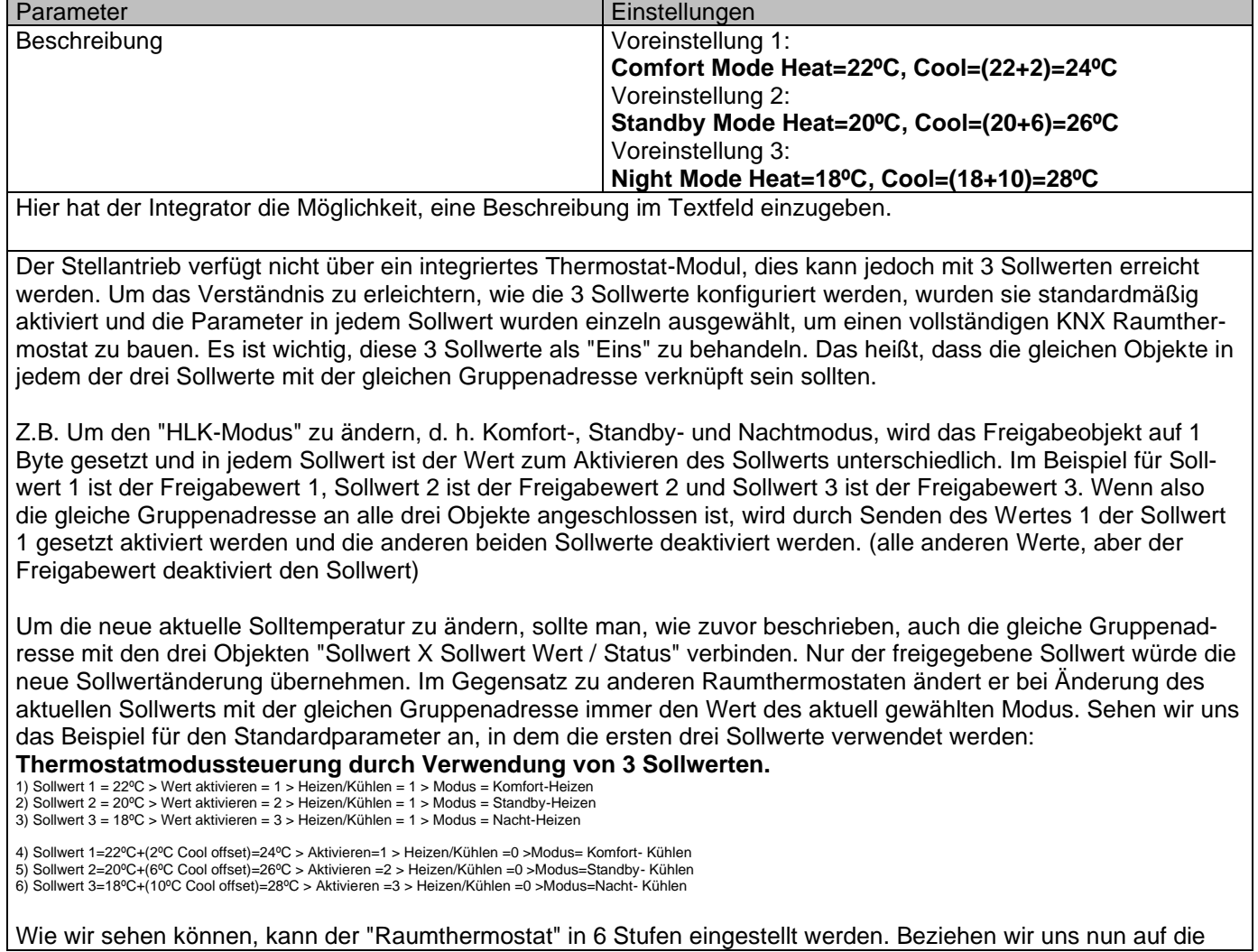

#### Aktoren Typ io64

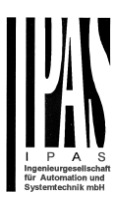

oben genannten Zustände "1) - 6)" sehen wir, was passiert, wenn der neue Sollwert gleichzeitig an alle drei Sollwerte gesendet wird.

Nehmen wir an, wir beginnen im Zustand 1) Jetzt senden wir den Wert 21 als neuen Sollwert, dies ergibt folgendes:

1) Sollwert 1 = 21ºC > Wert aktivieren = 1 > Heizen/Kühlen = 1 > Modus = Komfort-Heizen<br>2) Sollwert 2 = 20ºC > Wert aktivieren = 2 > Heizen/Kühlen = 1 > Modus = Standby-Heizen<br>3) Sollwert 3 = 18ºC > Wert aktivieren = 3 >

4) Sollwert 1=21ºC+(2ºC Cool offset)=23ºC > Aktivieren =1 > Heizen/Kühlen =0 >Modus=Komfort- Kühlen 5) Sollwert 2 =20ºC+(6ºC Cool offset)=26ºC > Aktivieren =2 > Heizen/Kühlen =0 >Modus=Standby- Kühlen 6) Sollwert 3=18ºC+(10ºC Cool offset)=28ºC > Aktivieren =3 > Heizen/Kühlen =0 >Modus=Nacht- Kühlen

Nehmen wir nun an, wir wechseln in den Zustand 2) Jetzt senden wir den Wert 19 als neuen Sollwert, dies ergibt folgendes:

1) Sollwert 1 = 21ºC > Wert aktivieren = 1 > Heizen/Kühlen = 1 > Modus = Komfort-Heizen 2) Sollwert 2 = 19ºC > Wert aktivieren = 2 > Heizen/Kühlen = 1 > Modus = Standby-Heizen 3) Sollwert 3 = 18ºC > Wert aktivieren = 3 > Heizen/Kühlen = 1 > Modus = Nacht-Heizen

4) Sollwert 1=21ºC+(2ºC Cool offset)=23ºC > Aktivieren =1 > Heizen/Kühlen =0 >Modus=Komfort- Kühlen 5) Sollwert 2=19ºC+(6ºC Cool offset)=25ºC > Aktivieren =2 > Heizen/Kühlen =0 >Modus=Standby- Kühlen 6) Sollwert 3=18ºC+(10ºC Cool offset)=28ºC > Aktivieren =3 > Heizen/Kühlen =0 >Modus=Nacht- Kühlen

Nehmen wir nun an, wir wechseln in den Zustand 6) Jetzt senden wir den Wert 27 als neuen Sollwert, dies ergibt folgendes:

1) Sollwert 1 = 21ºC > Wert aktivieren = 1 > Heizen/Kühlen = 1 > Modus = Komfort-Heizen 2) Sollwert 2 = 19ºC > Wert aktivieren = 2 > Heizen/Kühlen = 1 > Modus = Standby-Heizen 3) Sollwert 3 = 17ºC > Wert aktivieren = 3 > Heizen/Kühlen = 1 > Modus = Nacht-Heizen

4) Sollwert 1=21ºC+(2ºC Cool offset)=23ºC > Aktivieren=1 > Heizen/Kühlen =0 >Modus=Komfort- Kühlen 5) Sollwert 2=19ºC+(6ºC Cool offset)=25ºC > Aktivieren =2 > Heizen/Kühlen =0 >Modus=Standby- Kühlen 6) Sollwert 3=17ºC+(10ºC Cool offset)=27ºC > Aktivieren =3 > Heizen/Kühlen =0 >Modus=Nacht- Kühlen

Wie aus dem letzten Schritt ersichtlich, ändert ein Wechsel des Sollwerts immer den eigentlich Sollwertstatus (nicht den Parameterwert). Dabei ist es egal in welchem KNX HVAC Modus oder Heizen/Kühlen Status er sich befindet.

**Dies ist ein großer Vorteil gegenüber den meisten KNX Raumthermostaten. Um den Sollwert aus einer Visualisierung heraus zu ändern, wird nur ein Steuerungselement benötigt, um den gewünschten Sollwert einzustellen. Dieses entspricht immer dem eigentlichen Sollwertstatus.**

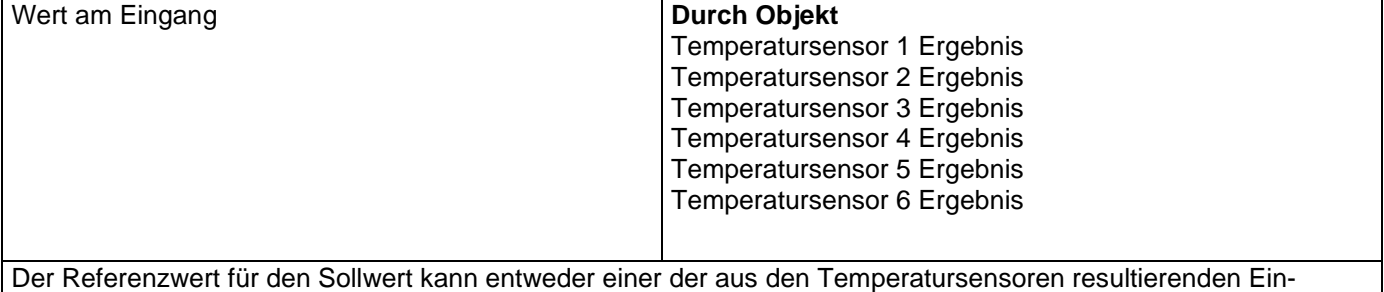

gangswerte sein oder der Wert kann vom Bus empfangen werden, indem "über Objekt" ausgewählt wird.

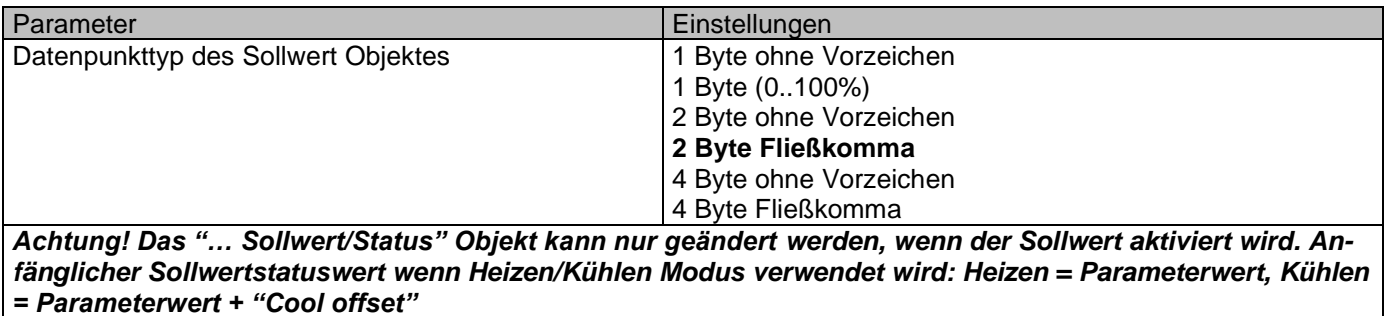

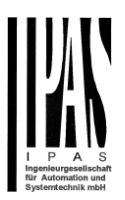

Hier kann der DPT für den Sollwert und die Hysterese eingestellt werden.

**Sollwert für die meisten wichtigen DPTs (nicht nur Temperatur) Dies ermöglicht z.B. in Kombination mit Energiezählern und Visualisierungssystemen den maximalen Verbrauch für jede Last einzustellen und die 4 Byte Werte als Sollwert zu verwenden die festgelegten maximalen ¼ Stunden Energiewerte nicht überschreiten und somit die monatlichen Kosten reduzieren.**

Parameterseite: Erweiterte Funktionen/2-Punkt Regler (Sollwerte)/Sollwerte 1 … 3/DPT/X Bytes Fließkomma

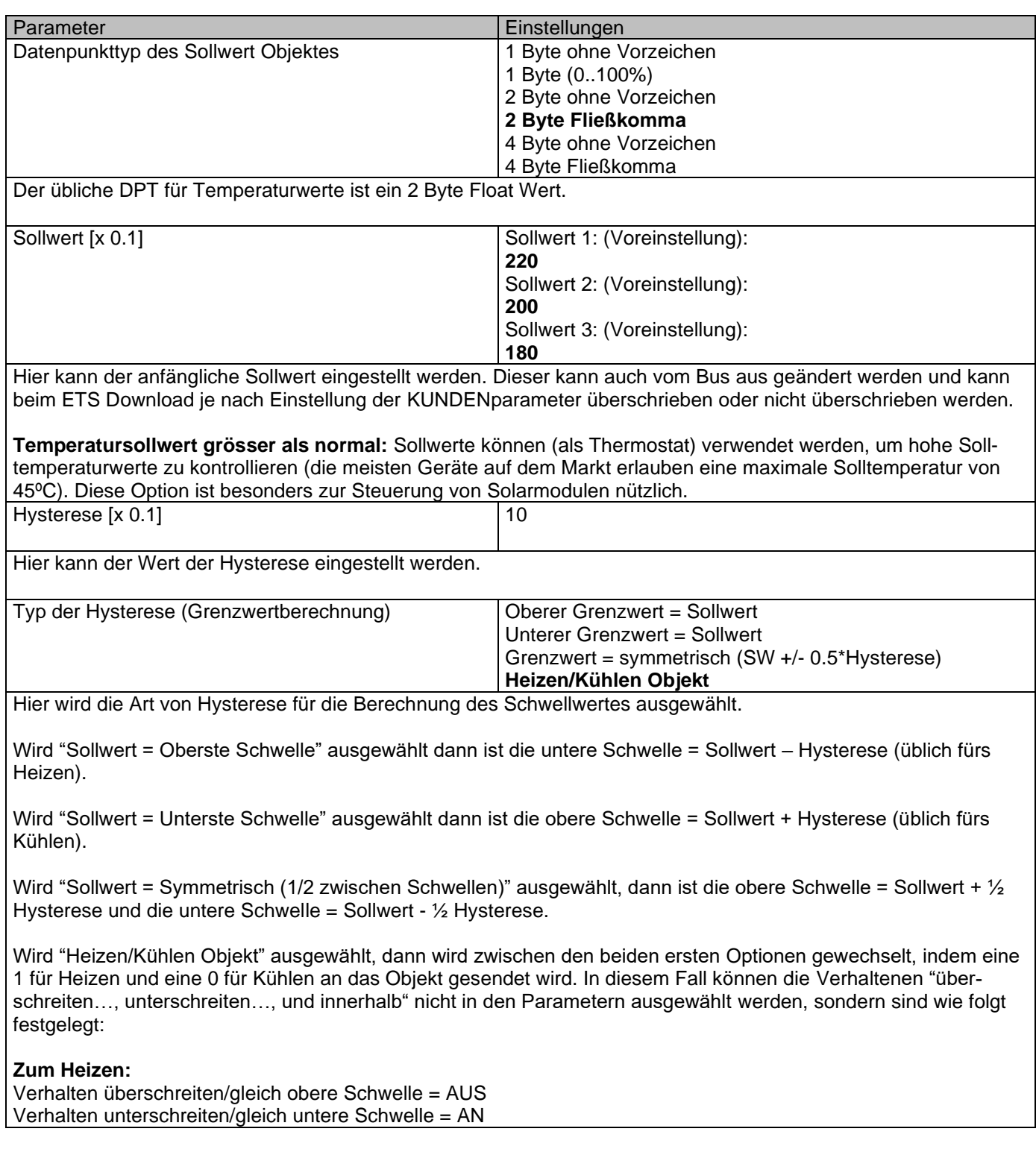

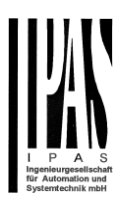

## **Zum Kühlen:** Verhalten überschreiten/gleich obere Schwelle = AN Verhalten unterschreiten/gleich untere Schwelle = AUS Sende Ausgangswert **Bei Wertänderung** Immer Wird "bei Wertänderung" ausgewählt, wird der Ausgang nur beim ersten Erreichen/Überschreiten der Schwelle gesendet. Er wird erst dann wieder gesendet, wenn die andere Schwelle erreicht oder überschritten wird. Bei Auswahl von "immer", wird der Ausgang bei jedem Eingangsereignis gesendet. Offset im Sollwert zum Kühlen [x0.1] Sollwert 1: (Voreinstellung): **20** Sollwert 2: (Voreinstellung): **60** Sollwert 3: (Voreinstellung): **100** Stellt den Offset der Solltemperatur ein, wenn in den Kühlmodus gewechselt wird. Beispiel: Nehmen wir an, dass der Sollwert 22ºC beträgt. Beträgt der Wert für diesen Parameter 20 (2K), dann ist der Sollwert zum Kühlen 22 + 2 = 24ºC Aktiviere / Deaktiviere Funktion **Nein** Ja Der Sollwert kann über das Objekt aktiviert oder gesperrt werden. Achtung! Die Werte der Kundenparameter werden nur beibehalten, wenn "Überschreibe Kundenparameter" in den Allgemeinen Einstellungen auf "Nein" steht.

#### Parameterseite: Erweiterte Funktionen/2-Punkt Regler (Sollwerte)/Sollwerte 1 ... 3/DPT/X Byte Fließkomma/Freigabe/Sperrfunktion

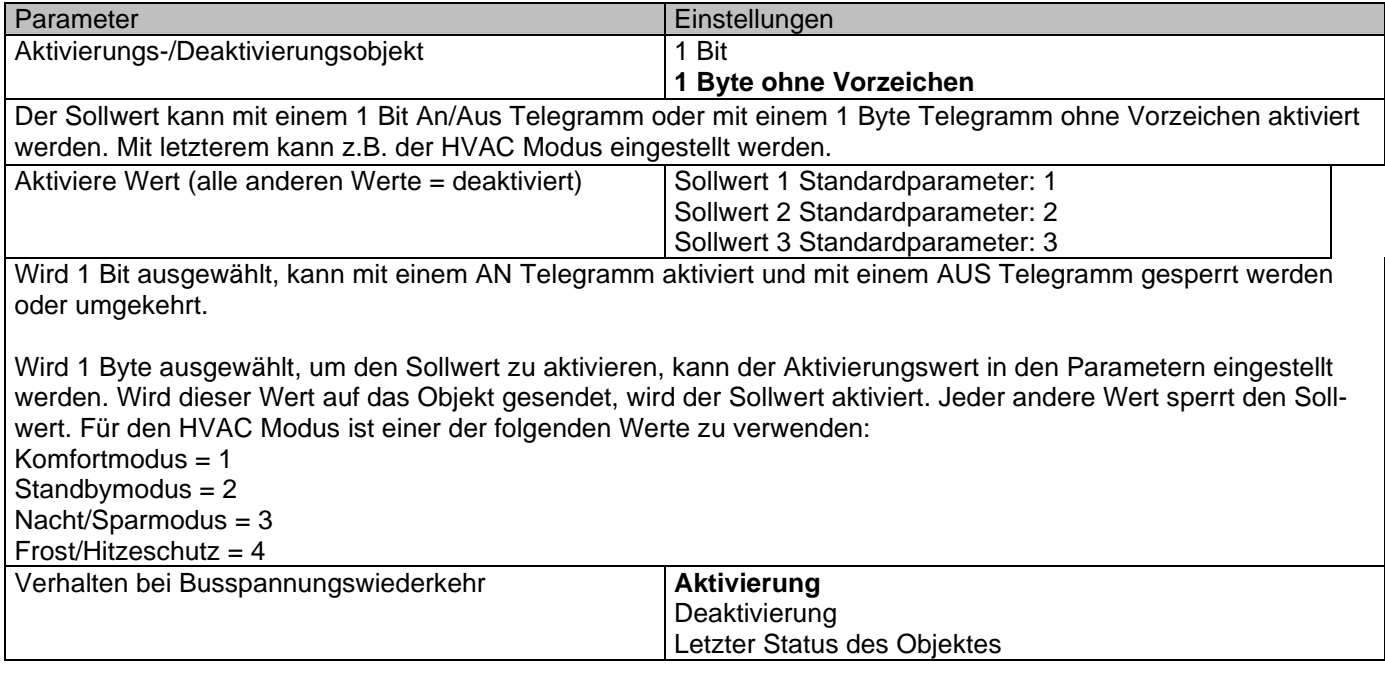

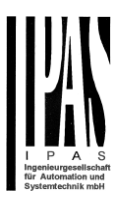

Hier wird konfiguriert, ob der Sollwert bei Wiederherstellung der Busspannung aktiv oder nicht aktiv sein soll.

Je nach Auswahl, kann der Sollwert bei Wiederherstellung der Busspannung aktiviert oder gesperrt werden, oder er kann den gleichen Status wie vor dem Spannungsausfall haben.

**Aktivierung:** Der Sollwert wird aktiviert.

**Deaktivierung:** Der Sollwert wird gesperrt.

**Letzter Objektstatus:** Der Status des Aktivierungsobjekts wird im nichtflüchtigen Speicher des Aktors gespeichert. Wird diese Option gewählt, wird das Objekt bei Initialisierung des Aktors so eingestellt, wie es vor Ausfall der Busspannung war.

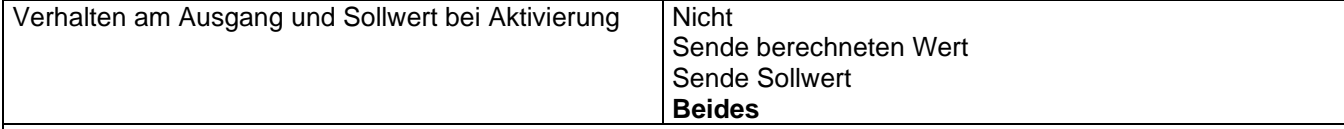

Das Verhalten des Ausgangs und Sollwerts bei Aktivierung kann so konfiguriert werden, dass entweder der Sollwert, der berechnete Ausgang oder beide gesendet werden.

Diese Option ist besonders für die Steuerung von Klimaanlagen als zusätzliche Heizungs-/Kühlungssysteme nützlich. Die meisten KNX Thermostate senden den Sollwert nicht bei jeder Veränderung (Heizen/Kühlen, Komfort/Standby/…) auf den Bus. Um eine Splitanlage als zusätzliche Kühlung über eine Schnittstelle zu steuern, ist es aber notwendig, den Sollwert bei jeder Veränderung zu senden.

Verhalten am Ausgang und Sollwert bei Deaktivierung | Blockiere und Sende nichts Blockiere, setze Ausgang auf 0 und Sende Das Verhalten des Ausgangs und Sollwerts beim Sperren kann so konfiguriert werden, dass gesperrt und nicht gesendet wird oder dass gesperrt, der Ausgang auf 0 gesetzt und der Sollwert gesendet wird.

## **6.5.3 Sollwerte 4 ... 10**

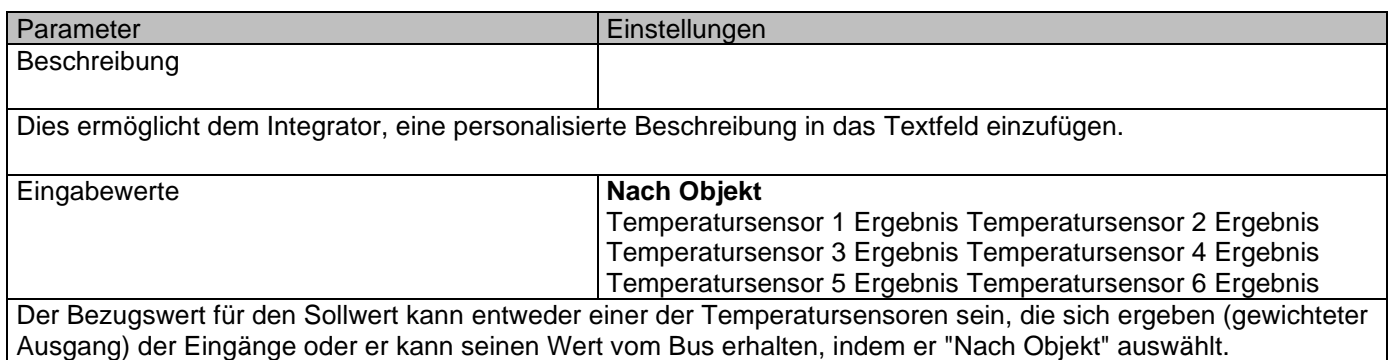

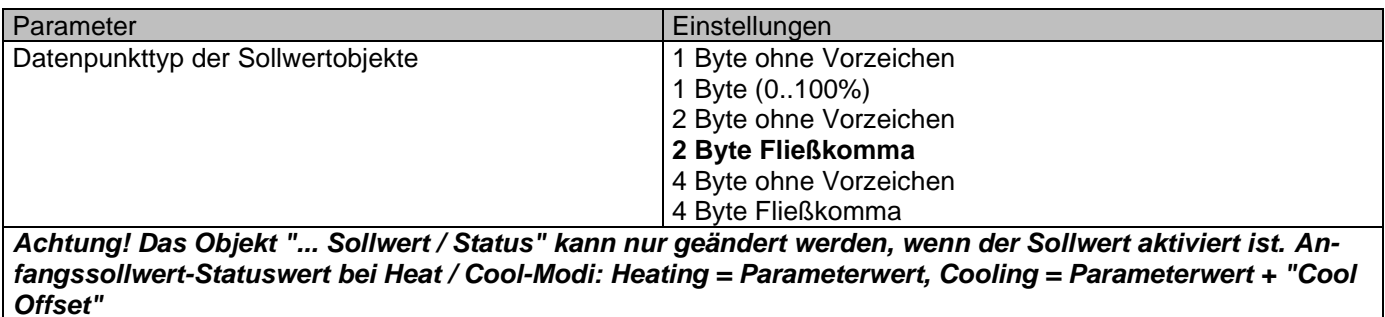

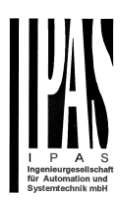

Hier kann der DPT sowohl für den Sollwert als auch für die Hysterese eingestellt werden.

**Sollwert für die meisten wichtigen DPTs (nicht nur Temperatur)** Dies ermöglicht z.B. in Kombination mit Energiezählern und Visualisierungssystemen den maximalen Verbrauch für jede Last einzustellen und die 4 Byte Werte als Sollwert zu verwenden die festgelegten maximalen ¼ Stunden Energiewerte nicht überschreiten und somit die monatlichen Kosten reduzieren.

Parameterseite: Erweiterte Funktionen/2-Punkt Regler (Sollwerte)/Sollwerte 4...30/DPT/X Byte Fließkomma

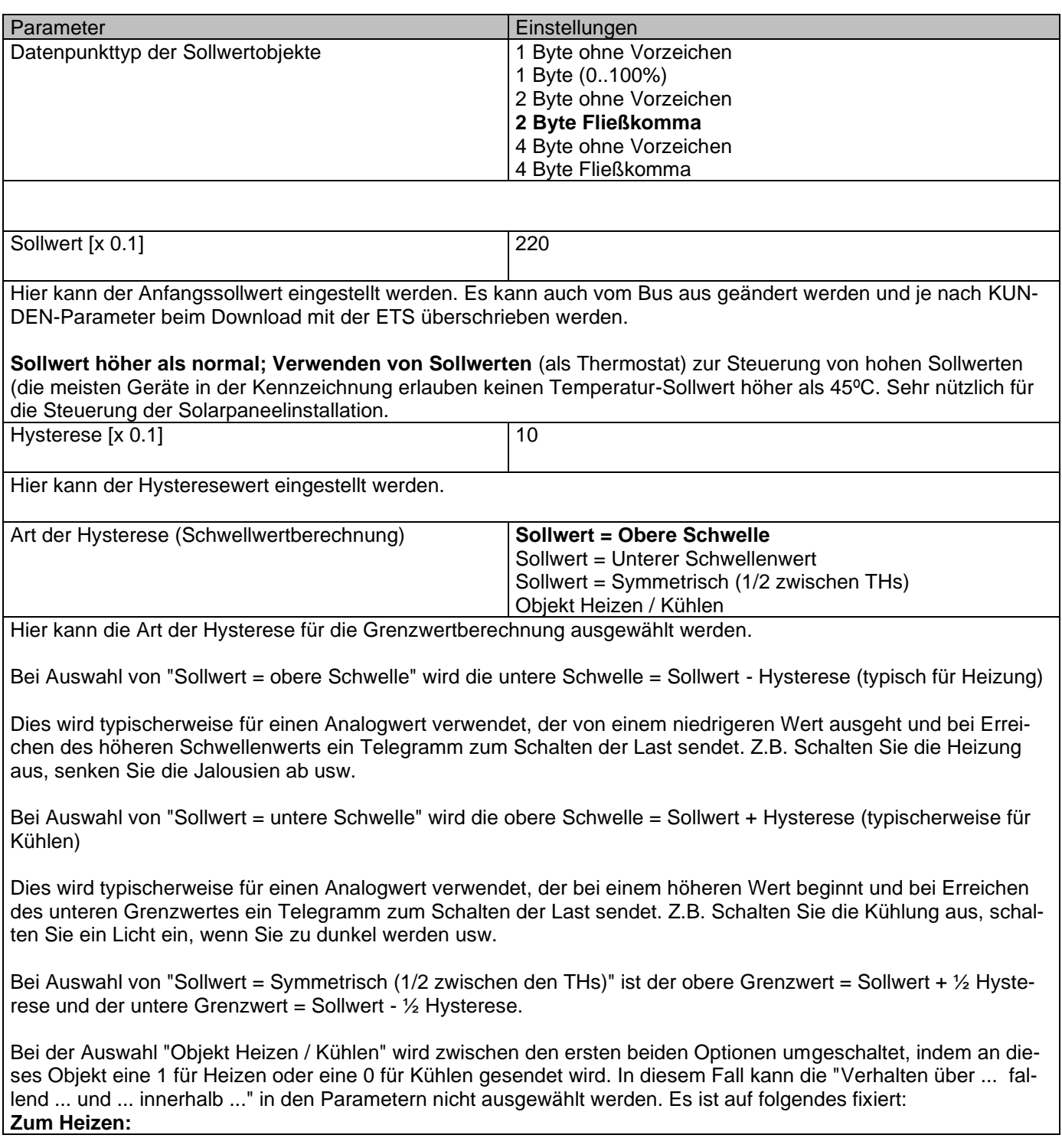

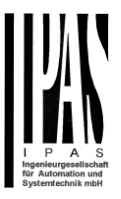

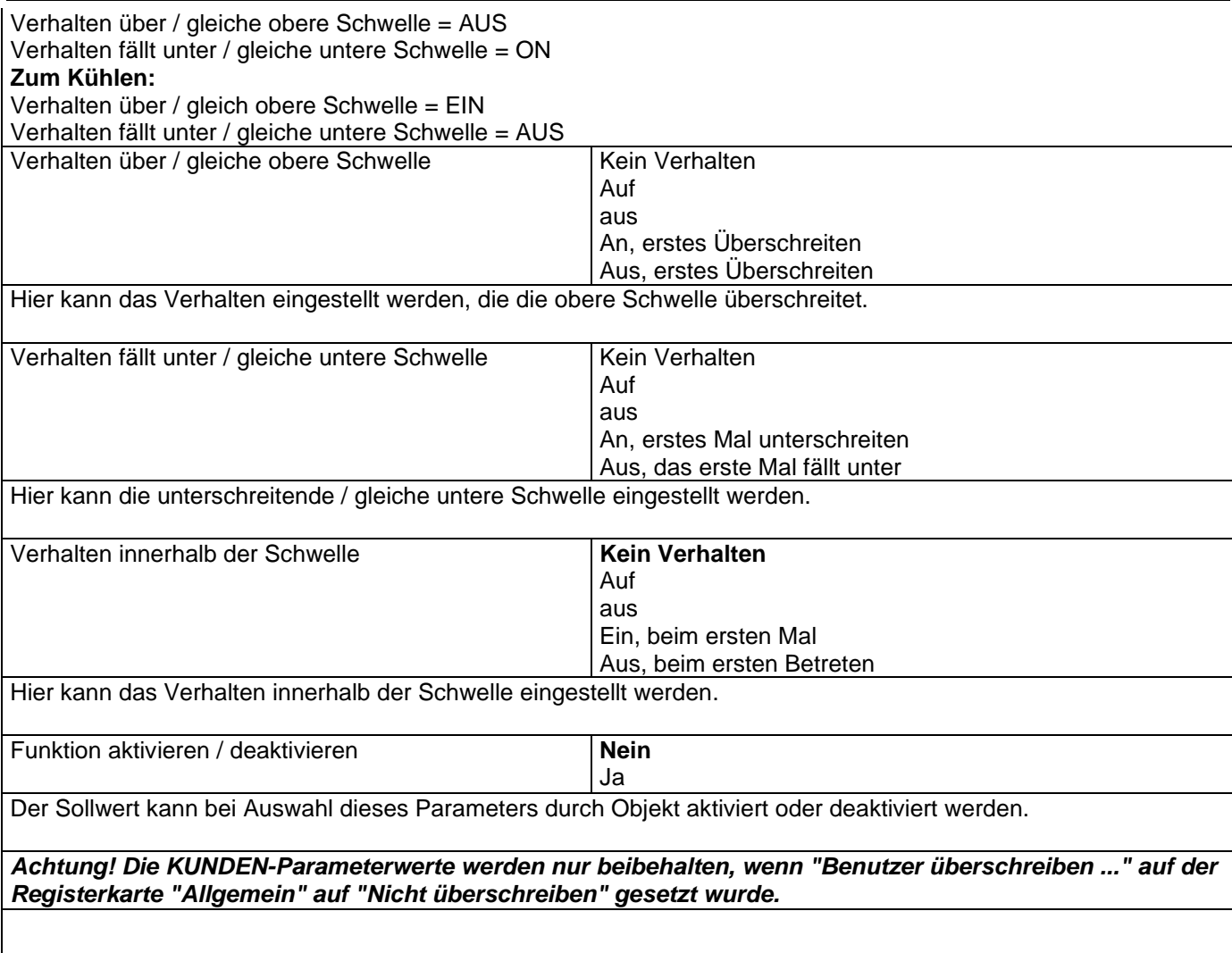

#### Parameterseite: Erweiterte Funktionen/2-Punkt Regler (Sollwerte)/Sollwerte 4...30/DPT/X Byte Fließkomma/Freigabe/Sperrfunktion

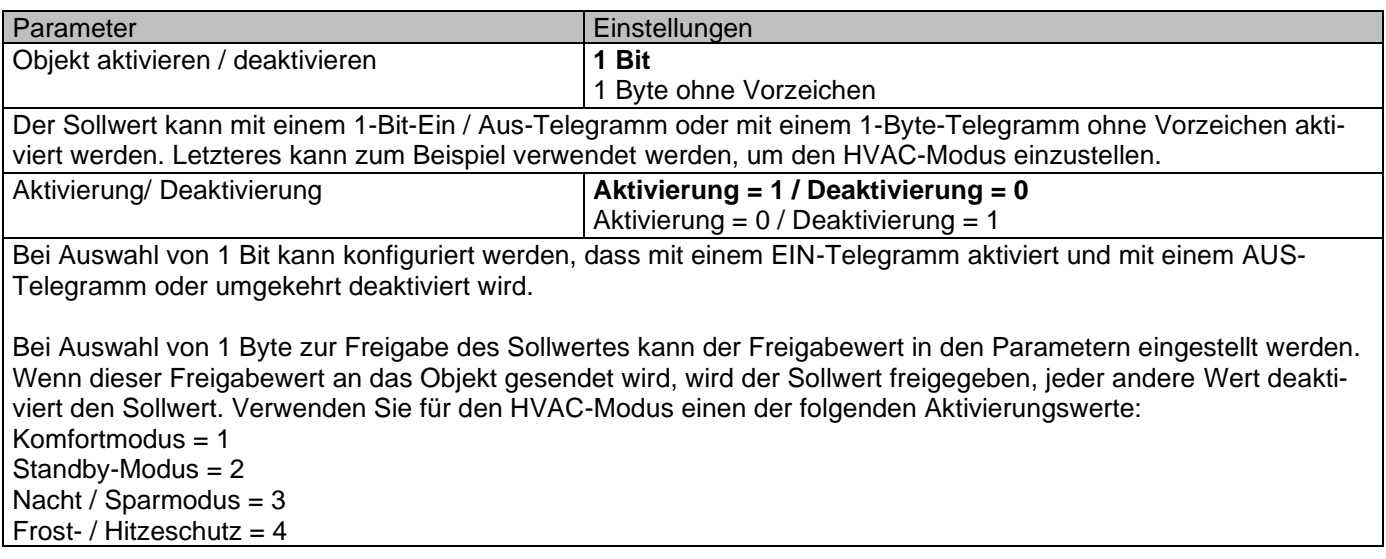

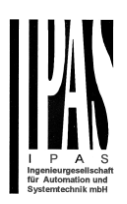

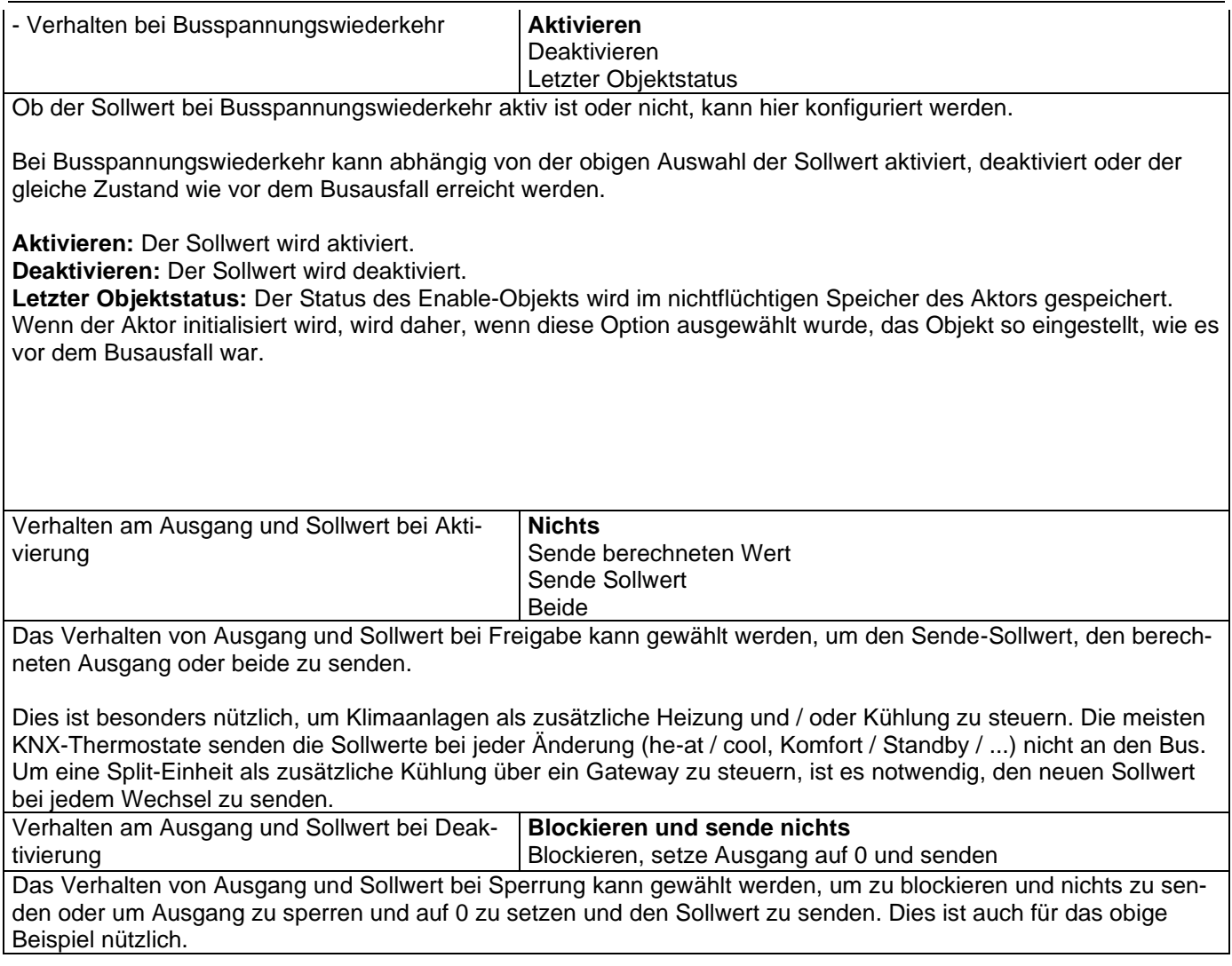

## *6.6 Fassadensteuerung*

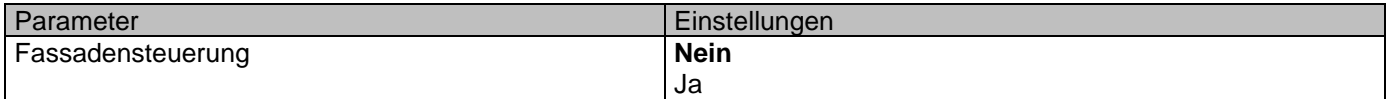

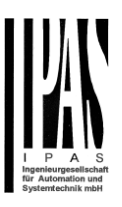

Hier kann die Fassadensteuerung aktiviert werden.

Mit der Fassadensteuerungsfunktion können die verschiedenen Jalousiekanäle von einer Wetterstation zur automatischen Beschattungssteuerung gesteuert werden, die alle nach Fassadengruppen geordnet sind. Bis zu maximal 4 Gruppen sind möglich, um die Kanäle zu verbinden, klassifiziert durch die nächsten Standard-Textbeschreibungen: Norden, Süden, Osten, Westen.

Wenn die Fassadensteuerung aktiv ist, sind alle einzelnen Lamellen- / Jalousiepositionsobjekte inaktiv **(die Objekte, die mit den einzelnen Drucktasten verbunden sind),** so dass die Kanäle nur mit den Fassadensteuerungsobjekten reagieren.

Zusätzlich kann diese Funktion temporär / manuell deaktiviert werden, wobei in diesem Fall alle Kanallamellen / Jalousiepositionsobjekte zwischenzeitlich aktiviert werden, um die Funktionalität der einzelnen Jalousietaster erneut zu aktivieren.

Die Kanalalarmfunktion hat die höchste Priorität für Fassadensteuerobjekte.

## **6.6.1 Fassade 1 bis 4**

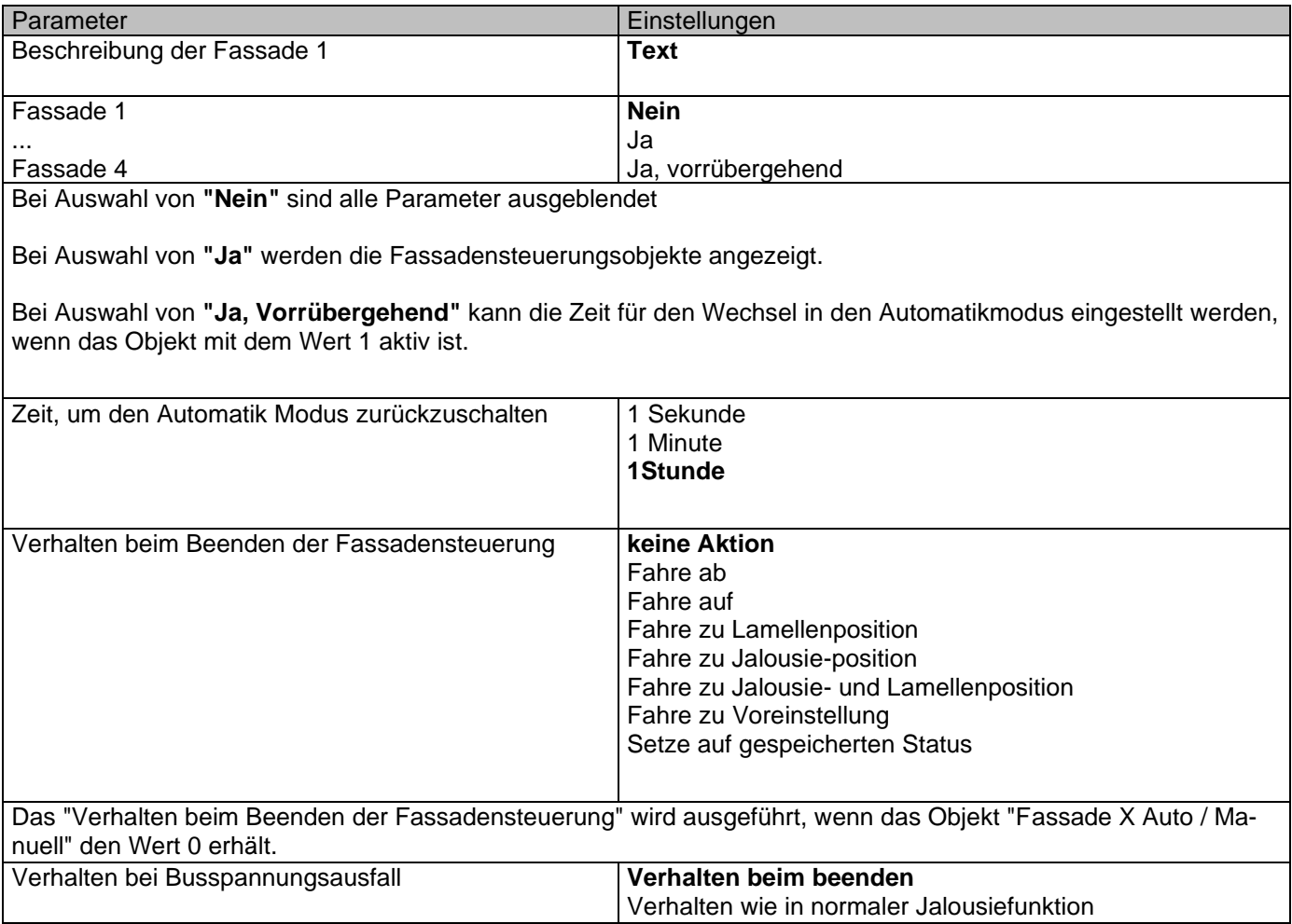

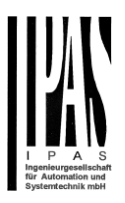

Bei Ausfall der Busspannung ist es möglich, eine Aktion auf die gesamte Gruppe von Jalousie-Kanälen zu setzen.

**Verhalten beim Beenden**: Die Kanäle werden bei Busspannungsausfall keine Aktion ausführen.

**Verhalten wie in normaler Jalousiefunktion:** Jeder Kanal führt bei Busspannungsausfall das in den Parametern "Verhalten bei Busspannungsausfall" individuell konfigurierte Verhalten aus.

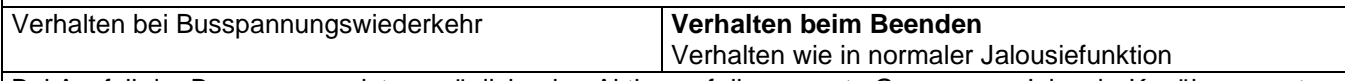

Bei Ausfall der Busspannung ist es möglich, eine Aktion auf die gesamte Gruppe von Jalousie-Kanälen zu setzen.

**Verhalten beim Beenden:** Die Kanäle werden bei Busspannungsausfall keine Aktion ausführen.

**Verhalten wie in normaler Jalousiefunktion:** Jeder Kanal führt bei Busspannungsausfall das in den Parametern "Verhalten bei Busspannungsausfall" individuell konfigurierte Verhalten aus.

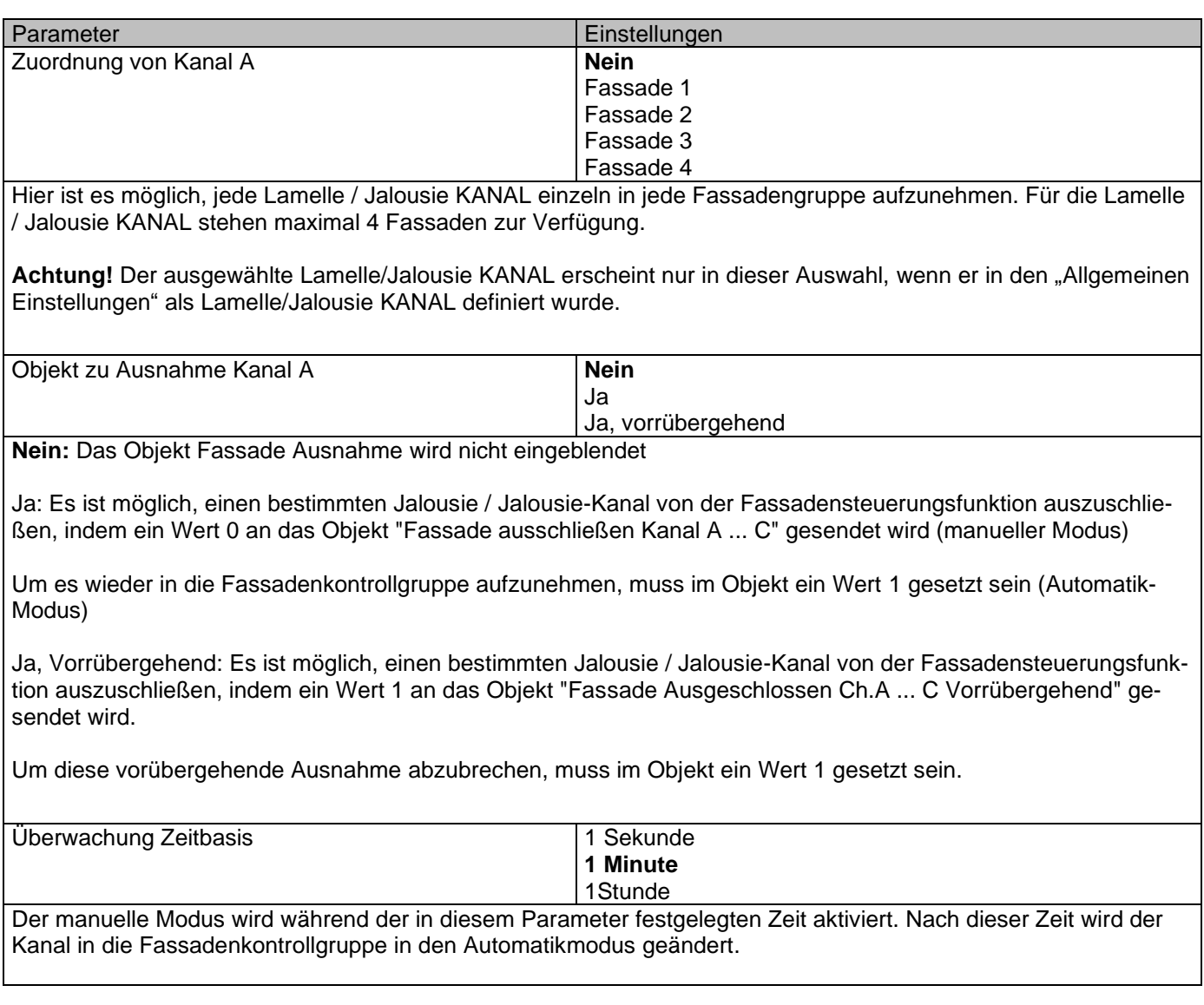

Parameter **Einstellungen** 

#### Aktoren Typ io64

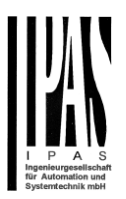

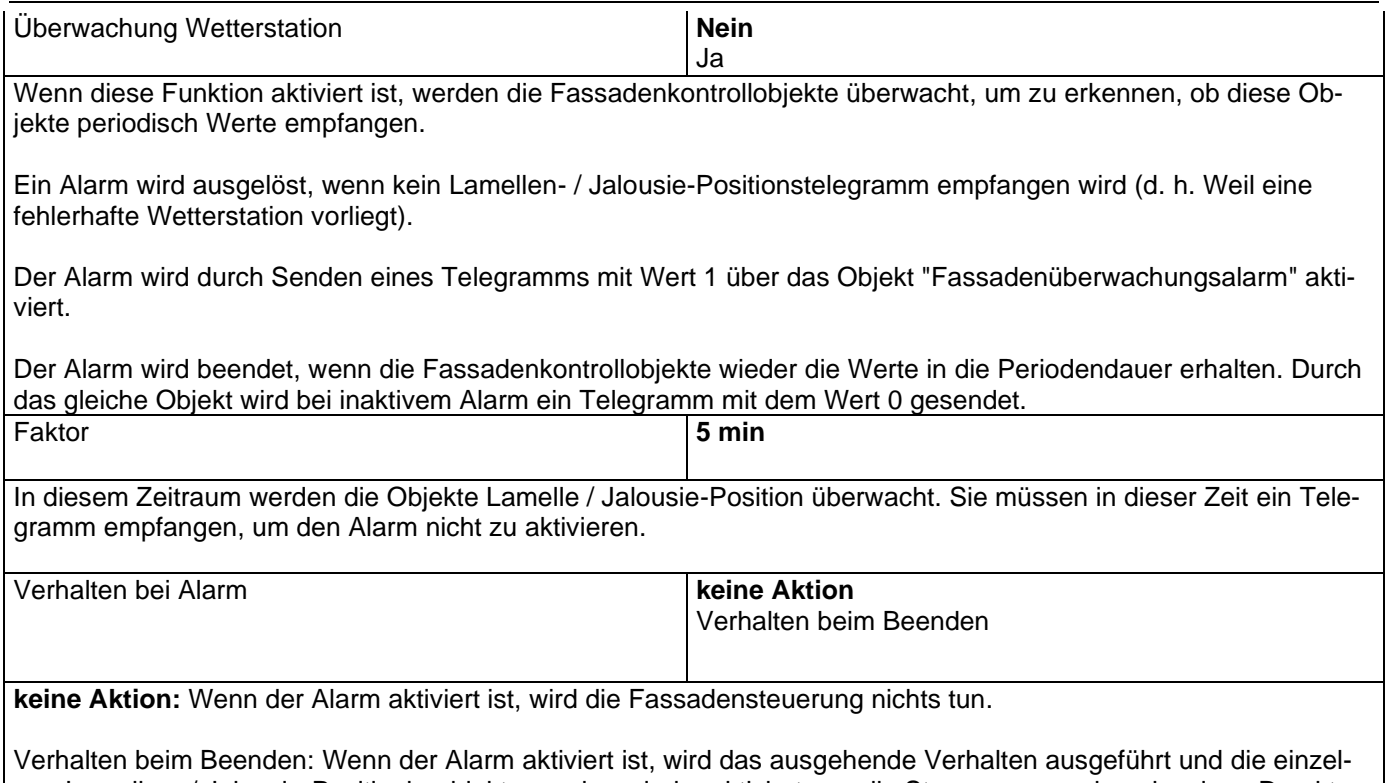

nen Lamellen- / Jalousie-Positionierobjekte werden wieder aktiviert, um die Steuerung von den einzelnen Drucktasten zu erhalten.

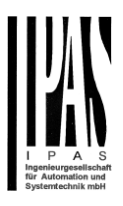

## *6.7 Interne Variablen*

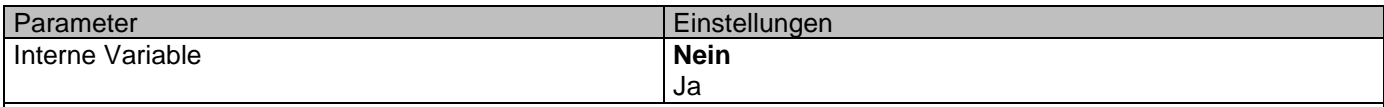

Dies kann verwendet werden, um interne Verbindungen wie die Verbindungen herzustellen, die unter Verwendung von Gruppenadressen durchgeführt werden, jedoch mit dem Hauptunterschied, dass sie nicht zu dem Bus gesendet werden.

Nur Ausgabeobjekte können mit Eingabeobjekten verknüpft werden. Es sollte darauf geachtet werden, nur Objekte mit demselben DPT zu verbinden, dies muss vom Integrator überprüft werden, es wird nicht vom Anwendungsprogramm überprüft. Sollten sie unterschiedliche Größen haben, wird es nicht funktionieren.

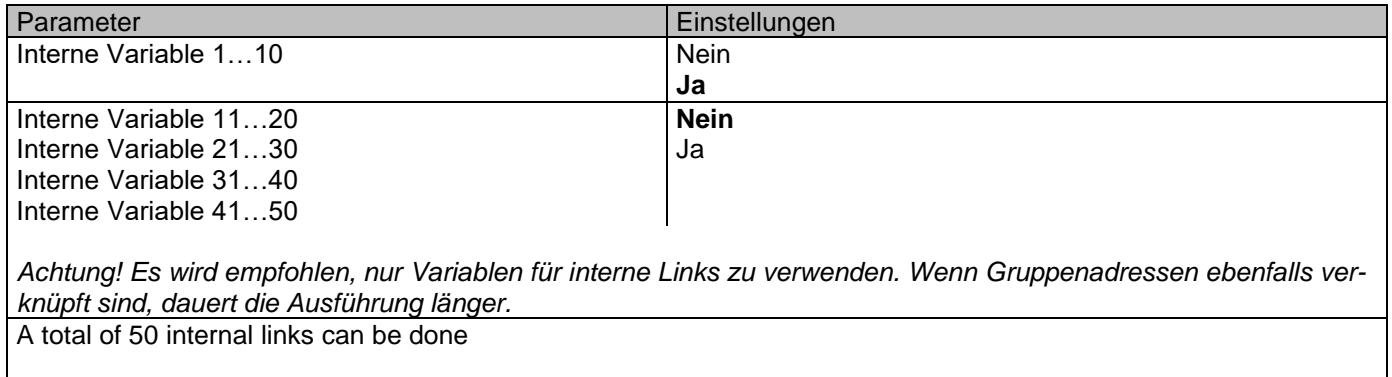

## **6.7.1 Variablen 1 ... 10**

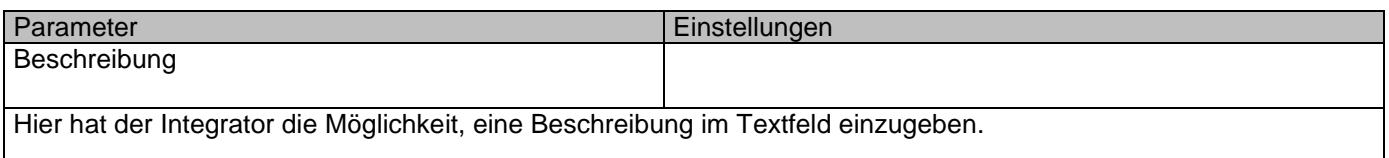

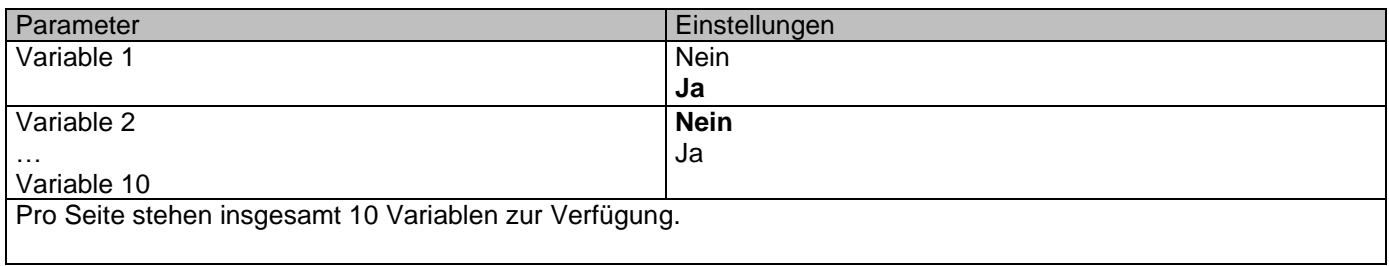

## *6.7.1.1 Eingangsobjekt*

### Aktoren Typ io64

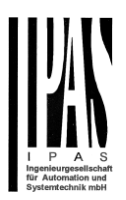

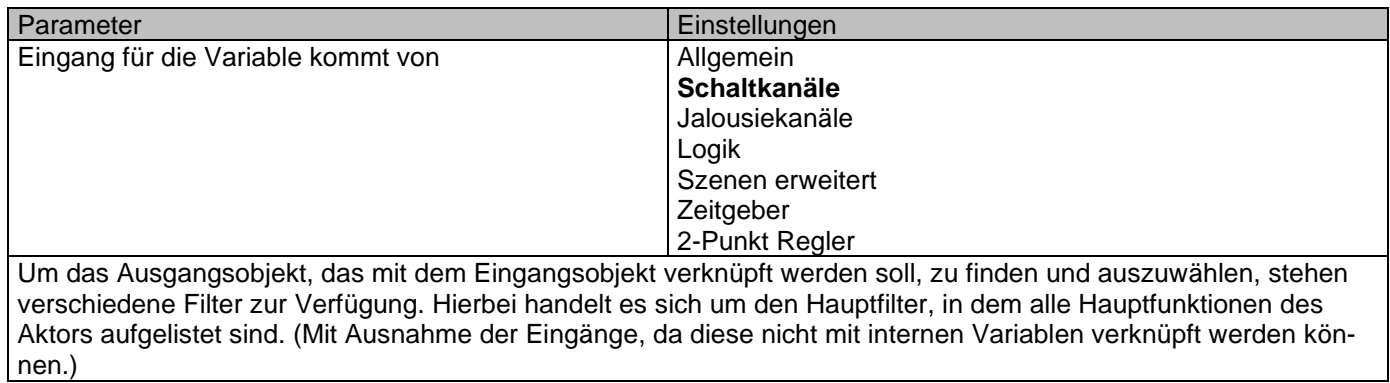

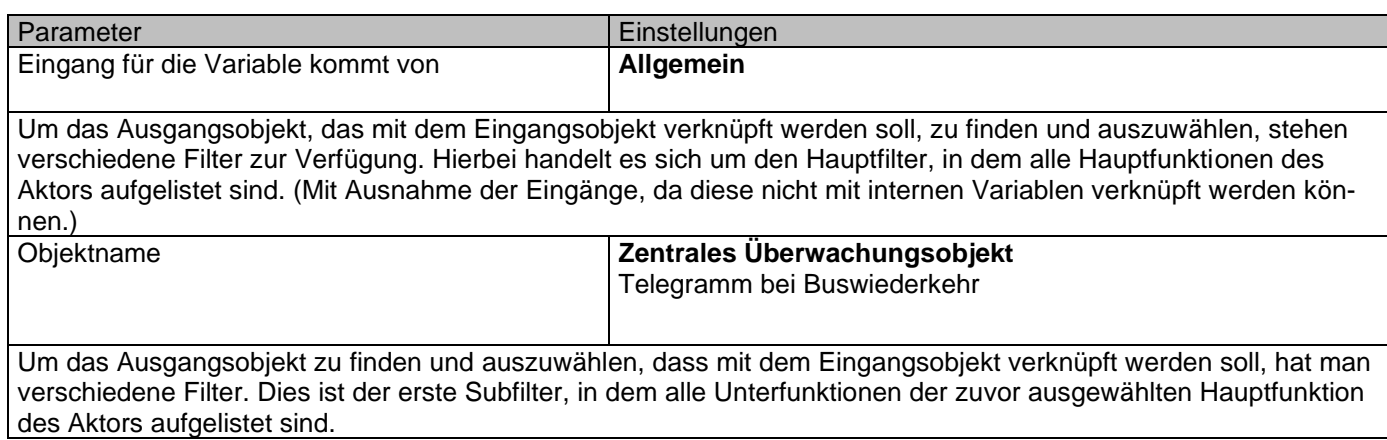

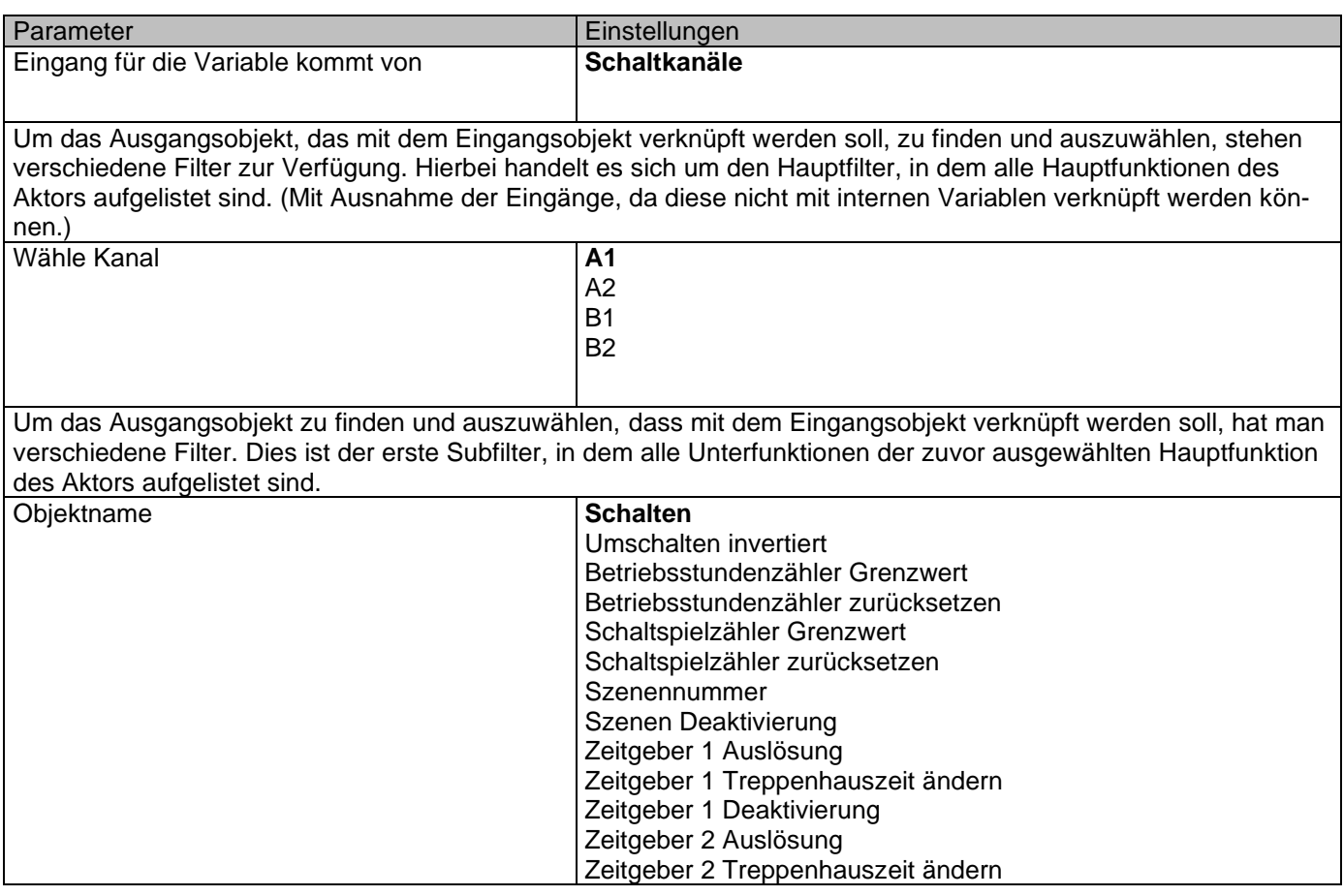

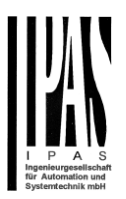

#### Zeitgeber 2 Deaktivierung Kanal Deaktivierung

Um das Ausgangsobjekt zu finden und auszuwählen, dass mit dem Eingangsobjekt verknüpft werden soll, hat man verschiedene Filter. Dies ist der erste Subfilter, in dem alle Unterfunktionen der zuvor ausgewählten Hauptfunktion des Aktors aufgelistet sind.

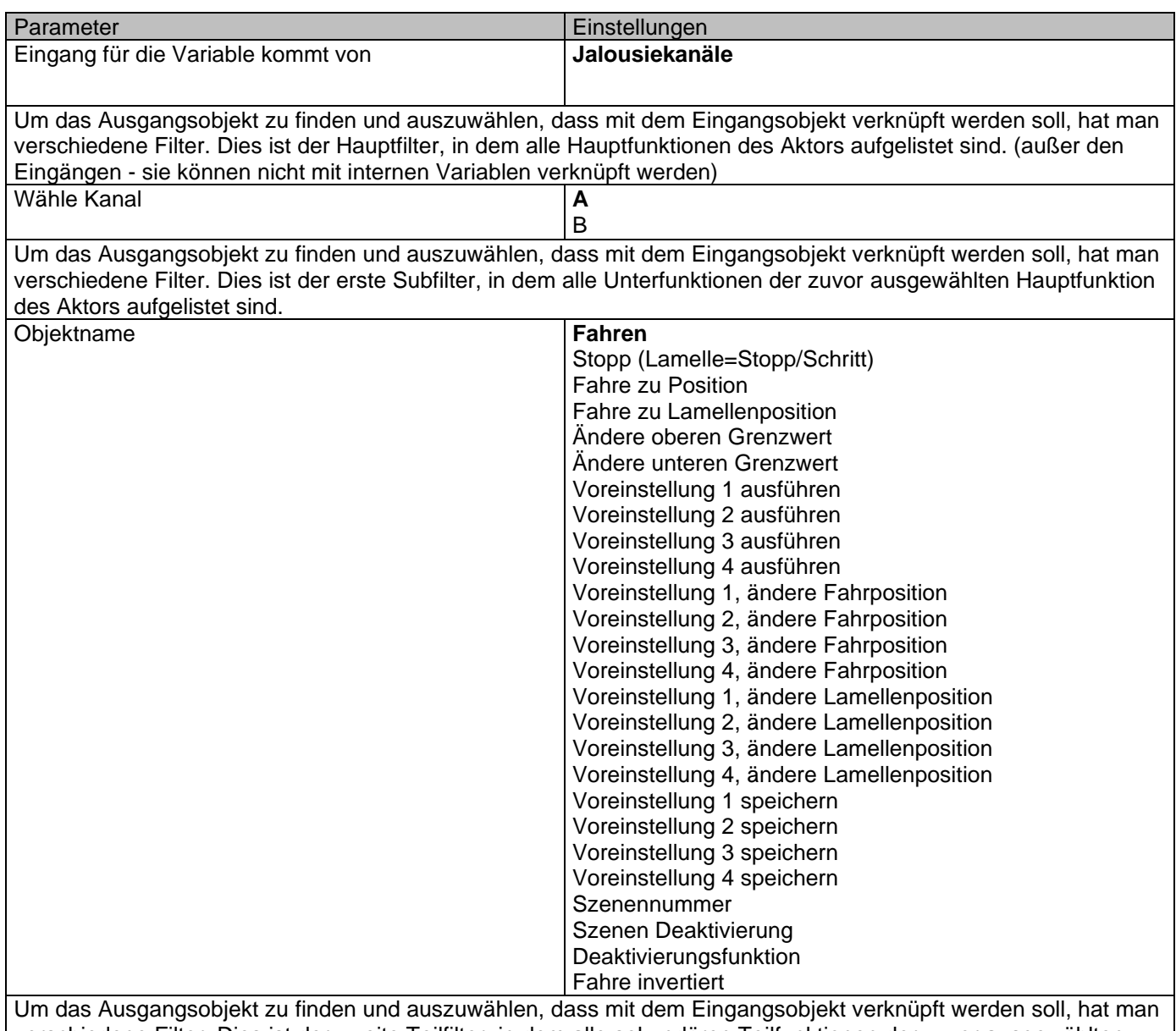

verschiedene Filter. Dies ist der zweite Teilfilter, in dem alle sekundären Teilfunktionen der zuvor ausgewählten Teilfunktion des Aktors aufgelistet sind.

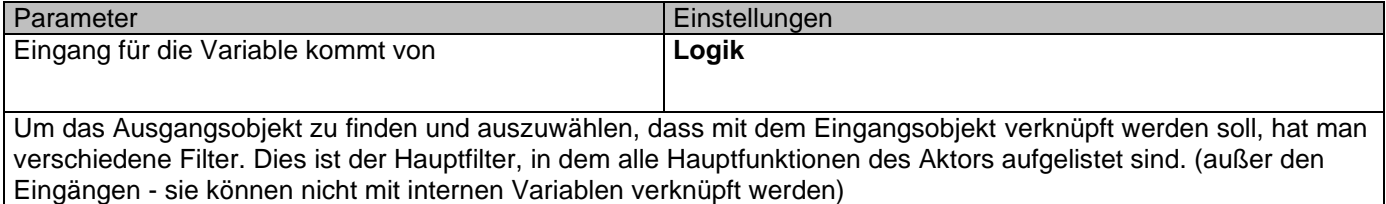

### Applikationsbeschreibung Aktoren Typ io64

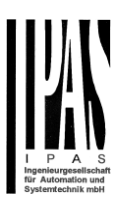

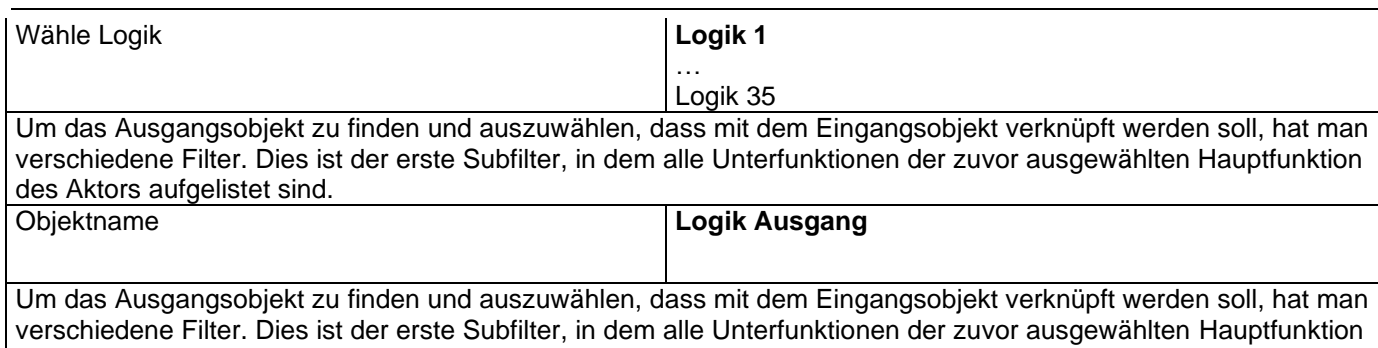

des Aktors aufgelistet sind.

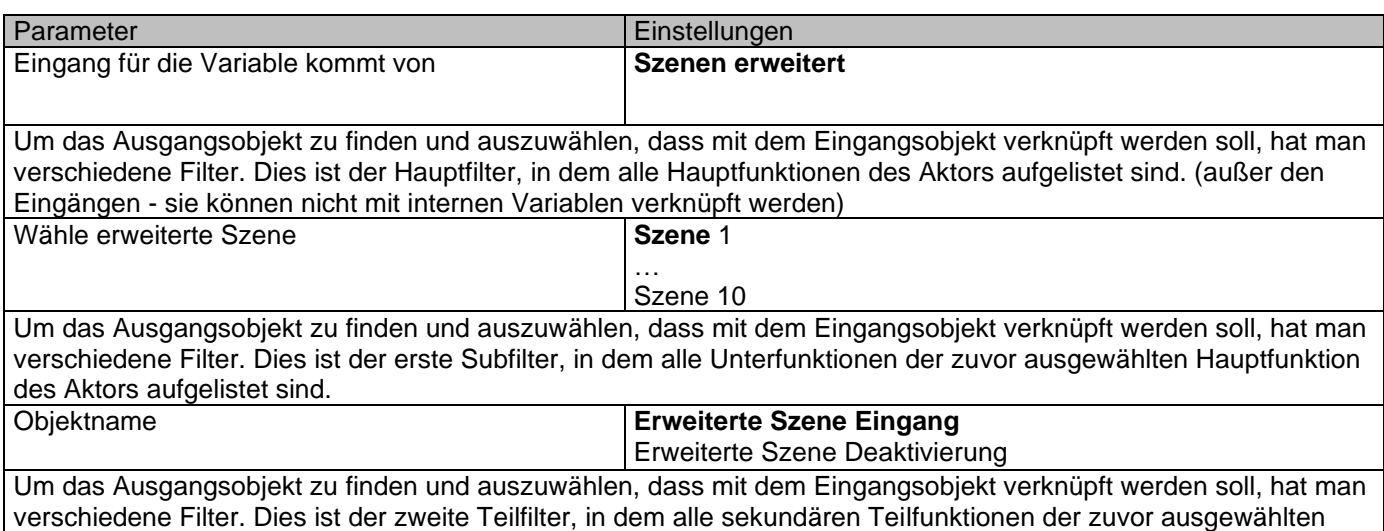

Teilfunktion des Aktors aufgelistet sind.

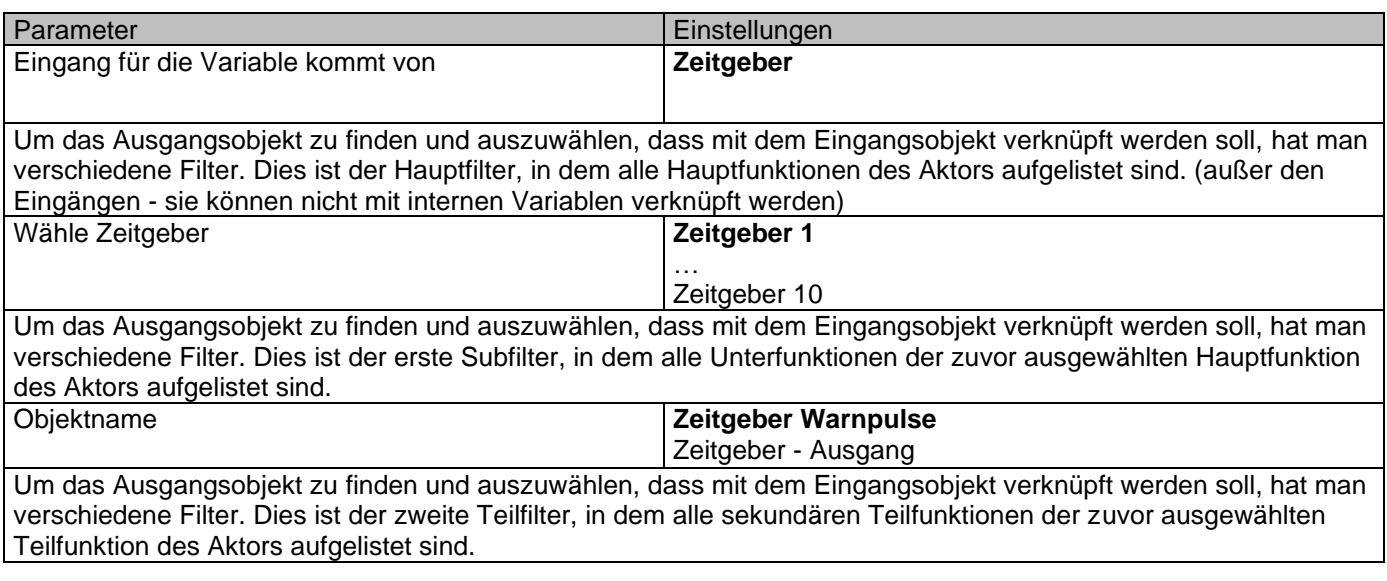

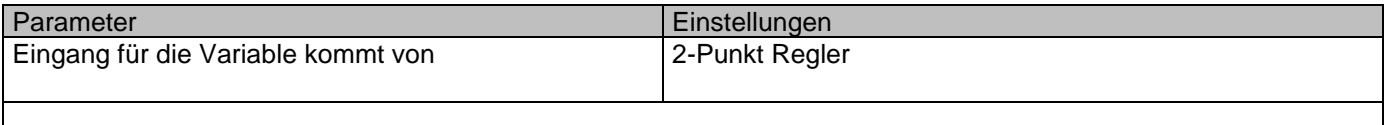

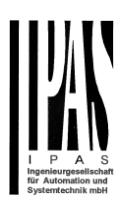

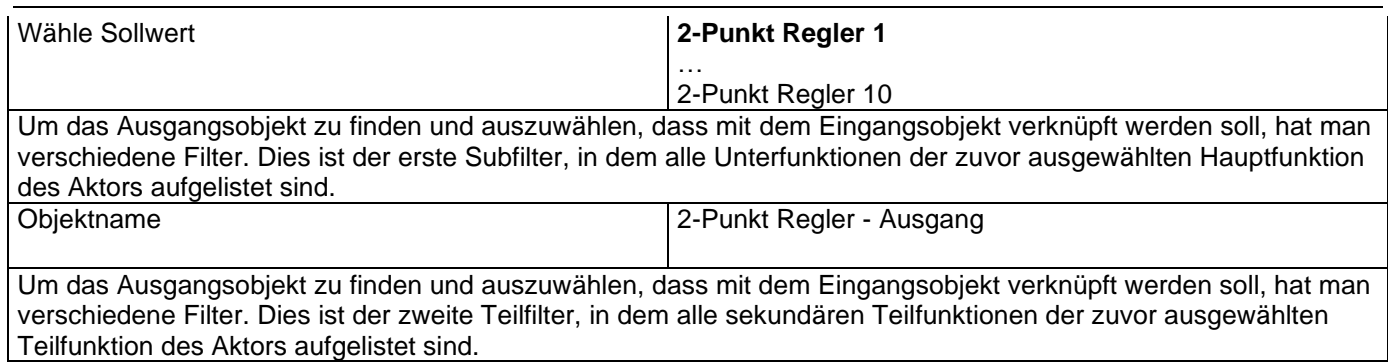

## *6.7.1.2 Ausgangsobjekt*

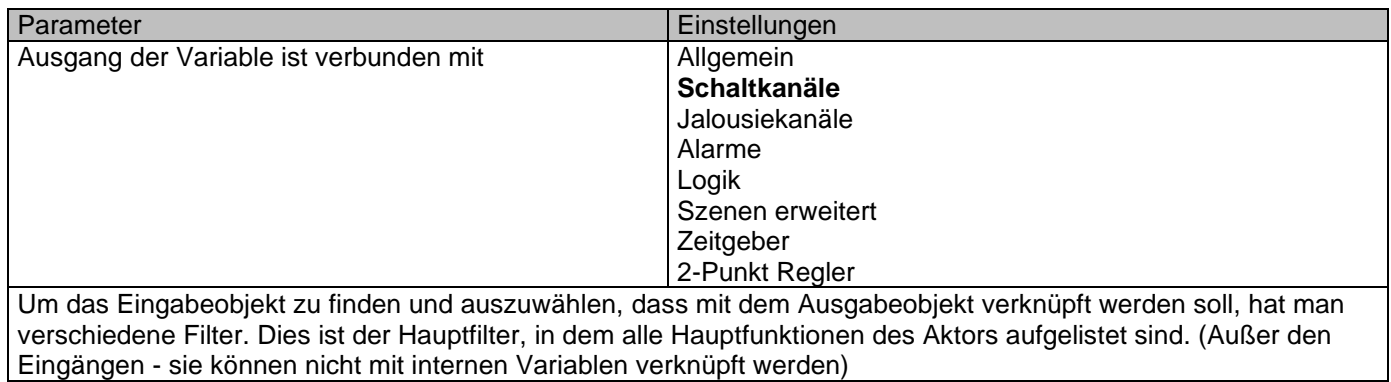

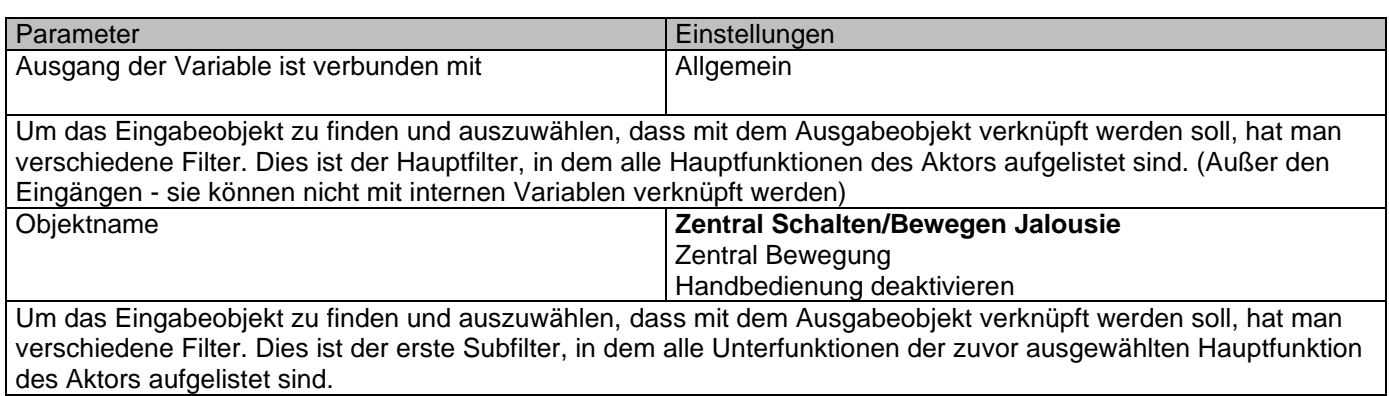

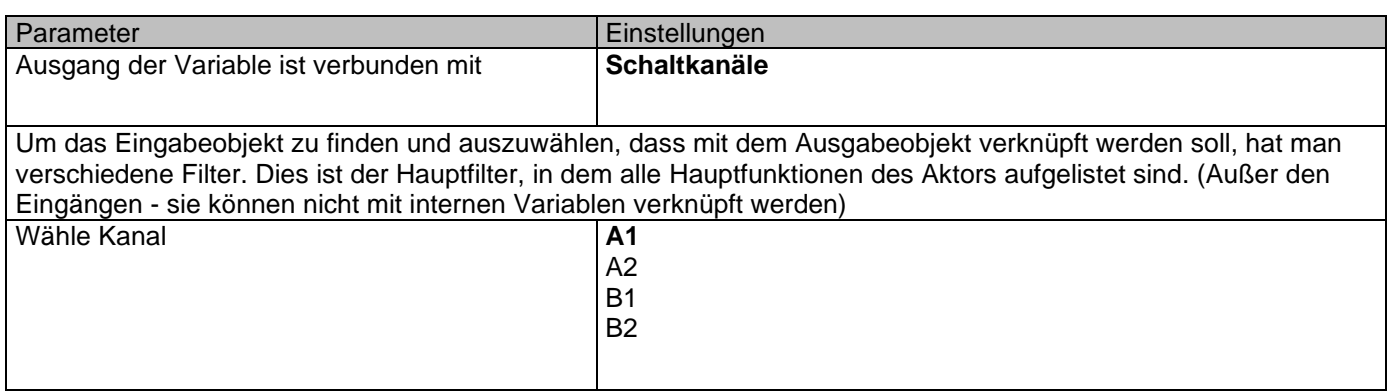

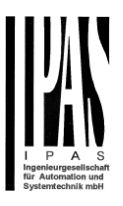

Um das Eingabeobjekt zu finden und auszuwählen, dass mit dem Ausgabeobjekt verknüpft werden soll, hat man verschiedene Filter. Dies ist der erste Subfilter, in dem alle Unterfunktionen der zuvor ausgewählten Hauptfunktion des Aktors aufgelistet sind.

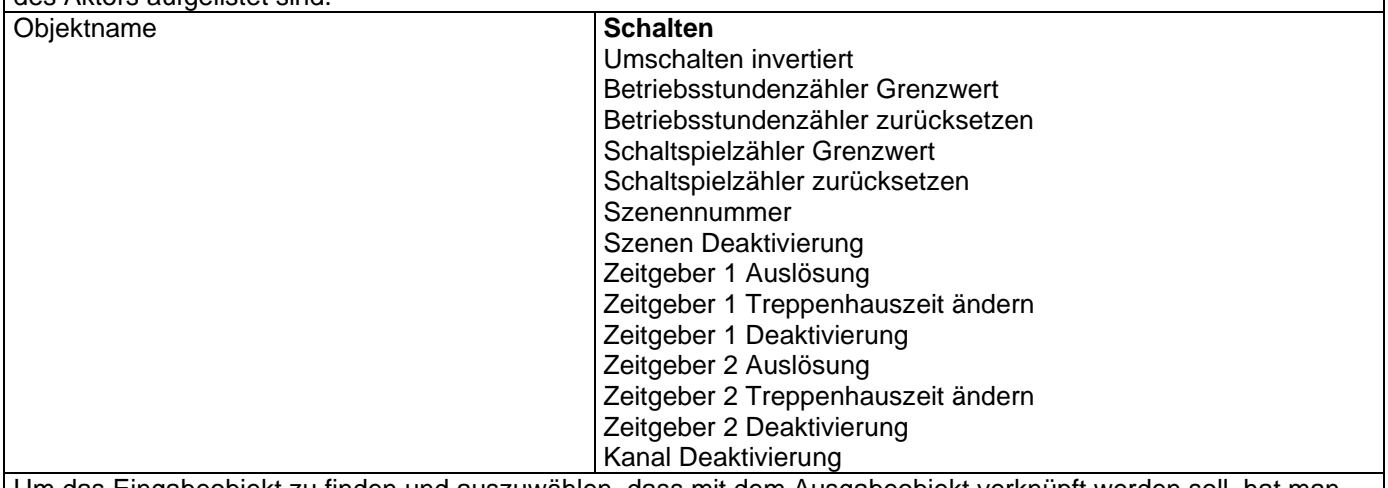

Um das Eingabeobjekt zu finden und auszuwählen, dass mit dem Ausgabeobjekt verknüpft werden soll, hat man verschiedene Filter. Dies ist der erste Subfilter, in dem alle Unterfunktionen der zuvor ausgewählten Hauptfunktion des Aktors aufgelistet sind.

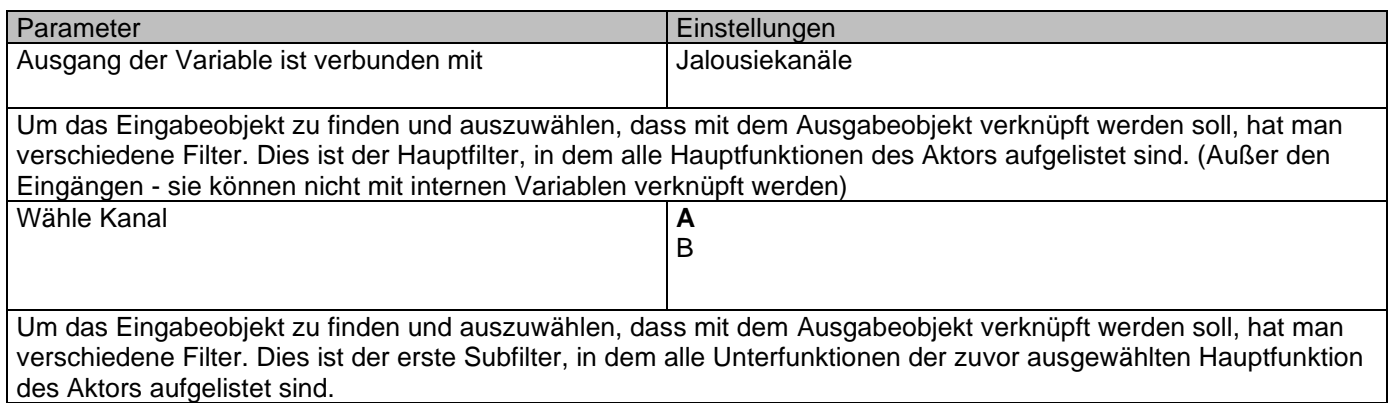

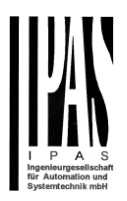

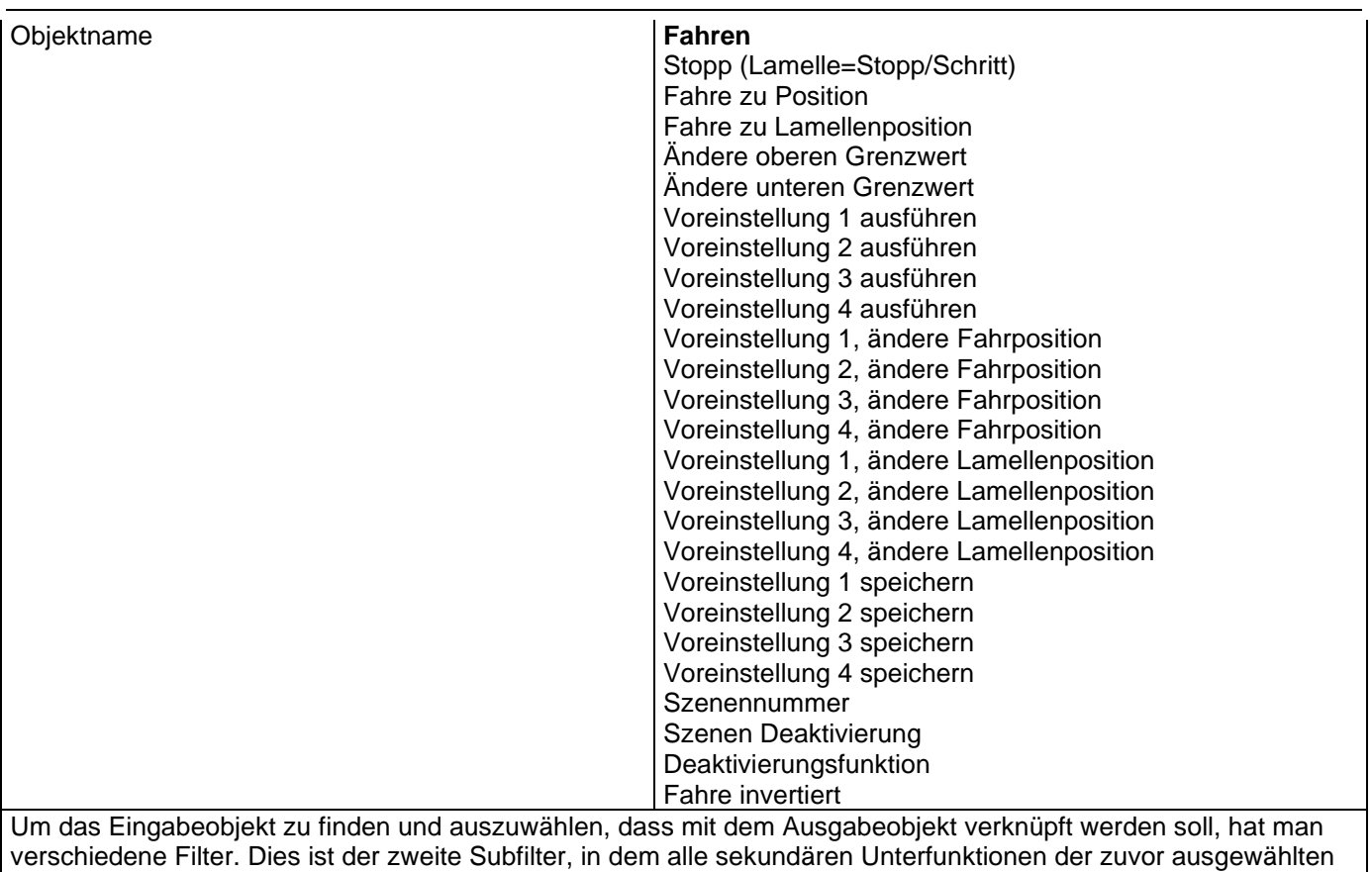

Unterfunktion des Aktors aufgelistet sind.

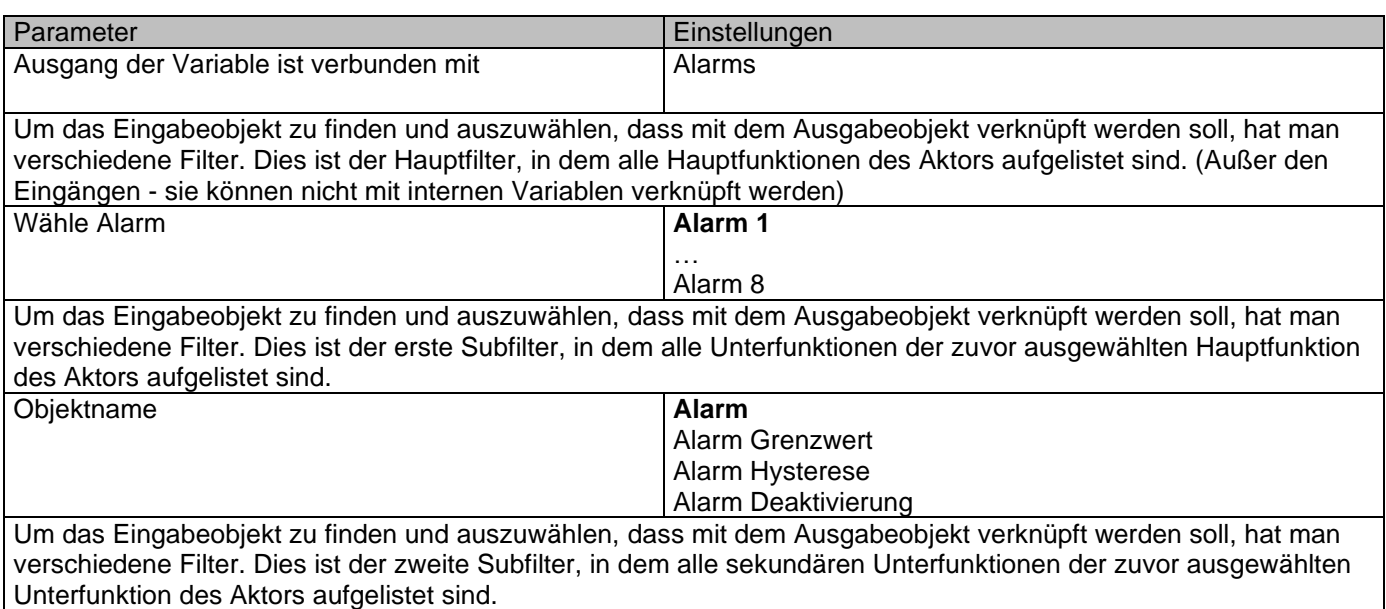

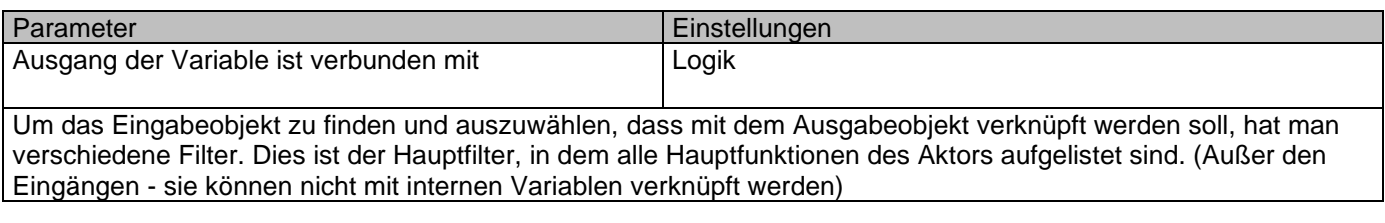

# Applikationsbeschreibung

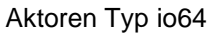

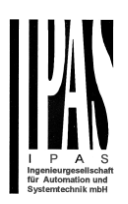

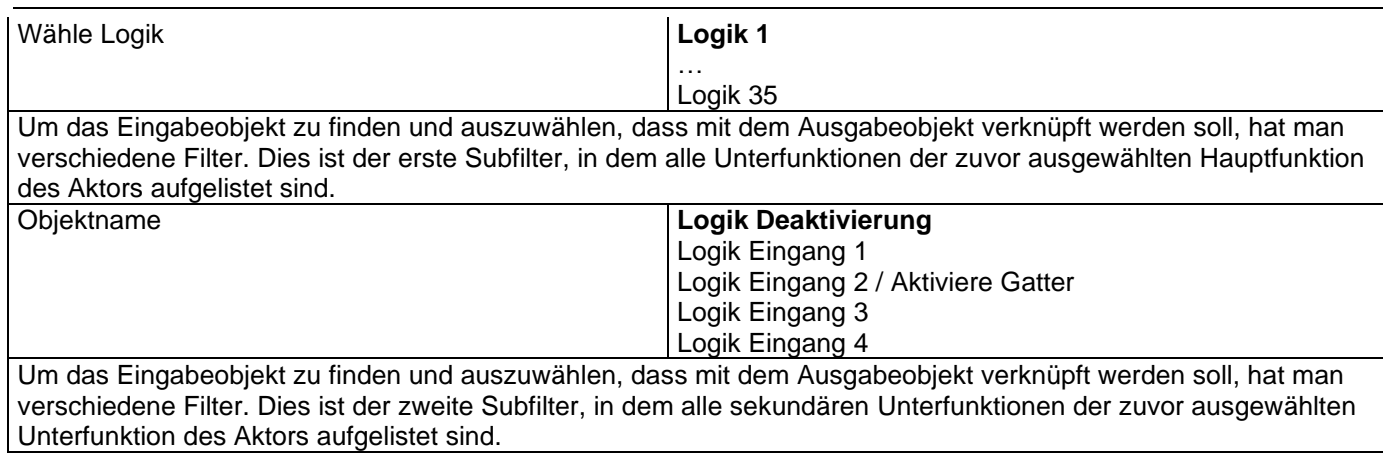

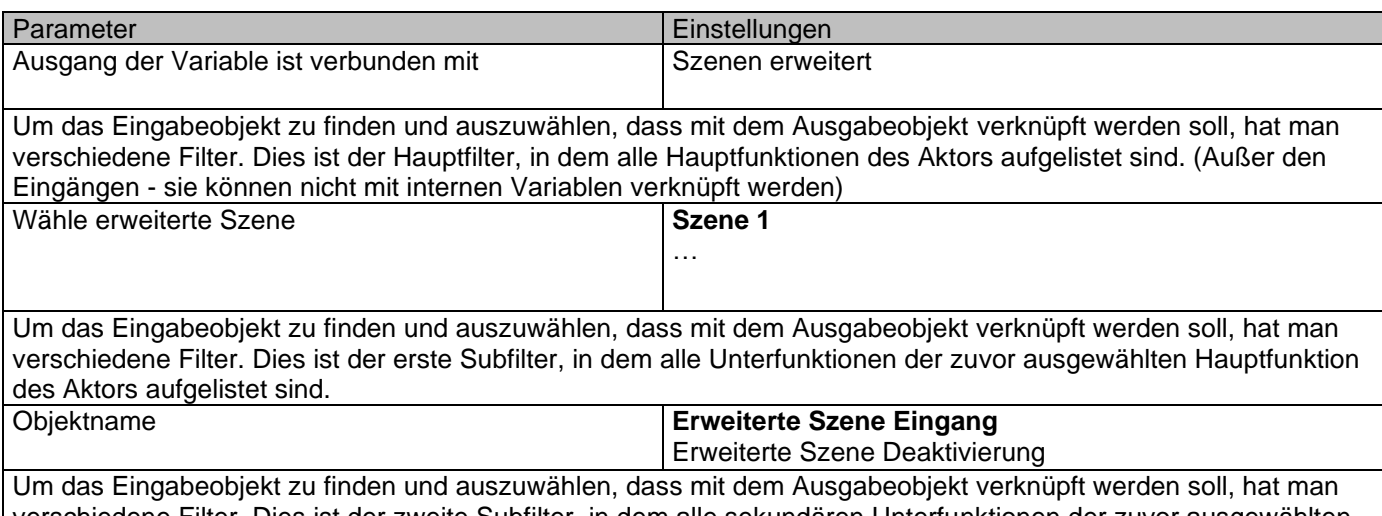

verschiedene Filter. Dies ist der zweite Subfilter, in dem alle sekundären Unterfunktionen der zuvor ausgewählten Unterfunktion des Aktors aufgelistet sind.

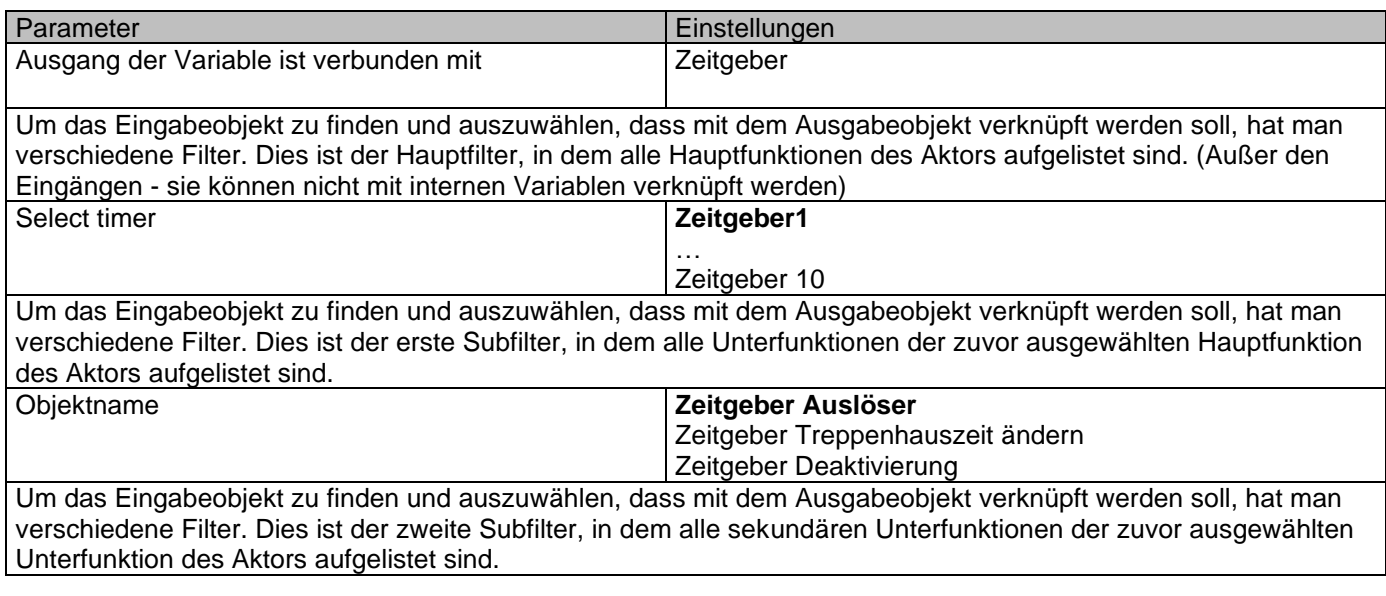

Parameter Einstellungen

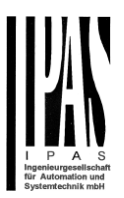

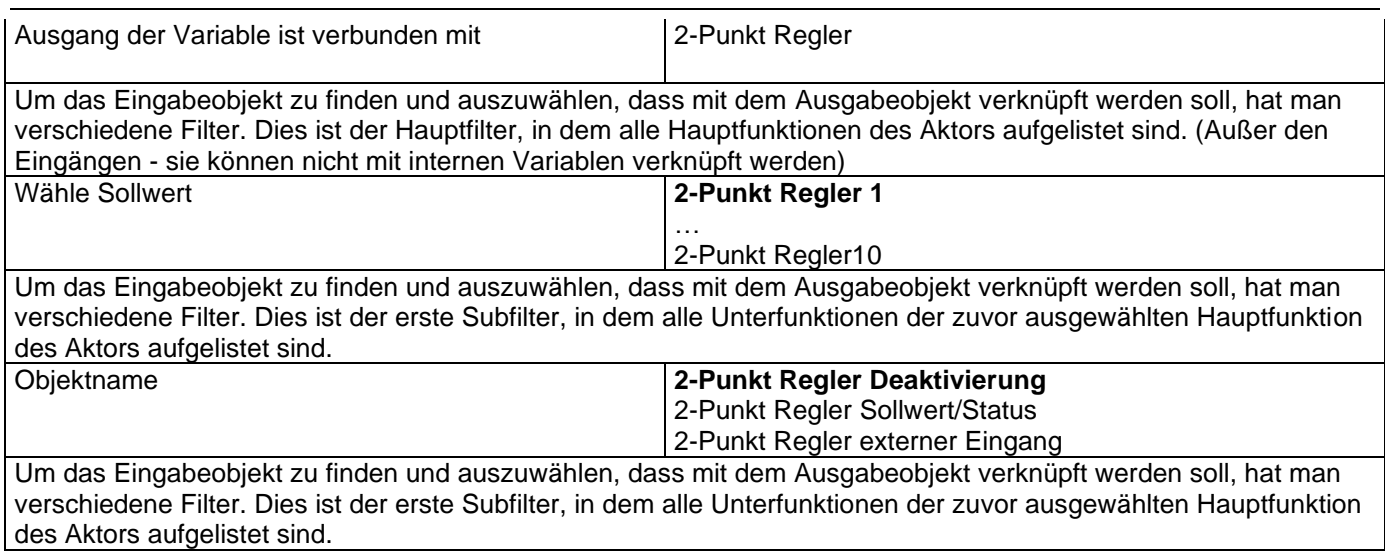

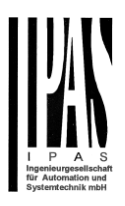

## *6.8 Überschreibe KUNDENPARAMETER beim Laden*

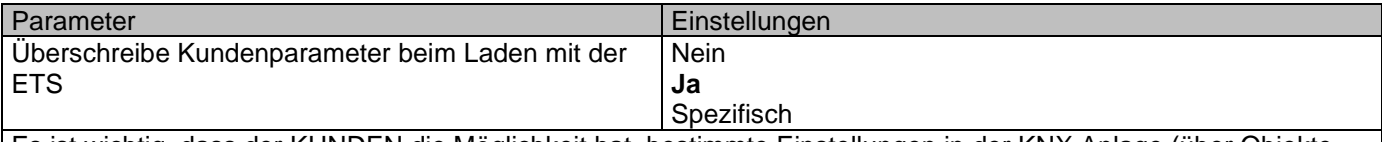

Es ist wichtig, dass der KUNDEN die Möglichkeit hat, bestimmte Einstellungen in der KNX Anlage (über Objekte, die z.B. mit einer Visualisierung verbunden sind) zu ändern. Der Aktor macht es möglich diese Änderungen beizubehalten, selbst wenn das Applikationsprogramm mit der ETS wieder neu heruntergeladen wird.

Sollen überhaupt keine KUNDENparameter heruntergeladen werden, dann sollte die Option "Nein" ausgewählt werden. Es kann allerdings auch individuell entschieden werden, ob die Endnutzerparameter heruntergeladen werden sollen, indem die Option "spezifisch" ausgewählt wird.

## *6.9 KUNDENPARAMETER*

Parameter Einstellungen *Achtung! Für die Jalousiefunktion wird nur Kanal X1 benutzt. In diesem Fall bitte Parameter für Kanal X2 ignorieren.* Alle Kanäle sind entweder zwei Binärkanäle oder ein Jalousie Kanal. Dies wurde speziell so festgelegt, um die Anzahl der benötigten Parameter zu reduzieren.

## **6.9.1 ERWEITERTE FUNKTIONEN**

Parameterseite: ERWEITERTE FUNKTIONEN/Kundenparameter/Erweiterte Funktionen/Alarms

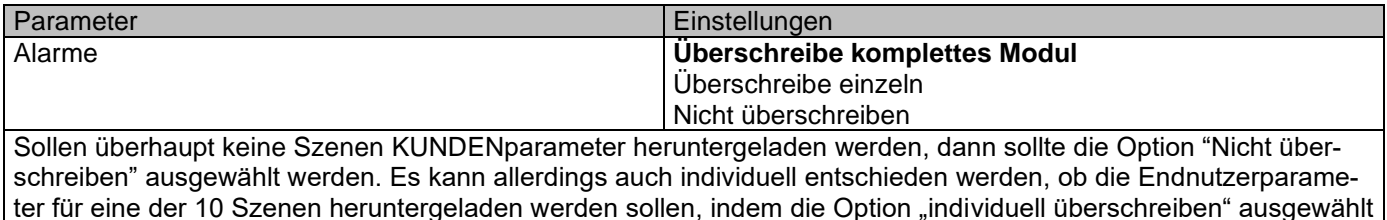

Parameterseite: ERWEITERTE FUNKTIONEN/Kundenparameter/Erweiterte Funktionen/Alarme/Überschreibe einzeln

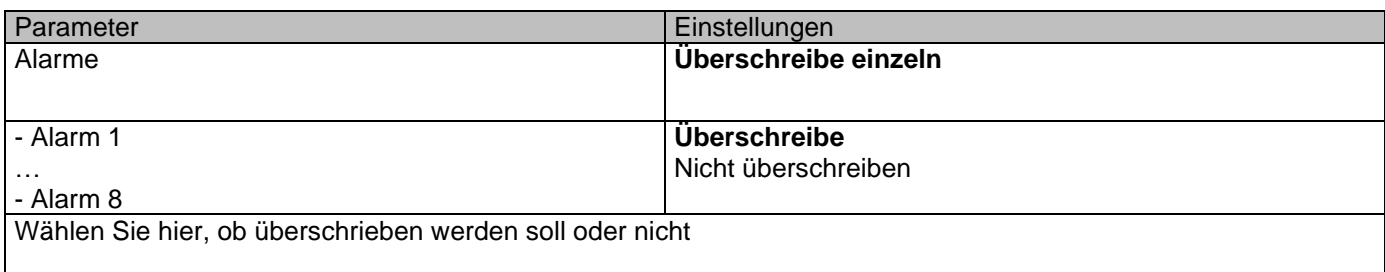

wird.

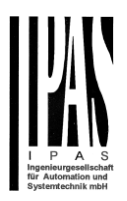

#### Parameterseite: ERWEITERTE FUNKTIONEN/Kundenparameter/Erweiterte Funktionen/Scenes

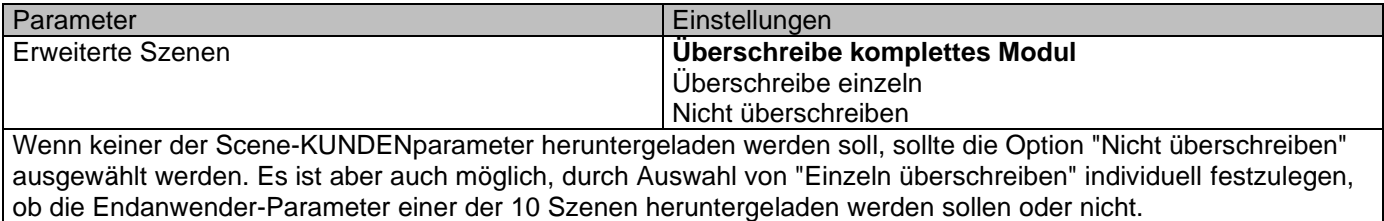

#### Parameterseite: ERWEITERTE FUNKTIONEN/Kundenparameter/Erweiterte Funktionen/Erweiterte Szenen/Überschreibe einzeln

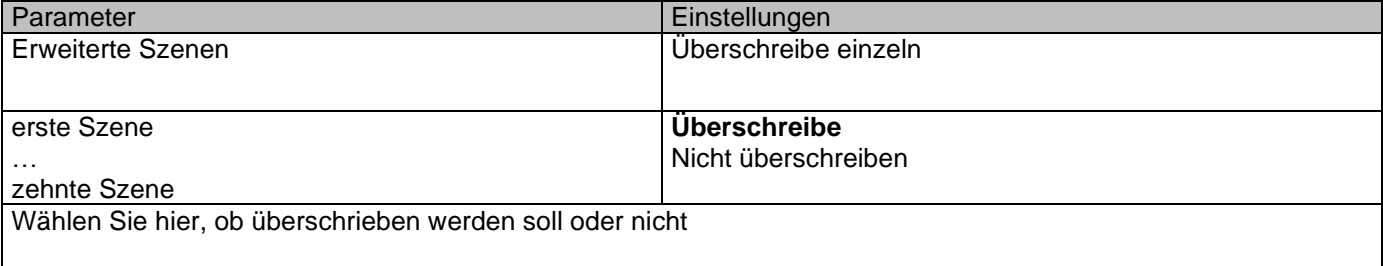

#### Parameterseite: ERWEITERTE FUNKTIONEN/Kundenparameter/Erweiterte Funktionen/Zeitgeber

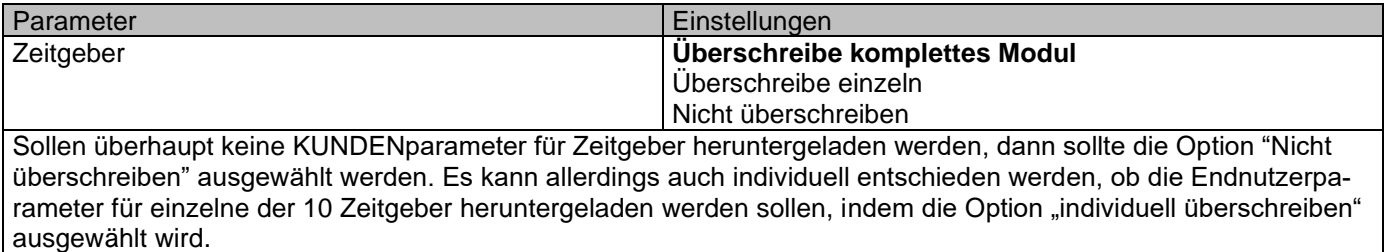

#### Parameterseite: ERWEITERTE FUNKTIONEN/Kundenparameter/Erweiterte Funktionen/Zeitgeber/Überschreibe einzeln

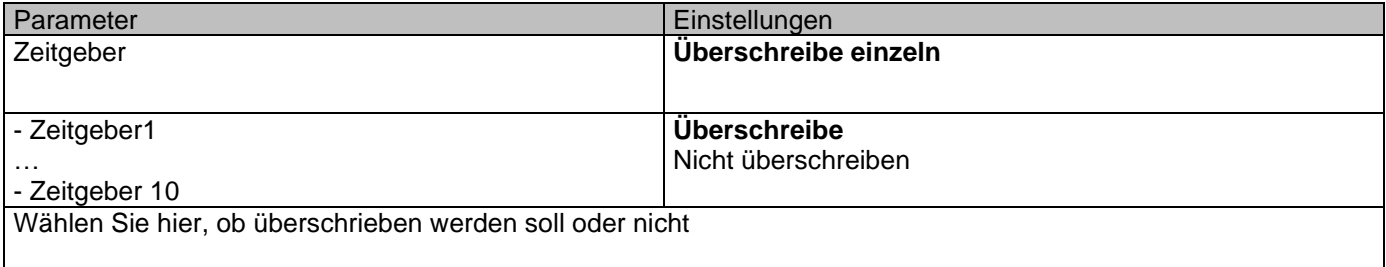

#### Parameterseite: ERWEITERTE FUNKTIONEN/Kundenparameter/Erweiterte Funktionen/2-Punkt Regler

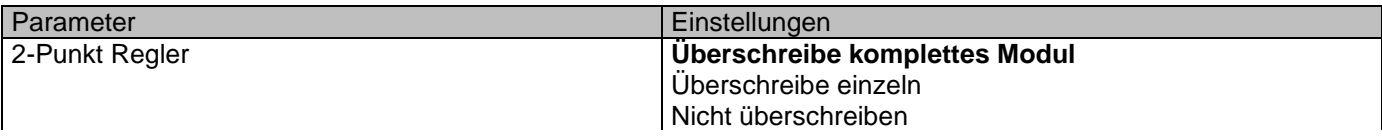

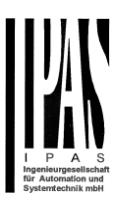

Wenn keiner der Setpoint-KUNDENparameter heruntergeladen werden soll, sollte die Option "Do not overwrite" ausgewählt werden. Es ist aber auch möglich, mit der Option "Individuell überschreiben" individuell zu entscheiden, ob die Endanwenderparameter eines der 30 Sollwerte heruntergeladen werden sollen oder nicht.

Parameterseite: ERWEITERTE FUNKTIONEN/Kundenparameter/Erweiterte Funktionen/Setpoints/Überschreibe einzeln

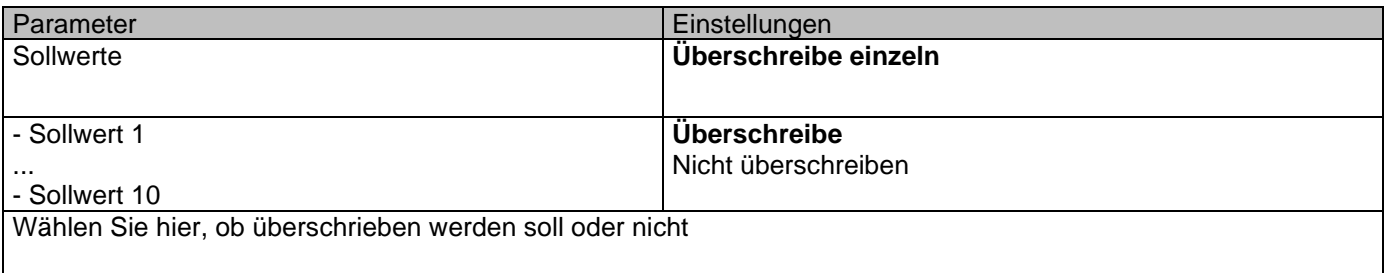

### *6.9.1.1 Ausgänge*

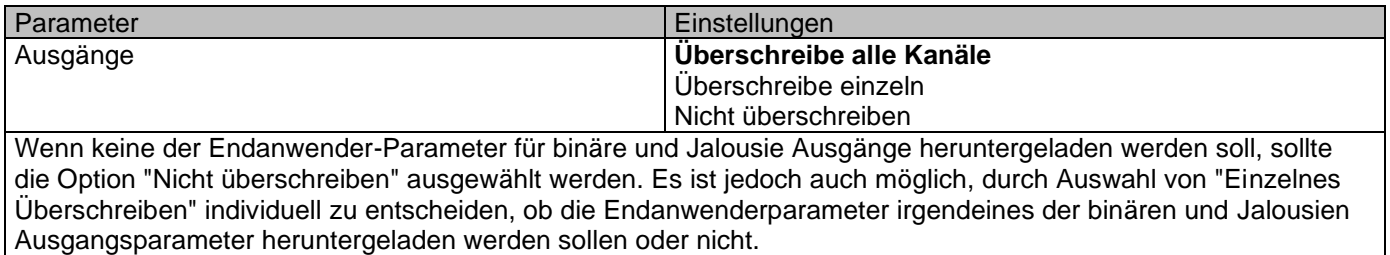

Parameterseite: Erweiterte Funktionen/Kundenparameter/Erweiterte Funktionen/Ausgänge/KANAL A1… B1 (BI-NÄR/KANAL A JALOUSIE)

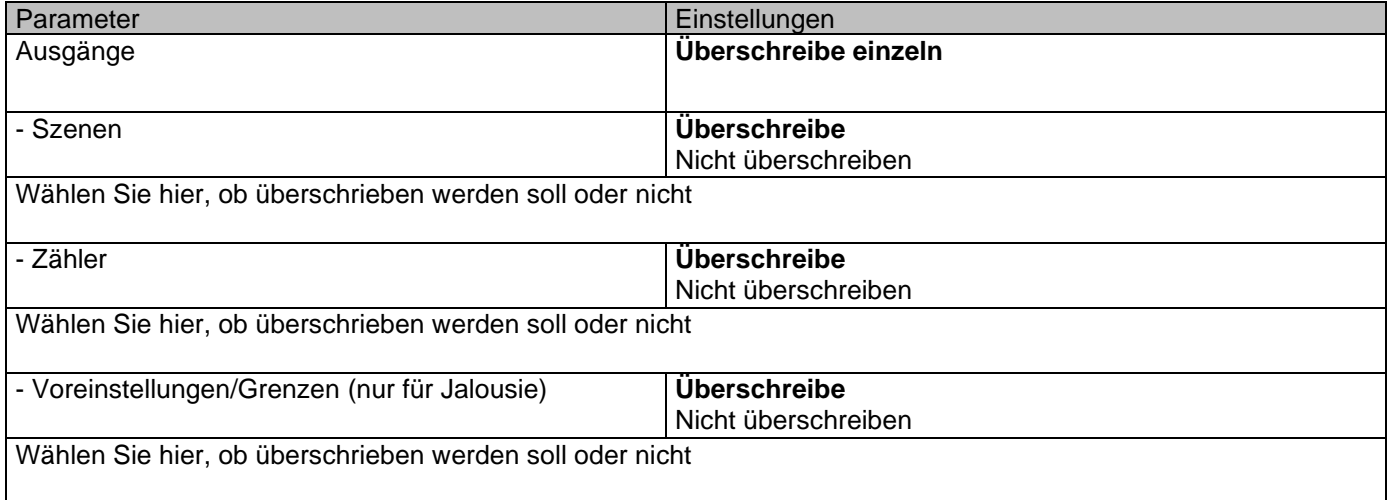

#### Parameterseite: Erweiterte Funktionen/Kundenparameter/Erweiterte Funktionen/AUSGÄNGE/KANAL A2...B2 (NUR BINÄR)

Parameter Einstellungen

### Applikationsbeschreibung Aktoren Typ io64

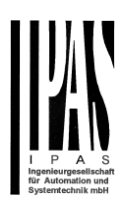

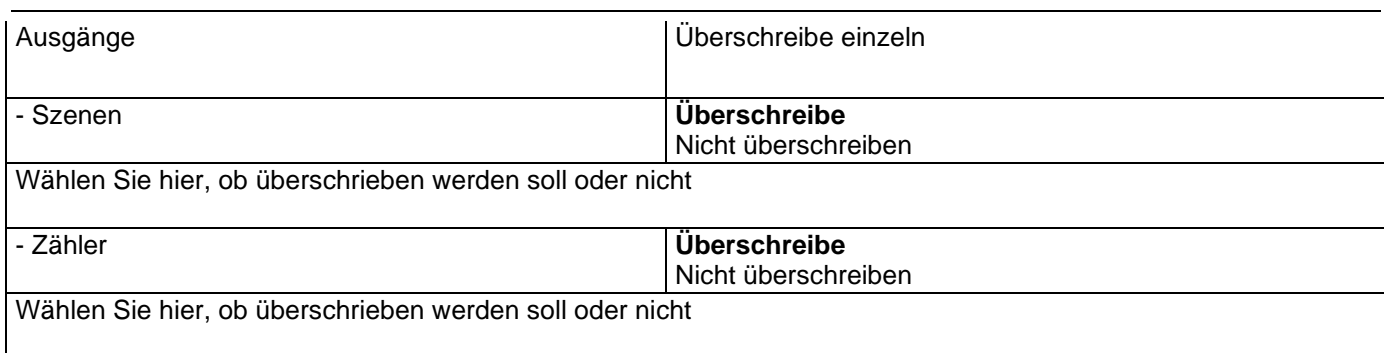

# *6.10Zentrales Sendeobjekt für Überwachungsgerät*

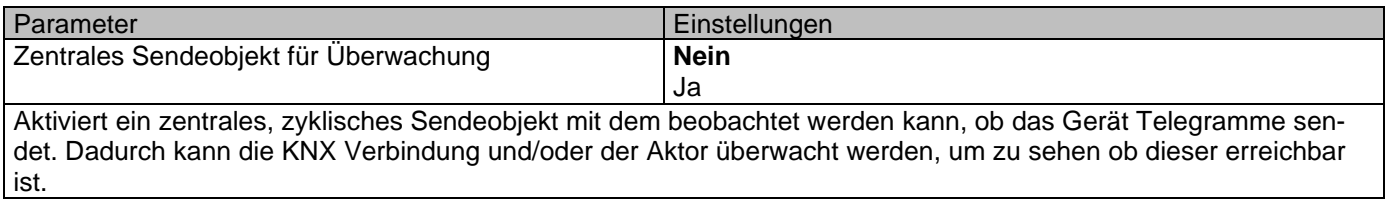

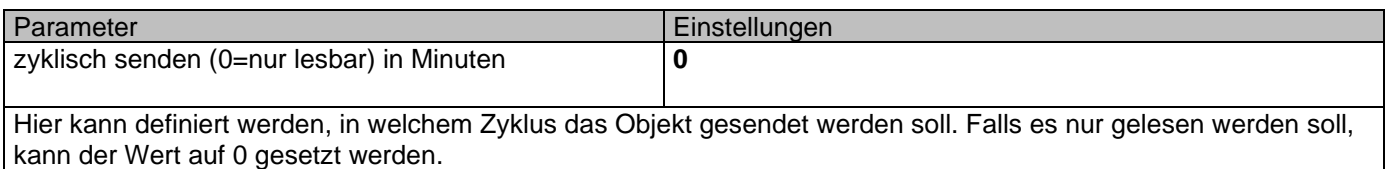

## *6.11Verhalten bei Buswiederkehr*

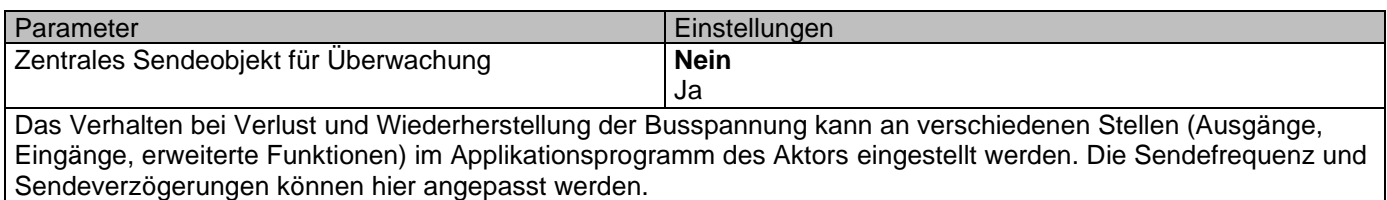

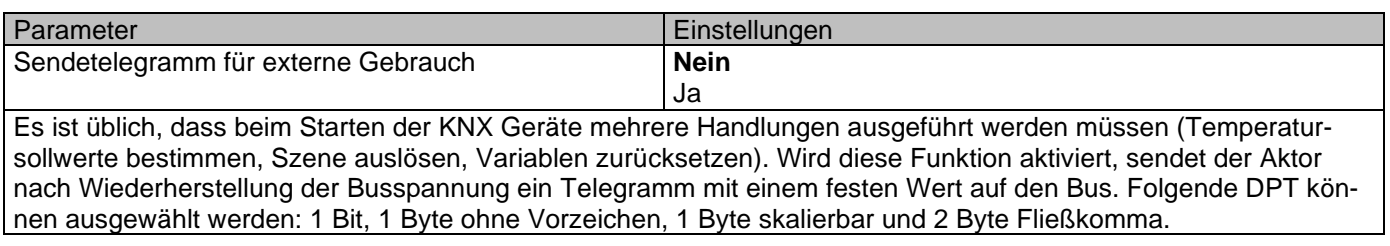

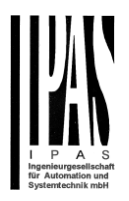

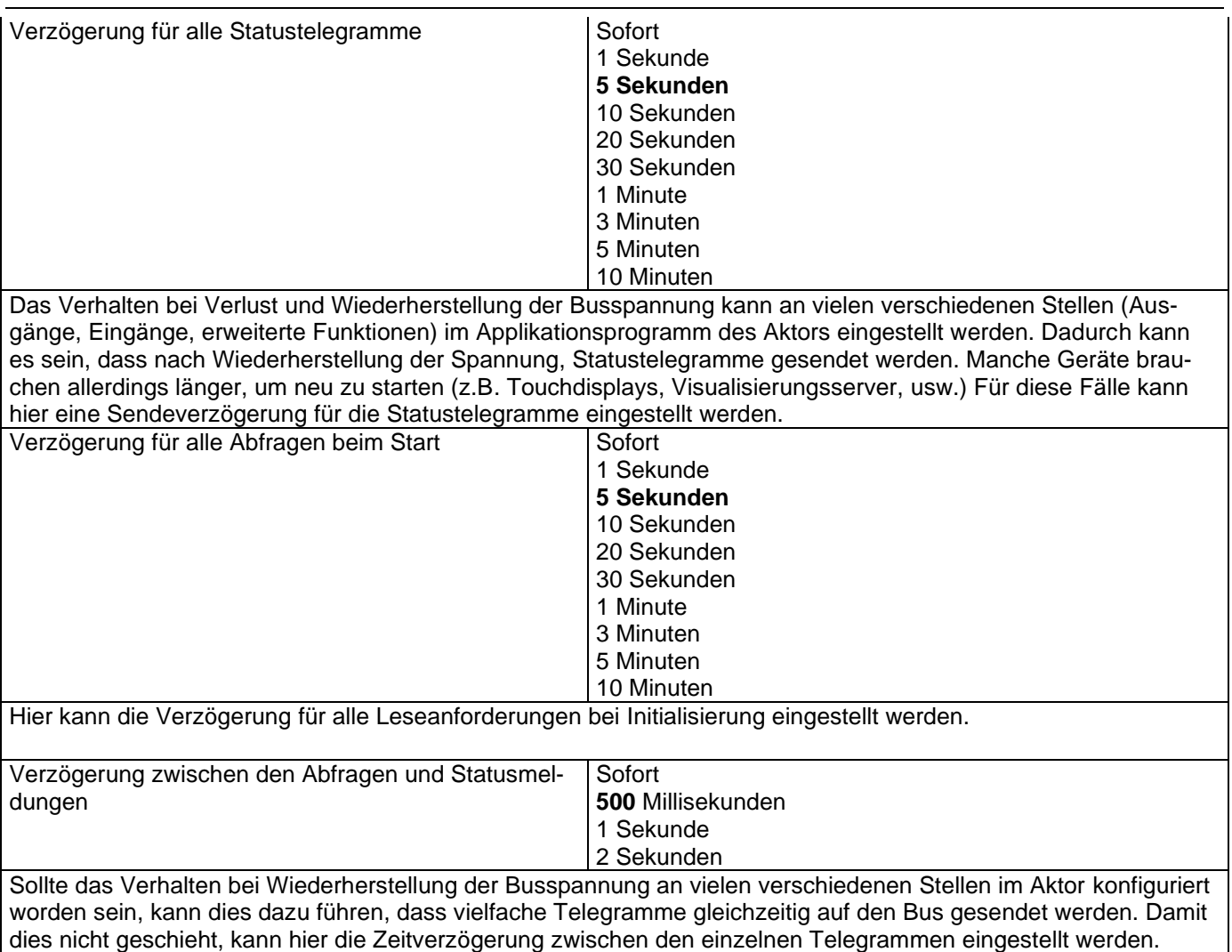

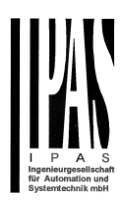

# **7 Firmware Version und Update**

Die PowerBlock Familie besitzt die Möglichkeit ein Firmware Update durchzuführen. Dazu dient ein SD Karten Halter auf der oberen Seite des Gerätes.

#### **Ablauf:**

1) Entfernen Sie den Busanschlussstecker des Gerätes ohne Busspannung.

2) Kopieren Sie die Datei xxxxx.bin (z. B. für den Power Block io64-Gerät wird die Datei: P3\_io64.bin) auf die microSD-Karte und legen Sie sie in den microSD-Kartensteckplatz des Geräts.

3) Drücken Sie den Programmierknopf der ETS-Physikalischen Adressprogrammierung neben dem Busanschluss des Geräts

4) Ohne den Knopf loszulassen stecken Sie den Busanschluss ein, während Sie die Taste gedrückt halten, bis die Programmier-LED zu blinken beginnt und lassen Sie sie dann los (bevor sie aufhört zu blinken)

5) Fertig! Jetzt kann das ETS-Anwendungsprogramm unter Verwendung des normalen Verfahrens unter Verwendung der ETS heruntergeladen werden.

*Achtung! Stecken Sie niemals die Micro-SD-Karte ein, wenn das Gerät an die KNX-Busspannung angeschlossen ist! Dies könnte dazu führen, dass das Gerät zurückgesetzt wird, ohne zuvor die Variablen im Flash-Speicher zu speichern. Somit werden alle diese Variablen (z. B. Zählerwerte, Szenenwerte ...) verloren gehen.*

# **8 Auslieferungszustand wiederherstellen**

Um den Auslieferungszustand wieder herzustellen kann der oben beschriebene Ablauf mit der entsprechenden Firmware durchgeführt werden.

Das Gerät besitzt anschließend die physikalische Adresse 15.15.255.

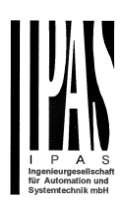

# **9 Anhang**

#### **Handbedienung (Parameter Modus)**

**Die Ausgänge** des Aktors haben 2 Drucktasten und 2 Status-LEDs für jeden Ausgangskanal auf der Vorderseite. Diese Tasten können aktiviert werden, um jeden einzelnen Kanal / Ausgang einzeln zu steuern, wenn Sie in den entsprechenden Parameteroptionen unter Binäre Ausgänge und / oder Jalousie / Jalousie "Ja" auswählen. Die LEDs repräsentieren:

Für binäre Ausgänge: Die obere Reihe: Kanäle A1, A2, B1, B2.

Für Lamelle / Jalousien: Die obere Reihe: erstes Relais des Kanals A1-> AUF, A2-> AB, B1-AUF usw.

**Die Eingänge** des Aktors haben 1 Taster und 1 Status-LED für jeden Eingang der unteren LED-Zeile Diese Tasten können aktiviert werden, um jeden Eingang einzeln zu steuern, wenn Sie in den entsprechenden Parameteroptionen in Binäreingang "ja" wählen.

The Die LEDs stellen Folgendes dar: Die unteren Zeilen geben den tatsächlichen Eingangsstatus für 1 & 4, 2 & 5, 3 & 6 ein

PARAMETER-MODUS

#### *Handbedienung – Parameter Modus*

Der Parameter Modus erlaubt es alle Kanäle entsprechend der ETS Konfiguration zu bedienen. Mit der Handbedienung wird dementsprechend ein Telegrammempfang an den Schaltobjekten simuliert.

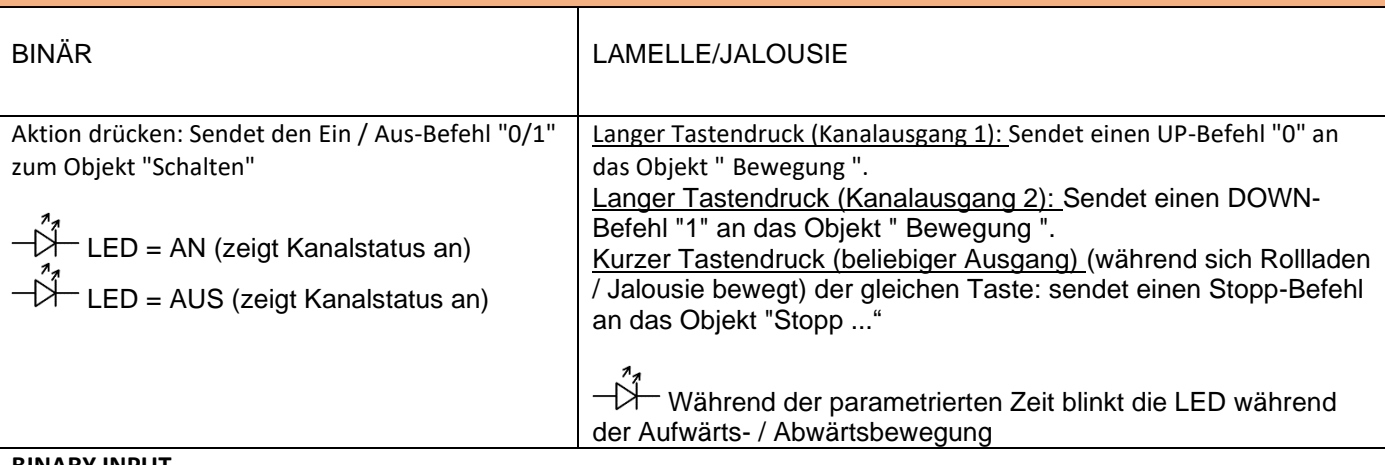

#### **BINARY INPUT**

Aktion bei 1 & 4, 2 & 5, 3 & 6: Sendet den Toggle ON / OFF-Befehl 0/1 an das "zugehörige Objekt" des Eingangs (simuliert die Schließ- / Öffnungs-Aktion am binären Kontakt)

LED = AN (zeigt den Eingangsstatus an -> Eingangskontakt geschlossen)

LED = AUS (zeigt Kanalstatus an -> Eingangskontakt offen)

"Man" -Taste auf der rechten Seite für Auswahleingänge Statusbereich zwischen Eingang 1..3 (LED = AUS) und Eingängen 4..6 (LED = Blinken)

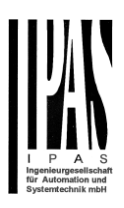

#### TEST MODE

#### *Handbedienung – Test Modus*

Der Test Modus erlaubt alle angeschossenen Lasten zu testen. Dazu wird das Ausgangsrelay, auch unabhängig von der ETS Parametrierung, geschaltet. Voraussetzung ist, dass dieser Modus in den Allgeneinen Einstellungen in der ETS freigegeben wurde. (Da "Manuelle Steuerung / Param-Modus + Testmodus" eine Standardoption ist, könnte der Testmodus auch vor der Programmierung des Aktors verwenden werden).

Wichtiger Hinweis: Sollte an einem Kanal eine Jalousie angeschlossen sein, ist es sehr wichtig, dass nicht beide Ausgänge gleichzeitig eingeschaltet werden. Daher wird diese Sicherheitsmaßnahme auch im Testmodus implementiert, wenn der Kanal als Jalousie konfiguriert ist. Aus diesem Grund ist es besser, zunächst die AUSGABE: KANALTYP-AUSWAHL zu aktivieren, bevor der Testmodus verwendet wird.

Um in den Testmodus zu wechseln, kann jede Taste abhängig von der Kanalkonfiguration verwendet werden: - Wenn der Kanal "Binär" konfiguriert ist: Drücken Sie eine beliebige Taste für mindestens 500 ms - Wenn der "Jalousie" -Kanal konfiguriert ist: Drücken Sie die beiden Tasten eines beliebigen Kanals gleichzeitig für mindestens 500 ms

Um wieder in den normalen "Parameter Mode" zu wechseln, sollte der gleiche Vorgang wiederholt werden. Beachten Sie, dass Sie das Gerät neu starten, indem Sie zurück zum "Parameter Mode" wechseln. Auch nach dem Neustart des Geräts und wenn der Kanal als Jalousiekanal konfiguriert ist, führt er eine Kalibrierungsbewegung mit dem ersten Bewegungsbefehl aus.

Um anzuzeigen, dass sich der Stellantrieb im manuellen Steuerungs- / Testmodus befindet, blinkt die LED des ausgewählten Kanals jede Sekunde kurz; egal, ob der Kanal eingeschaltet (LED ON) oder ausgeschaltet (LED OFF) ist.

Die Aktion schaltet den Kanal um und verschiebt ihn, wie Sie in der folgenden Tabelle sehen können:

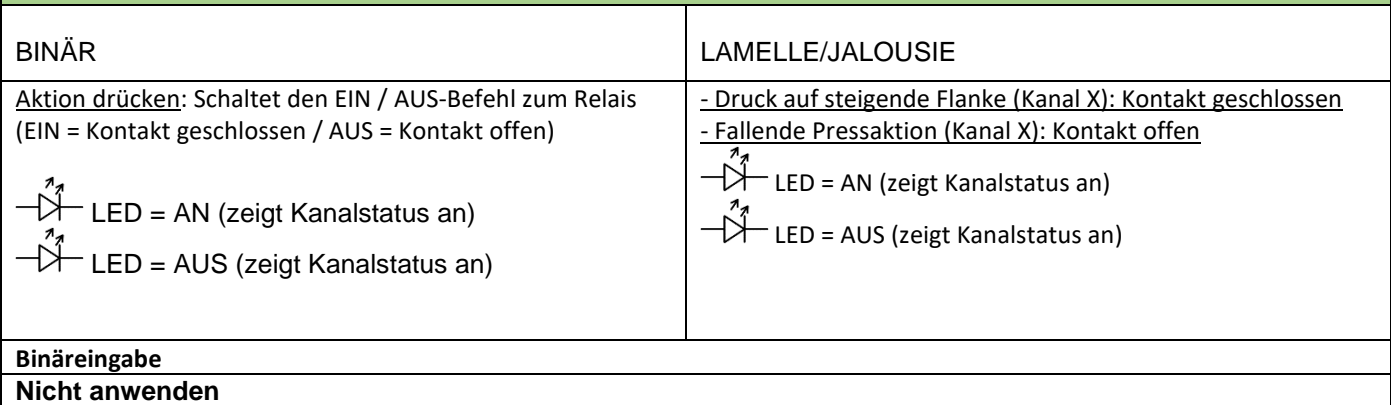

Anhang 2 FLOWCHARTS -

## Applikationsbeschreibung Aktoren Typ io64

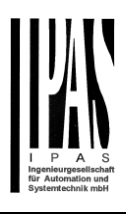

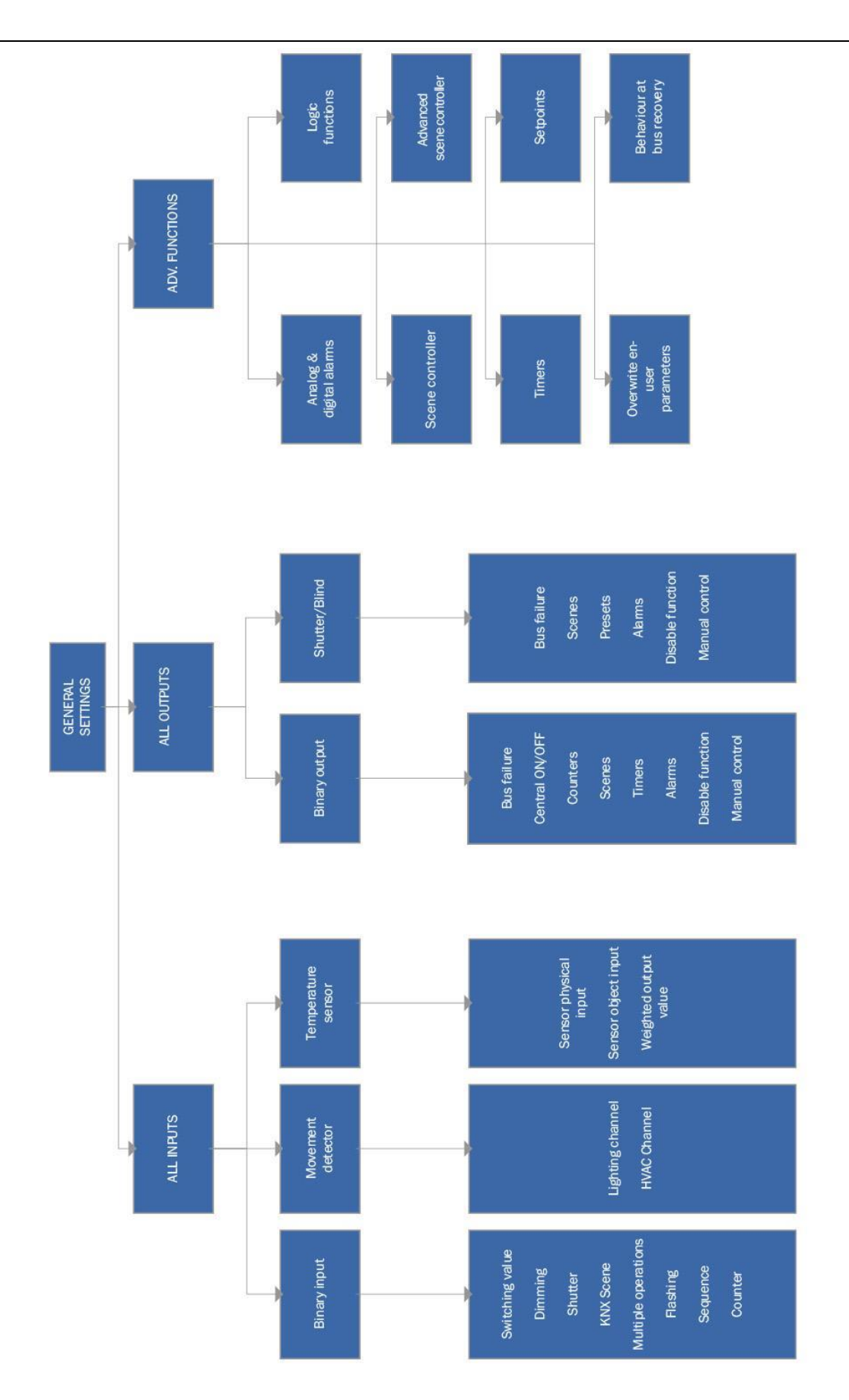

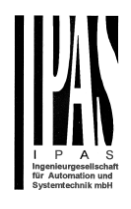

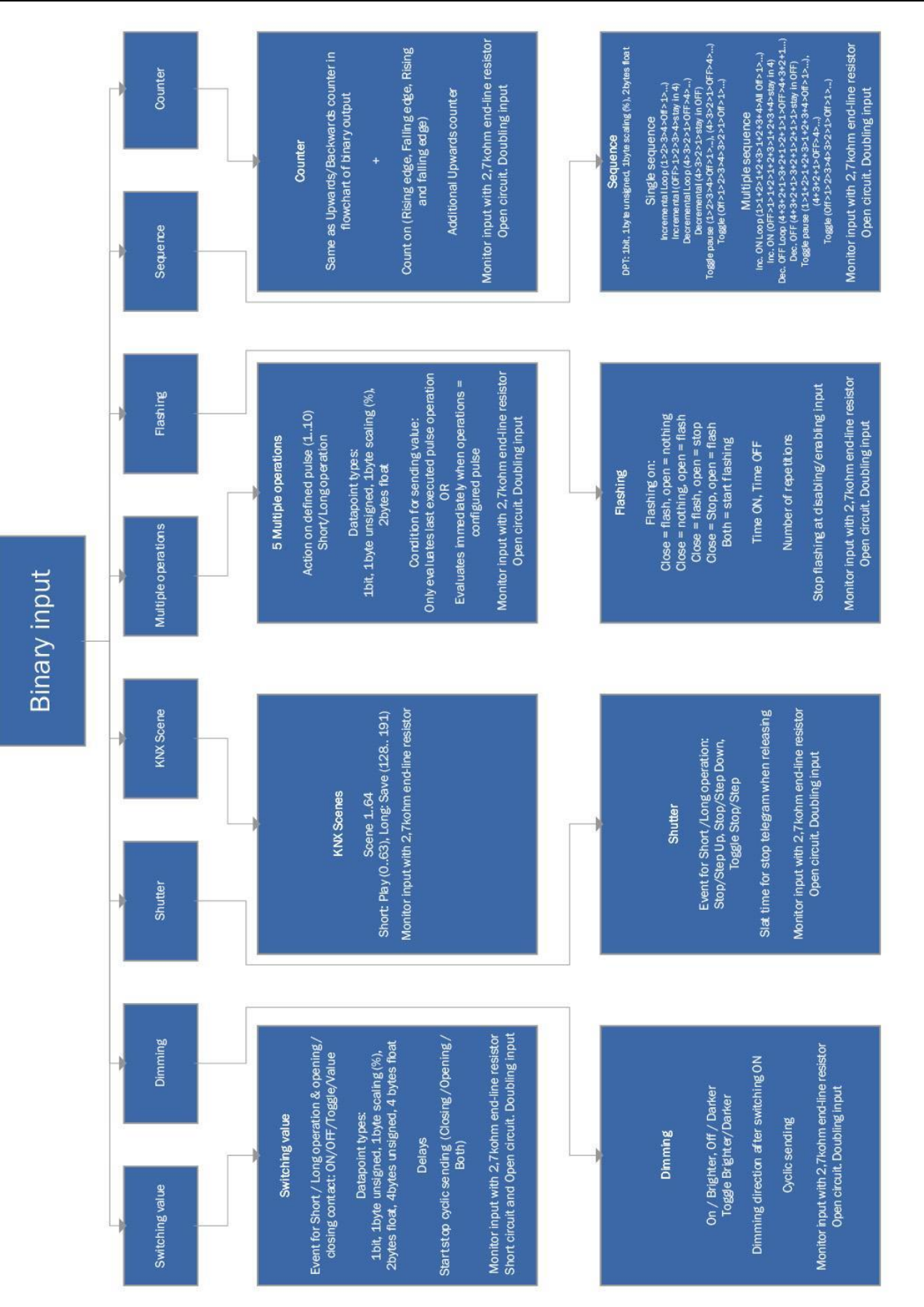

APB\_77024-180-03\_io64\_de\_V1.0.0 Seite 174 von 180

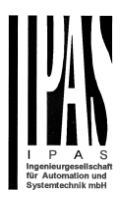

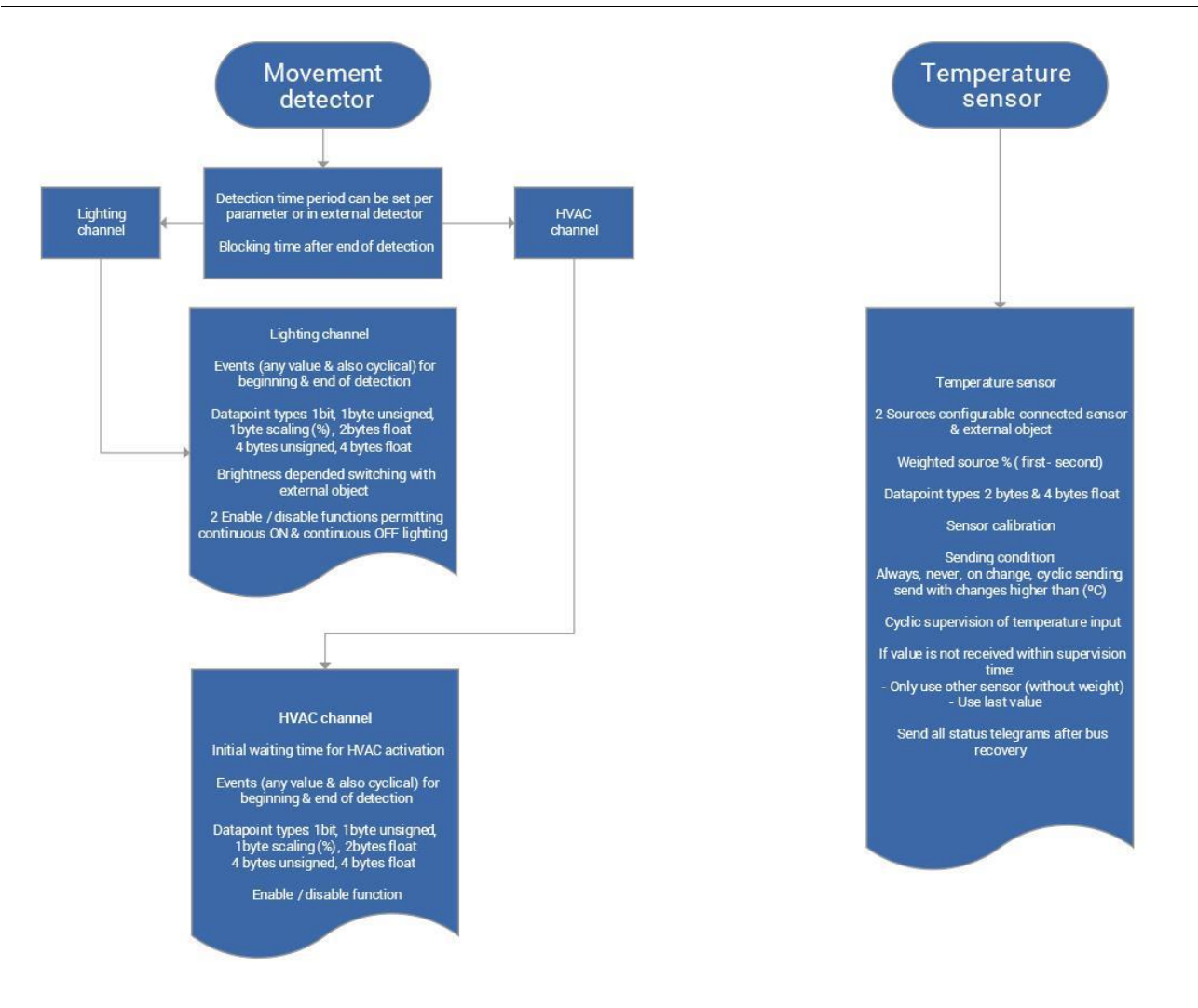

## Applikationsbeschreibung Aktoren Typ io64

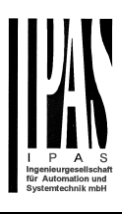

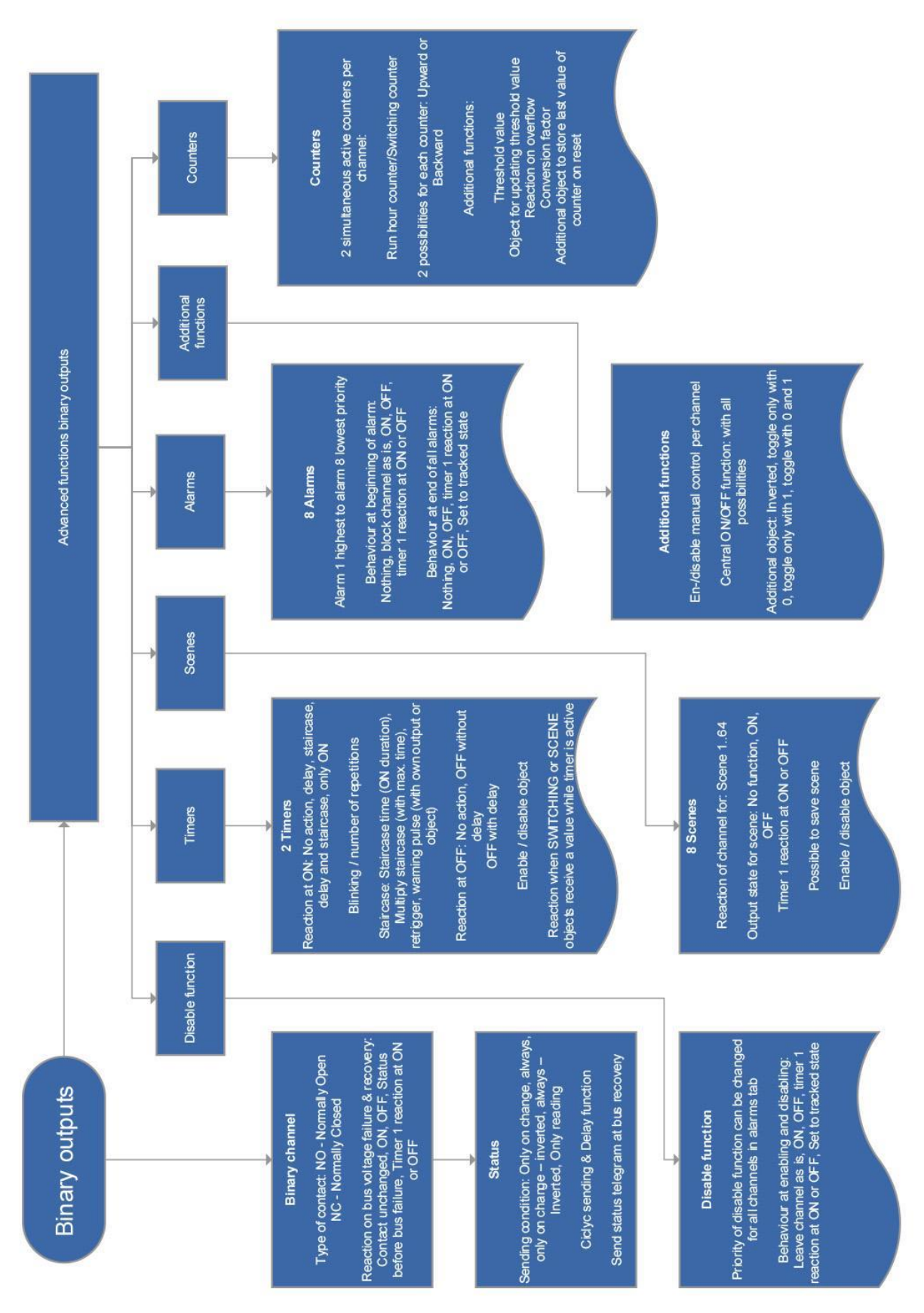

## Applikationsbeschreibung Aktoren Typ io64

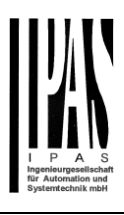

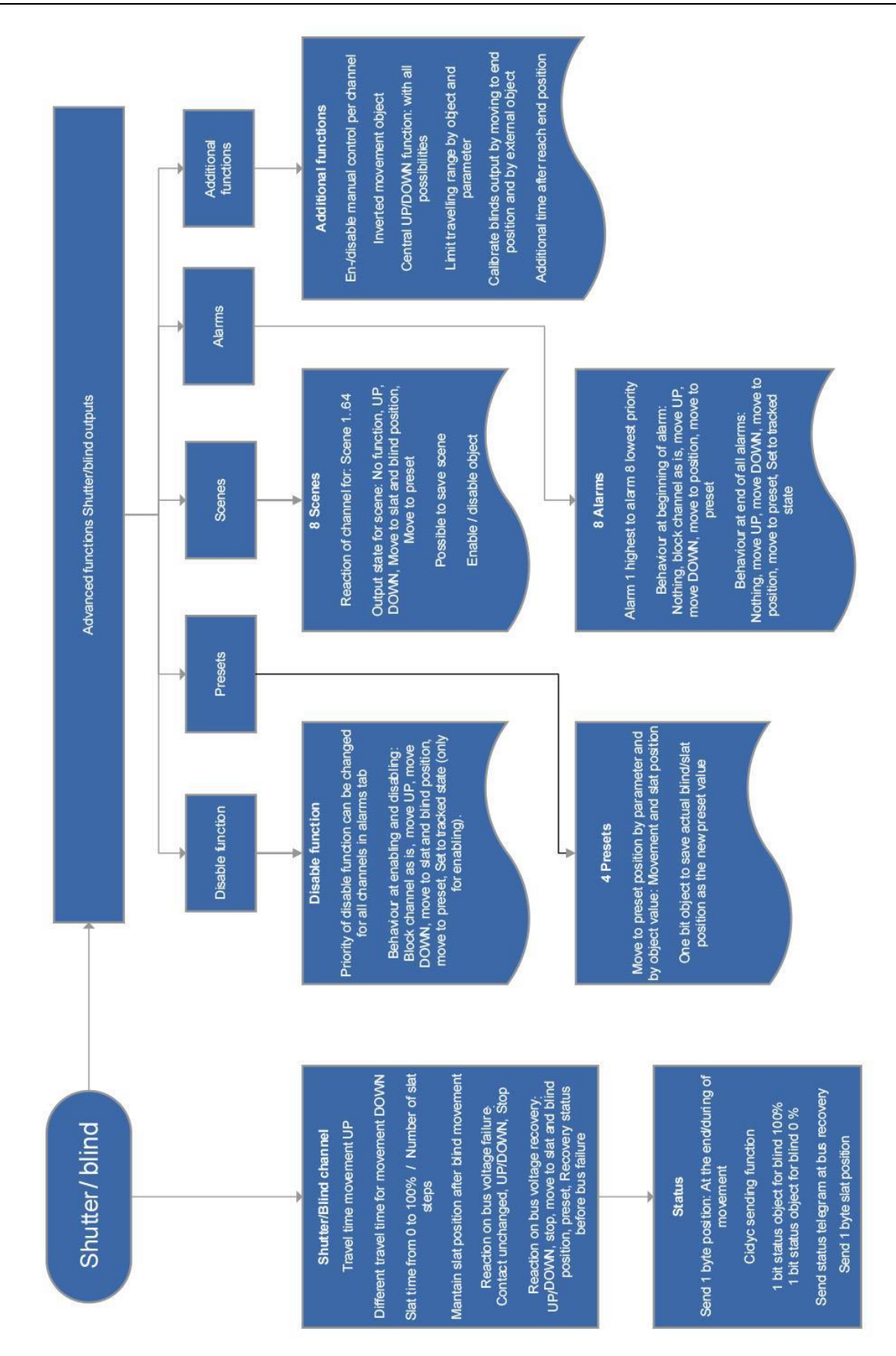

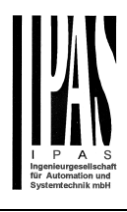

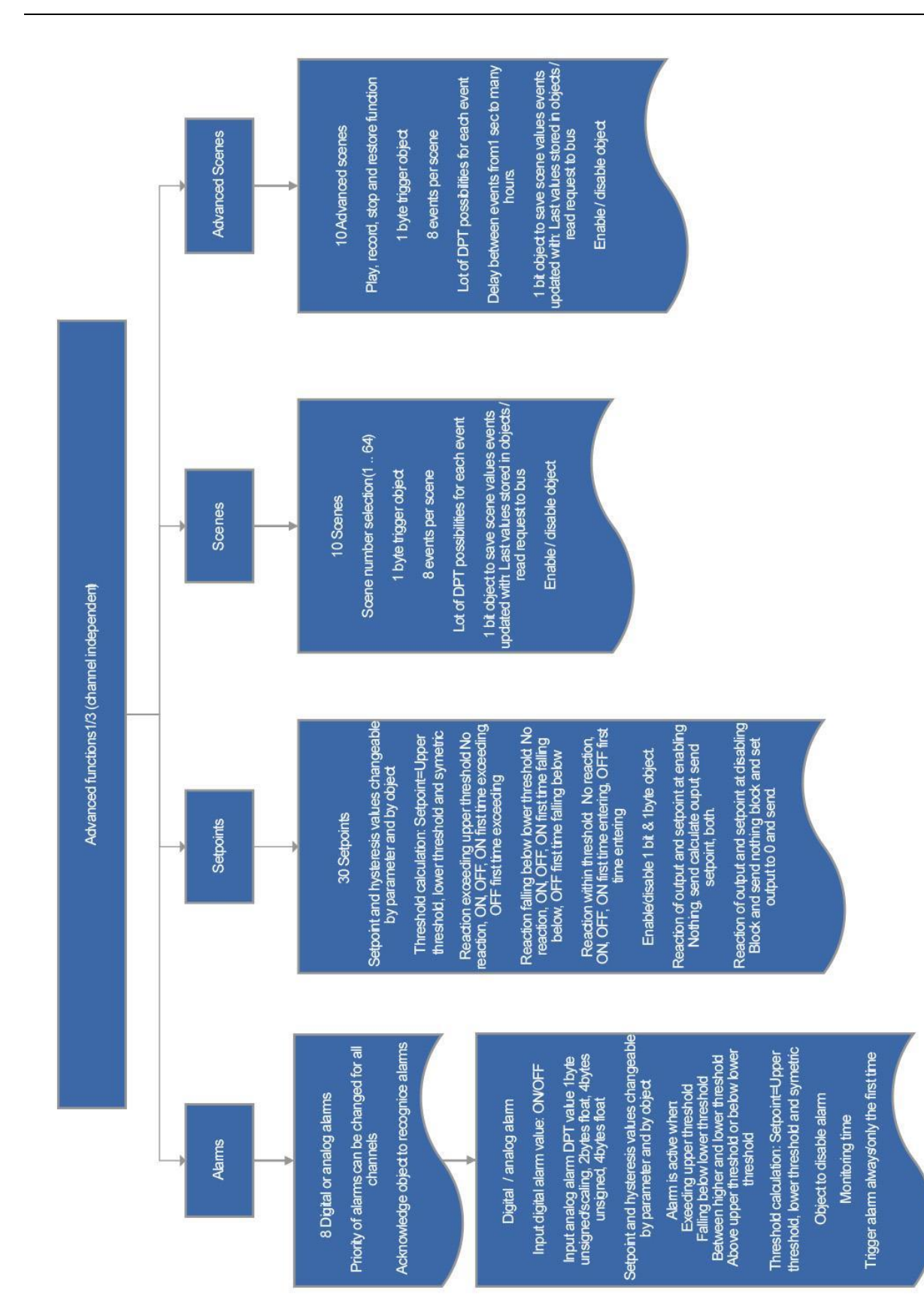

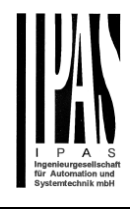

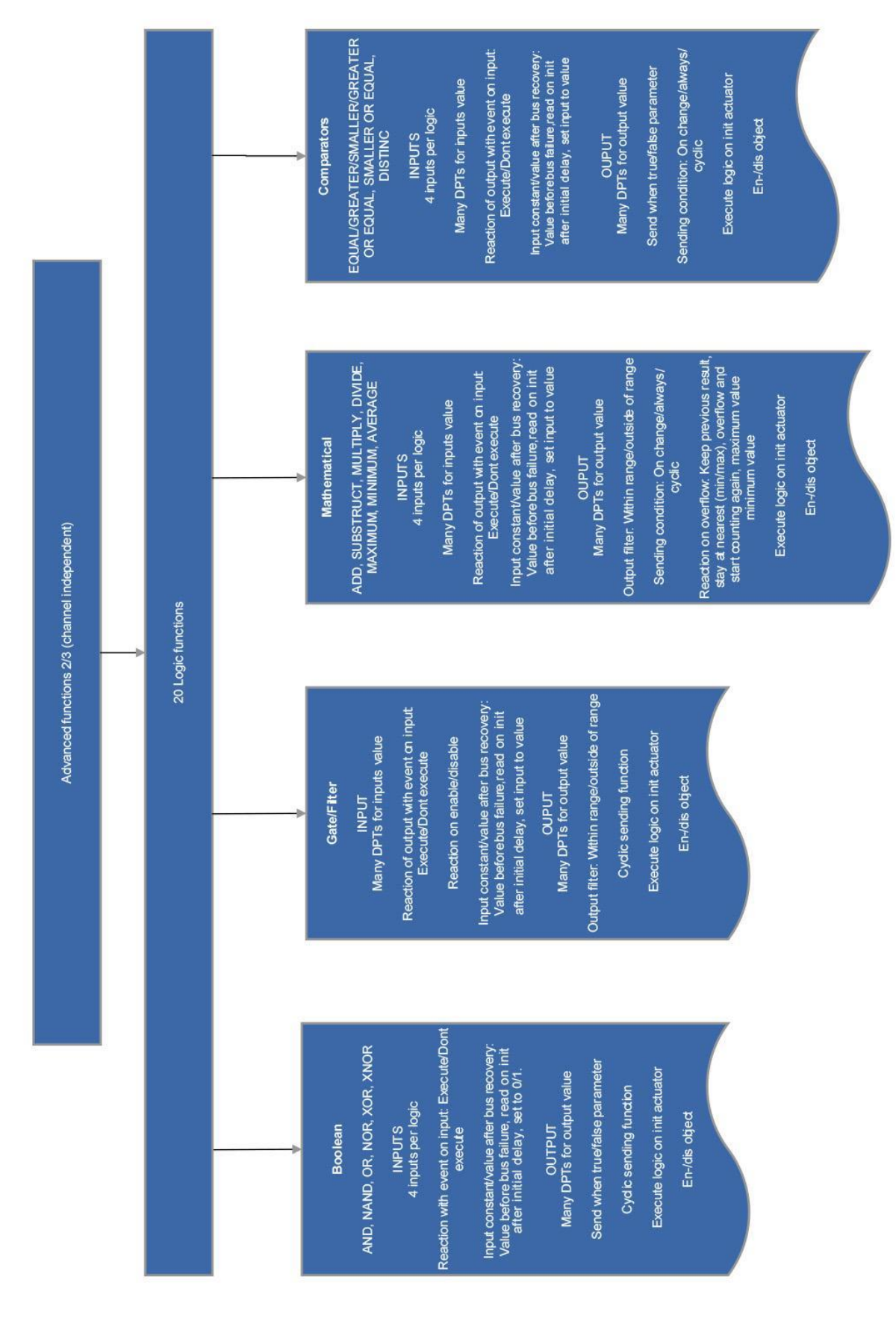

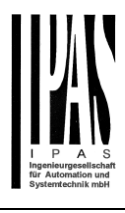

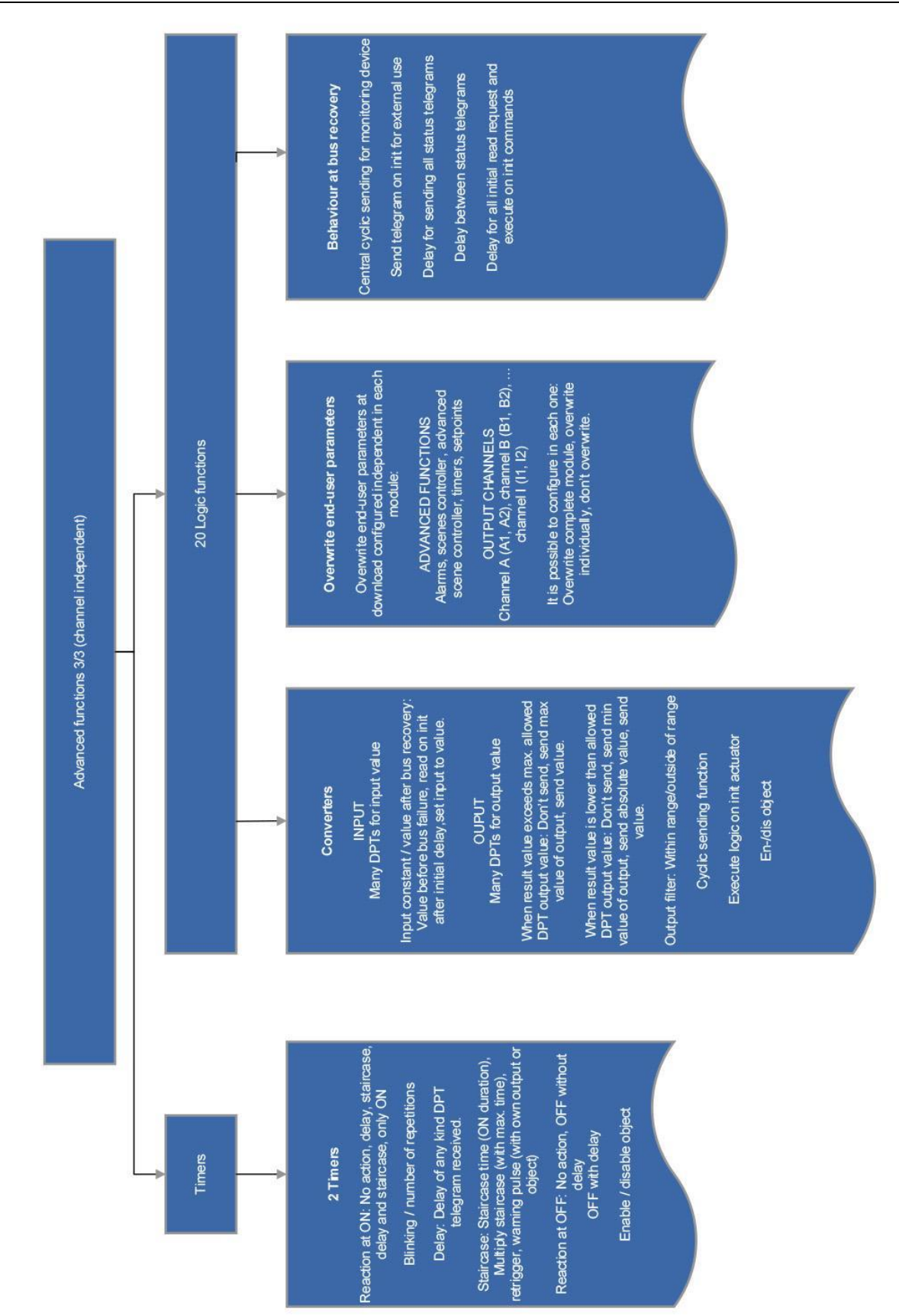